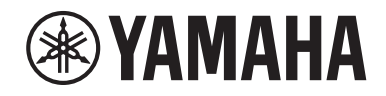

Clavinova.

# Bedienungsanleitung

CLP- 685 CLP- 675 CLP- 645 CLP-635 CLP-665GP

Vielen Dank für den Kauf des Clavinova von Yamaha.

Um die Leistungsfähigkeit und die Funktionen des Clavinovas optimal auszunutzen, lesen Sie sich diese Bedienungsanleitung bitte gründlich durch, und bewahren Sie sie an einem sicheren Ort auf, um jederzeit darauf zurückgreifen zu können.

Lesen Sie vor der Verwendung des Instruments unbedingt die "VORSICHTSMASSNAHMEN" auf den Seiten 6-7. Informationen zur Montage des Instruments erhalten Sie in den Anweisungen am Ende dieses Handbuchs.

## **Verbraucherinformation zur Sammlung und Entsorgung alter Elektrogeräte**

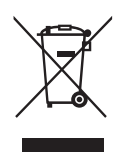

Befindet sich dieses Symbol auf den Produkten, der Verpackung und/oder beiliegenden Unterlagen, so sollten benutzte elektrische Geräte nicht mit dem normalen Haushaltsabfall entsorgt werden. In Übereinstimmung mit Ihren nationalen Bestimmungen bringen Sie alte Geräte bitte zur fachgerechten Entsorgung, Wiederaufbereitung und Wiederverwendung zu den entsprechenden Sammelstellen.

Durch die fachgerechte Entsorgung der Elektrogeräte helfen Sie, wertvolle Ressourcen zu schützen, und verhindern mögliche negative Auswirkungen auf die menschliche Gesundheit und die Umwelt, die andernfalls durch unsachgerechte Müllentsorgung auftreten könnten.

Für weitere Informationen zum Sammeln und Wiederaufbereiten alter Elektrogeräte kontaktieren Sie bitte Ihre örtliche Stadt- oder Gemeindeverwaltung, Ihren Abfallentsorgungsdienst oder die Verkaufsstelle der Artikel.

### **Information für geschäftliche Anwender in der Europäischen Union:**

Wenn Sie Elektrogeräte ausrangieren möchten, kontaktieren Sie bitte Ihren Händler oder Zulieferer für weitere Informationen.

### **Entsorgungsinformation für Länder außerhalb der Europäischen Union:**

Dieses Symbol gilt nur innerhalb der Europäischen Union. Wenn Sie solche Artikel ausrangieren möchten, kontaktieren Sie bitte Ihre örtlichen Behörden oder Ihren Händler und fragen Sie nach der sachgerechten Entsorgungsmethode.

(weee\_eu\_de\_02)

### **OBSERVERA!**

Apparaten kopplas inte ur växelströmskällan (nätet) så länge som den ar ansluten till vägguttaget, även om själva apparaten har stängts av.

**ADVARSEL:** Netspændingen til dette apparat er IKKE afbrudt, sålænge netledningen sidder i en stikkontakt, som er tændt — også selvom der er slukket på apparatets afbryder.

**VAROITUS:** Laitteen toisiopiiriin kytketty käyttökytkin ei irroita koko laitetta verkosta.

(standby)

Clavinova.

CLP- 685 CLP- 675 CLP- 645 CLP-635 CLP-665GP

Bedienungsanleitung

# **VORSICHTSMASSNAHMEN**

# <span id="page-5-0"></span>*BITTE SORGFÄLTIG DURCHLESEN, EHE SIE FORTFAHREN*

Bitte heben Sie dieses Handbuch an einem sicheren und leicht zugänglichen Ort auf, um später wieder darin nachschlagen zu können.

# **Für den Netzadapter (CLP-635)**

# *WARNUNG*

- Dieser Netzadapter wurde für die ausschließliche Verwendung mit elektronischen Instrumenten von Yamaha entwickelt. Verwenden Sie ihn nicht für andere Zwecke.
- Nur zur Verwendung in Innenräumen. Verwenden Sie ihn nicht in feuchten oder nassen Umgebungen.

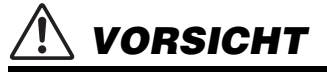

• Achten Sie beim Aufstellen darauf, dass die Netzsteckdose problemlos zugänglich ist. Im Fall einer Störung oder Fehlfunktion schalten Sie das Instrument sofort aus, und ziehen Sie den Netzadapter von der Netzsteckdose ab. Wenn der Netzadapter an die Netzsteckdose angeschlossen ist, vergessen Sie bitte nicht, dass selbst dann noch ein geringer Strom fließt, wenn der Netzschalter ausgeschaltet ist. Falls Sie das Instrument für längere Zeit nicht nutzen möchten, sollten Sie unbedingt das Netzkabel aus der Wandsteckdose ziehen.

# **Für CLP-685, CLP-675, CLP-645, CLP-635, CLP-665GP**

# *WARNUNG*

**Beachten Sie stets die nachstehend aufgelisteten Vorsichtsmaßnahmen, um mögliche schwere Verletzungen oder sogar tödliche Unfälle infolge eines elektrischen Schlags, von Kurzschlüssen, Feuer oder anderen Gefahren zu vermeiden. Zu diesen Vorsichtsmaßnahmen gehören die folgenden Punkte, die jedoch keine abschließende Aufzählung darstellen:**

### **Netzanschluss/Netzkabel**

### **Stromversorgung/Netzadapter (CLP-635)**

- Verlegen Sie das Netzkabel nicht in der Nähe von Wärmequellen wie Heizgeräten oder Radiatoren. Schützen Sie das Kabel außerdem vor übermäßigem Verknicken oder anderen Beschädigungen und stellen Sie keine schweren Gegenstände darauf ab.
- Schließen Sie das Instrument nur an die auf ihm angegebene Netzspannung an. Die erforderliche Spannung ist auf dem Typenschild des Instruments aufgedruckt.
- (CLP-635) Verwenden Sie ausschließlich den angegebenen Adapter [\(seite 126](#page-125-0)). Die Verwendung eines nicht adäquaten Adapters kann zu einer Beschädigung oder Überhitzung des Instruments führen.
- Verwenden Sie ausschließlich das mitgelieferte Netzkabel bzw. den Netzstecker.
- Überprüfen Sie regelmäßig den Zustand des Netzsteckers, und entfernen Sie Schmutz oder Staub, der sich eventuell darauf angesammelt hat.

### **Öffnen verboten!**

• Dieses Instrument enthält keine vom Anwender zu wartenden Teile. Versuchen Sie nicht, das Instrument zu öffnen oder die inneren Komponenten zu entfernen oder auf irgendeine Weise zu ändern. Sollte einmal eine Fehlfunktion auftreten, so nehmen Sie es sofort außer Betrieb und lassen Sie es von einem qualifizierten Yamaha-Kundendiensttechniker prüfen.

### **Ort (wenn ohne** *Bluetooth***-Funktion)**

(Informationen zur Verfügbarkeit der Bluetooth-Funktion finden Sie auf [seite 81](#page-80-0).)

- Funkwellen können die Funktion elektrischer Medizingeräte beeinträchtigen.
	- Dieses Produkt darf nicht in der Nähe von Medizingeräten oder in Räumen verwendet werden, in denen die Nutzung von Radiowellen eingeschränkt ist.
	- Dieses Produkt darf nicht Anwesenheit von Personen mit einem Herzschrittmacher-Implantat verwendet werden, die sich in einem Abstand von 15 cm zum Produkt befinden.

### **Vorsicht mit Wasser**

- Achten Sie darauf, dass das Instrument nicht durch Regen nass wird, verwenden Sie es nicht in der Nähe von Wasser oder unter feuchten oder nassen Umgebungsbedingungen oder stellen Sie Behälter (wie z. B. Vasen, Flaschen oder Gläser) mit Flüssigkeiten darauf ab, die herausschwappen und in Öffnungen hineinfließen könnte. Wenn eine Flüssigkeit wie z. B. Wasser in das Instrument gelangt, schalten Sie sofort die Stromversorgung aus und ziehen Sie das Netzkabel aus der Steckdose. Lassen Sie das Instrument anschließend von einem qualifizierten Yamaha-Kundendiensttechniker überprüfen.
- Schließen Sie den Netzstecker niemals mit nassen Händen an oder ziehen Sie ihn heraus.

### **Brandschutz**

• Stellen Sie keine brennenden Gegenstände (z. B. Kerzen) auf dem Instrument ab. Ein brennender Gegenstand könnte umfallen und einen Brand verursachen.

### **Falls Sie etwas Ungewöhnliches am Instrument bemerken**

- Wenn eines der folgenden Probleme auftritt, schalten Sie unverzüglich den Netzschalter aus und ziehen Sie den Netzstecker aus der Steckdose. Lassen Sie das Gerät anschließend von einem qualifizierten Yamaha-Kundendiensttechniker überprüfen.
	- Netzkabel oder Netzstecker sind zerfasert oder beschädigt.
	- Das Instrument sondert ungewöhnliche Gerüche oder Rauch ab.
	- Ein Gegenstand ist in das Instrument gefallen.
	- Während der Verwendung des Instruments kommt es zu einem plötzlichen **Tonausfall**

DMI-5 1/2

# *VORSICHT*

**Beachten Sie stets die nachstehend aufgelisteten grundsätzlichen Vorsichtsmaßnahmen, um mögliche Verletzungen bei Ihnen oder anderen Personen oder aber Schäden am Instrument oder an anderen Gegenständen zu vermeiden. Zu diesen Vorsichtsmaßnahmen gehören die folgenden Punkte, die jedoch keine abschließende Aufzählung darstellen:**

### **Netzanschluss/Netzkabel**

### **Stromversorgung/Netzadapter (CLP-635)**

- Schließen Sie das Instrument niemals über einen Mehrfachanschluss an eine Netzsteckdose an. Dies kann zu einem Verlust der Klangqualität führen und möglicherweise auch zu Überhitzung in der Netzsteckdose.
- Fassen Sie den Netzstecker nur am Stecker selbst und niemals am Kabel an, wenn Sie ihn vom Instrument oder von der Steckdose abziehen. Wenn Sie am Kabel ziehen, kann dieses beschädigt werden.
- Ziehen Sie bei Nichtbenutzung des Instruments über einen längeren Zeitraum oder während eines Gewitters den Netzstecker aus der Steckdose.

### **Zusammenbau**

• Lesen Sie sich die beigefügte Dokumentation aufmerksam durch. In der Dokumentation wird der Montagevorgang erklärt. Die Missachtung der richtigen Reihenfolge bei der Montage des Instruments kann zur Beschädigung des Instruments oder sogar zu Verletzungen führen.

### **Aufstellort**

- Achten Sie auf einen sicheren Stand des Instruments, um ein unabsichtliches Umstürzen zu vermeiden.
- Wenn Sie das Instrument transportieren oder bewegen, sollten daran immer zwei oder mehr Personen beteiligt sein. Wenn Sie allein versuchen, das Instrument hochzuheben, können Sie sich einen Rückenschaden zuziehen, sich oder andere Personen in anderer Weise verletzen oder das Instrument selbst beschädigen.
- Ziehen Sie, bevor Sie das Instrument bewegen, alle angeschlossenen Kabel ab, um zu verhindern, dass die Kabel beschädigt werden oder jemand darüber stolpert und sich verletzt.
- Vergewissern Sie sich beim Aufstellen des Produkts, dass die von Ihnen verwendete Netzsteckdose gut erreichbar ist. Sollten Probleme auftreten oder es zu einer Fehlfunktion kommen, schalten Sie das Instrument sofort aus, und ziehen Sie den Stecker aus der Steckdose. Auch dann, wenn das Produkt ausgeschaltet ist, wird es minimal mit Strom versorgt. Falls Sie das Produkt für längere Zeit nicht nutzen möchten, sollten Sie unbedingt das Netzkabel aus der Netzsteckdose ziehen.

### **Verbindungen**

- Bevor Sie das Instrument an andere elektronische Komponenten anschließen möchten, schalten Sie alle Geräte aus. Stellen Sie zunächst alle Lautstärkeregler an den Geräten auf Minimum, bevor Sie die Geräte ein- oder ausschalten.
- Sie sollten die Lautstärke grundsätzlich an allen Geräten zunächst auf die Minimalstufe stellen und beim Spielen des Instruments allmählich erhöhen, bis der gewünschte Pegel erreicht ist.

### **Vorsicht bei der Handhabung**

- Stecken Sie weder einen Finger noch eine Hand in Schlitze an der Tastaturabdeckukng oder am Instrument. Achten Sie auch darauf, sich an der Tastaturabdeckung nicht die Finger einzuklemmen.
- (CLP-685) Beim Schließen der Tastaturabdeckung keine übermäßige Kraft anwenden. Eine mit SOFT-CLOSE™ Mechanismus ausgestattete Tastaturabdeckung schließt langsam. Durch ein übermäßiges Anwenden von Kraft beim Schließen der Tastaturabdeckung kann der SOFT-CLOSE™ Mechanismus beschädigt werden, außerdem kann dies zu Verletzungen an Ihren Händen und Fingern führen, wenn diese unter der schließenden Tastaturabdeckung eingeklemmt werden.
- Stecken Sie niemals Papier oder Metall oder andere Gegenstände zwischen die Schlitze der Tastaturabdeckung, des Bedienfelds oder der Tastatur. Dies könnte Verletzungen bei Ihnen oder anderen Personen, Schäden am Instrument oder an anderen Gegenständen oder Betriebsstörungen verursachen.
- Stützen Sie sich nicht mit dem Körpergewicht auf dem Instrument ab, und stellen Sie keine schweren Gegenstände darauf ab. Üben Sie keine übermäßige Gewalt auf Tasten, Schalter oder Stecker aus.
- Verwenden Sie die Kopfhörer des Instruments/Geräts nicht über eine längere Zeit mit zu hohen oder unangenehmen Lautstärken. Hierdurch können bleibende Hörschäden auftreten. Falls Sie Gehörverlust bemerken oder ein Klingeln im Ohr feststellen, lassen Sie sich von Ihrem Arzt beraten.

### **Verwenden der Sitzbank (falls diese im Lieferumfang enthalten ist)**

- Achten Sie auf einen sicheren Stand der Bank, damit sie nicht versehentlich umstürzt.
- Spielen Sie nicht unvorsichtig mit der Bank und stellen Sie sich nicht auf die Bank. Die Verwendung der Bank als Werkzeug oder Trittleiter oder für andere Zwecke kann zu Unfällen oder Verletzungen führen.
- Es sollte immer nur eine Person auf der Bank sitzen, um die Möglichkeit eines Unfalls oder von Verletzungen zu vermeiden.
- Stellen Sie bei einstellbaren Bänken nicht die Höhe der Bank ein, während Sie darauf sitzen, da hierdurch eine übermäßig hohe Kraft auf den Einstellmechanismus ausgeübt werden kann, was zu Schäden am Mechanismus oder sogar zu Verletzungen führen kann.
- Wenn die Schrauben der Bank sich nach längerer Benutzung lockern, so ziehen Sie die Schrauben regelmäßig mit Hilfe des angegebenen Werkzeugs fest, um mögliche Unfälle oder Verletzungen zu vermeiden.
- Passen Sie besonders sorgfältig auf kleine Kinder auf, damit diese nicht von der Rückseite der Sitzbank herunterfallen. Da die Bank keine Rücklehne hat, kann eine unbeaufsichtigte Verwendung zu Unfällen oder Verletzungen führen.

Yamaha haftet nicht für Schäden, die auf eine nicht ordnungsgemäße Bedienung oder Änderungen am Instrument zurückzuführen sind, oder für den Verlust oder die Zerstörung von Daten.

Schalten Sie das Instrument immer aus, wenn Sie es nicht verwenden.

Auch wenn sich der Schalter [ ] (Standby/Ein) im Standby-Zustand befindet (Netzstromleuchte), fließt eine geringe Menge Strom durch das Instrument. Falls Sie das Instrument längere Zeit nicht nutzen möchten, sollten Sie unbedingt das Netzkabel aus der Steckdose ziehen.

DMI-5 2/2

# <span id="page-7-0"></span>**ACHTUNG**

Um die Möglichkeit einer Fehlfunktion oder Beschädigung des Geräts, Beschädigung von Daten oder anderem Eigentum auszuschließen, befolgen Sie die nachstehenden Hinweise.

## **Umgang**

- Benutzen Sie das Instrument nicht in der Nähe von Fernsehgeräten, Radios, Stereoanlagen, Mobiltelefonen oder anderen elektrischen Geräten. Andernfalls können das Instrument, das Fernsehgerät oder das Radio gegenseitige Störungen erzeugen. Wenn Sie das Instrument zusammen mit einer App auf einem iPhone/iPad verwenden, empfehlen wir Ihnen, zunächst den Flugmodus des iPhone/iPad einzuschalten (ON) und dann die Wi-Fi/*Bluetooth*-Funktion zu aktivieren, um durch die Übertragung verursachte Störungen zu vermeiden.
- Setzen Sie das Instrument weder übermäßigem Staub oder Vibrationen noch extremer Kälte oder Hitze aus (beispielsweise direktem Sonnenlicht, der Nähe zu einer Heizung oder tagsüber in einem Fahrzeug), um eine mögliche Gehäuseverformung, eine Beschädigung der eingebauten Komponenten oder Fehlfunktionen beim Betrieb zu vermeiden. (Empfohlener Betriebstemperaturbereich: 5 – 40 °C bzw. 41 – 104 °F.)
- Stellen Sie keine Gegenstände aus Vinyl, Kunststoff oder Gummi auf dem Instrument ab, da hierdurch Bedienfeld oder Tastatur verfärbt werden könnten.
- Bei einem Modell mit polierter Oberfläche können Stöße mit Metall-, Porzellan- oder anderen harten Gegenständen dazu führen, dass die Oberfläche des Instruments Sprünge bekommt oder abblättert. Handeln Sie umsichtig.

## **Wartung**

- Benutzen Sie zur Reinigung des Instruments ein weiches und trockenes/leicht angefeuchtetes Tuch. Verwenden Sie keine Verdünnungsmittel, keine Lösungsmittel, keinen Alkohol, keine Reinigungsmittel oder mit chemischen Substanzen imprägnierte Reinigungstücher.
- Bei einem Modell mit polierter Oberfläche entfernen Sie Staub und Schmutz vorsichtig mit Hilfe eines weichen Tuchs. Wischen Sie nicht mit zu großem Druck, da die Oberfläche des Instruments durch kleine Schmutzpartikel zerkratzt werden könnte.
- Bei extremem Wechsel von Temperatur oder Luftfeuchtigkeit kann Kondensation auftreten, und es bildet sich Kondenswasser auf der Instrumentenoberfläche. Falls das Wasser nicht entfernt wird, könnten die Holzteile das Wasser aufnehmen und dadurch beschädigt werden. Wischen Sie in jedem Fall jegliches Wasser sofort mit einem weichen Tuch ab.
- Verwenden Sie zum Reinigen der Sitzbank ein weiches, trockenes Tuch (bei Bedarf auch ein leicht angefeuchtetesTuch). Verwenden Sie keine Verdünnungsmittel, keine Lösungsmittel, keinen Alkohol, keine Reinigungsmittel oder mit chemischen Substanzen imprägnierte Reinigungstücher.

## **Sichern von Daten**

- Einige Daten auf dem Instrument [\(seite 98\)](#page-97-0) und Song-Daten, die im internen Speicher dieses Instruments gespeichert sind [\(seite 52\)](#page-51-0) bleiben beim Ausschalten erhalten. Durch Fehlfunktionen, falsche Bedienung usw. können die gespeicherten Daten jedoch verlorengehen. Speichern Sie Ihre wichtigen Daten auf einem USB-Flash-Laufwerk oder einem externen Gerät wie einem Computer ([seite 73\)](#page-72-0). Lesen Sie vor der Verwendung eines USB-Flash-Laufwerks [seite 72](#page-71-0).
- Zum Schutz vor Datenverlusten durch Beschädigungen des USB-Flash-Laufwerks empfehlen wir Ihnen, Ihre wichtigen Daten zur Sicherung auf zwei USB-Flash-Laufwerken oder anderen externen Geräten wie z. B. einem Computer zu speichern.

# <span id="page-7-1"></span>**Informationen**

## **Copyright-Hinweise**

- Das Kopieren von im Handel erhältlichen Musikdaten, einschließlich, jedoch ohne darauf beschränkt zu sein, MIDIund/oder Audio-Daten, ist mit Ausnahme für den privaten Gebrauch strengstens untersagt.
- Dieses Produkt enthält und bündelt Inhalte, die von Yamaha urheberrechtlich geschützt sind oder für die Yamaha eine Lizenz zur Benutzung der urheberrechtlich geschützten Produkte von Dritten besitzt. Gemäß den geltenden Urheberschutz- und weiteren relevanten Gesetzen sind Sie NICHT berechtigt, Medien zu verbreiten, in denen diese Inhalte gespeichert oder aufgezeichnet sind und im Wesentlichen mit denen im Produkt identisch oder diesen sehr ähnlich sind.
	- Zu den oben beschriebenen Inhalten zählen ein Computerprogramm, Begleit-Style-Daten, MIDI-Daten, WAVE-Daten, Voice-Aufzeichnungsdaten, eine Notendarstellung, Notendaten usw.
	- Sie dürfen Medien verbreiten, in denen Ihre Performance oder Musikproduktion unter Verwendung dieser Inhalte aufgezeichnet wurden; eine Zustimmung der Yamaha Corporation ist in diesen Fällen nicht erforderlich.

## **Informationen über die Funktionen/ Daten, die in diesem Instrument enthalten sind**

- Die Länge bzw. das Arrangement von einigen der Preset-Songs wurde bearbeitet, weswegen sie möglicherweise etwas anders klingen als die Original-Songs.
- Dieses Gerät kann verschiedene Musikdatentypen/-formate verarbeiten, indem es sie im Voraus für das richtige Musikdatenformat zum Einsatz mit dem Gerät optimiert. Demzufolge werden die Daten an diesem Gerät möglicherweise nicht genauso wiedergegeben wie vom Komponisten/Autor beabsichtigt.
- Die in diesem Instrument verwendeten Bitmap-Schriftarten wurden von der Ricoh Co. Ltd. zur Verfügung gestellt und sind Eigentum dieses Unternehmens.

## **Über diese Anleitung**

- Die Abbildungen und LCD-Displays in dieser Anleitung dienen nur zur Veranschaulichung und können von der Darstellung an Ihrem Instrument abweichen.
- iPhone, iPad und iPod touch sind in den USA und anderen Ländern als Warenzeichen von Apple, Inc. eingetragen.
- Die in diesem Handbuch erwähnten Firmen- und Produktnamen sind Warenzeichen bzw. eingetragene Warenzeichen der betreffenden Firmen.

### **Stimmung**

• Im Gegensatz zu einem akustischen Klavier muss dieses Instrument nicht von einem Fachmann gestimmt werden. (Die Tonhöhe kann jedoch vom Benutzer zum Zweck der Abstimmung mit anderen Instrumenten eingestellt werden.) Die Tonhöhe digitaler Instrumente wird immer perfekt gehalten.

### **Hinweise zu** *Bluetooth*

• Informationen zur Datenübertragung mit *Bluetooth* finden Sie unter "Hinweise zu Bluetooth" auf [seite 129](#page-128-0).

# <span id="page-8-0"></span>**Mitgeliefertes Zubehör**

- **Bedienungsanleitung (dieses Handbuch)**
- **Data List (Datenliste) (nur CLP-685)**
- **"50 Classical Music Masterpieces" (Musikbuch)**
- **Online Member Product Registration (Online-Mitglieder- und Produktregistrierung)** Halten Sie zum Ausfüllen des Anwender-Registrierungsformulars die "PRODUCT ID", die auf dem Blatt steht, bereit.
- **Netzkabel (außer bei CLP-635)**
- **Netzkabel\*, Netzadapter\* (CLP-635)**
- **Sitzbank\***
- **Garantie\***

\* Wird u. U. in Ihrem Land nicht mitgeliefert. Wenden Sie sich bitte an Ihren Yamaha-Händler.

# <span id="page-8-1"></span>**Über die Bedienungsanleitungen**

Zu diesem Instrument gehören die folgenden Dokumente und Anschauungsmaterialien.

# **Mitgelieferte Dokumente**

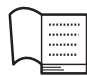

## **Bedienungsanleitung (dieses Handbuch)**

In diesem Dokument erfahren Sie, wie das Clavinova bedient wird.

### **• Einleitung:**

In diesem Abschnitt werden die Einrichtung und die ersten Schritte bei der Verwendung des Clavinova beschrieben. Die Einrichtung ist so einfach, dass Sie sofort mit dem Spielen anfangen können.

### **• Bedienung:**

In diesem Abschnitt werden verschiedene nützliche Funktionen für Übungen erklärt, wie z.B. Wiedergabe von Preset-Songs und Song-Aufnahme.

### **• Detaillierte Einstellungen:**

In diesem Kapitel wird erklärt, wie die Detaileinstellungen der verschiedenen Funktionen des Clavinovas vorgenommen werden. Schlagen Sie bei Bedarf in diesem Kapitel nach.

### **• Anhang:**

Dieses Kapitel stellt die Liste der Meldungen (Message List), eine Beschreibung der voreingestellten Voices und anderes Referenzmaterial vor.

Die Nummer des Modells, die Seriennummer, der Leistungsbedarf usw. sind auf dem Typenschild, das sich auf der Unterseite des Geräts befindet, oder in der Nähe davon angegeben. Sie sollten diese Seriennummer an der unten vorgesehenen Stelle eintragen und dieses Handbuch als dauerhaften Beleg für Ihren Kauf aufbewahren, um im Fall eines Diebstahls die Identifikation zu erleichtern.

### **Modell Nr.**

**Seriennr.**

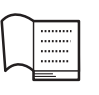

## **Data List (Datenliste) (nur CLP-685)**

Dieses Dokument enthält Listen für XG-Voices und das XG-Schlagzeug-Set, die am CLP-685 ausgewählt werden können.

### **In dieser Anleitung verwendete Symbole**

**Beispiel 685 675 645 635 665GP**

Gibt an, dass die jeweilige Funktion nur bei bestimmten Modellen zur Verfügung steht. In diesem Beispiel steht die Funktion bei dem Modell CLP-685 zur Verfügung, aber nicht bei den Modellen CLP-675, CLP-645, CLP-635, CLP-665GP.

# **Online-Materialien (im Internet zum Download erhältlich)**

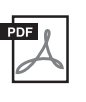

### **iPhone/iPad Connection Manual (Handbuch für den Anschluss von iPhone/iPad)**

Erläutert, wie Sie das Instrument an Smart-Geräte wie iPhone, iPad usw. anschließen.

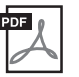

### **Computer-related Operations (Funktionen und Bedienvorgänge bei Anschluss eines Computers)**

Sie betreffen Anweisungen für den Anschluss des Instruments an einen Computer sowie Funktionen zum Übertragen von Song-Daten.

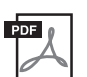

**MIDI Reference (MIDI-Referenz)** Enthält MIDI-bezogene Informationen.

Um diese Anleitungen herunterzuladen, gehen Sie zur Yamaha-Downloads-Website und geben Sie dann die Modellbezeichnung ein, um nach den gewünschten Dateien zu suchen.

## **Yamaha Downloads**

http://download.yamaha.com/

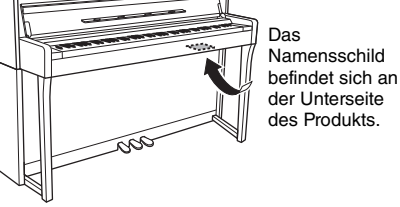

# <span id="page-9-0"></span>**Funktionen und Leistungsmerkmale**

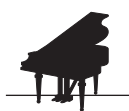

# **Originalgetreuer Klavierklang**

 $\blacktriangleright$  [seite 24](#page-23-0)

Das CLP-685 und CLP-675 verfügen über eine brandneue Klaviatur, die das authentische Gefühl eines echten Konzertflügels erzeugen. Die verbesserte Klaviatur-Mechanik bietet eine breite Anschlagsdynamik mit außergewöhnlich künstlerischen Effekten, von pianissimo bis fortissimo. Außerdem verfügen die Tasten über einen längeren Drehpunktabstand (Länge von der Vorderseite bis zum Drehpunkt), dadurch entsteht ein natürlicheres Gefühl, sogar beim Spielen des Inneren Teils einer Taste. Darüber hinaus besitzen alle Modelle einen Klavierklang, der über Samples des Aushängeschilds, dem Yamaha CFX-Konzertflügel und des berühmten Bösendorfer-Konzerflügels aus Wien erzeugt wird. Zudem simuliert die VRM-Funktion bei allen Modellen den sinnlichen Resonanzeffekt von akustischen Klavieren – dabei erzeugt der Klang einer Saite eine Mitschwingung bei anderen Saiten und dem Resonanzboden. Sie können den Klavierklang einstellen (in einer speziellen Einstellungsgruppe "Klavierraum"), indem Sie verschiedene Parameter einstellen, wie z. B. die Saitenresonanz, Dämpferresonanz und Anschlagsdynamik. Wenn Kopfhörer angeschlossen sind, werden die Klavierklänge automatisch so abgestimmt, dass sie ein dem Klang eine natürliche Wahrnehmung verleihen. Außerdem wird durch Auswahl der CFX-Stimme ein binauraler Samplingklang geschaffen, der beim Spielen mit Kopfhörern für einen realistischen, natürlichen Klang sorgt ([seite 20](#page-19-0)). All diese Modelle bieten vielfältige, volle Sounds, die den Klang echter Akustikklaviere naturgetreu nachahmen. \* Bösendorfer ist ein Tochterunternehmen von Yamaha.

# **Song-Wiedergabe zum Anhören oder Üben**

 $\triangleright$  [seite 39](#page-38-0)

Dieses Instrument umfasst außerdem 50 klassische Klavierstücke sowie 303 Übungsstücke zur Beherrschung des Klaviers. Sie können diese Songs entweder nur anhören und genießen oder zum Üben der Parts für die linke und rechte Hand verwenden\*. Die 303 Übungsstücke wurden aus verschiedenen klassischen Klavierschulen ausgewählt, darunter auch "The Virtuoso Pianist" (Der Klaviervirtuose). Außerdem können Sie Ihr Smart Device als Audioquelle über *Bluetooth*\*\* mit diesem Instrument verbinden und über die in das Instrument eingebauten Lautsprecher wiedergeben. Weitere Informationen finden Sie auf [seite 81.](#page-80-0)

\* Die Part On/Off-Funktion (Part Ein/Aus) steht nur bei MIDI-Songs zur Verfügung, die sowohl Parts für die rechte als auch die linke Hand enthalten. \*\*Die Modelle CLP-685, CLP-675, CLP-645 und CLP-665GP sind mit einer *Bluetooth*-Funktion ausgestattet, jedoch wird *Bluetooth* u. U. nicht immer unterstützt, je nachdem, in welchem Land Sie das Produkt gekauft haben. Weitere Informationen dazu, ob das Modell mit einer *Bluetooth*-Funktion ausgestattet ist, finden Sie auf [seite 129.](#page-128-0)

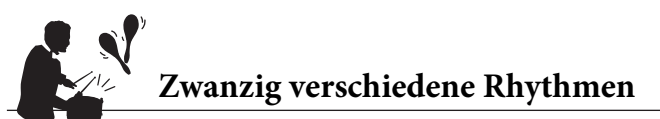

**Seite 51** 

Mit einem der zwanzig vorinstallierten Rhythmen können Sie Ihr Spiel auf dem Instrument spannender gestalten. Darunter finden Sie alle Rhythmen, die Sie für ein lebendiges Klavierspiel benötigen, z. B. aus den Bereichen Jazz, Popmusik und Ähnliches.

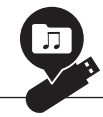

# **Aufnehmen Ihres Spiels**

**★** [seite 52](#page-51-0)

Mit dem Instrument können Sie Ihre Performance auf dem internen Speicher oder einem USB-Stick (separat erhältlich) speichern. Dabei können Sie zwei verschiedene Arten von Daten aufnehmen: MIDI oder Audio. MIDI-Aufnahmen eignen sich für die Erstellung einzelner Tracks bzw. Spuren. So können Sie z. B. den rechten Part zunächst auf Track 1 und den linken Part danach auf Track 2 aufzeichnen. Dadurch können Sie auch Stücke aufnehmen, die mit beiden Händen gleichzeitig sehr schwer zu spielen sind. Bei der Audioaufnahme werden die Daten hingegen in Stereo im WAV-Format (CD-Qualität) auf einem USB-Stick gespeichert. Damit können Sie die Daten auf einen Computer oder auf tragbare Musikplayer übertragen.

# **Inhaltsverzeichnis**

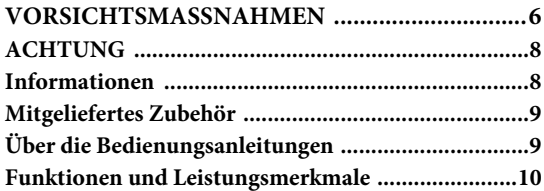

# **[Einleitung 12](#page-11-0)**

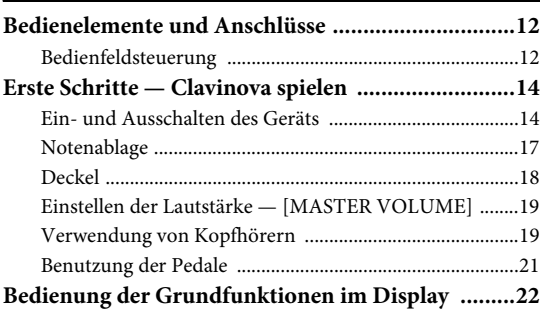

# **[Bedienung 24](#page-23-1)**

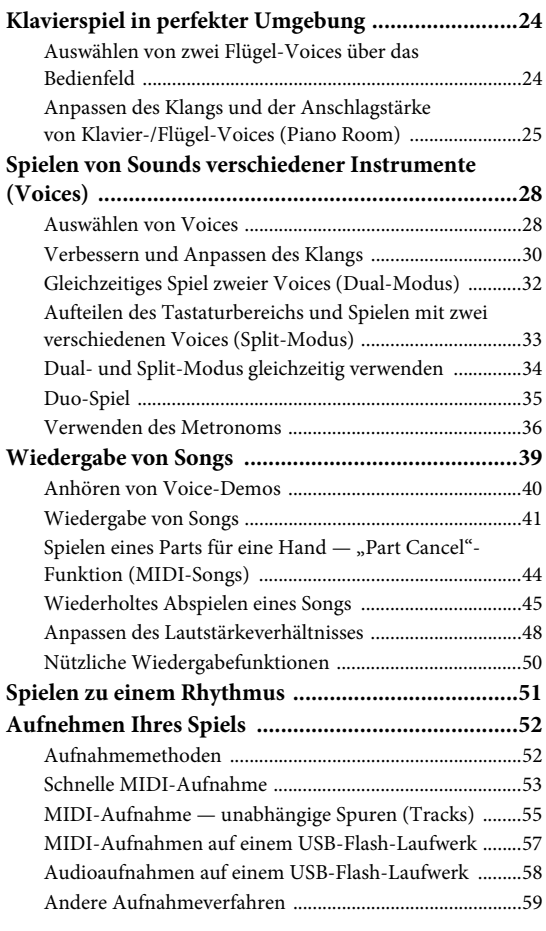

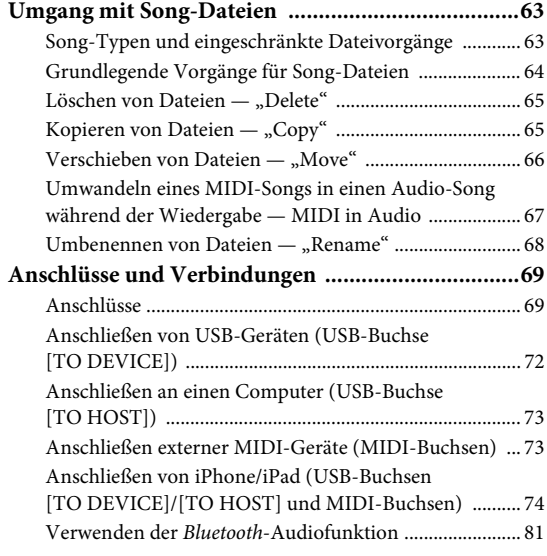

# **[Detaillierte Einstellungen 83](#page-82-0)**

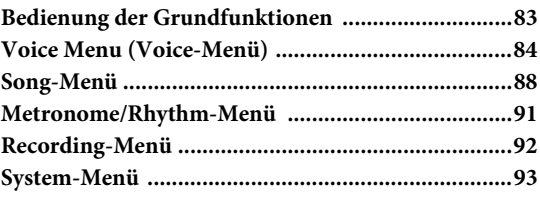

# **[Anhang 100](#page-99-0)**

### **[Liste der Preset-Voices ...........................................100](#page-99-1) [Song-Liste ...............................................................104](#page-103-0)** [50 Classics ........................................................................... 104](#page-103-1) [Lesson-Songs ...................................................................... 104](#page-103-2) **[Rhythmusliste .........................................................105](#page-104-0) [Liste der Meldungen ...............................................106](#page-105-0) [Fehlerbehebung ......................................................108](#page-107-0) [Montage des Clavinova ..........................................110](#page-109-0)** [Vorsichtsmaßnahmen bei der Montage ......................... 110](#page-109-1) [CLP-685 – Montage ........................................................... 111](#page-110-0) [CLP-675 – Montage ........................................................... 115](#page-114-0) [CLP-645, CLP-635 – Montage ......................................... 118](#page-117-0) [CLP-665GP – Montage ..................................................... 121](#page-120-0) **[Spezifikationen .......................................................124](#page-123-0) [Index .......................................................................127](#page-126-0) Hinweise zu** *Bluetooth***[\\* ..........................................129](#page-128-1)**

\*Weitere Informationen dazu, ob das Modell mit einer *Bluetooth*-Funktion ausgestattet ist, finden Sie auf [seite 129](#page-128-0).

# <span id="page-11-1"></span><span id="page-11-0"></span>**Bedienelemente und Anschlüsse**

# <span id="page-11-2"></span>**Bedienfeldsteuerung**

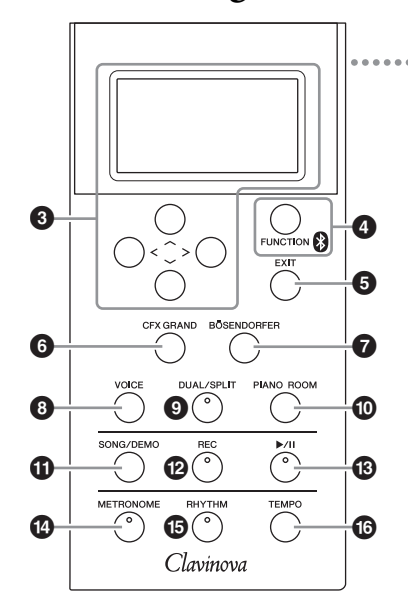

- 1 **[**P**]-Schalter (Standby/On) ................ [seite 15](#page-14-0)** Schaltet das Instrument ein oder versetzt es in den Standby-Modus.
- 2 **[MASTER VOLUME]-Schieberegler .... [seite 19](#page-18-2)** Stellt die Grundlautstärke ein.
- 3 **Tasten [**u**]/[**d**]/[<]/[>], Display.......... [seite 22](#page-21-1)** Tasten zur Auswahl einer Option oder eines Werts auf dem Display.

4 **[FUNCTION]-Taste ............................ [seite 83](#page-82-2)** Ruft bei wiederholtem Drücken nacheinander die Menüs "Voice", "Song", "Metronome/Rhythm", "Recording" und "System" auf, über die Sie Detaileinstellungen zu den ausgewählten Funktion vornehmen können.

 **(***Bluetooth***-Logo) ............................ [seite 81](#page-80-0)** Die Modelle CLP-685, CLP-675, CLP-645 und CLP-665GP verfügen über eine *Bluetooth*-Funktion. Diese Modelle unterstützen je nach dem Land, in dem Sie das Produkt gekauft haben, dennoch kein *Bluetooth*. Wenn auf der Bedienfeldsteuerung das *Bluetooth*-Logo abgebildet ist, verfügt das Produkt über die *Bluetooth*-Funktionalität.

- 5 **[EXIT]-Taste ....................................... [seite 22](#page-21-2)** Dient zum Schließen des aktuellen Displays oder Zurückkehren zum Display "Voice" oder "Song".
- 6 **[CFX GRAND]-Taste.......................... [seite 24](#page-23-4)** Dient zum Auswählen der Voice "CFX Grand".
- 7 **[BÖSENDORFER]-Taste .................... [seite 24](#page-23-4)** Dient zum Auswählen der Voice "Bösendorfer".

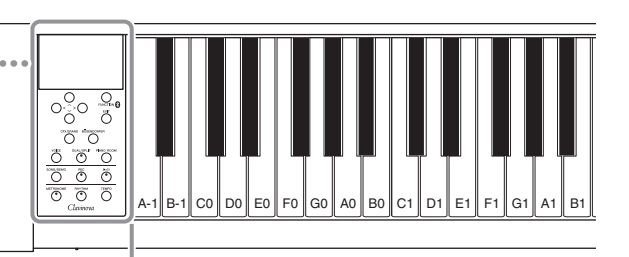

Jede Taste hat einen Notennamen, z. B. heißt die tiefste Taste (ganz links auf der Tastatur) A-1 (A minus 1), und die höchste Taste (ganz rechts) heißt C7.

- 8 **[VOICE]-Taste .....................................[seite 28](#page-27-2)** Ruft das Display mit der Voice-Liste auf.
- 9 **[DUAL/SPLIT]-Taste ...........................[seite 32](#page-31-1)** Dient zum gleichzeitigen Spielen zweier verschiedener Voices oder zum Spielen verschiedener Voices in den Tastaturbereichen für die linke und rechte Hand.
- ) **[PIANO ROOM]-Taste........................[seite 25](#page-24-1)** Ruft das Display "Piano Room" auf, auf dem Sie den optimalen Klavierklang auswählen können und die Anschlagstärke einstellen können.
- ! **[SONG/DEMO]-Taste .........................[seite 39](#page-38-0)** Ruft die Song-Liste auf, in der Sie einen Demo-Song oder Song zum Wiedergeben oder Bearbeiten auswählen können.
- @ **[REC]-Taste..........................................[seite 52](#page-51-0)** Dient zum Aufnehmen Ihres Spiels auf der Tastatur.
- # **[**R**/**K**]-Taste (Play/Pause) ....................[seite 41](#page-40-1)** Dient zum Wiedergeben und Anhalten von Preset Songs oder Ihres aufgenommenen Materials.
- \$ **[METRONOME]-Taste........................[seite 36](#page-35-1)** Für die Benutzung der Metronomfunktionen.
- % **[RHYTHM]-Taste................................[seite 51](#page-50-0)** Für die Benutzung der Rhythmusfunktionen.
- ^ **[TEMPO]-Taste ...................................[seite 36](#page-35-1)** Dient zum Einstellen des Tempos

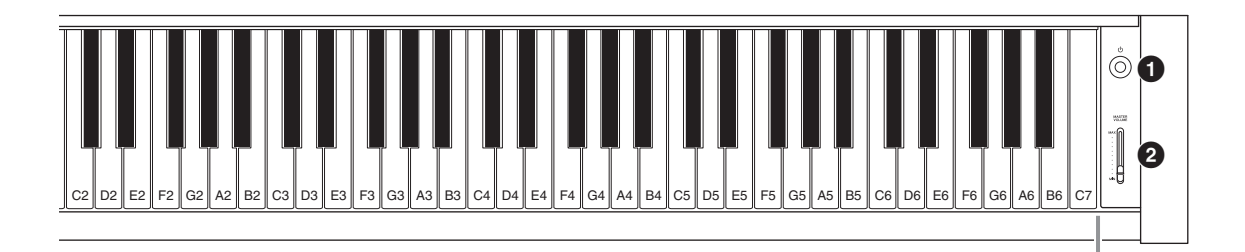

# <span id="page-12-0"></span>**CLP-685 CLP-675, CLP-645, CLP-635**

<span id="page-12-1"></span>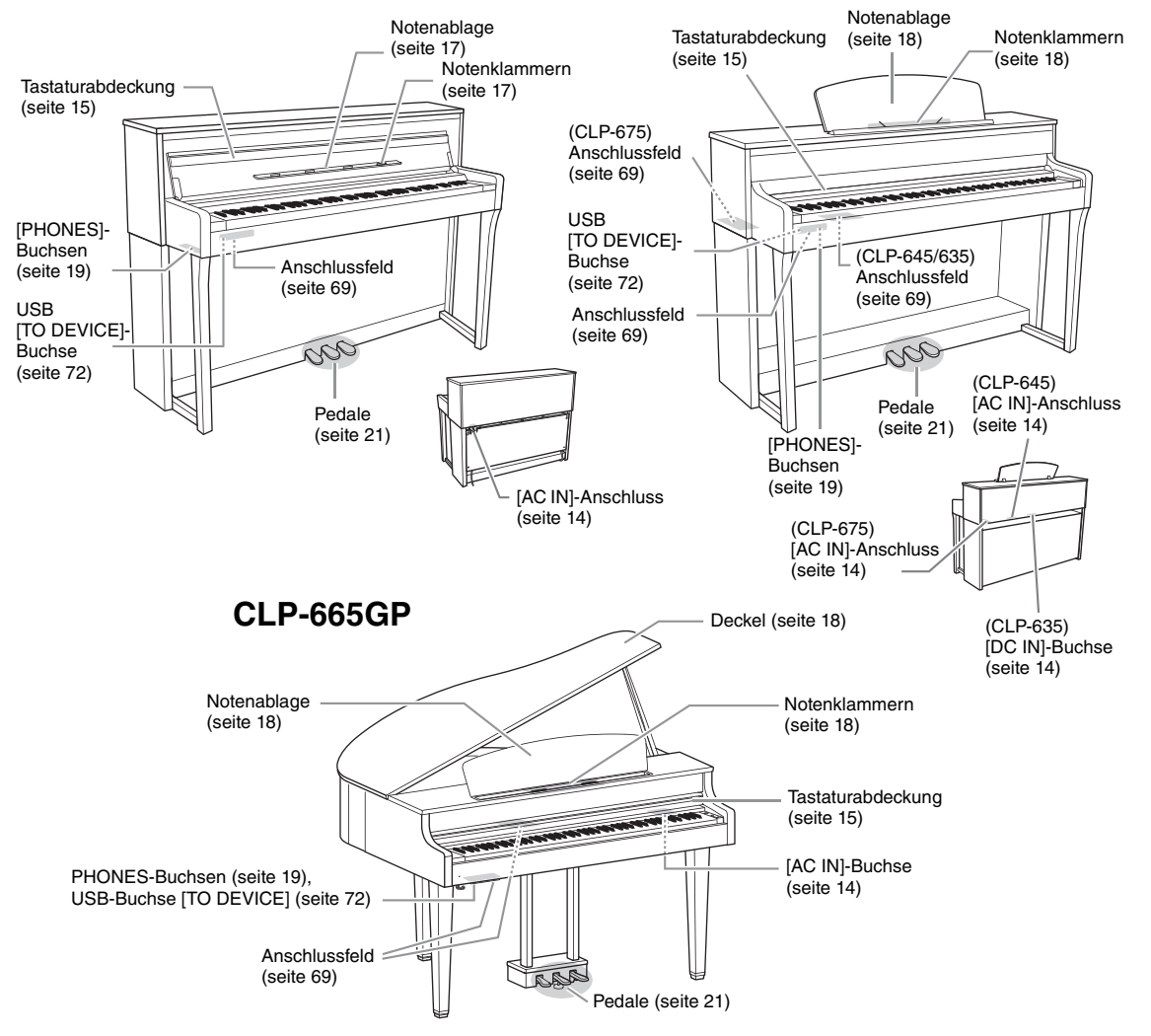

# <span id="page-13-0"></span>**Erste Schritte — Clavinova spielen**

In diesem Abschnitt werden die Einrichtung und die ersten Schritte bei der Verwendung des Clavinova beschrieben. Die Einrichtung ist so einfach, dass Sie sofort mit dem Spielen anfangen können.

# <span id="page-13-1"></span>**Ein- und Ausschalten des Geräts**

# <span id="page-13-2"></span>1. **Verbinden Sie Netzkabel und Netzadapter (nur CLP-635).**

### **685 675 645 635 665GP**

Stecken Sie zuerst den Stecker des Netzkabels in den Netzanschluss des Instruments, und stecken Sie dann das andere Ende des Netzkabels in die Netzsteckdose. In manchen Ländern wird u. U. ein Steckdosenadapter passend zur dort üblichen Steckernorm mitgeliefert.

Weitere Informationen zum Anschließen des Netzkabels finden Sie in der Montageanleitung auf [113,](#page-112-0) [117,](#page-116-0) [119](#page-118-0) oder [123](#page-122-0).

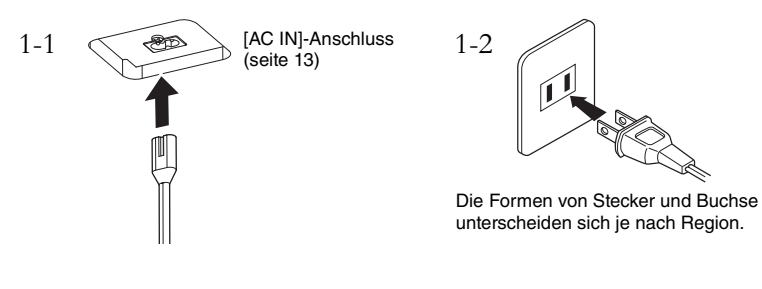

**685 675 645 635 665GP**

Schließen Sie den Netzadapter in der abgebildeten Reihenfolge an.

<span id="page-13-3"></span>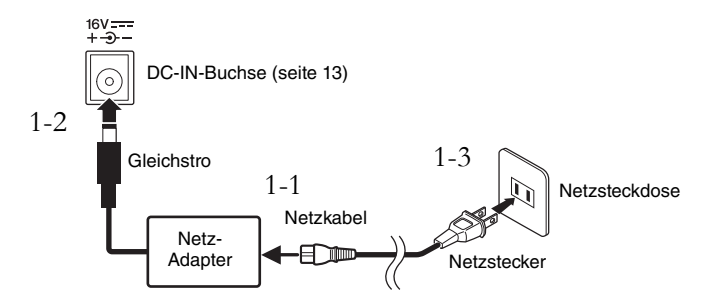

# *VORSICHT*

**Achten Sie beim Aufstellen des Produkts darauf, dass die verwendete Netzsteckdose leicht erreichbar ist. Bei Problemen oder Fehlfunktionen schalten Sie das Gerät sofort aus, und ziehen Sie den Stecker aus der Steckdose.**

## *WARNUNG*

- **Verwenden Sie nur das mit dem Instrument gelieferte Netzkabel. Wenden Sie sich an Ihren Yamaha-Händler, wenn dieses Kabel nicht vorhanden oder beschädigt ist und ersetzt werden muss. Bei Benutzung eines ungeeigneten Ersatzkabels setzen Sie sich der Gefahr von Feuer und Stromschlägen aus!**
- **Der mit dem Instrument mitgelieferte Netzkabeltyp ist abhängig vom Land, in dem das Instrument erworben wird. (In manchen Ländern wird u.U. ein Steckdosenadapter passend zur dort üblichen Steckernorm mitgeliefert.) Nehmen Sie KEINE Änderungen an dem für das Instrument mitgelieferten Netzstecker vor. Falls der Stecker nicht in die Steckdose passt, lassen Sie von einem qualifizierten Elektriker eine geeignete Steckdose anbringen.**

# *WARNUNG*

**Verwenden Sie ausschließlich den angegebenen Adapter [\(seite 126\)](#page-125-1). Die Benutzung eines anderen Adapters kann zu irreparablen Schäden am Adapter und am Instrument führen.**

### **HINWEIS**

Um das Netzkabel und den Netzadapter zu lösen, schalten Sie das Gerät erst aus und führen Sie dann diese Schritte in umgekehrter Reihenfolge aus. <span id="page-14-2"></span><span id="page-14-1"></span>2. **Öffnen Sie die Tastaturabdeckung.**

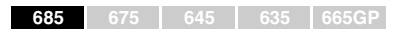

- 2-1. **Heben Sie die Tastaturabdeckung zum Öffnen mit beiden Händen am Handgriff an.**
- 2-2. **Klappen Sie den oberen Teil der Tastaturabdeckung nach unten.**

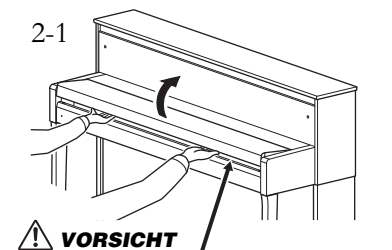

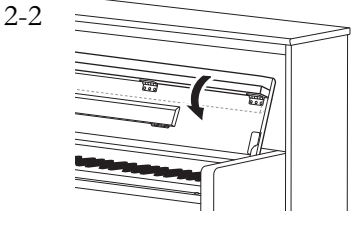

Achten Sie darauf, sich beim Öffnen oder Schließen der Abdeckung nicht die Finger einzuklemmen.

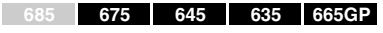

Heben Sie die Abdeckung etwas an, und schieben und drücken Sie sie dann zum Öffnen nach hinten.

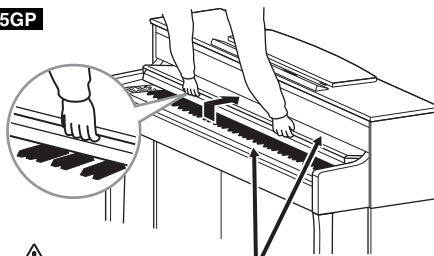

Achten Sie darauf, sich beim Öffnen oder Schließen der Abdeckung nicht die Finger einzuklemmen. *VORSICHT*

3. **Schieben Sie den Schieberegler [MASTER VOLUME] ganz nach rechts**  ans Ende der Vorderseite bis "MIN".

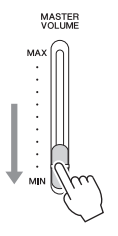

# <span id="page-14-0"></span>4. **Drücken Sie rechts an der Vorderseite den Schalter [**P**] (Standby/On), um das Instrument einzuschalten.**

Das an der Vorderseite links befindliche Display und die unter dem linken Rand der Tastatur befindliche Netzanzeige leuchten auf.

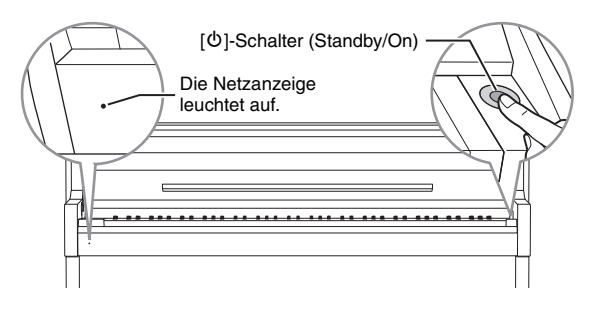

# *VORSICHT*

- **Legen Sie keine Gegenstände, wie z. B. Metallteile oder Papier, auf der Tastaturabdeckung ab. Kleine auf der Tastaturabdeckung abgelegte Gegenstände können in das Instrument hineinfallen, wenn die Abdeckung geöffnet wird, und sind kaum zu entfernen. Mögliche Folgen sind ein elektrischer Schlag, ein Kurzschluss, Feuer oder ernsthafte Schäden am Instrument.**
- **Halten Sie die Abdeckung mit beiden Händen, wenn Sie sie öffnen oder schließen. Lassen Sie sie erst los, wenn sie vollständig geöffnet oder geschlossen ist. Achten Sie darauf, dass Sie zwischen der Abdeckung und dem Instrument keine Finger einklemmen (Ihre eigenen oder die Anderer, besonders die von Kindern).**

### *ACHTUNG*

Drücken Sie nur den Schalter [b] (Standby/On), um das Instrument einzuschalten. Alle weiteren Betätigungen, wie z. B. das Drücken von Tasten, Knöpfen oder Pedalen kann zu Funktionsstörungen des<br>Instruments führen.

# 5. **Spielen Sie auf dem Instrument.**

Stellen Sie mit dem [MASTER VOLUME]-Schieberegler den Lautstärkepegel ein, während Sie auf der Tastatur spielen. Weitere Informationen finden Sie unter "Einstellen der Lautstärke - [MASTER VOLUME]" auf [seite 19.](#page-18-0)

MASTER<br>VOLUME

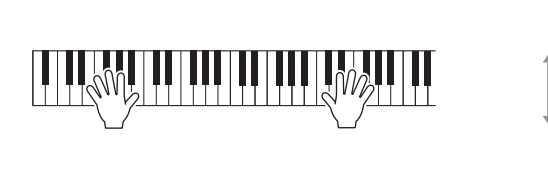

6. **Wenn Sie nicht mehr auf dem Instrument spielen, drücken und halten Sie den Netzschalter [**P**] (Standby/On) ca. eine Sekunde, um das Instrument auszuschalten.**

Das Display und die Netzanzeige werden ausgeschaltet.

7. **Schließen Sie die Tastaturabdeckung.**

### **685 675 645 635 665GP**

- 7-1. **Falls die Notenablage aufgeklappt ist, klappen Sie sie ein.**
- 7-2. **Fassen Sie den eingeklappten oberen Teil der Tastaturabdeckung mit beiden Händen und schließen Sie sie behutsam.**

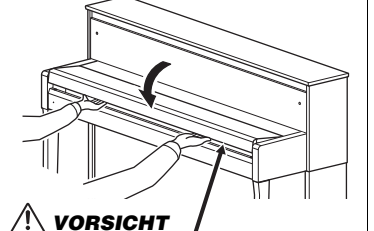

Achten Sie darauf, sich beim Öffnen oder Schließen der Abdeckung nicht die Finger einzuklemmen.

Die Tastaturabdeckung ist mit dem speziellen SOFT-CLOSE™ Mechanismus ausgestattet, mit dem die Abdeckung langsam geschlossen wird.

### **685 675 645 635 665GP**

Ziehen Sie die Abdeckung zu sich heran, und senken Sie sie vorsichtig über die Tasten.

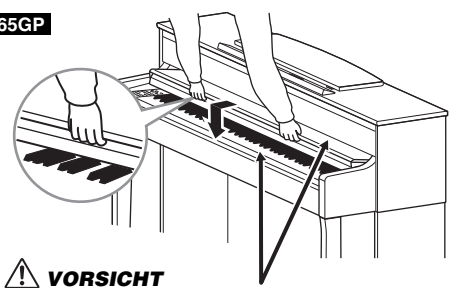

Achten Sie darauf, sich beim Öffnen oder Schließen der Abdeckung nicht die Finger einzuklemmen.

# *VORSICHT*

**Auch wenn das Instrument ausgeschaltet ist, fließt eine geringe Menge Strom durch das Instrument. Falls Sie das Instrument für längere Zeit nicht nutzen möchten, und auch im Falle eines heraufziehenden Gewitters, sollten Sie unbedingt den Netzstecker aus der Wandsteckdose ziehen.**

# *VORSICHT*

**Beim Schließen der Tastaturabdeckung keine übermäßige Kraft anwenden. Durch ein übermäßiges Anwenden von Kraft beim Schließen der Tastaturabdeckung kann der SOFT-CLOSE™ Mechanismus beschädigt werden, außerdem kann dies zu Verletzungen an Ihren Händen und Fingern führen, wenn diese unter der schließenden Tastaturabdeckung eingeklemmt werden.**

# **Auto Power Off (Automatische Abschaltung)**

Um unnötigen Stromverbrauch zu vermeiden, besitzt dieses Instrument eine automatische Abschaltungsfunktion, die das Instrument automatisch ausschaltet, wenn es für eine gewisse Zeit nicht benutzt wird. Die Zeit bis zum automatischen Ausschalten beträgt per Voreinstellung etwa 30 Minuten. Sie können diese Einstellung jedoch ändern [\(seite 97\)](#page-96-0).

# **Auto Power Off deaktivieren (einfache Methode)**

Schalten Sie das Instrument ein, während Sie die tiefste Taste auf der Tastatur gedrückt halten. Es erscheint kurz die Meldung "Auto power off disabled." (Automatische Abschaltung ist deaktiviert.), und Auto Power Off ist jetzt deaktiviert. Die tiefste Taste

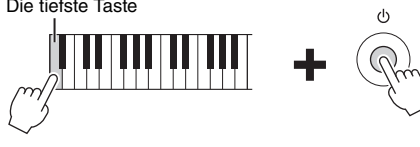

# <span id="page-16-0"></span>**Notenablage**

<span id="page-16-1"></span>**685 675 645 635 665GP**

# **Notenablage aufklappen:**

- 1. **Klappen Sie die Notenablage auf, die sich auf der Innenseite der Tastaturabdeckung befindet.**
- 2. **Klappen Sie die Notenklammern auf, die dazu dienen, Notenblätter bzw. Buchseiten zu fixieren.**

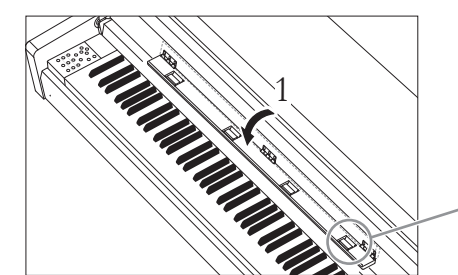

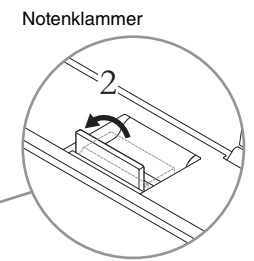

## **Notenablage einklappen:**

- 1. **Klappen Sie die aufgeklappten Notenklammern ein.**
- 2. **Klappen Sie die Notenablage ein, bevor Sie die Tastaturabdeckung schließen.**

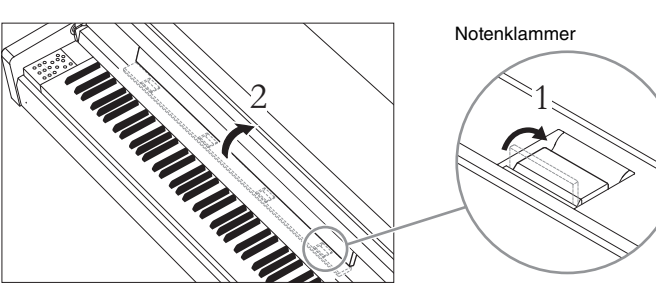

### *ACHTUNG*

- Nicht gespeicherte Daten gehen verloren, wenn sich das Gerät automatisch abschaltet. Achten Sie darauf, Ihre Daten zu speichern, bevor dieser Fall auftritt.
- Je nach Status des Instruments kann es sein, dass es sich auch nach Verstreichen der festgelegten Dauer nicht automatisch ausschaltet. Schalten Sie das Instrument immer von Hand aus, wenn Sie es nicht benutzen.

### **HINWEIS**

Klappen Sie den Deckel der Tastaturabdeckung herunter (siehe Schritt 2 auf [seite 15](#page-14-2)), wenn Sie den Notenständer verwenden.

### *ACHTUNG*

Stellen Sie keine schweren Gegenstände für längere Zeit auf dem Notenständer ab. Dadurch kann die Notenablage beschädigt werden.

### <span id="page-17-1"></span>**685 675 645 635 665GP**

# **So klappen Sie die Notenablage auf:**

- 1. **Heben Sie die Notenablage an, und ziehen Sie sie so weit wie möglich zu sich heran.**
- 2. **Klappen Sie die beiden Metallstützen links und rechts an der Rückseite der Notenablage herunter.**
- 3. **Lassen Sie die Notenablage herunter, bis die Metallstützen einrasten.** Die Notenklammern dienen dazu, Notenblätter bzw. Buchseiten zu fixieren.

Notenklammern

# **So klappen Sie die Notenablage ein:**

Klappen Sie die aufgeklappten Notenklammern ein und senken Sie dann die Notenablage, wie in den Anweisungen unten beschrieben.

- 1. **Ziehen Sie die Notenablage so weit wie möglich zu sich heran.**
- 2. **Klappen Sie die beiden Metallstützen an der Rückseite der Notenablage nach oben.**
- 3. **Senken Sie die Notenablage langsam nach hinten ab, bis sie aufliegt.**

# <span id="page-17-2"></span><span id="page-17-0"></span>**Deckel**

**685 675 645 635 665GP** *WARNUNG*

# **So öffnen Sie den Deckel:**

- 1. **Heben Sie den Deckel rechts an (von der Tastaturseite des Instruments gesehen) und halten Sie ihn hoch.**
- 2. **Richten Sie die Deckelablage auf und senken Sie den Deckel vorsichtig ab, bis er mit der vorgesehenen Aussparung auf der Ablage einrastet.**

# **So schließen Sie den Deckel:**

- 1. **Halten Sie die Deckelablage fest und heben Sie vorsichtig den Deckel an.**
- 2. **Halten Sie den Deckel hoch und klappen Sie die Deckelablage ein.**
- 3. **Senken Sie den Deckel vorsichtig ab.**

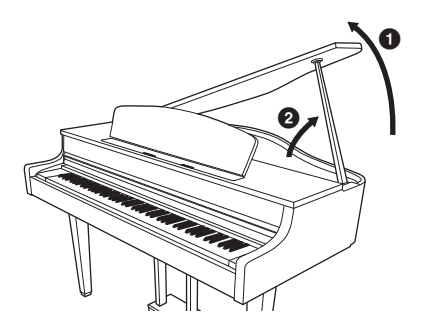

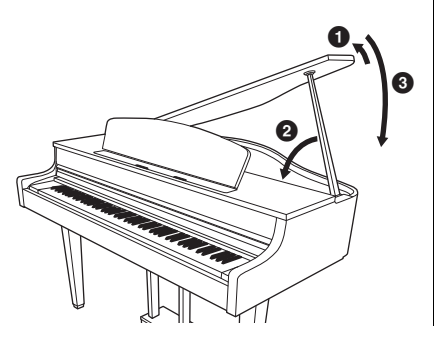

# *VORSICHT*

**Benutzen Sie den Notenständer nicht in halb aufgeklappter Position. Wenn Sie die Notenablage auf- oder einklappen, lassen Sie die Ablage erst los, wenn sie ganz oben oder ganz unten ist.**

- **Lassen Sie den Deckel nicht von Kindern öffnen oder schließen. Achten Sie darauf, dass Sie beim Anheben oder Senken des Deckels keine Finger einklemmen (Ihre eigenen oder die anderer, achten Sie besonders auf Kinder).**
- **Vergewissern Sie sich, dass das Ende der Ablage fest in der vorgesehen Aussparung im Deckel sitzt. Ist dies nicht der Fall, kann der Deckel unerwartet zuklappen und Verletzungen oder Schäden verursachen.**
- **Achten Sie darauf, dass niemand an die Ablage stößt, während der Deckel geöffnet ist. Die Ablage könnte aus der Aussparung herausrutschen, sodass der Deckel herunterfällt.**

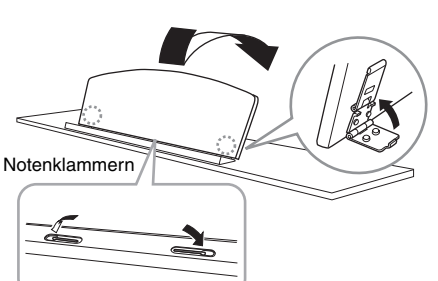

# <span id="page-18-2"></span><span id="page-18-0"></span>**Einstellen der Lautstärke — [MASTER VOLUME]**

Verwenden Sie zum Einstellen der Lautstärke den [MASTER VOLUME]-Schieberegler rechts am Bedienfeld. Spielen Sie während des Einstellens der Lautstärke auf der Tastatur, um Klänge zu erzeugen.

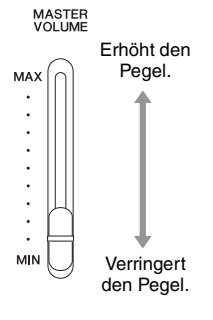

# **Intelligent Acoustic Control (IAC; Intelligente Akustiksteuerung)**

Die IAC-Funktion regelt und steuert automatisch die Klangqualität je nach Gesamtlautstärke des Instruments. Auch dann, wenn die Lautstärke niedrig ist, sind Bässe und Höhen deutlich zu hören.

Die IAC-Steuerung wirkt sich nur auf die Klangausgabe der Instrumentenlautsprecher aus.

Sie können die IAC-Funktion über die Menü-Anzeige "System" ein- (On) oder ausschalten (Off): Drücken Sie mehrmals die Taste [FUNCTION], um die Menü-Anzeige "System" → "Sound" → "IAC" zu wählen. Standardmäßig ist dieser Parameter auf "On" voreingestellt.

# <span id="page-18-3"></span><span id="page-18-1"></span>**Verwendung von Kopfhörern**

Schließen Sie Kopfhörer an eine der [PHONES]-Buchsen an. Werden die Kopfhörer an eine der beiden [PHONES]-Buchsen angeschlossen, wird das interne Lautsprechersystem automatisch abgestellt. Das Gerät verfügt über zwei [PHONES]-Buchsen. Es können also zwei handelsübliche Stereokopfhörer angeschlossen werden. (Wenn Sie nur einen Kopfhörer verwenden, spielt es keine Rolle, an welcher der beiden Buchsen Sie ihn anschließen.)

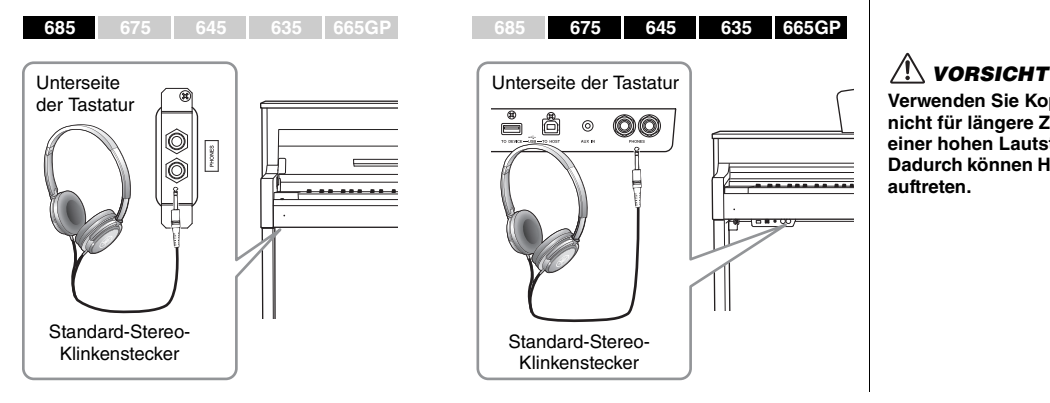

### **Master Volume (Gesamtlautstärke): die Lautstärke des gesamten Instruments.**

Das Verschieben des [MASTER VOLUME]-Reglers wirkt sich auch auf den Ausgangspegel der [PHONES]-Buchsen und der AUX OUT-Buchse aus.

# *VORSICHT*

**Verwenden Sie das Instrument nicht über eine längere Zeit mit hoher Lautstärke, um Hörschäden zu vermeiden.**

**HINWEIS**

Menü-Anzeige "System" [\(seite 93\)](#page-92-1)

**Verwenden Sie Kopfhörer nicht für längere Zeit mit einer hohen Lautstärke. Dadurch können Hörschäden auftreten.**

# <span id="page-19-0"></span>**Nachahmung natürlicher räumlicher Hörklänge – binaurales Sampling und Raumklangoptimierung**

Dieses Instrument verfügt über zwei hochmoderne Technologien, die Ihnen den Genuss eines außergewöhnlich realistischen, natürlichen Klangs ermöglichen, selbst bei der Verwendung von Kopfhörern.

# **Binaurales Sampling (nur Voice "CFX Grand")**

Binaurales Sampling ist eine Methode, bei der zwei spezielle Mikrofone in der Ohrposition eines Spielers eingesetzt werden und der natürliche Klang eines Klaviers aufgezeichnet wird. Beim Hören des Klangs mit diesem Effekt über Kopfhörer erhalten Sie den Eindruck, in den Klang einzutauchen – so als ob dieser tatsächlich vom Klavier kommen würde. Darüber hinaus können Sie den Klang über längere Zeit natürlich genießen, ohne dass Ihre Ohren überbeansprucht werden. Wenn die Standard-Voice "CFX Grand" [\(seite 24](#page-23-4)) ausgewählt wird, wird beim Anschließen von Kopfhörern automatisch der binaurale Sampling-Klang aktiviert.

# <span id="page-19-1"></span>**Raumklangoptimierung (Voices in der Piano-Gruppe außer "CFX Grand")**

Die Raumklangoptimierung ist ein Effekt, der natürliche räumliche Entfernung wie den Klang von binauralem Sampling reproduziert, sogar beim Hören über Kopfhörer. Wenn in der Piano-Gruppe eine Voice (außer "CFX Grand") ausgewählt wird, wird die Raumklangoptimierung durch Anschließen von Kopfhörern automatisch aktiviert.

Beim Anschließen von Kopfhörern wechseln die Voices aus der Piano-Gruppe standardmäßig zum Klang des binauralen Sampling oder zum durch die Raumklangoptimierung erweiterten Klang. Da diese Klänge für Musikhören mit Kopfhörern optimiert sind, wird empfohlen, diese Funktion in den folgenden Fällen auszuschalten.

- Beim Spielen mit dem Klavier-/Flügel-Klang dieses Instrument mit einem Aktivlautsprechersystem, während Sie die Klangausgabe des Instruments über angeschlossene Kopfhörer hören
- Bei Audioaufnahmen [\(seite 52\)](#page-51-3) und bei Wiedergabe des aufgenommenen Audio-Songs über die Lautsprecher des Instruments (Achten Sie darauf, diese Funktionen vor der Audioaufnahme auszuschalten.)

Sie können diese Funktion über die Menü-Anzeige "System" ein- (On) oder ausschalten (Off). Drücken Sie mehrmals die [FUNCTION]-Taste, bis die Menü-Anzeige "System" erscheint: "Sound"  $\rightarrow$  "Binaural" ([seite 94](#page-93-0)).

# **Verwenden der Kopfhöreraufhängung**

Sie können die Kopfhörer an der Aufhängevorrichtung des Instruments aufhängen, wenn Sie sie nicht benötigen. Bringen Sie die Kopfhöreraufhängung mit Hilfe der beiliegenden zwei Schrauben (4 × 10 mm) gemäß der Abbildung an.

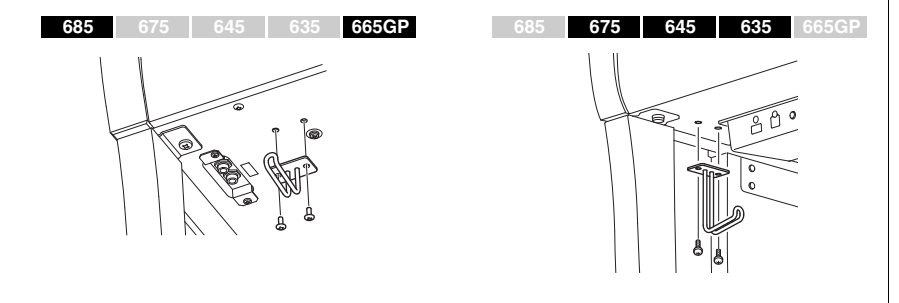

### **Sampling**

Technologie, mit der der Klang eines akustischen Instruments aufgezeichnet und im Klangerzeuger gespeichert wird, sodass die Töne basierend auf dem Tastaturspiel wiedergegeben werden können.

### **HINWEIS**

Die Voices in der Piano-Gruppe sind in der Kategorie "Piano" der Preset-Voice-Liste zu finden ([seite 100](#page-99-2)). Weitere Informationen zur Auswahl von Voices finden Sie auf [seite 24](#page-23-0).

### **HINWEIS**

Lesen Sie vor dem Anschließen eines Aktivlautsprechersystems den Abschnitt "Verbindungen" ([seite 69](#page-68-3)).

### *ACHTUNG*

Hängen Sie nichts anderes als Kopfhörer an den Bügel. Andernfalls kann das Instrument oder die Aufhängung beschädigt werden.

# <span id="page-20-1"></span><span id="page-20-0"></span>**Benutzung der Pedale**

Dieses Instrument verfügt über drei Fußpedale: Dämpferpedal (rechts), Sostenuto-Pedal (Mitte) und Leisepedal (links).

# **Dämpferpedal (rechtes Pedal)**

Wenn Sie das Dämpferpedal drücken, werden die von Ihnen gespielten Noten länger ausgehalten. Wenn Sie in der Piano-Gruppe eine Voice auswählen und das Dämpferpedal betätigen, wird die VRM-Funktion ([seite 26](#page-25-0)) aktiviert, mit der die einzigartige Resonanz des Resonanzbodens und der Saiten eines akustischen Flügels genau nachgebildet werden.

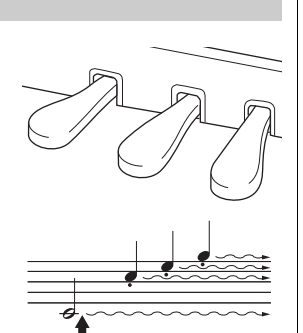

Wenn Sie hier das Haltepedal drücken, klingen die Noten, die Sie vor dem Drücken des Pedals gespielt haben, länger nach.

## Funktionen zuweisen. **Halbpedal-Funktion**

Dieses Instrument verfügt auch über eine Halbpedal-Funktion, mit der Halbdämpfer-Techniken angewendet werden können. Dabei wird das Haltepedal in eine Position zwischen der obersten und untersten Position gedrückt. In dieser Halbdämpfer-Position dämpfen die Filzblöcke (bei einem echten Klavier) die Saiten nur zum Teil. Mit der Halbpedal-Funktion können Sie die Dämpfung am Clavinova sanft oder ausdrucksvoll steuern und feine Nuancen in Ihr Spiel einbauen. Dazu müssen Sie den Punkt, an dem das Pedal die Dämpfung auslöst, präzise steuern. Verwenden Sie zum Festlegen dieser Einstellung die Menü-Anzeige "System": Drücken Sie mehrmals die [FUNCTION]-Taste, bis die Menü-Anzeige "System" erscheint: "Pedal"  $\rightarrow$  "Half Pedal Point" ([seite 94\)](#page-93-1).

### **GP Responsive Damper Pedal**

**<sup>685</sup> <sup>675</sup> <sup>645</sup> <sup>635</sup> 665GP HINWEIS**

Das Dämpferpedal des CLP-685/675 ist das "GP Responsive Damper Pedal". Dieses spezielle Pedal wurde entwickelt, um eine realistischere taktile Reaktion zu erzielen und fühlt sich beinahe an wie das Pedal eines echten Flügels. Es erleichtert dem Spieler das Spüren des Halbpedal-Punkts und eine einfachere Anwendung des Halbpedal-Effekts als mit anderen Pedalen. Da das Gefühl beim Betätigen des Pedals je nach Situation und Standort des Instruments variieren kann, stellen Sie bitte den oben beschriebenen Halbpedal-Punkt jeweils nach Wunsch ein.

# **Sostenuto-Pedal (Pedal in der Mitte)**

Wenn Sie eine Note oder einen Akkord auf dem Instrument spielen, und Sie drücken das Sostenuto-Pedal, während die Note noch gespielt wird, dann wird die Note so lange ausgehalten, wie das Pedal gedrückt wird. Alle nachfolgenden Noten werden nicht ausgehalten.

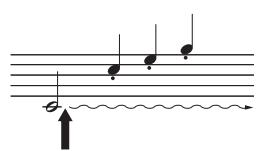

Wenn Sie hier das Sostenuto-Pedal drücken, während Sie die Note(n) halten, werden die Noten so lange gehalten, wie Sie das Pedal gedrückt halten.

# **Leisepedal (linkes Pedal)**

Das Leisepedal reduziert die Lautstärke und bewirkt eine leichte Änderung der Klangfarbe der Noten, die gespielt werden, wenn das Pedal gedrückt wird. Das Leisepedal hat keine Auswirkung auf Tasten, die vor seiner Betätigung angeschlagen wurden. Wenn Sie diesen Effekt anwenden möchten, spielen Sie die Noten erst, nachdem Sie das Pedal gedrückt haben.

Vergessen Sie bitte nicht, dass diese Pedalfunktion je nach ausgewählter Voice vom Leisepedal geändert wird. Wenn "Mellow Organ" aktiviert ist, wird durch das Drücken und Loslassen des Pedals zwischen "schnell" und "langsam" der Drehgeschwindigkeit des Rotary Speaker umgeschaltet (siehe "Rotary Speed" auf [seite 85\)](#page-84-0). Wenn "Vibraphone" ausgewählt ist, können Sie mit diesem Pedal das Vibrato ein- und ausschalten ("VibeRotor" auf [seite 85](#page-84-1)).

### **HINWEIS**

Die Voices in der Piano-Gruppe sind in der Kategorie "Piano" der Preset-Voice-Liste zu finden ([seite 100](#page-99-2)). Weitere Informationen zur Auswahl von Voices finden Sie auf [seite 24](#page-23-0).

### **HINWEIS**

Über die Option "Pedal Assign" in der Menü-Anzeige "Voice" ([seite 86](#page-85-0)) können Sie jedem Pedal auch andere<br>Eunktionen zuweisen

Die Pedale werden für den Versand ab Werk mit Vinyl-Abdeckungen geschützt. Wenn sich an Ihrem Instrument ein GP-Responsive-Damper-Pedal befindet, entfernen Sie die Abdeckung vom Dämpfer-Pedal für eine optimale Nutzung des Pedaleffekts.

### **HINWEIS**

Während das Sostenuto-Pedal (Mitte) gehalten wird, kann eine anhaltende (nicht ausklingende) Voice wie Streicher oder Orgel weiterhin gehalten werden, nachdem die Tasten losgelassen wurden.

### **HINWEIS**

Das mittlere bzw. linke Pedal kann auch als eine [>/II]-Taste (Play/Pause) verwendet werden. Sie können diese Funktion über die Menü-Anzeige "System" zuweisen. Drücken Sie mehrmals die [FUNCTION]-Taste, bis die Menü-Anzeige "System" erscheint: "Pedal"  $\rightarrow$  "Play/ Pause" [\(seite 94\)](#page-93-2).

# <span id="page-21-1"></span><span id="page-21-0"></span>**Bedienung der Grundfunktionen im Display**

Auf dem Display können Sie drei Hauptfunktionen aufrufen. Voice, Song und Demo. Daneben stehen noch zahlreiche Feineinstellungen zur Verfügung, um die Performance individuell zu gestalten.

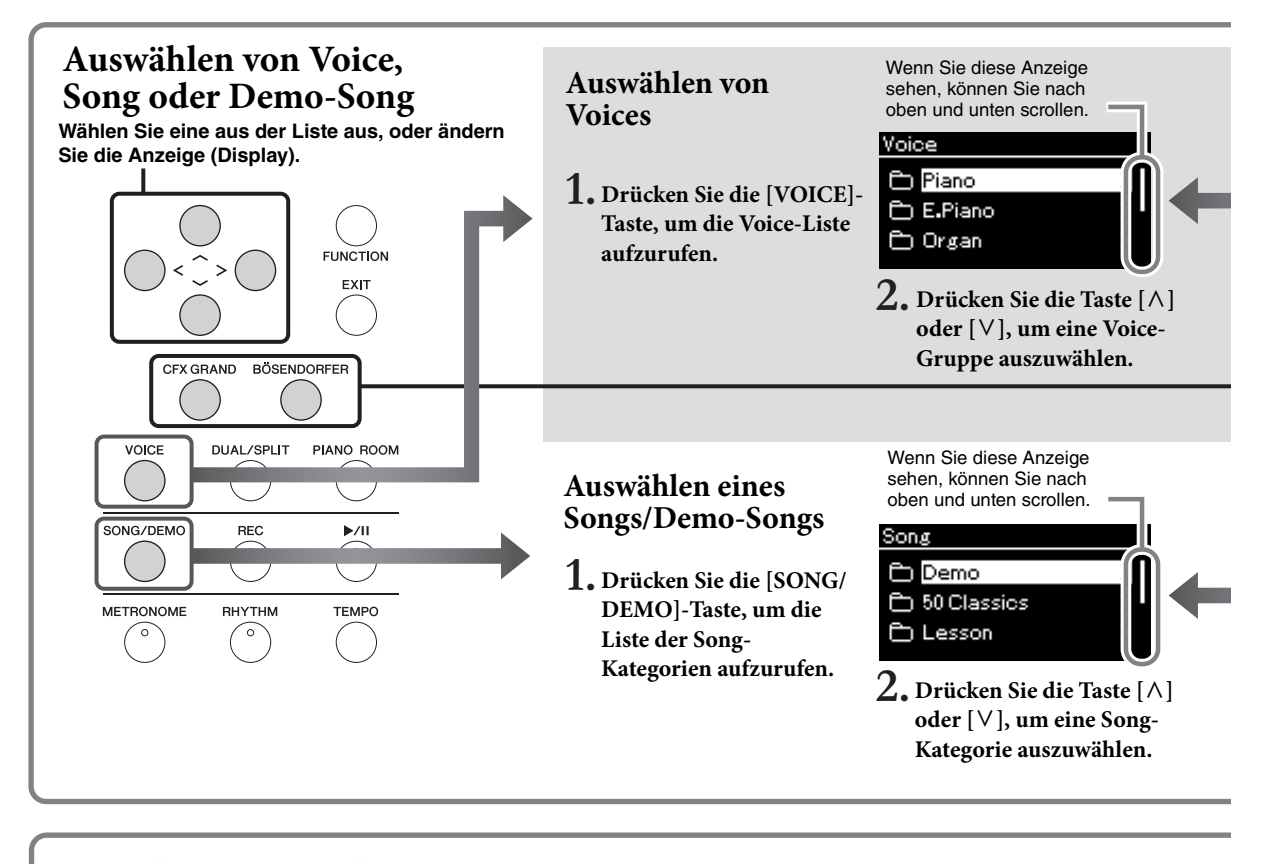

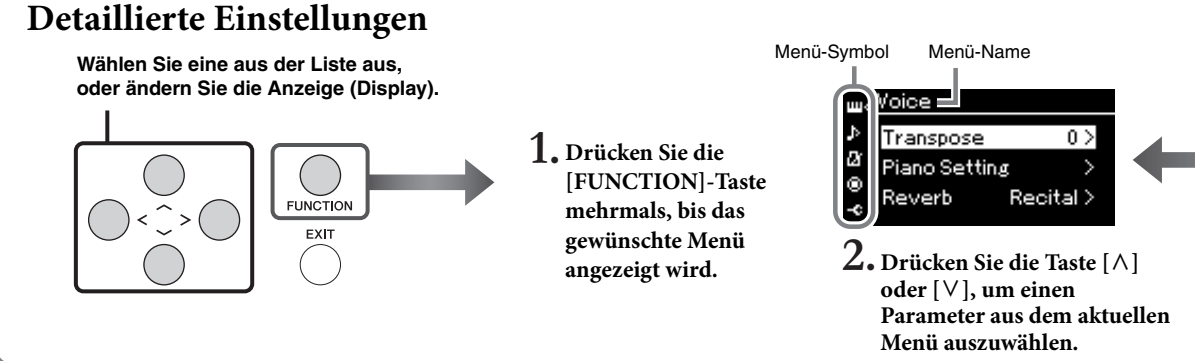

# <span id="page-21-2"></span>Zurück zum Display "Voice"/"Song"

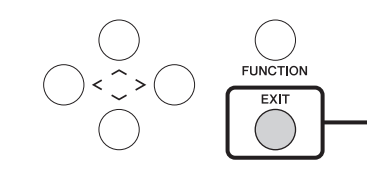

Drücken Sie die Taste [EXIT], um zum Display "Voice" oder "Song" **zurückzukehren (d. h. das Display, das zuvor geöffnet war). Wenn Sie die Taste [EXIT] drücken, während das Einblendfenster angezeigt wird, kehren Sie zum vorher angezeigten Display zurück.** **Voice:** Instrumentenklang zum Spielen auf der Tastatur. Neben den Piano-Sounds stehen die Klänge vieler weiterer Instrumente zur Verfügung.

**Song:** Ein Musikstück zum Anhören oder Mitspielen.

**Demo:** Voice-Demos zeigen die Eigenschaften der Voices.

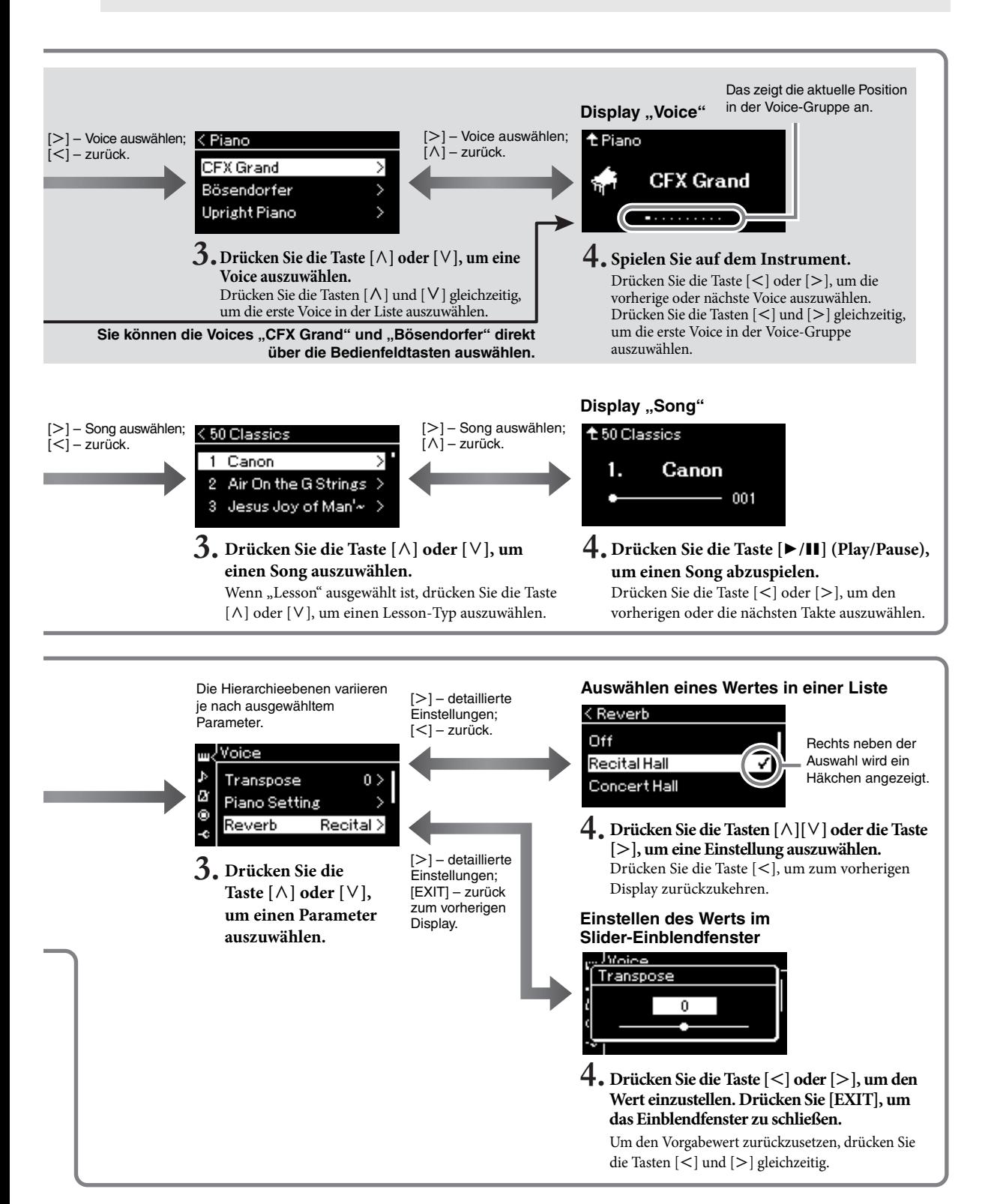

# <span id="page-23-2"></span><span id="page-23-1"></span><span id="page-23-0"></span>**Klavierspiel in perfekter Umgebung**

Dieses Instrument bildet die Klänge von zwei renommierten Konzertflügeln nach, dem Yamaha CFX und Bösendorfer Imperial, sowie den Klang weiterer Flügel – jeder mit seinem eigenen unverwechselbaren Merkmalen und Klangcharakteristika. Wählen Sie einfach den gewünschten speziellen Klavierklang entsprechend der Musik, die Sie spielen möchten, oder nach Ihren persönlichen Vorlieben.

# <span id="page-23-4"></span><span id="page-23-3"></span>**Auswählen von zwei Flügel-Voices über das Bedienfeld**

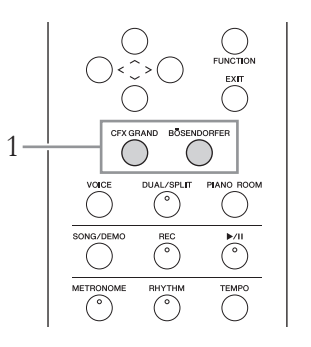

# 1. **Drücken Sie die Taste [CFX GRAND] oder [BÖSENDORFER], um den Klaviertyp zu wählen.**

Aus der ausgewählten Voice-Gruppe wird eine Voice aufgerufen und ihr Name wird auf dem Voice-Display angezeigt.

### **Display**

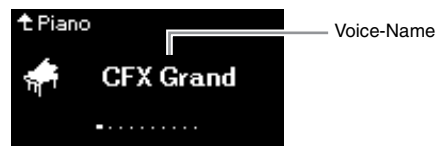

## **CFX Grand**

Der Klang des Yamaha-Konzertflügels, des Yamaha CFX, bietet großen Dynamikumfang für enorme Ausdrucksmöglichkeiten. Eignet sich für jede Stilrichtung und alle Genres.

## **Bösendorfer**

Der berühmte Klang des in Wien hergestellten Imperial-Konzertflügels von Bösendorfer. Der voluminöse Klang ahmt den großen Klangkörper des Instruments nach und ist ideal zum Ausdrücken zärtlicher, sanfter Kompositionen.

# 2. **Spielen Sie auf dem Instrument.**

# **Auswählen anderer Klavier-/Flügel-Voices**<br>Rennenzulernen ([seite 40](#page-39-1)).

Drücken Sie die Tasten [<][>], um außer "CFX Grand" und "Bösendorfer" noch andere Klavier-/Flügel-Voices auszuwählen. Sie können die anderen Voices auch über die Taste [VOICE] [\(seite 28\)](#page-27-1) auswählen.

### **HINWEIS**

Hören Sie sich die Demo-Songs für jede Voice an, um die Eigenschaften der Voices

# <span id="page-24-1"></span><span id="page-24-0"></span>**Anpassen des Klangs und der Anschlagstärke von Klavier-/Flügel-Voices (Piano Room)**

Im Piano Room können Sie die detaillierten Voice-Einstellungen in der Flügelgruppe anpassen. Erstellen Sie einen individuellen Flügelklang, indem Sie die verschiedenen Parameter wie Deckelposition, Saitenresonanz, Dämpferresonanz usw. anpassen.

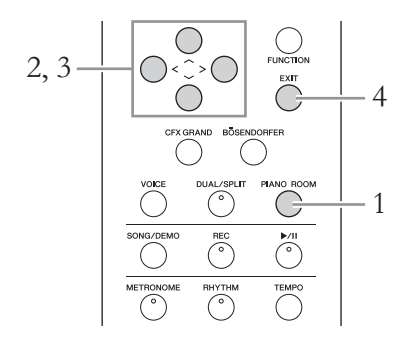

1. **Drücken Sie die [PIANO ROOM]-Taste, um das Piano-Room-Display aufzurufen.**

**Piano-Room-Display**

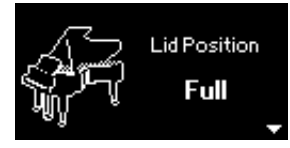

- 2. Drücken Sie die Tasten [ $\wedge$ ]/[ $\vee$ ], um die gewünschten **Optionen auszuwählen [\(seite 26](#page-25-1)).**
- 3. **Drücken Sie die Tasten [**l**]/[**r**], um die Einstellungen zu ändern ([seite 26\)](#page-25-1).**
- 4. **Drücken Sie die [EXIT]-Taste, um den Piano-Room-Display zu verlassen.**

### **HINWEIS**

Wenn eine andere Flügelgruppe als Voice ausgewählt ist, können Sie mit der Taste [PIANO ROOM] die Einstellung in "CFX Grand" ändern.

### **HINWEIS**

Wenn Sie die Taste [PIANO ROOM] drücken, werden die Dual-/Split-/Duo-Funktionen deaktiviert.

# <span id="page-25-1"></span>**Möglichkeiten im Piano Room**

<span id="page-25-0"></span>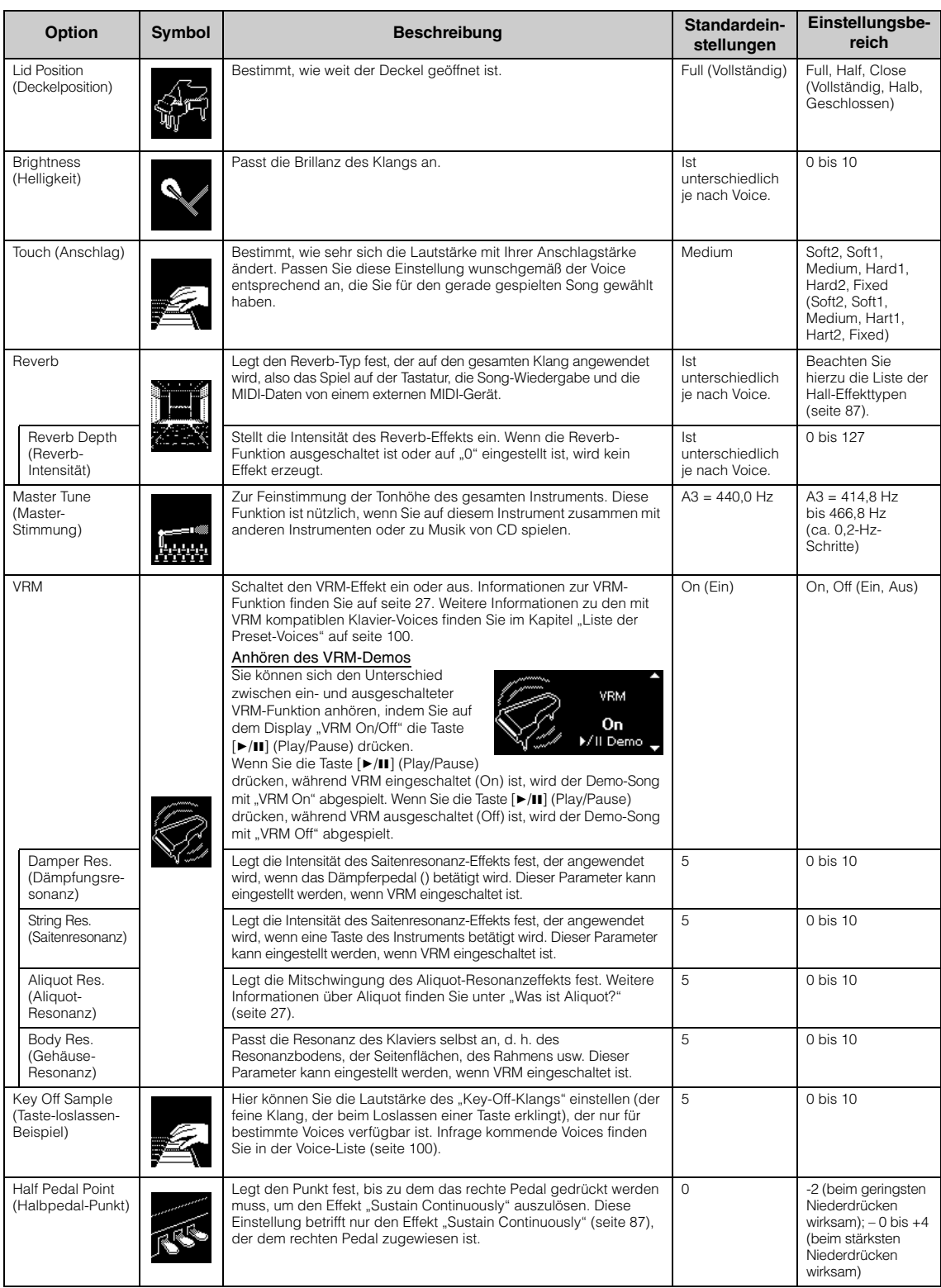

### <span id="page-26-0"></span>**Was ist VRM?**

VRM steht für Virtual Resonance Modeling und basiert auf modernen physikalischen Modellen zur Simulation der tatsächlichen Saitenresonanz, die beim Drücken des Dämpferpedals auf einem echten Flügel oder beim Drücken und Halten der Tasten entsteht.

Wenn bei einem echten akustischen Klavier das Dämpferpedal gedrückt und eine Taste angespielt wird, vibriert nicht nur die Saite der gespielten Taste, sondern auch die anderen Saiten und der Resonanzboden. Die Schwingungen beeinflussen sich dabei gegenseitig, sodass eine volle, brillante Resonanz entsteht, die anhält und sich ausbreitet. Die im Instrument integrierte VRM-Technik (Virtual Resonance Modeling) reproduziert die komplizierte Interaktion von Saiten- und Resonanzboden-Resonanz originalgetreu mittels eines virtuellen Musikinstruments (gestaltet über Physical Modeling) und bildet den Klang eines echten akustischen Klaviers oder Flügels nach. Da in dem Moment, in dem Sie eine Taste anspielen oder ein Pedal herunterdrücken, sofort eine Resonanz erzeugt wird, können Sie den Ausdruck Ihres Spiels durch eine unterschiedliche Dauer und Intensität beim Anspielen der Tasten bzw. Drücken der Pedale variieren.

### <span id="page-26-1"></span>**Was ist Aliquot?**

Aliquot bezieht sich auf eine Saitenverwendung bei Klavieren und Flügeln, für die in den oberen Oktaven spezielle Saiten eingesetzt werden, die nicht angeschlagen werden und den Klang verstärken. Diese Saiten schwingen bei einem akustischen Klavier mit anderen Saiten mit. Dabei resonieren sie mit den Obertönen und verleihen dem Klang dadurch mehr Volumen, Brillanz und Farbe. Da diese Saiten keinen Dämpfer haben, klingen sie noch nach, wenn Sie die Tasten loslassen.

# <span id="page-27-0"></span>**Spielen von Sounds verschiedener Instrumente (Voices)**

Neben dem realistischen Klavier-Sound können Sie die Klänge anderer Instrumente (Voices) wie Orgel oder Streichinstrumente spielen.

# <span id="page-27-2"></span><span id="page-27-1"></span>**Auswählen von Voices HINWEIS**

Die Voices dieses Instruments sind in die folgenden Instrumententyp-Kategorien eingeteilt: Wählen Sie die gewünschte Voice aus, und beginnen Sie mit dem Spiel auf der Tastatur.

Sie können eine Voice auch aus den XG Voices (nur bei CLP-685) auswählen. Entsprechende Anweisungen finden Sie auf [seite 29](#page-28-0).

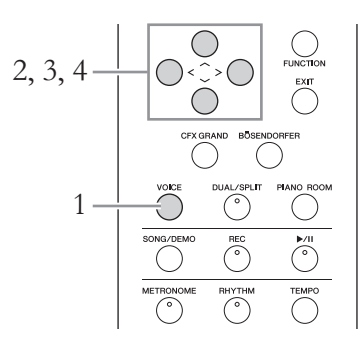

# 1. **Drücken Sie die [VOICE]-Taste, um die Voice-Liste aufzurufen.**

Die Voice-Gruppen werden angezeigt. Die aktuell ausgewählte Voice ist hervorgehoben.

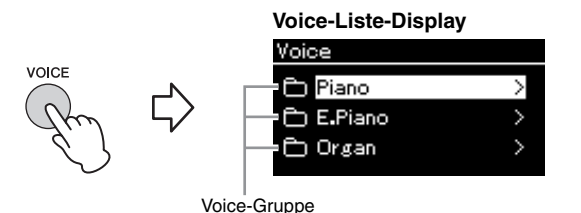

2. Wählen Sie mit den Tasten  $[\wedge]/[\vee]$  die Voice-Gruppe aus.

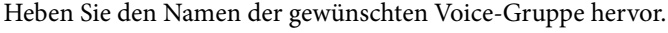

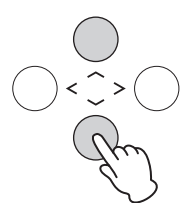

Hören Sie sich die Demo-Songs für jede Voice an, um die Eigenschaften der Voices kennenzulernen ([seite 40](#page-39-1)).

### **HINWEIS**

Die Anschlagstärke-Funktion [\(seite 93\)](#page-92-2) wird auf einige Voices nicht angewendet. Informationen über Voices, für die die Anschlagstärke-Funktion verwendet werden kann, finden Sie in der "Liste der Preset-Voices" auf [seite 100](#page-99-2).

### **XG**

Das XG-Format ist eine umfassende Erweiterung des GM-System-Level-1-Formats [\(seite 39](#page-38-2)) und wurde von Yamaha entwickelt, um mehr Voices und Variationen zur Verfügung zu stellen. Gleichzeitig zeichnet es sich durch eine verbesserte Kontrolle der Ausdrucksmöglichkeiten für Voices und Effekte aus und gewährleistet Datenkompatibilität auch für die Zukunft.

### **HINWEIS**

Informationen über Voices finden Sie in der Liste der Preset-Voices [\(seite 100](#page-99-2)).

# 3. Drücken Sie die Taste [>].

Alle in der ausgewählten Gruppe enthaltenen Voices werden im Display aufgelistet.

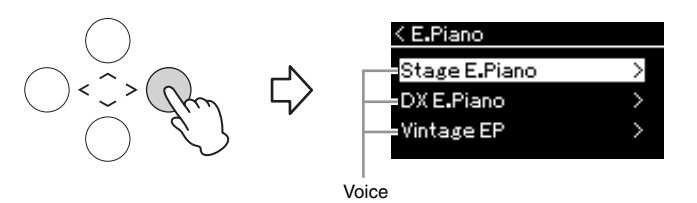

# 4. **Drücken Sie die Tasten [**u**]/[**d**], um durch die Voice-Liste**  zu blättern. Drücken Sie dann die Taste [>], um die **gewünschte Voice auszuwählen.**

Der momentan ausgewählte Voice-Name wird im Display angezeigt.

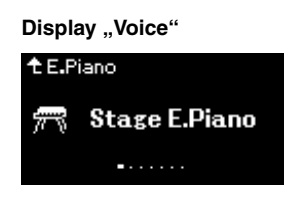

Auf dem Display "Voice" können Sie die anderen Voices aus der Liste auswählen, indem Sie die Tasten  $\vert \langle \vert / \vert > \vert$  drücken. Drücken Sie die [ $\wedge$ ]-Taste, um zum Voice-Liste-Display zurückzukehren.

# 5. **Spielen Sie auf dem Instrument.**

<span id="page-28-0"></span>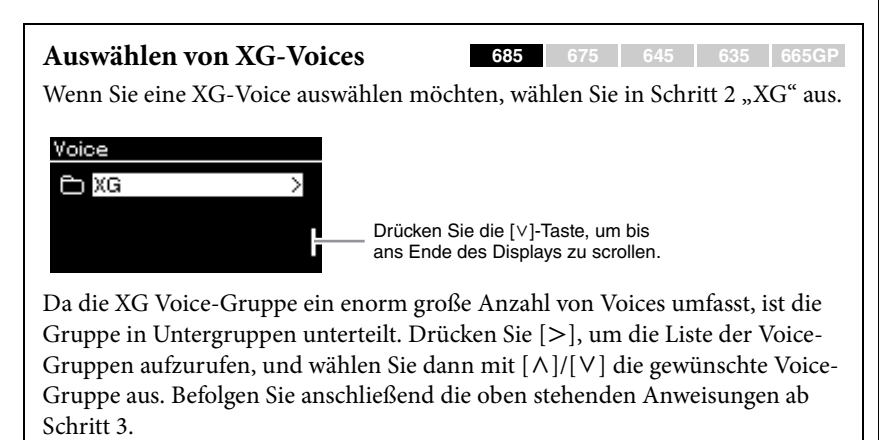

\* Weitere Informationen über XG-Voices finden Sie in der Liste der XG-Voices in der separaten Datenliste.

### **HINWEIS**

Drücken Sie die Taste [<], um zur Voice-Liste zurückzukehren und eine Voice-Gruppe auszuwählen.

### **HINWEIS**

Sie können die Anschlagstärke einstellen (d. h. wie der Klang auf Ihre Art des Spiels auf der Tastatur reagiert). Passen Sie diese Einstellung wunschgemäß der Voice entsprechend an, die Sie für den gerade gespielten Song gewählt haben. Sie können die Einstellungen über die Menü-Anzeige "System" vornehmen. Drücken Sie mehrmals die Taste [FUNCTION], um die Menü-Anzeige "System" →<br>"Keyboard" → "Touch" [\(seite 93\)](#page-92-2) zu wählen. Sie können die Anschlagdynamik für die Voices in der Gruppe "Piano" auch über die Anzeige "Piano Room" [\(seite 26\)](#page-25-1) anpassen.

# <span id="page-29-0"></span>**Verbessern und Anpassen des Klangs**

Die Anwendung der folgenden Effekte verleiht Ihrem Spiel mehr und vielfältigere Ausdrucksmöglichkeiten.

# **Brilliance**

Dient zum Einstellen des Höhenanteils des Klangs. Diese Einstellung wird allgemein auf alle Parts angewendet (Tastatur-Voices, Songs, MIDI).

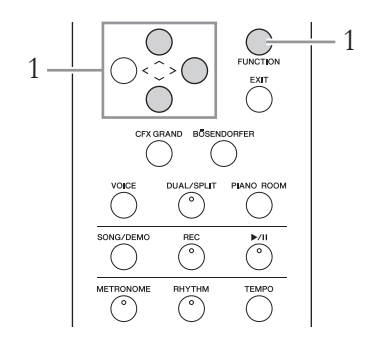

1. **Drücken Sie mehrmals die Taste [FUNCTION], bis die**  Menü-Anzeige "System" angezeigt wird. Wählen Sie dann **nacheinander die nachfolgend hervorgehobenen Optionen aus.**

### **Menü-Anzeige "System"**

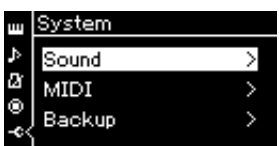

- 1-1. Wählen Sie mit den Tasten  $\lceil \Lambda \rceil / \lceil \lor \rceil$  die Option "Sound" aus.
- 1-2. Drücken Sie die Taste [>], um das nächste Display aufzurufen.

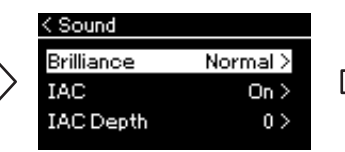

- 1-3. Wählen Sie mit den Tasten  $\lceil \wedge \rceil / \lceil \vee \rceil$  die Option "Brilliance" aus. 1-4. Drücken Sie die Taste
- [>], um das nächste Display aufzurufen.

Häkchen **Display ..Sound"** Display ..Brilliance"

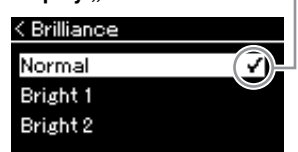

1-5. Wählen Sie mit den Tasten  $\lceil \wedge \rceil / \lceil \vee \rceil$  den gewünschten Wert aus.

### **Voreinstellung: Normal HINWEIS**

Wählen Sie mit den Tasten  $\lceil \wedge \rceil / \lceil \vee \rceil$  den gewünschten Höhenanteil aus. Um erneut die Voreinstellung festzulegen, drücken Sie die Tasten  $[\wedge]$ und [V] gleichzeitig.

## **• Mellow 1 – 3**

Weicher und dunkler Klang Je höher die Zahl, desto weicher und dunkler der Klang.

**• Normal**

Standardton.

**• Bright 1 – 3**

Heller Klang. Je höher die Zahl, desto heller der Klang.

Wenn Sie für die Brillanz eine der Einstellungen Bright 1 – 3 wählen, erhöht sich die Lautstärke leicht. Wenn Sie unter dieser Bedingung die Einstellung des [MASTER VOLUME]- Schiebereglers erhöhen, kann der Klang verzerrt werden. Sollte dies auftreten, verringern Sie die Lautstärke entsprechend.

# **Reverb (Halleffekt)**

Diese Steuerung fügt dem Sound durch das Simulieren des natürlichen Widerhalls eines Konzertsaals einen Widerhall zu. Wenn Sie eine Voice auswählen, wird automatisch immer der ideale Reverb-Typ ausgewählt. Sie können dennoch jeden beliebigen verfügbaren Typ auswählen.

## Zum Auswählen des Reverb-Typs verwenden Sie die Menü-Anzeige "Voice": **"Reverb" [\(seite 84](#page-83-1)). Sie können den Reverb-Typ für die Voices in der Piano-Gruppe auch über das Piano-Room-Display auswählen [\(seite 26](#page-25-1)).**

Diese Einstellung wird allgemein auf alle Parts angewendet (Tastatur-Voices, Songs, MIDI).

# **Chorus**

Die Steuerung fügt dem Sound Wärme und Räumlichkeit hinzu. Wenn Sie eine Voice auswählen, wird automatisch immer der ideale Chorus-Typ ausgewählt. Sie können dennoch jeden beliebigen verfügbaren Typ auswählen.

## **Zum Auswählen des Chorus-Typs verwenden Sie die Menü-Anzeige "Voice": "Chorus" ([seite 84\)](#page-83-2).**

Diese Einstellung wird allgemein auf alle Parts angewendet (Tastatur-Voices, Songs, MIDI).

# **Effekte**

Dieses Instrument bietet eine große Vielfalt von Effekten. So können Sie der für das Tastaturspiel ausgewählten Voice zum Beispiel ein Echo oder Tremolo hinzufügen und so einen eindrucksvolleren Klang erzeugen. Sie haben die Möglichkeit, alle verfügbaren Effekttypen aus dem Menü "Voice" auszuwählen: "Voice Edit"  $\Rightarrow$  "Effect" ([seite 85\)](#page-84-3).

### **HINWEIS**

Zum Einstellen der Reverb-Intensität für die ausgewählte Voice verwenden Sie die Menü-Anzeige "Voice": "Voice Edit"  $\rightarrow$  "Reverb Depth" [\(seite 85\)](#page-84-2).

### **HINWEIS**

Zum Einstellen des Chorus-Effektanteils für die ausgewählte Voice verwenden Sie die Menü-Anzeige "Voice": "Voice Edit"  $\rightarrow$  "Chorus Depth" [\(seite 85\)](#page-84-4).

### **HINWEIS**

Wenn Sie den Chorus-Effekt auf eine Voice anwenden möchten, für die der Chorus-Effekt standardmäßig deaktiviert ist (Typ "Off"), dann legen Sie einen anderen Status für den Typ fest und wählen den gewünschten Intensitätswert (> 0).

# <span id="page-31-1"></span><span id="page-31-0"></span>**Gleichzeitiges Spiel zweier Voices (Dual-Modus)**

Sie können zwei Voices gleichzeitig spielen. Sie können warme und reich strukturierte Voices erstellen, indem Sie Voices aus verschiedenen Gruppen gleichzeitig in einer Layer oder Voices aus derselben Gruppe verwenden.

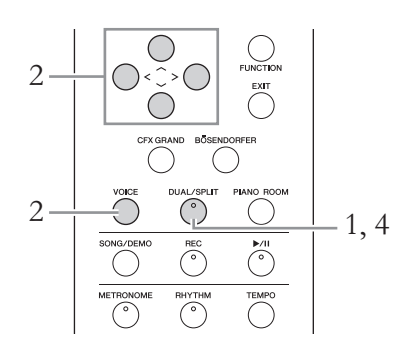

1. **Um in den Dual-Modus zu wechseln, drücken Sie einmal auf die [DUAL/SPLIT]-Taste. Daraufhin leuchtet die Lampe rot.**

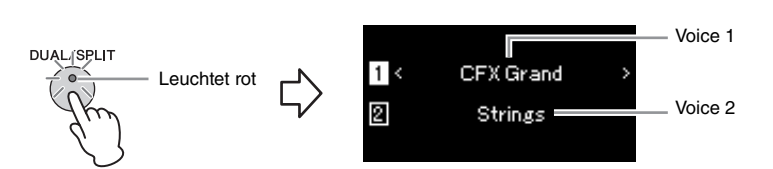

Die zuerst angezeigte Voice ist Voice 1, die darunter Voice 2.

# 2. **Wählen Sie die Voices für die Überlagerung aus.**

- 2-1. Heben Sie mit den Tasten  $[\wedge]/[\vee]$  die Option  $\Box$  (Voice 1) im **Display hervor.**
- 2-2. **Verwenden Sie die Tasten [**l**]/[**r**] oder die [VOICE]-Taste, um die gewünschte Voice auszuwählen.**

Wenn Sie zum Öffnen des Voice-Listen-Displays die Taste [VOICE] verwenden, drücken Sie die Taste [>], um eine Voice auszuwählen, und kehren Sie dann zum vorherigen Display zurück. Heben Sie mit den Tasten  $[\wedge]/[\vee]$  die Option  $[2]$  (Voice 2) im Display hervor. Wählen Sie auf die gleiche Weise eine Voice aus.

# 3. **Spielen Sie auf dem Instrument.**

4. **Um den Dual-Modus zu verlassen, drücken Sie die [DUAL/ SPLIT]-Taste mehrmals, bis die Lampe erlischt.** 

# <span id="page-32-0"></span>**Aufteilen des Tastaturbereichs und Spielen mit zwei verschiedenen Voices (Split-Modus)**

Im Split-Modus haben Sie die Möglichkeit, zwei verschiedene Voices auf der Tastatur zu spielen – eine Voice mit der linken Hand und die andere mit der rechten Hand.

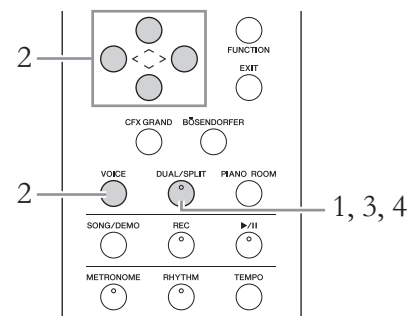

1. **Um in den Split-Modus zu wechseln, drücken Sie die [DUAL/ SPLIT]-Taste mehrmals, bis die Lampe grün leuchtet.**

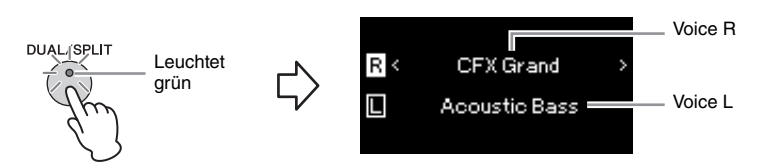

Die zuerst angezeigte Voice ist die rechte Voice, die darunter die linke Voice.

- 2. **Wählen Sie je eine Voice für den Bereich der rechten bzw. linken Hand aus.**
	- 2-1. **Heben Sie mit den Tasten [**u**]/[**d**] die Option (Voice R) im Display hervor.**
	- 2-2. **Verwenden Sie die Tasten [**l**]/[**r**] oder die [VOICE]-Taste, um die gewünschte Voice auszuwählen.**

Wenn Sie zum Öffnen des Voice-Listen-Displays die Taste [VOICE] verwenden, drücken Sie die Taste [>], um eine Voice auszuwählen, und kehren Sie dann zum vorherigen Display zurück. Heben Sie mit den Tasten  $\lceil \Lambda \rceil / \lceil V \rceil$  die Option  $\Box$  (Voice L) im Display hervor. Wählen Sie auf die gleiche Weise eine Voice aus.

# 3. **Spielen Sie auf dem Instrument. Ändern des Split-Punktes**

Sie können den Split-Punkt ändern (die Grenze zwischen dem rechten und dem linken Spielbereich). Dieser liegt standardmäßig bei Taste "F#2". Halten Sie im Split-Modus die Taste [DUAL/SPLIT] gedrückt und spielen Sie die Taste, die Sie als neuen Split-Punkt zuweisen möchten.

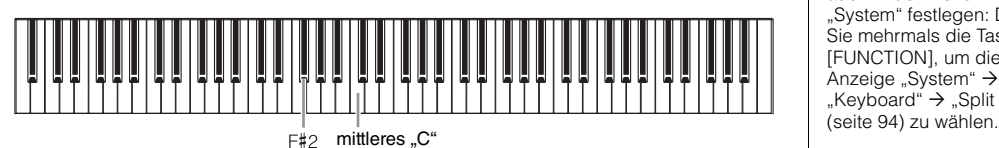

4. **Um den Split-Modus zu verlassen, drücken Sie die [DUAL/ SPLIT]-Taste mehrmals, bis das Licht der Lampe erlischt.**

### **HINWEIS**

Die angegebene Split-Punkt-Taste gehört dem Bereich der linken Hand an.

### **HINWEIS**

Sie können den Split-Punkt auch in der Menü-Anzeige "System" festlegen: Drücken Sie mehrmals die Taste [FUNCTION], um die Menü-Anzeige "System"  $\rightarrow$ "Keyboard" > "Split Point"

# <span id="page-33-0"></span>**Dual- und Split-Modus gleichzeitig verwenden**

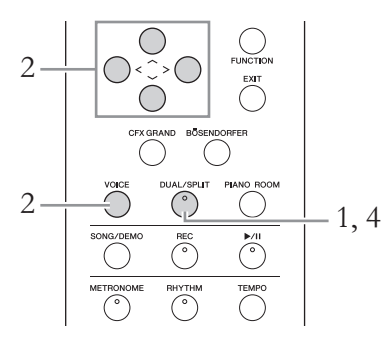

1. **Um den Dual- und Split-Modus gleichzeitig zu verwenden, drücken Sie so oft auf die [DUAL/SPLIT]-Taste, bis die Lampe orangefarben leuchtet.**

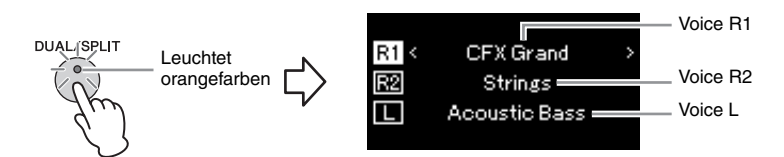

Die zuerst angezeigte Voice ist R1, die danach R2 und die unten angezeigte ist die linke Voice.

# 2. **Wählen Sie die Voices für die Überlagerung und die Voice für den Bereich der linken Hand aus.**

- 2-1. **Heben Sie mit den Tasten**  $[\wedge] / [\vee]$  die Option  $\overline{[R]}$  (Voice R1) **im Display hervor.**
- 2-2. **Wählen Sie die gewünschte Voice mit den Tasten [<]/[>] oder der [VOICE]-Taste aus.**

Wenn Sie zum Öffnen des Voice-Listen-Displays die Taste [VOICE] verwenden, drücken Sie die Taste [>], um eine Voice auszuwählen, und kehren Sie dann zum vorherigen Display zurück. Heben Sie mit den Tasten  $\lceil \Lambda \rceil / \lceil V \rceil$  die Option  $\overline{\mathbb{R}^2}$  (Voice R2) und  $\Box$ (Voice L) im Display hervor. Wählen Sie auf die gleiche Weise eine Voice aus.

- 3. **Spielen Sie auf dem Instrument.**
- 4. **Drücken Sie die Taste [DUAL/SPLIT], um den Dual- und Split-Modus zu verlassen.**

Die Lampe der [DUAL/SPLIT]-Taste erlischt.

### **HINWEIS**

Die angegebene Split-Punkt-Taste gehört dem Bereich der linken Hand an.

### **HINWEIS**

Informationen zum Einstellen des Split Point finden Sie auf [seite 33](#page-32-0).

# <span id="page-34-0"></span>**Duo-Spiel**

Bei dieser Funktion können auf dem Instrument zwei Spieler gleichzeitig spielen, einer links und einer rechts. Diese Option eignet sich für das Einüben von Duetten im gleichen Oktavbereich.

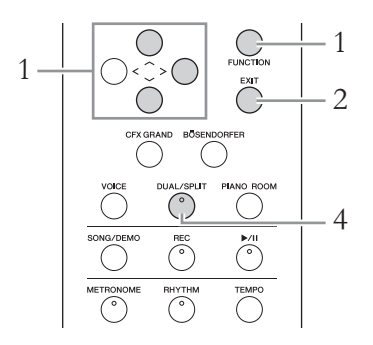

1. **Drücken Sie mehrmals die Taste [FUNCTION], bis die**  Menü-Anzeige "System" angezeigt wird. Wählen Sie dann **nacheinander die nachfolgend hervorgehobenen Optionen aus.**

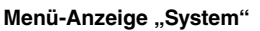

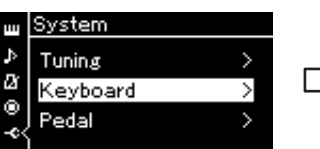

- 1-1. Wählen Sie mit den Tasten  $\lceil \wedge \rceil / \lceil \vee \rceil$  die Option "Keyboard" aus.
- 1-2. Drücken Sie die Taste [>], um das nächste Display aufzurufen.

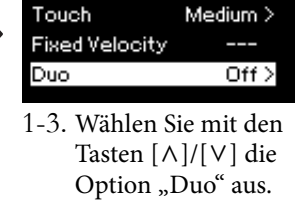

**Display** "Keyboard"

< Keyboard

1-4. Drücken Sie die Taste  $[>]$ , um "On" auszuwählen.

Die Tastatur ist in zwei Tastenbereiche unterteilt; E3 ist dabei der Split-Punkt.

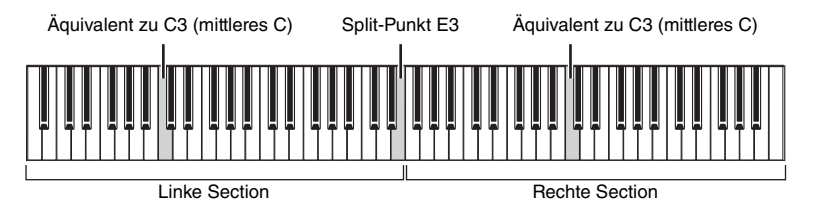

### Die Pedalfunktion ändert sich wie folgt.

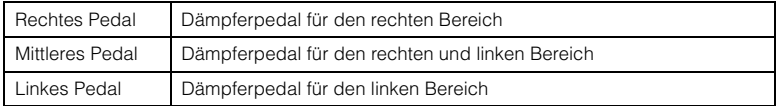

### **HINWEIS**

Wenn die Duo-Option aktiviert ist, sind Reverb, VRM und Raumklangoptimierung deaktiviert [\(seite 20\)](#page-19-1).

### **HINWEIS**

Die angegebene Split-Punkt-Taste gehört dem Bereich der linken Hand an.

# 2. **Drücken Sie die Taste [EXIT], um die Menü-Anzeige zu verlassen.**

Wenn die Duo-Funktion aktiviert ist, leuchtet die Taste [DUAL/SPLIT] grün. Auf dem Voice-Display wird [Duo] angezeigt.

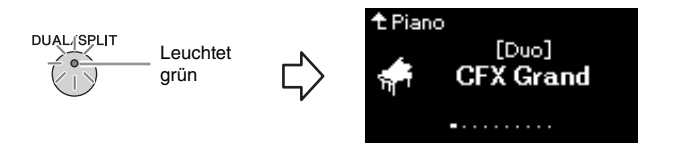

# 3. **Spielen Sie auf dem Instrument.**

Der Klang aus dem linken Bereich wird links erzeugt, und der Klang aus dem rechten Bereich wird rechts erzeugt.

# 4. **Drücken Sie die [DUAL/SPLIT]-Taste, um den Demo-Modus zu verlassen.**

Sie können den Duo-Modus auch verlassen, indem Sie eine der nachstehenden Anleitungen befolgen.

- Drücken Sie die Taste [CFX GRAND], [BÖSENDORFER] oder [PIANO ROOM].
- Wiederholen Sie die Schritte ab Schritt 1, um den Modus auf Off (Aus) zu schalten.

# <span id="page-35-1"></span><span id="page-35-0"></span>**Verwenden des Metronoms**

Das Instrument verfügt über ein eingebautes Metronom (ein Gerät, das ein Tempo genau vorgibt), das als Übungswerkzeug sehr praktisch ist.

# 1. **Drücken Sie die [METRONOME]-Taste, um das Metronom zu starten.**

Dadurch wird das Tempo-Display geöffnet, in dem Sie das Tempo einrichten können. Einzelheiten hierzu finden Sie im nächsten Abschnitt.

2. **Drücken Sie die [METRONOME]-Taste, um das Metronom zu stoppen.**

Um das Tempo-Display zu schließen, drücken Sie die Taste [EXIT].

# **Einstellen des Tempos**

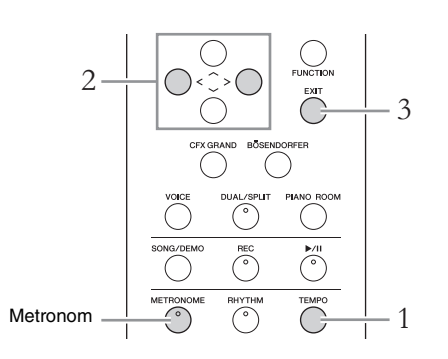

### **HINWEIS**

In der Menü-Anzeige "Metronome/Rhythm" können Sie die Metronomlautstärke, den BPM-Wert und sonstige Parameter einstellen ([seite 91](#page-90-1)).
1. **Drücken Sie die Taste [TEMPO], um das Tempo-Display aufzurufen.**

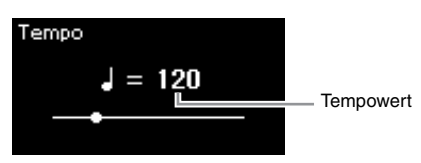

- 2. **Stellen Sie mit den Tasten [<]/[>] das gewünschte Tempo ein.** Sie können den Tempowert (Anzahl der Schläge pro Minute) mithilfe der Tasten [<]/[>] einstellen. Um das Tempo auf die Voreinstellung zurückzusetzen, drücken Sie die Tasten [<] und [>] gleichzeitig.
- 3. **Drücken Sie die [EXIT]-Taste, um die Tempo-Anzeige zu schließen.**

### <span id="page-36-0"></span>**Einstellen des Metronom-Taktmaßes**

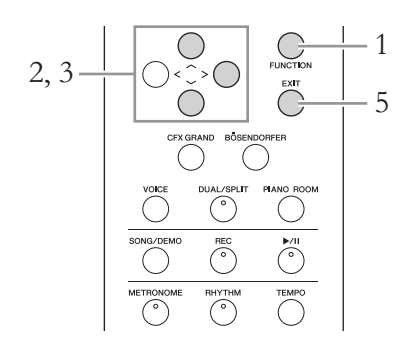

- 1. **Drücken Sie mehrmals die [FUNCTION]-Taste, bis die**  Menü-Anzeige "Metronome/Rhythm" erscheint.
- 2. Wählen Sie mit den Tasten  $\lceil \wedge \rceil / \lceil \vee \rceil$  "Time Sig." aus und drücken Sie dann die Taste [>].

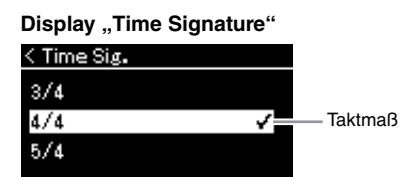

 $\beta$ . Wählen Sie mit den Tasten [ $\wedge$ ]/[ $\vee$ ] das gewünschte **Taktmaß aus.**

<span id="page-36-1"></span>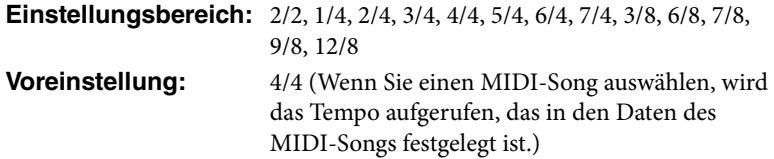

#### **HINWEIS**

Informationen zum Einstellen des Taktmaßes finden Sie auf [seite 37](#page-36-0).

### **Tempoanzeige und Einstellungsbereich**

Das Tempo wird im Format "Notentyp=xxx" angezeigt (z. B.  $\downarrow$  =120). Die Auswahl des Taktmaßes ändert die zugehörigen Parameter auf folgende Weise:

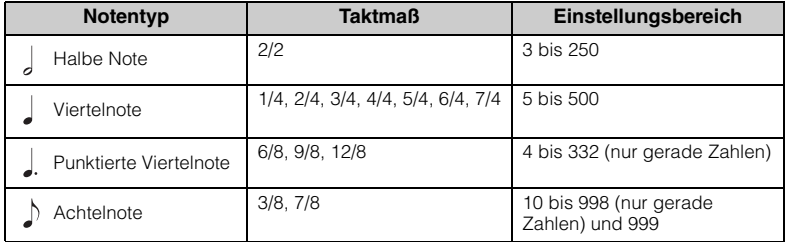

\* Wenn der Tempowert des ausgewählten MIDI-Songs außerhalb des Einstellungsbereichs des Instruments liegt, wird der Wert auf den nächsten Wert innerhalb des Bereichs geändert.

\* Solange der "BPM"-Parameter in der Menü-Anzeige "Metronome/Rhythm" auf "Crotchet" eingestellt ist, bleibt der Notentyp Viertelnote unabhängig vom festgelegten Taktmaß erhalten.

## 4. Aktivieren Sie die Einstellung "Bell".

Weitere Informationen zu "Bell" (Glocke) finden Sie im Menü [\(seite 91\)](#page-90-0) "Metronome/Rhythm".

Das Metronom setzt im festgelegten Taktmaß ein. Der Glockenklang erfolgt beim ersten Schlag jedes Taktes.

### 5. **Drücken Sie die Taste [EXIT], um die Menü-Anzeige "Metronome/Rhythm" zu verlassen.**

### **Notentyp**

Die Länge eines Beats.

#### **Metronom-Detaileinstellungen**

In der Menü-Anzeige "Metronome/Rhythm" können Sie die Metronomlautstärke, den BPM-Wert und sonstige

Parameter einstellen ([seite 91](#page-90-0)).

## **Wiedergabe von Songs**

Dieses Instrument kann Preset-Songs, von Ihnen auf diesem Instrument aufgenommene oder im Handel erhältliche Songs wiedergeben. Sie können sich diese Songs aber nicht nur anhören, sondern auch während der Wiedergabe mitspielen.

### <span id="page-38-0"></span>**MIDI-Songs und Audio-Songs**

Mit diesem Instrument können zwei Arten von Songs aufgenommen und abgespielt werden: MIDI-Songs und Audio-Songs.

Ein MIDI-Song enthält nur Ihr Tastaturspiel und ist keine Aufnahme des tatsächlichen Klangs. Die Spielinformationen beziehen sich darauf, welche Tasten in welchem Timing und mit welcher Stärke angeschlagen werden – genau wie in einer Musikpartitur. Auf Grundlage dieser aufgenommenen Informationen gibt der Klangerzeuger (des Clavinovas usw.) die entsprechenden Töne aus. Ein MIDI-Song benötigt im Vergleich zu einem Audio-Song nur wenig Speicherplatz, und Sie können Klangaspekte ganz einfach variieren, wie z. B. verwendete Voice usw. Ein Audio-Song ist eine Aufnahme der tatsächlichen Klangausgabe. Die Daten werden wie bei Audiokassetten, Diktiergeräten usw. aufgenommen. Sie können mit einem tragbaren Musik-Player o. Ä. abgespielt werden. So können Sie anderen ganz einfach Ihre Aufnahmen vorspielen.

Sie können folgende Arten von Songs in diesem Instrument abspielen.

- Demo-Song mit Preset-Voice (Voice-Demo)
- Preset Songs: 50 klassische Preset Songs ("50 Classics") und 303 Lesson-Songs  $($ "Lesson" $)$
- Ihre eigenen aufgenommen Songs (Anleitung für Aufnahmen siehe [seite 52\)](#page-51-0)
- Im Handel erhältliche MIDI-Song-Daten: SMF (Standard MIDI File) Die maximale Größe pro einzelnem MIDI-Song für die Wiedergabe auf diesem Instrument beträgt ca. 500 KB.
- Im Handel erhältliche Audio-Song-Daten: WAV (Dateierweiterung = .wav mit 44,1 kHz Sampling-Rate, 16-Bit-Auflösung, Stereo und maximaler Länge von 80 Minuten)

### **685 675 645 635 665GP**

Das CLP-685 ist mit folgenden Formaten kompatibel:

### **GM System Level 2**

"GM (General MIDI)" ist eines der am häufigsten verwendeten Voice-Zuordnungsformate. "GM System Level 2" ist die Spezifikation eines Standards, der den ursprünglichen Standard "GM" erweitert und die Kompatibilität von Song-Daten verbessert. Dieser Standard sorgt für eine bessere Polyphonie, eine größere Auswahl von Voices, erweiterte Voice-Parameter und integrierte Effektverarbeitung.

### **XG**

XG ist eine wichtige Erweiterung des Formats GM System Level 1. Es wurde von Yamaha entwickelt, um mehr Voices und Variationen zur Verfügung zu stellen sowie mehr Ausdrucksmöglichkeiten für Voices und Effekte zu erhalten und Datenkompatibilität für zukünftige Entwicklungen zu garantieren.

### **GS**

GS wurde von der Roland Corporation entwickelt. Genau wie Yamaha XG stellt GS eine wichtige Erweiterung von GM dar, um insbesondere mehr Voices und Drum Kits und Variationen davon sowie eine größere Kontrolle des Ausdrucks von Voices und Effekten zu ermöglichen.

Für MIDI-Songs und Audio-Songs werden unterschiedliche Funktionen unterstützt. In diesem Kapitel kennzeichnen die folgenden Symbole, ob die Erklärung nur für MIDI-Songs oder nur für Audio-Songs gilt.

 **Beispiel:**

**MIDI Audio** Weist darauf hin, dass die Erklärung nur für MIDI-Songs gilt.

### <span id="page-39-0"></span>**Anhören von Voice-Demos**

Für jede Voice-Gruppe verfügt das Instrument über mehrere Demo-

Aufnahmen, die die speziellen Merkmale der jeweiligen Voice demonstrieren. Informationen über Voices, für die Demos abgespielt werden können, finden Sie in der "Liste der Preset-Voices" auf [seite 100](#page-99-0).

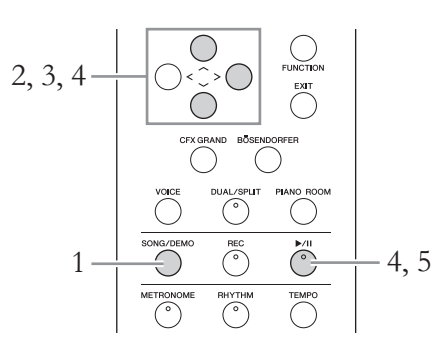

1. **Drücken Sie die [SONG/DEMO]-Taste, um das Display mit der Song-Liste aufzurufen.**

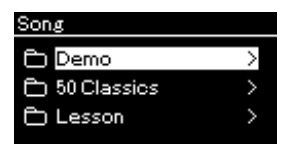

- 2. **Wählen Sie mit den Tasten [**u**]/[**d**] "Demo". Drücken Sie dann die Taste [**r**], um das nächste Display zu öffnen.**
- $\beta$ . Wählen Sie mit den Tasten [ $\land$ ]/[ $\lor$ ] die gewünschte Voice. **Drücken Sie dann die Taste [**r**], um das nächste Display zu öffnen.**

Das momentan ausgewählte Voice-Demo wird im Display angezeigt.

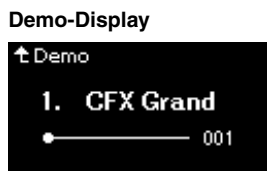

- 4. **Drücken Sie die [**R**/**K**]-Taste (Play/Pause), um die Wiedergabe zu starten.**
- 5. **Drücken Sie die [**R**/**K**]-Taste (Play/Pause) erneut, um die Wiedergabe zu beenden.**

Das Piano-Demo stoppt automatisch, wenn die Wiedergabe beendet ist.

### **Auswählen anderer Demos**

Drücken Sie die Taste [ $\land$ ], um zur Anzeige der Songliste zurückzukehren, und wiederholen Sie die Schritte 3 – 4 dieses Abschnitts.

**HINWEIS**

Während der Wiedergabe von Voice-Demos kann nicht aufgezeichnet werden.

### <span id="page-40-2"></span><span id="page-40-0"></span>**Wiedergabe von Songs**

 $2,$ 

#### **MIDI Audio HINWEIS**

**User**

2 5, 6

<span id="page-40-1"></span>1. **Wenn Sie einen auf einem USB-Flash-Laufwerk befindlichen Song wiedergeben möchten, schließen Sie zuvor das USB-Flash-Laufwerk mit den betreffenden Song-Daten an der USB-Buchse [TO DEVICE] an.**

Audiodateien, die wiedergegeben werden sollen, müssen auf einem USB-Flash-Laufwerk gespeichert sein.

2. **Um die Song-Liste aufzurufen, drücken Sie die [SONG/ DEMO]-Taste. Wählen Sie dann über die Tasten [** $\wedge$ **]/[** $\vee$ **] die gewünschte Kategorie aus.**

Zur Auswahl stehen die Kategorien "50 Classics", "Lesson", "User" oder "USB". Nachstehend finden Sie eine Beschreibung der Kategorien.

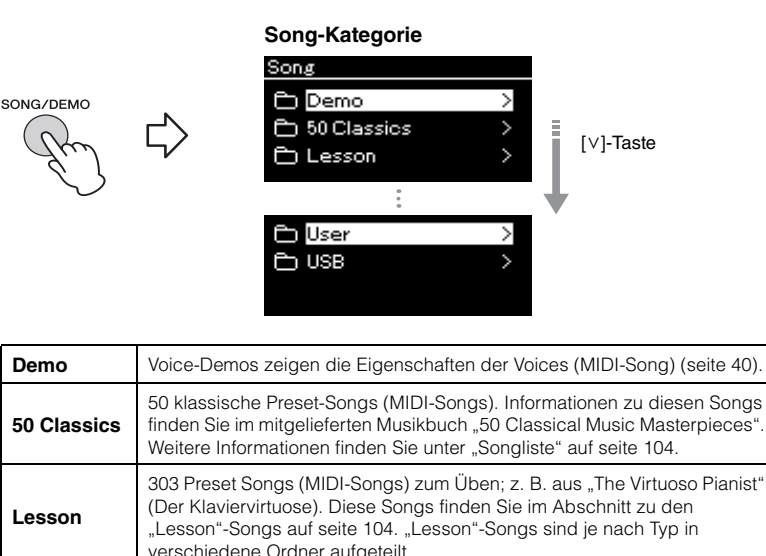

### verschiedene Ordner aufgeteilt. MIDI-Songs, die mit der Aufnahmefunktion aufgezeichnet und auf dem Instrument gespeichert wurden [\(seite 52](#page-51-1)), und MIDI-Songs, die mithilfe der Dateifunktionen kopiert/auf das Instrument verschoben wurden [\(seite 63\)](#page-62-0).

Sobald ein USB-Flash-Laufwerk angeschlossen ist, kann das Instrument automatisch eine im Stammverzeichnis des Laufwerks abgelegte Song-Datei auswählen. Weitere Informationen finden Sie unter "USB Autoload" auf [seite 96](#page-95-0).

#### **HINWEIS**

Lesen Sie vor Verwendung eines USB-Flash-Laufwerks den Abschnitt "Anschließen von USB-Geräten (USB-Buchse [TO DEVICE])" auf [seite 72](#page-71-0).

### <span id="page-41-0"></span>3. **Drücken Sie die [>]-Taste, um die Songs der ausgewählten Kategorie anzuzeigen, und wählen Sie den gewünschten Song mit den Tasten**  $[\wedge]/[\vee]$  aus.

Wenn die Kategorie "User" oder "USB" ausgewählt ist, wird das Symbol des jeweiligen Song-Typs links neben dem Song-Namen angezeigt.

### **Song-Liste**

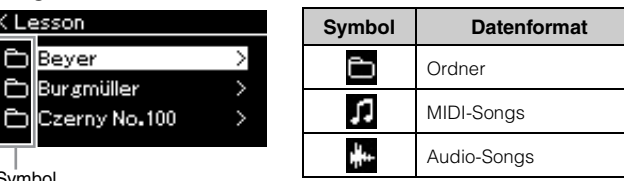

Symbol

Die "Lesson-Songs" sind in praktischen Unterordnern angelegt, daher können Sie einfach den gewünschten Ordner auswählen, [>] drücken und dann einen Song auswählen.

### **So wählen Sie einen Song von einem USB-Flash-Laufwerk aus:**

Wenn Sie einen Song aufnehmen und auf einem USB-Flash-Laufwerk speichern, wird er automatisch im Ordner "USER FILES" des USB-Flash-Laufwerks abgelegt. Um den Song aus dem Ordner "USER FILES" aufzurufen, wählen Sie in Schritt 2 die Option "USB" aus und in Schritt 3 den Ordner "USER FILES".

### 4. **Drücken Sie die Schaltfläche [>], um den gewünschten Song auszuwählen.**

Daraufhin wird das Song-Display mit dem Namen und der Kategorie des aktuell ausgewählten Songs angezeigt.

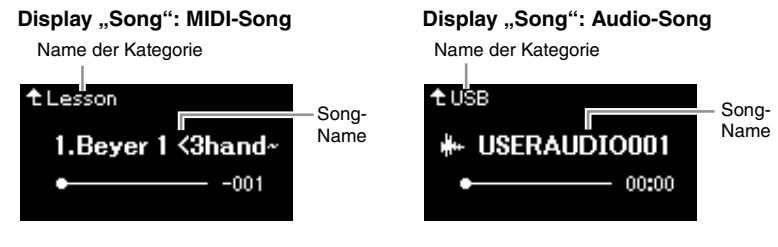

### 5. **Drücken Sie die [**R**/**K**]-Taste (Play/Pause), um die Wiedergabe zu starten.**

Die aktuelle Abspielposition des Songs wird angezeigt.

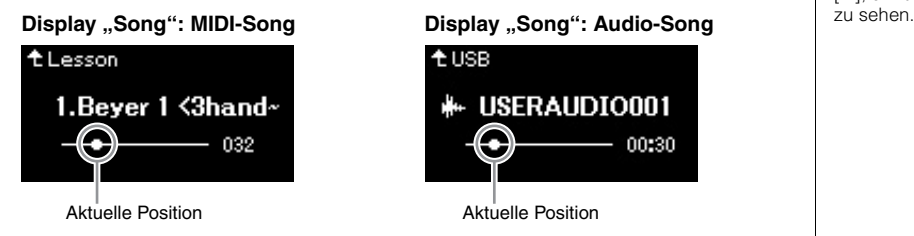

Sie können zusammen mit der Wiedergabe des Songs auf der Tastatur spielen. Außerdem können Sie die Voice für Ihr Spiel umschalten. Um das Lautstärkeverhältnis zwischen Ihrem Spiel auf der Tastatur und dem wiedergegebenen MIDI-Song anzupassen oder um die Audio-Lautstärke anzupassen, legen Sie die jeweiligen Parameter in der Menü-Anzeige "Song" fest ([seite 48\)](#page-47-0).

#### **HINWEIS**

Drücken Sie die Taste [<], um zur Kategorie/zum Ordner zurückzukehren.

#### **HINWEIS**

Enthält der Ordner keine Daten, zeigt das Display "NoSong" an.

#### **Wenn Songs auf einem USB-Flash-Laufwerk nicht gelesen werden können:**

Wenn ein Song nicht gelesen werden kann, müssen Sie möglicherweise die Spracheinstellung für den Song-Namen in der Menü-Anzeige "System" ändern ([seite 97\)](#page-96-0).

#### **HINWEIS**

Drücken Sie die [^]-Taste, um zur Song-Liste zurückzukehren.

#### **HINWEIS**

Wenn der Song-Titel zu lang ist, um angezeigt werden zu können, drücken Sie die Taste [V], um den vollständigen Titel

#### **HINWEIS**

Nach der Auswahl eines Songs wird dessen Tempo verwendet, die Metronomeinstellung [\(seite 36\)](#page-35-0) wird also ignoriert.

6. **Drücken Sie die [**R**/**K**]-Taste (Play/Pause) erneut, um die Wiedergabe zu beenden.**

Auch wenn Sie die Taste [▶/II] (Play/Pause) nicht drücken, stoppt der Song automatisch, wenn die Song-Wiedergabe beendet ist.

### **Rücklauf/Schneller Vorlauf**

1. **Drücken Sie die Tasten [<] und [>], um sich im Song zurück- oder vorwärts zu bewegen (takt- oder**  sekundenweise), während das Display "Song" geöffnet ist.

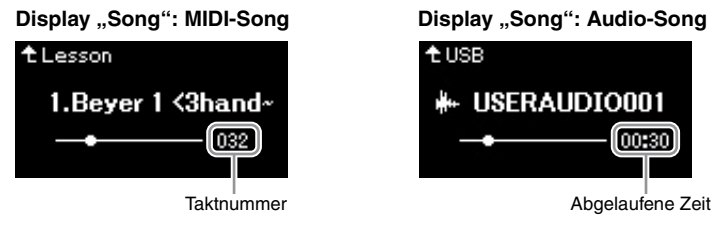

Wenn Sie eine der Tasten gedrückt halten, spulen Sie fortlaufend zurück/ vor. Um an den Song-Anfang zurückzukehren, drücken Sie die Tasten [<] und [>] gleichzeitig.

### **Anpassen des Tempos**

Sie können das Wiedergabetempo eines Songs einstellen.

### 1. **Drücken Sie die Taste [TEMPO], um das Tempo-Display aufzurufen.**

Bei einen MIDI-Song drücken Sie die Taste [TEMPO] während der Song-Wiedergabe oder während die Anzeige "Song" geöffnet ist. Drücken Sie für einen Audio-Song die Taste [TEMPO], während der Song wiedergegeben wird.

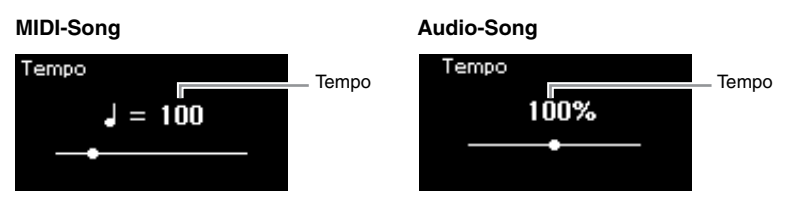

### 2. **Ändern Sie den Tempowert mithilfe der Tasten [<]/[>].**

Indem Sie gleichzeitig die Tasten [<] und [>] drücken, können Sie das Originaltempo des aktuellen Songs wiederherstellen.

Ist ein MIDI-Song ausgewählt, hängt der Tempobereich vom Taktmaß dieses Songs ab. Verfügbare Einstellungswerte dürfen je nach Taktmaß unter Umständen nur gerade Werte (Vielfaches von 2) sein. Weitere Informationen finden Sie unter [seite 37.](#page-36-1)

Ist ein Audio-Song ausgewählt, liegt der Tempobereich zwischen 75 % und 125 %. 100 % ist das Originaltempo. Höhere Werte ergeben ein schnelleres Tempo.

3. **Drücken Sie die Taste [EXIT], um das Tempo-Display zu verlassen.**

#### **HINWEIS**

Nützliche Wiedergabefunktionen sind auf den Seiten [44](#page-43-0) bis [50](#page-49-0)  beschrieben.

#### **HINWEIS**

Durch Änderung des Tempos können die Klangeigenschaften eines Audio-Songs verändert werden.

### <span id="page-43-0"></span>Spielen eines Parts für eine Hand — "Part **Cancel"-Funktion (MIDI-Songs)**

**MIDI Audio**

Einige MIDI-Songs wie z. B. Preset-Songs werden in Parts für die rechte und die linke Hand unterteilt. Mithilfe dieser Song-Daten können Sie den Part für die linke Hand üben, indem Sie nur den rechten Part abspielen. Umgekehrt können Sie den Part für die rechte Hand spielen, indem Sie nur den linken Part abspielen. So können Sie die Parts schwieriger Stücke einzeln üben und leichter lernen.

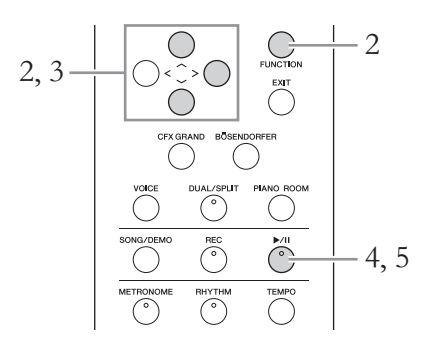

## 1. **Wählen Sie einen Song zum Üben aus.**

Entsprechende Anweisungen finden Sie auf [seite 41.](#page-40-0) Dafür werden die Song-Kategorien "50 Classics" und "Lesson" empfohlen.

### 2. **Wählen Sie den Part aus, den Sie üben möchten, und schalten Sie ihn dann aus (Off).**

Drücken Sie mehrmals die Taste [FUNCTION], bis die Menü-Anzeige "Song" angezeigt wird. Wählen Sie dann nacheinander die nachfolgend hervorgehobenen Optionen aus.

Wählen Sie im Display "L/R" den Part (Track), den Sie zum Üben stummschalten möchten. Wählen Sie "R" aus, um den Part der rechten Hand zu üben, und "L" für den Part für die linke Hand.

### **Menü-Anzeige "Song"**

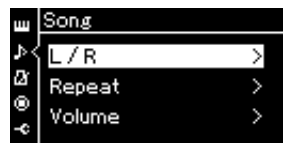

2-1. Wählen Sie mit den Tasten  $[\wedge]/[\vee]$  die Option  $L/R^{\alpha}$  aus.

2-2. Drücken Sie die Taste [>], um das nächste Display aufzurufen.

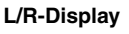

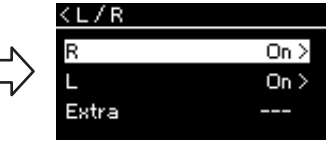

- 2-3. Wählen Sie mit den Tasten  $\lceil \wedge \rceil / \lceil \vee \rceil$  den gewünschten Track aus.
- 3. Wählen Sie mit der [>]-Taste die Option "Off" für den **ausgewählten Part.**
- 4. **Drücken Sie die [**R**/**K**]-Taste (Play/Pause), um die Wiedergabe zu starten.**

Spielen und üben Sie den Part, den Sie gerade stummgeschaltet haben.

#### **HINWEIS**

Die Parts können auch während der Wiedergabe ein- oder ausgeschaltet werden.

#### **HINWEIS**

Im Normalfall werden Kanal 1 zu "R", Kanal 2 zu "L" und die Kanäle 3 - 16 zu "Extra" zugewiesen. Je nach Song können die Zuweisungen jedoch unterschiedlich sein. Kanäle, die "Extra" zugewiesen sind, können nicht einzeln einoder ausgeschaltet werden.

#### **HINWEIS**

Einige Stücke in den Kategorien "50 Klassiker" und "Übungen" sind Duett-Stücke. Auf [seite 104](#page-103-1) finden Sie weitere Informationen zum Arrangement zu den Duett-Stücken.

#### **HINWEIS**

Sobald Sie einen anderen MIDI-Song wählen, werden beide Parts automatisch eingeschaltet.

### 5. **Drücken Sie die [**R**/**K**]-Taste (Play/Pause) erneut, um die Wiedergabe zu beenden.**

Auch wenn Sie die Taste [▶/II] (Play/Pause) nicht drücken, stoppt der Song automatisch, wenn die Song-Wiedergabe beendet ist.

### **Wiederholtes Abspielen eines Songs**

Es stehen drei Wiederholungsmodi zur Verfügung. Sie eignen sich besonders zum Üben schwieriger Phrasen. Wie die "Part Cancel"-Funktion (siehe oben) eignen sie sich besonders für das Üben schwieriger Phrasen mit MIDI-Songs.

- **A B** ........................ MIDI-Song wiederholt abspielen, indem Sie einen bestimmten Bereich innerhalb des Songs festlegen • **Phrase** ..................... MIDI-Song wiederholt abspielen, indem Sie eine oder mehrere Phrasen innerhalb des Songs festlegen • **Song** ......................... MIDI- oder Audio-Song wiederholt abspielen oder alle
- in einem festgelegten Ordner gespeicherten MIDI-/ Audio-Songs wiederholt in Reihenfolge oder in zufälliger Abfolge abspielen

Die nachfolgende Erklärung bezieht sich nur auf die Modi "A – B" und "Song". Weitere Informationen zum Modus "Phrase Repeat" finden Sie auf [seite 88](#page-87-0).

$$
2, 3, 4
$$
\n\n

| 0          | 1        | 2    |
|------------|----------|------|
| 2          | 1        | 2    |
| CTX GRAAND | EST      |      |
| CTX GRAAND | ENT      |      |
| VACE       | DUAJSEUT | PAMO |
| VOCCE      | DUAJSEUT | PAMO |
| OCCE       | DO       |      |
| OCCE       | NE       |      |
| NETROLOME  | TELO     |      |
| NETROLOME  | TELO     |      |

1. **Wählen Sie einen Song für die Wiedergabe aus.** Entsprechende Anweisungen finden Sie auf [seite 41.](#page-40-0)

### 2. Rufen Sie das Display "Repeat" auf.

Drücken Sie mehrmals die [FUNCTION]-Taste, bis die Menü-Anzeige "Song" erscheint. Wählen Sie "Repeat" und drücken Sie dann die Taste [>].

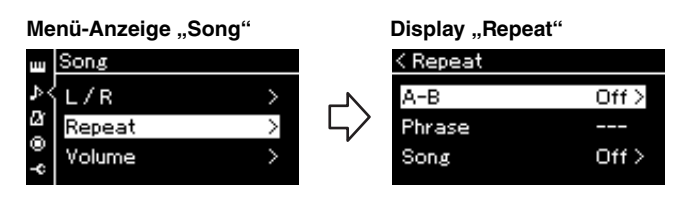

 $3.$  Wählen Sie im Display "Repeat" den gewünschten Modus **mit den Tasten**  $\lceil \wedge \rceil / \lceil \vee \rceil$  aus und drücken Sie dann  $\lceil > \rceil$ .

Wenn Sie bestimmte Bereiche wiederholen möchten, wählen Sie "A – B" aus. Wenn Sie einen ganzen Song wiederholen möchten, wählen Sie "Song" aus.

- 4. **Legen Sie die entsprechenden Einstellungen fest.**
	- Wiederholungsmodus "A B" ................Siehe unten.
	- Wiederholungsmodus "Song" ................Siehe [seite 47.](#page-46-0)

### Wiederholungsmodus "A – B"

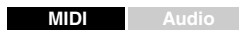

Legen Sie den Wiederholungsbereich fest.

- 4-1. **Drücken Sie die [**R**/**K**]-Taste (Play/Pause), um die Wiedergabe des Songs zu starten.**
- 4-2. **Drücken Sie die [>]-Taste beim Startpunkt (A) des zu wiederholenden Bereichs.**

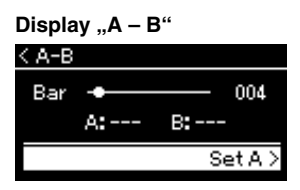

- 4-3. **Drücken Sie beim Endpunkt (B) erneut die [>]-Taste.** Nach einer automatischen Einsatzvorgabe (mit der Sie sich in das Tempo der Phrase einfühlen können) wird der Bereich von Punkt A bis Punkt B wiederholt abgespielt.
- 5. **Um die Wiederholung zu deaktivieren, drücken Sie die**  [>]-Taste, während "Repeat Off" hervorgehoben ist, **oder wählen Sie einen anderen Song aus.**

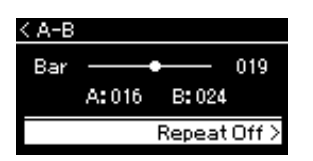

#### **Festlegen des Song-Anfangs als Punkt A**

Legen Sie vor der Wiedergabe den Punkt A fest, starten Sie dann die Wiedergabe und legen Sie Punkt B fest.

**Festlegen des Song-Endes als Punkt B**

Wenn Sie nur Punkt A angeben, wird der Bereich von Punkt A bis zum Ende des Songs (Punkt B) wiederholt.

### **HINWEIS**

Sie können den Wiederholungsbereich auch wie folgt manuell aufrufen.

- 1 Markieren Sie die Taktnummer mit der Taste  $[\wedge]$  und gehen Sie per Vorlauf im Song zu Punkt A, indem Sie die Tasten [<]/[>] verwenden.
- 2 Heben Sie "Set A" mit der Taste  $[\vee]$  hervor und drücken Sie dann die Taste [>]. Nachdem Punkt A festgelegt ist, wird das Display für Punkt B aufgerufen.
- 3 Legen Sie Punkt B auf dieselbe Weise fest wie Punkt A.

### <span id="page-46-0"></span>Wiederholungsmodus "Song"

### **MIDI Audio**

4-1. **Wählen Sie den Wiederholungsmodus im Einstellungsdisplay mit den Tasten**  $[\wedge] / [\vee]$  aus.

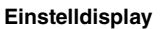

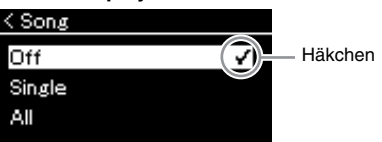

### **• Off:**

Die wiederholte Wiedergabe wird deaktiviert.

**• Single:**

Wiederholt die Wiedergabe der ausgewählten Datei.

**• All:**

Alle Songs in einem angegebenen Bereich werden der Reihe nach fortlaufend wiedergegeben.

**• Random:**

Alle Songs in einem angegebenen Bereich werden in beliebiger Reihenfolge fortlaufend wiedergegeben.

### 4-2. **Drücken Sie die [**R**/**K**]-Taste (Play/Pause), um die Wiederholung zu starten.**

Den einzelnen Wiederholungseinstellungen zugeordneten Symbole werden auf dem Song-Display angezeigt.

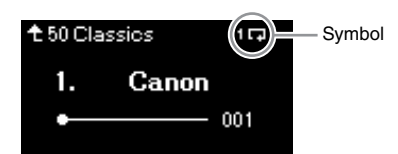

Wenn der Wiederholungsmodus eingeschaltet ist, werden (Single), (All) oder (Random) oben rechts auf dem Song-Display angezeigt.

5. **Um die Wiederholungsfunktion zu deaktivieren, beenden Sie die Wiedergabe mit der Taste [** $\blacktriangleright$ **/II] (Play/Pause). Wählen Sie im Display von Schritt 4-1**  die Option "Off".

### <span id="page-47-1"></span><span id="page-47-0"></span>**Anpassen des Lautstärkeverhältnisses**

#### **MIDI Audio**

Wenn Sie einen MIDI-Song auswählen, können Sie das Lautstärkeverhältnis zwischen der Song-Wiedergabe und Ihrem Tastaturspiel oder zwischen den Parts für die rechte und die linke Hand anpassen. Wenn Sie einen Audio-Song auswählen, können Sie das Lautstärkeverhältnis dieses Songs anpassen.

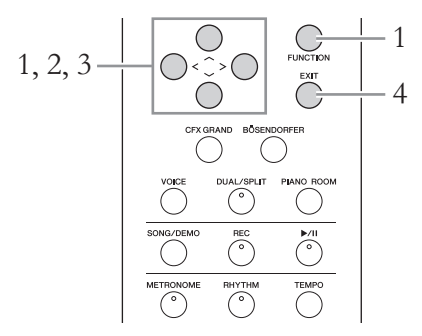

Wählen Sie zunächst den gewünschten Song aus. Entsprechende Anweisungen finden Sie auf [seite 41.](#page-40-0)

1. **Drücken Sie mehrmals die [FUNCTION]-Taste, bis die**  Menü-Anzeige "Song" erscheint. Wählen Sie "Volume" **und drücken Sie dann die Taste [>].**

Menü-Anzeige "Song" (bei Auswahl eines MIDI-Songs)

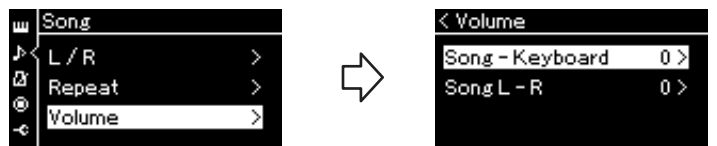

Menü-Anzeige "Song" (bei Auswahl eines Audio-Songs)

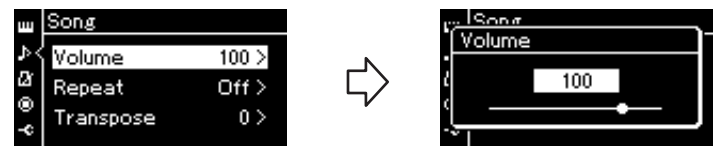

2. **Wenn ein MIDI-Song ausgewählt ist, rufen Sie mit den Tasten**  $[\wedge]/[\vee]$  die Optionen "Song – Keyboard" oder **"Song L – R" auf und drücken Sie dann [>], um das Einstellungsdisplay aufzurufen.** 

**Wenn ein Audio-Song ausgewählt ist, stellen Sie die Lautstärke mit den Tasten [<]/[>] ein. Machen Sie nach Festlegen des Werts mit Schritt 4 weiter.**

**• Song – Keyboard**

Hiermit können Sie das Lautstärkeverhältnis zwischen der MIDI-Song-Wiedergabe und dem Tastaturspiel einstellen.

**• Song L – R**

Hiermit können Sie das Lautstärkeverhältnis zwischen den Parts für die rechte und die linke Hand und dem ausgewählten MIDI-Song einstellen.

#### **HINWEIS**

Manche im Handel erhältliche Musikdaten enthalten extrem hohe Lautstärken. Wenn Sie solche Daten verwenden (MIDI Song), passen Sie bitte die Option "Song – Keyboard" an.

### 3. **Stellen Sie das Lautstärkeverhältnis über die Tasten [<]/[>] ein.**

### Bei "Song - Keyboard":

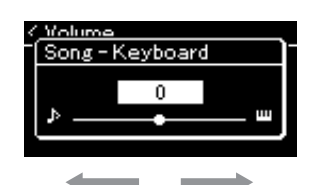

Die Lautstärke Ihres Spiels wird verringert. Die Song-Wiedergabelautstärke wird verringert.

### **Bei** "Song L –  $R$ ":

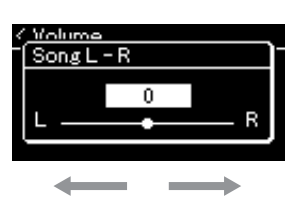

Die Lautstärke des R-Parts wird verringert. Die Lautstärke des L-Parts wird verringert.

### 4. **Drücken Sie die Taste [EXIT] zweimal, um die Menü-**Anzeige "Song" zu verlassen.

Sobald Sie einen anderen MIDI-Song auswählen, wird die Einstellung für "Song L - R" auf den Standard zurückgesetzt. Die Einstellung für "Song -Keyboard" und die Audio-Lautstärke verändern sich dagegen nicht.

#### **HINWEIS**

Die ausgewählten Parameter für "Song – Keyboard" bleiben erhalten (Sicherungseinstellung), wenn der Strom abgeschaltet wird. Achten Sie darauf, die Lautstärkepegel nicht auf einen Minimumwert einzustellen. Andernfalls wird der Tastaturklang oder ein Song nicht wiedergegeben. Sie können die Einstellungen ändern, um einzustellen, ob die ausgewählten Parameter beibehalten werden sollen. Einzelheiten finden Sie unter "Sicherungseinstellung" auf [seite 98](#page-97-0).

### <span id="page-49-0"></span>**Nützliche Wiedergabefunktionen**

**MIDI Audio**

### **Wiedergabe mithilfe eines Pedals starten/anhalten**

Sie können im Menü "System" dem mittleren oder linken Pedal die Wiedergabe-/Pause-Funktion zuweisen (wie bei der [▶/II]-Taste). Drücken Sie mehrmals die Taste [FUNCTION], bis die Menü-Anzeige "System" angezeigt wird. Wählen Sie dann "Pedal" → "Play/Pause", um die Zuweisung vorzunehmen.

Dies ist besonders praktisch, wenn Sie die Wiedergabe starten oder anhalten möchten, während Sie auf der Tastatur spielen und keine Hand frei haben.

### **Transponieren der Tonhöhe eines Songs**

Sie können die Tonhöhe der Song-Wiedergabe in Halbtönen nach oben oder unten transponieren. Sie können die Einstellungen über die Menü-Anzeige "Song" vornehmen. Drücken Sie mehrmals die [FUNCTION]-Taste, bis die Menü-Anzeige "Song" → "Transpose" erscheint [\(seite 88](#page-87-1)).

# <span id="page-50-0"></span>**Spielen zu einem Rhythmus**

Dieses Instrument verfügt über verschiedene Rhythmus-Patterns. Mit der Rhythmus-Wiedergabe können Sie auf der Tastatur zu einem Rhythmus spielen.

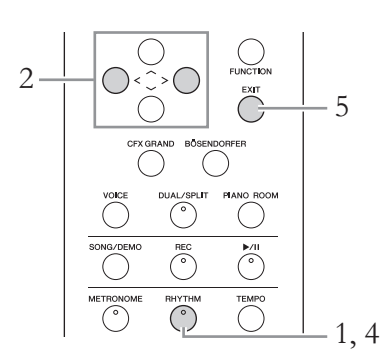

### 1. **Drücken Sie die [RHYTHM]-Taste, um die Rhythmus-Wiedergabe zu starten.**

Zuerst beginnt die Intro-Wiedergabe. Anschließend folgt die Rhythmus-Wiedergabe.

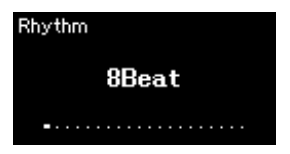

### 2. **Wählen Sie mit den Tasten [<]/[>] den gewünschten Rhythmus aus.**

Einzelheiten zu den wählbaren Rhythmen entnehmen Sie bitte der Verzeichnis der Rhythmen [\(seite 105\)](#page-104-0).

- 3. **Spielen Sie zum Rhythmus auf der Tastatur.**
- 4. **Um die Rhythmus-Wiedergabe zu beenden, drücken Sie die Taste [RHYTHM] noch einmal.**

Die Rhythmus-Wiedergabe wird nach der Wiedergabe des Schlusses automatisch beendet.

5. Drücken Sie die Taste [EXIT], um das Display "Rhythm" **zu verlassen.**

#### **Rhythmustempo**

- Das Rhythmustempo entspricht dem Tempo des Metronoms ([seite 36\)](#page-35-0).
- Auch wenn Sie ein Rhythmustempo festgelegt haben, wird jedoch beim Auswählen eines MIDI-Songs das Tempo aufgerufen, das in den Daten des MIDI-Songs festgelegt ist.

#### **Detaileinstellungen für den Rhythmus**

In der Menü-Anzeige "Metronome/Rhythm" ([seite 91](#page-90-0)) können Sie detaillierte Parameter festlegen, zum Beispiel Rhythmuslautstärke und "Sync Start" (Start-Synchronisation), bei dem die Rhythmus-Wiedergabe startet, sobald Sie eine Taste anschlagen.

#### **HINWEIS**

Das Display "Rhythm" kann nicht während einer Song-Wiedergabe oder einer Aufnahme geöffnet werden.

#### **So schalten Sie Intro/ Ending (Schluss) ein/aus**

"Intro" (Einführung) und "Ending" (Schluss) bieten Ihnen die Möglichkeit, das Arrangement der Begleitung zu variieren. Sie können "Intro" und "Ending" über die entsprechenden Optionen in der Menü-Anzeige "Metronome/Rhythm" ein-/ ausschalten ([seite 91](#page-90-0)).

# <span id="page-51-0"></span>**Aufnehmen Ihres Spiels**

Dieses Instrument ermöglicht es Ihnen, Ihr Spiel mithilfe der folgenden beiden Methoden aufzunehmen.

### **• MIDI-Aufnahme MIDI**

Mit dieser Methode wird das auf diesem Instrument oder einem USB-Flash-Laufwerk aufgezeichnete Spiel im SMF-Format 0 (MIDI-Datei) gespeichert. Wenn Sie eine bestimmte Section erneut aufnehmen oder Parameter wie etwa die Voice bearbeiten möchten, können Sie diese Methode verwenden. Sie können Ihr Spiel auch für jeden Track einzeln aufnehmen. Ein MIDI-Song kann nach der Aufnahme in einen Audio-Song umgewandelt werden [\(seite 67](#page-66-0)). Sie können also zuerst die MIDI-Aufnahme einspielen (mit Overdubbing und mehreren Parts), um zunächst ein komplexes Arrangement zu erstellen, das Sie live nicht hätten spielen können, und sie dann in einen Audio-Song umwandeln. Die Aufnahmekapazität dieses Instruments beträgt ca. 500 KB pro Song.

### **• Audioaufnahme Audio**

Bei dieser Methode wird das aufgenommene Spiel als Audiodatei auf einem USB-Flash-Laufwerk gespeichert. Die Aufnahme erfolgt ohne Angabe des aufgezeichneten Parts. Da sie standardmäßig im Stereo-WAV-Format in normaler CD-Qualität (44,1 kHz/16-Bit) aufgenommen wird, lässt sie sich über einen Computer an mobile Music-Player übertragen. Da Audiosignale auch über die [AUX-IN]-Buchse aufgezeichnet werden, können Sie Ihr Spiel auf der Tastatur zusammen mit der Wiedergabe eines angeschlossenen CD-Players oder MP3-Players aufnehmen. Die Aufnahmekapazität dieses Instruments beträgt ca. 80 Minuten pro Einzelaufnahme.

Detailinformationen über den Unterschied zwischen MIDI-Songs und Audio-Songs finden Sie auf [seite 39](#page-38-0).

### <span id="page-51-1"></span>**Aufnahmemethoden**

In diesem Kapitel finden Sie Informationen zu den folgenden vier Aufnahmemethoden. Beachten Sie, dass die erstellten Datenformate je nach Aufnahmemethode (MIDI oder Audio) voneinander abweichen.

**• [Schnelle MIDI-Aufnahme](#page-52-0) ............................................ [seite 53](#page-52-0)** Diese Aufnahmemethode ist am einfachsten und schnellsten. Ihr Spiel wird aufgezeichnet und unter der Kategorie "User" (Anwender) im internen Speicher des Instruments abgelegt. • Schnelle MIDI-Aufnahme MIDI

**• [MIDI-Aufnahme — unabhängige Spuren \(Tracks\)](#page-54-0) ..... [seite 55](#page-54-0) MIDI** Hiermit können Sie die Parts für die rechte und linke Hand sowie für Extra-Parts getrennt aufzeichnen. Da Sie den Part für die linke Hand während der Wiedergabe der Noten der rechten Hand aufnehmen können, können Sie hiermit beide Parts eines Duetts aufnehmen. Da Sie bis zu sechzehn Parts getrennt aufnehmen können, zeichnen Sie nacheinander das Spiel jedes einzelnen Instruments auf und erzeugen auf diese Weise voll orchestrierte Arrangements.

**• [MIDI-Aufnahmen auf einem USB-Flash-Laufwerk](#page-56-0) .... [seite 57](#page-56-0) MIDI** Diese Methode eignet sich, wenn Sie einen bereits aufgenommenen MIDI-Song auf dem USB-Flash-Laufwerk überschreiben oder einen neuen MIDI-Song auf dem USB-Flash-Laufwerk erstellen möchten.

**• [Audioaufnahmen auf einem USB-Flash-Laufwerk](#page-57-0) ..... [seite 58](#page-57-0) Audio**Mit dieser Methode können Sie Ihr Spiel als Audiodaten auf einem an der USB-Buchse [TO DEVICE] angeschlossenen USB-Flash-Laufwerk aufzeichnen.

### <span id="page-52-0"></span>**Schnelle MIDI-Aufnahme**

### **MIDI**

Dies ist die schnellste Methode zum Aufzeichnen Ihres Spiels.

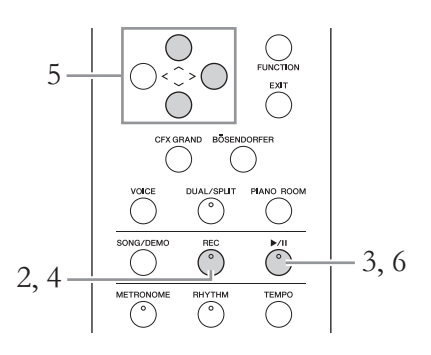

### <span id="page-52-1"></span>1. **Legen Sie die gewünschten Einstellungen wie Voice-Auswahl und Taktmaß fest.**

Bevor Sie mit der Aufnahme beginnen, wählen Sie eine Voice ([seite 28\)](#page-27-0) für Ihr Spiel auf der Tastatur, schalten Sie den Dual-/Split-/Duo-Modus nach Wunsch ein bzw. aus und legen Sie das Taktmaß des Metronoms/ Rhythmus [\(seite 36\)](#page-35-0) fest. Wählen Sie abschließend nach Bedarf einen Hall-/Chor-/Effekttyp (Reverb/Chorus/Effect) aus.

### 2. **Drücken Sie die Aufnahmetaste [REC] (Record, Aufnahme), um in den Aufnahmemodus zu wechseln.**

Es wird automatisch ein leerer Song für die Aufnahme eingerichtet.

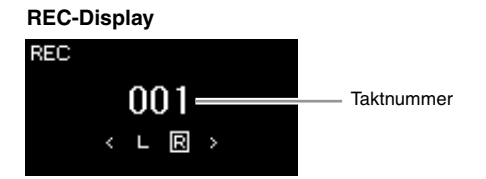

Die [▶/II]-Taste (Play/Pause) blinkt im aktuellen Tempo. Um den Aufnahmemodus zu beenden, drücken Sie erneut die Aufnahmetaste [REC] (Record).

### 3. **Spielen Sie auf der Tastatur, um die Aufnahme zu starten.**

Wenn Sie am Anfang eines Songs einen Abschnitt ohne Ton aufnehmen möchten, drücken Sie die Taste [R/K] (Play/Pause), um die Aufnahme zu starten.

**REC-Display (während der Aufnahme)**

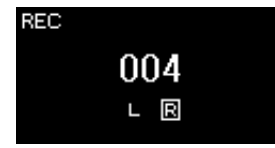

#### **HINWEIS**

Wenn Sie das Spiel Ihrer linken und rechten Hand separat aufnehmen möchten, lesen Sie den Abschnitt "MIDI-Aufnahmen – einzelne Spuren" [\(seite 55\)](#page-54-0), da bei dieser Aufnahmemethode davon ausgegangen wird, dass beide Hände gleichzeitig aufgenommen werden.

#### **Verwenden der Metronom/ Rhythmus-Funktion**

Sie können während der Aufnahme die Metronom-/ Rhythmusfunktion verwenden. Dabei wird Ton des Metronoms nicht aufgezeichnet, der Rhythmus jedoch schon. Achten Sie darauf, zuerst den Aufnahmemodus und dann die Wiedergabe des Rhythmus zu starten. Wenn Sie den Aufnahmemodus während der Wiedergabe des Rhythmus aktivieren, wird die Wiedergabe des Rhythmus beendet.

#### **HINWEIS**

Das Lautstärkeverhältnis [\(seite 48\)](#page-47-1) für "Song - Keyboard" wird nicht aufgenommen.

#### **HINWEIS**

Bei MIDI-Aufnahmen wird das Spiel auf "Track 1" (Spur 1) aufgezeichnet. Beim Dual-/Split-/ Duo-Modus unterscheiden sich die für die Aufnahme zugewiesenen Spuren von den bei der Aufnahme tatsächlich verwendeten Spuren. Weitere Informationen dazu finden Sie im Kapitel "Zuweisung der Aufnahmespuren" auf Seite [seite 55](#page-54-1).

#### **Modus:**

Ein Modus ist eine Betriebsart, in dem Sie eine bestimmte Funktion ausführen können. Im Aufnahmemodus können Sie Songs aufnehmen.

#### **HINWEIS**

Wenn Sie die Taste [REC] eine Sekunde lang gedrückt halten, wird das Display mit den Ziel-Songs für die Aufnahme angezeigt. Wählen Sie in diesem Fall die Option "New Song" und drücken Sie dann die Taste [>] (siehe Tabelle auf [seite 57](#page-56-1)).

#### **Starten der Aufnahme bei Einsetzen des Rhythmus:**

Wenn ein Rhythmus [\(seite 51\)](#page-50-0) ausgewählt ist, drücken Sie die Taste [RHYTHM], um gleichzeitig die Rhythmus-Wiedergabe und die MIDI-Aufnahme zu starten.

### 4. **Wenn Sie Ihr Spiel beendet haben, drücken Sie die Taste [REC] (Record) erneut, um die Aufnahme zu beenden.**

Damit wird der Aufnahmemodus beendet und das Display zum Speichern der Aufnahmedaten angezeigt.

### 5. **Wenn Sie die Aufnahme speichern möchten, markieren Sie die Option "Save" und drücken Sie die Taste [>], um den Speichervorgang zu starten.**

Nach Abschluss des Speichervorgangs zeigt das Display die Meldung "Save Completed" (Speichern abgeschlossen) an. Danach wird wieder das Song-Display angezeigt. Der aufgenommene Song wird unter der Bezeichnung "USERSONGxxx" (xxx: Zahl) unter der Kategorie "User" gespeichert.

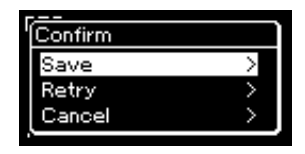

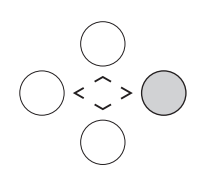

- Wenn Sie mit Ihrem Spiel nicht zufrieden sind und es erneut aufnehmen möchten, markieren Sie die Option "Retry" und drücken Sie dann die Taste [>]. Starten Sie die Aufnahme erneut ab Schritt 3.
- Wenn Sie die Aufnahmedaten nicht speichern möchten, wählen Sie "Cancel" und drücken Sie dann die Taste [>].
- 6. **Zum Anhören der Aufnahme drücken Sie die Taste [**R**/**K**] (Play/Pause).**

### *ACHTUNG*

Der aufgezeichnete MIDI-Song geht verloren, wenn Sie auf einen anderen Song umschalten oder das Instrument ausschalten, ohne den Speichervorgang auszuführen.

### **Umbenennen von**

**aufgenommenen Songs** Die aufgenommenen Songs werden automatisch benannt, Sie können jedoch Songs beliebig umbenennen [\(seite 68\)](#page-67-0).

### **Daten, die in MIDI-Songs aufgenommen werden können**

### **Daten für jede Spur**

- Notendaten (Ihr Spiel auf der Tastatur)
- Voice-Auswahl
- Pedal (Dämpfer-/Leise-/Sostenuto-Pedal)
- Reverb-Intensität
- Chorus-Effektanteil
- Effekttiefe
- Klanghelligkeit "Brightness"
- Einstellung des Resonanzeffekts "Harmonic
- Content" • Oktave
- Lautstärkeneinstellung für jede Voice "Voice"
- Panorama für jede Voice
- Detune
- Anschlagempfindlichkeit

### **Allen Spuren gemeinsame Daten**

- Tonleiter
- Tempo
- Taktmaß
- Reverb-Typ
- Chorus-Typ
- Effekttyp

### **HINWEIS**

Andere Parametereinstellungen als Voice und Tempo, z. B. Notendaten, Pedaldaten (Dämpfer-/Leise-/Sostenuto-Pedal), die Oktaveneinstellung und das Taktmaß, können nach der Aufnahme nicht mehr geändert werden.

### <span id="page-54-0"></span>**MIDI-Aufnahme — unabhängige Spuren (Tracks)**

#### **MIDI**

Bei der MIDI-Aufnahme können Sie einen MIDI-Song erstellen, der aus 16 Spuren besteht, indem Sie Ihr Spiel auf einzelnen Spuren aufzeichnen. Wenn Sie beispielsweise ein Klavierstück aufzeichnen, können Sie den Part für die rechte Hand auf Spur 1 aufzeichnen, den Part für die linke Hand auf Spur 2, und daraus ein vollständiges Stück erstellen, das zum Spielen mit zwei Händen für Sie zu schwierig wäre. Um beispielsweise ein Spiel mit Rhythmus-Wiedergabe aufzunehmen, nehmen Sie die Rhythmus-Wiedergabe auf den Spuren 9 – 10 auf und zeichnen dann die Melodien auf Spur 1 auf, während Sie die bereits aufgezeichnete Rhythmus-Wiedergabe anhören. Auf diese Weise können Sie einen ganzen Song erstellen, der live schwierig, wenn nicht gar unmöglich zu spielen wäre.

**Beispiel:** 1 2 3 4 5 6 7 8 9 10 11 12 13 14 15 16 Part der rechten Hand Part der linken Hand

### **Wenn Sie eine neue Spur für einen bereits aufgezeichneten MIDI-Song aufnehmen wollen:**

Wählen Sie zuerst den gewünschten MIDI-Song aus (Schritt 1 – 4 auf den Seiten [41](#page-40-1) – [42](#page-41-0)). Halten Sie dann die Aufnahmetaste [REC] (Record) eine Sekunde lang gedrückt, bis das Display mit der Liste der Ziel-Songs für die Aufnahme erscheint, und wählen Sie den 4. Eintrag aus (der ausgewählte MIDI-Song). Drücken Sie dann die [>]-Taste und fahren Sie mit Schritt 2 auf dieser Seite fort.

### 1. **Um den Aufnahmemodus mit einem neuen, leeren Song zu starten, führen Sie Schritt 1 und Schritt 2 auf [seite 53](#page-52-1) aus.**

### 2. **Wählen Sie mit den Tasten [<]/[>] eine Aufnahmespur aus.**

Für die Aufnahme des Parts der rechten Hand heben Sie "R" (Spur 1) hervor. Für die Aufnahme des Parts der linken Hand heben Sie "L" (Spur 2) hervor. Wenn Sie Ihr Spiel auf den Spuren 3 – 16 aufnehmen möchten, rufen Sie die gewünschte Spur auf, indem Sie die Tasten [<]/[>] wiederholt drücken.

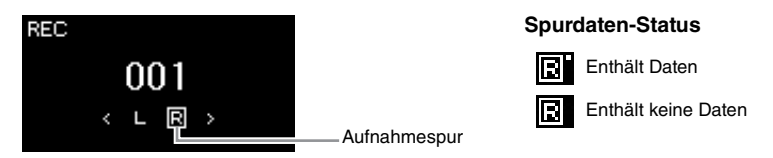

- 3. **Spielen Sie auf der Tastatur, um die Aufnahme zu starten.**
- 4. **Wenn Sie Ihr Spiel beendet haben, drücken Sie die Taste [REC] (Record) erneut, um die Aufnahme zu beenden.**

Damit wird der Aufnahmemodus beendet und das Display zum Speichern der Aufnahmedaten angezeigt.

#### **HINWEIS**

Wie Sie Ihr Spiel auf einem USB-Flash-Laufwerk speichern oder die Aufnahme zum MIDI-Song auf dem USB-Flash-Laufwerk hinzufügen, lesen Sie unter "MIDI-Aufnahmen auf einem USB-Flash-Laufwerk" auf [seite 57](#page-56-0) nach.

#### **HINWEIS**

Einem aufgezeichneten Song kann kein Rhythmus hinzugefügt werden. Wenn Sie den Rhythmus aufzeichnen möchten, achten Sie darauf, zuerst die Rhythmus-Wiedergabe aufzunehmen.

#### **HINWEIS**

Wenn Sie Ihr beidhändiges Spiel erst auf "R" und dann auf "L" aufzeichnen, werden beide Parts gleichzeitig als vollständiger Song abgespielt.

#### <span id="page-54-1"></span>**Zuweisung der Aufnahmespuren**

Im Dual-/Split-/Duo-Modus wird nur die R1-Voice auf der ausgewählten Spur aufgezeichnet. Die Nummer der Aufnahmespur für die R2-Voice ist 6 höher als die der ausgewählten Spur, die der Spur für die L-Voice ist 3 höher. Die Rhythmus-Wiedergabe wird auf den Spuren 9 oder 10 aufgezeichnet.

#### *ACHTUNG*

Beachten Sie, dass die Aufnahme auf einer Spur, die bereits Daten enthält, diese überschreibt.

### <span id="page-55-0"></span>5. **Wenn Sie die Aufnahme speichern möchten, markieren Sie die Option "Save" und drücken Sie die Taste [>], um den Speichervorgang zu starten.**

Nach Abschluss des Speichervorgangs zeigt das Display die Meldung "Save Completed" (Speichern abgeschlossen) an. Danach wird wieder das Song-Display angezeigt. Der aufgenommene Song wird unter der Bezeichnung "USERSONGxxx" (xxx: Zahl) unter der Kategorie "User" gespeichert.

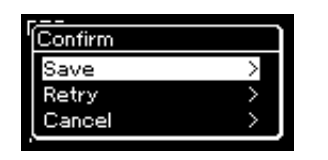

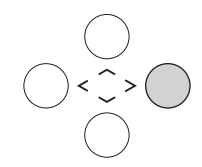

- Wenn Sie mit Ihrem Spiel nicht zufrieden sind und es erneut aufnehmen möchten, markieren Sie die Option "Retry" und drücken Sie dann die Taste [>]. Starten Sie die Aufnahme erneut ab Schritt 3.
- Wenn Sie die Aufnahmedaten nicht speichern möchten, wählen Sie "Cancel" und drücken Sie dann die Taste [>].
- 6. **Zum Anhören der Aufnahme drücken Sie die Taste [**R**/**K**] (Play/Pause).**
- 7. **Um eine weitere Spur aufzunehmen, wechseln Sie erneut in den Song-Aufnahmemodus.**
	- 7-1. **Halten Sie die Aufnahmetaste [REC] eine Sekunde lang gedrückt.**  Daraufhin werden die Ziel-Songs für die Aufnahme im Display aufgelistet.

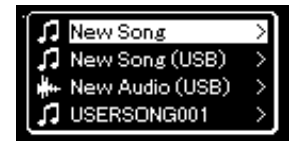

### 7-2. **Wählen Sie den vorhandenen MIDI-Song (unten in der Liste) mit der [**d**]-Taste aus und drücken Sie dann die Taste [>].**

Ob die einzelnen Spuren Daten enthalten, können Sie anhand der Markierung oben rechts an jeder Spur erkennen.

### **Spurdaten-Status**

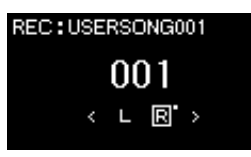

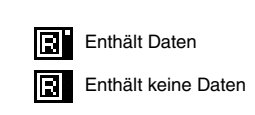

### 8. **Zeichnen Sie Ihr Spiel auf einer anderen Spur auf, indem Sie die Schritte 2 – 6 in diesem Abschnitt wiederholen.**

Wählen Sie in Schritt 2 eine Spur aus, auf der noch keine Daten aufgenommen wurden. Spielen Sie in Schritt 3 auf der Tastatur, während Sie die bereits aufgezeichneten Daten anhören.

### *ACHTUNG*

Der aufgezeichnete MIDI-Song geht verloren, wenn Sie auf einen anderen Song umschalten oder das Instrument ausschalten, ohne den Speichervorgang auszuführen.

#### **Umbenennen von aufgenommenen Songs**

Die aufgenommenen Songs werden automatisch benannt, Sie können jedoch Songs beliebig umbenennen [\(seite 68\)](#page-67-0).

### *ACHTUNG*

Beachten Sie, dass die Aufnahme auf einer Spur, die bereits Daten enthält, diese überschreibt.

### <span id="page-56-0"></span>**MIDI-Aufnahmen auf einem USB-Flash-Laufwerk**

#### **MIDI**

Hier wird beschrieben, wie Sie einen bereits aufgenommenen MIDI-Song auf dem USB-Flash-Laufwerk überschreiben oder einen neuen MIDI-Song auf dem USB-Flash-Laufwerk erstellen.

- 1. **Schließen Sie das USB-Flash-Laufwerk an der USB-Buchse [TO-DEVICE] an.**
- 2. **Wählen Sie einen MIDI-Song als Aufnahmeziel aus und starten Sie den Aufnahmemodus.**
	- 2-1. **Wenn Sie eine weitere Spur für einen bereits aufgezeichneten MIDI-Song aufnehmen möchten, wählen Sie diesen auf dem USB-Flash-Laufwerk aus. Wenn Sie einen Song völlig neu aufzeichnen wollen, überspringen Sie diesen Schritt.**
	- 2-2. **Wenn Sie die Aufnahmetaste [REC] (Record) eine Sekunde lang gedrückt halten, wird das Display mit den Ziel-Songs für die Aufnahme angezeigt.**

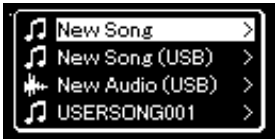

<span id="page-56-1"></span>2-3. Wählen Sie aus den Ziel-Songs mit den Tasten  $\lceil \wedge \rceil / \lceil \vee \rceil$  die Option "New Song (USB)" oder den in Schritt 2-1 **ausgewählten MIDI-Song (4. Listeneintrag) aus und drücken Sie die [>]-Taste, um den Aufnahmemodus zu starten.**

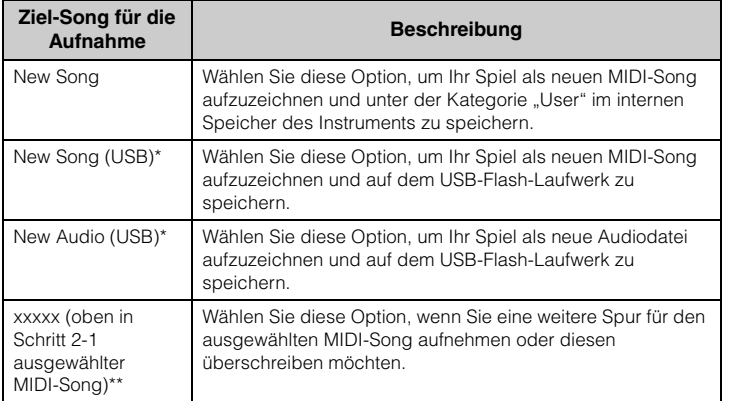

Kann nur ausgewählt werden, wenn das USB-Flash-Laufwerk an der USB-Buchse [TO DEVICE] angeschlossen ist.

\*\* Wird nur angezeigt, wenn in Schritt 2-1 ein bereits aufgezeichneter MIDI-Song ausgewählt wurde. Wird nicht angezeigt, wenn in Schritt 2-1 ein Preset-Song oder ein geschützter Song ausgewählt wurde.

#### **HINWEIS**

Lesen Sie bitte vor dem Anschließen eines USB-Flash-Laufwerks den Abschnitt Anschließen von USB-Geräten (USB-Buchse [TO DEVICE])" auf [seite 72.](#page-71-0)

#### **HINWEIS**

Prüfen Sie vor der Aufnahme, ob auf dem USB-Flash-Laufwerk noch genügend Platz ist. Menü "System": "Utility"  $\rightarrow$ "USB Properties" [\(seite 96\)](#page-95-1).

### 3. **Nehmen Sie Ihr Spiel auf und speichern Sie die Aufzeichnung.**

**• Wenn Sie den ausgewählten MIDI-Song ergänzen oder Ihr Spiel auf einer bestimmten Spur eines leeren MIDI-Songs aufnehmen möchten:**

Führen Sie die Schritte 2 – 8 im Abschnitt "MIDI-Aufnahmen – einzelne Spuren" auf [seite 55](#page-54-0) aus.

**• Wenn Sie schnell einen neuen MIDI-Song aufnehmen möchten:**

Führen Sie die Schritte 3 - 6 im Abschnitt "Schnelle MIDI-Aufnahme" auf [seite 53](#page-52-0) aus.

### <span id="page-57-0"></span>**Audioaufnahmen auf einem USB-Flash-Laufwerk**

### **Audio**

Nachfolgend wird beschrieben, wie Sie Ihr Spiel als Audio-Song aufzeichnen. Beachten Sie, dass Audiodateien mit Ihrem Spiel nur auf einem USB-Flash-Laufwerk gespeichert werden können. Sorgen Sie deshalb vor Beginn der Aufnahme für ausreichend Speicher auf dem USB-Flash-Laufwerk.

- 1. **Schließen Sie das USB-Flash-Laufwerk an der USB-Buchse [TO-DEVICE] an.**
- 2. **Wenn Sie die Aufnahmetaste [REC] (Record) eine Sekunde lang gedrückt halten, wird das Display mit den Ziel-Songs für die Aufnahme angezeigt.**
- 3. Wählen Sie mit den Tasten [ $\wedge$ ]/[ $\vee$ ] die Option "New **Audio (USB)" aus und drücken Sie [>].**
- 4. Führen Sie die Schritte 3 6 im Abschnitt "Schnelle MIDI-**Aufnahme" aus [\(seite 53\)](#page-52-0).**

Anders als bei MIDI-Aufnahmen wird die verstrichene Zeit während der Audioaufnahme im Display angezeigt.

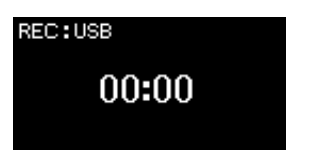

#### *ACHTUNG*

Beachten Sie, dass die Aufnahme auf einer Spur, die bereits Daten enthält, diese überschreibt.

#### **HINWEIS**

Wird nur ein Teil eines bereits aufgezeichneten MIDI-Songs ersetzt, können das Taktmaß und das Tempo nicht geändert werden.

#### **HINWEIS**

Lesen Sie bitte vor dem Anschließen eines USB-Flash-Laufwerks den Abschnitt "Anschließen von USB-Geräten (USB-Buchse [TO DEVICE])" auf [seite 72.](#page-71-0)

#### **HINWEIS**

Prüfen Sie vor der Aufnahme, ob auf dem USB-Flash-Laufwerk noch genügend Platz ist. Menü "System": "Utility"  $\rightarrow$ "USB Properties" [\(seite 96\)](#page-95-1).

#### **HINWEIS**

Bei der Audioaufnahme kann ein verzerrter Klang erzeugt werden, wenn die Lautstärke der Voice auf einen Wert eingestellt wurde, der höher als die Voreinstellung ist. Vergewissern Sie sich vor der Aufnahme, dass die Voice-Lautstärke auf den Wert der Voreinstellung oder niedriger eingestellt ist. Diese Einstellung finden Sie in der Menü-Anzeige "Voice": "Voice Edit"  $\rightarrow$  "Volume" ([seite 85](#page-84-0)).

#### **HINWEIS**

Bei Audioaufnahmen werden auch Audiosignale über die Buchse [AUX IN] aufgezeichnet.

### **Andere Aufnahmeverfahren**

### **Teilweise Neuaufnahme eines MIDI-Songs**

### **MIDI**

Sie können einen bestimmten Bereich des MIDI-Songs erneut aufnehmen.

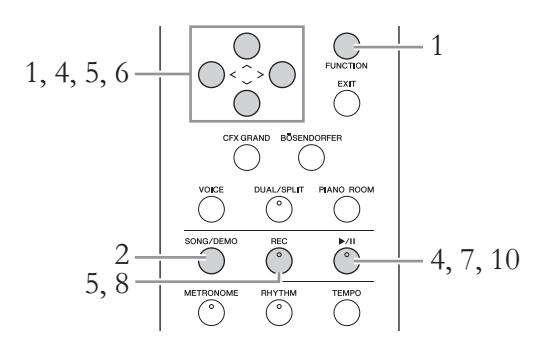

- 1. **Legen Sie die Start-/Stopp-Parameter für die Aufnahme fest.**
	- 1-1. **Drücken Sie mehrmals die [FUNCTION]-Taste, bis die Menü-**Anzeige "Recording" erscheint.

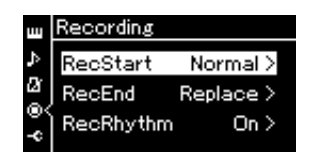

1-2. Wählen Sie mit den Tasten  $\lceil \wedge \rceil / \lceil \vee \rceil$  die Option "RecStart" **und dann mit der [>]-Taste den Aufnahmemodus aus.**

### **• Normal**

Bereits aufgezeichnete Daten werden mit Beginn der Aufnahme durch die neuen ersetzt.

**• KeyOn** 

Bereits aufgezeichnete Daten werden beibehalten, bis Sie eine bestimmte Taste spielen; dann erst beginnt die Aufnahme.

1-3. Wählen Sie mit den Tasten [ $\wedge$ ]/[ $\vee$ ] die Option "RecEnd" und **dann mit der [>]-Taste den Modus für den Aufnahmestopp aus.**

### **• Replace**

Die Daten nach dem Punkt des Aufnahmestopps werden ebenfalls gelöscht.

**• PunchOut** 

Die Daten nach dem Punkt, an dem Sie die Aufnahme anhalten, bleiben erhalten.

### 2. **Drücken Sie die [SONG/DEMO]-Taste, um das Display mit der Song-Liste aufzurufen.**

- 3. **Wählen Sie den gewünschten MIDI-Song aus.** Entsprechende Anweisungen finden Sie auf [seite 41.](#page-40-2)
- 4. **Geben Sie den Anfangspunkt für die Aufnahme an.**

Verschieben Sie mit den Tasten [<]/[>] die Wiedergabeposition (Taktnummer) an die gewünschte Stelle. Alternativ können Sie die Taste [ $\blacktriangleright$ /II] (Play/Pause) drücken, um die Wiedergabe zu starten. Drücken Sie dann die Taste [▶/II] erneut, kurz bevor die gewünschte Stelle erreicht ist.

Legen Sie nötigenfalls die Voice- und andere Einstellungen fest. Wählen Sie die Einstellungen aus, die statt der bisherigen gelten sollen.

- 5. **Halten Sie die Taste [REC] (Record) eine Sekunde lang gedrückt, um das Display mit den Ziel-Songs für die Aufnahme anzuzeigen. Wählen Sie dann das 4. Element (in Schritt 3 ausgewählter Song) und drücken Sie die Taste [>], um in den Aufnahmemodus zu wechseln.**
- 6. **Wählen Sie mit den Tasten [<]/[>] eine Spur für die Neuaufnahme aus.**
- 7. **Die Aufnahme wird gestartet, sobald Sie zu spielen anfangen oder die [**R**/**K**]-Taste (Play/Pause) drücken.**
- 8. **Drücken Sie die Taste [REC] (Record), um die Aufnahme zu beenden.**
- 9. **Speichern Sie die Aufnahme wie in Schritt 5 auf [seite 56](#page-55-0) beschrieben.**
- 10. **Zum Anhören der Aufnahme drücken Sie die Taste [**R**/**K**] (Play/Pause).**

#### **HINWEIS**

Wird nur ein Teil eines bereits aufgezeichneten Songs ersetzt, kann das Taktmaß nicht geändert werden.

### **Ändern des Tempos oder der Voice eines bereits aufgezeichneten MIDI-Songs**

#### **MIDI**

Sie können für MIDI-Songs das Tempo oder die Voice nach der Aufnahme ändern. Dadurch können Sie nachträglich den Klang ändern oder ein passenderes Tempo einstellen.

### **So ändern Sie das Tempo:**

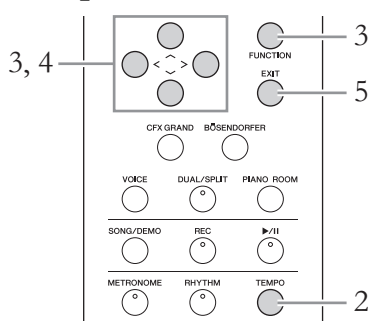

- 1. **Wählen Sie den MIDI-Song, den Sie ändern möchten.** Entsprechende Anweisungen finden Sie auf [seite 41.](#page-40-2)
- 2. **Drücken Sie die Taste [TEMPO], um das Tempo-Display aufzurufen. Legen Sie dann das gewünschte Tempo fest.** Entsprechende Anweisungen finden Sie auf [seite 36.](#page-35-0)
- 3. **Drücken Sie mehrmals die Taste [FUNCTION], bis die Menü-Anzeige "Song" angezeigt wird. Wählen Sie dann nacheinander die nachfolgend hervorgehobenen Optionen aus.**

**Menü-Anzeige "Song"** 

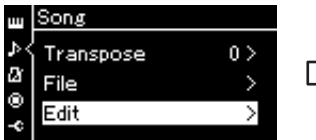

- 3-1. Wählen Sie mit den Tasten  $\lceil \wedge \rceil / \lceil \vee \rceil$  die Option "Edit" aus.
- 3-2. Drücken Sie die Taste [>], um das nächste Display aufzurufen.

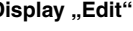

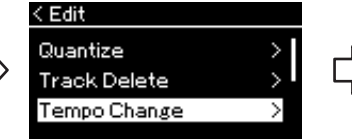

- 3-3. Verwenden Sie die Tasten  $\lceil \wedge \rceil / \lceil \vee \rceil$ , um "Tempo Change" auszuwählen. 3-4. Drücken Sie die Taste [>], um das nächste Display aufzurufen.
- **Display "Edit" Display "Tempo Change"**

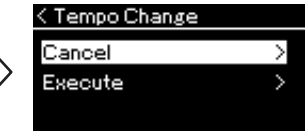

4. **Legen Sie das ausgewählte Tempo für den aktuellen MIDI-Song fest.**

Heben Sie mit [V] die Option "Execute" hervor und drücken Sie dann die [>]-Taste, um dem aktuellen MIDI-Song das neue Tempo zuzuweisen.

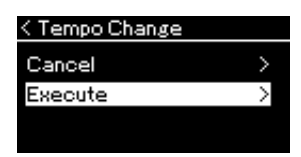

Ist der Vorgang abgeschlossen, zeigt das Display "Completed" an und nach kurzer Zeit wird wieder das Display "Tempo Change" angezeigt.

5. **Drücken Sie die Taste [EXIT], um die Menü-Anzeige "Song" zu verlassen.**

### **So ändern Sie die Voice:**

- 1. **Wählen Sie den MIDI-Song, den Sie ändern möchten.** Entsprechende Anweisungen finden Sie auf [seite 41.](#page-40-2)
- 2. **Wählen Sie die gewünschte Voice aus.** Entsprechende Anweisungen finden Sie auf [seite 28.](#page-27-0)
- 3. **Drücken Sie mehrmals die Taste [FUNCTION], bis die**  Menü-Anzeige "Song" angezeigt wird. Wählen Sie dann **nacheinander die nachfolgend hervorgehobenen Optionen aus.**

**Menü-Anzeige "Song"** 

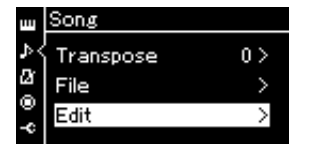

- 3-1. Wählen Sie mit den Tasten  $\lceil \wedge \rceil / \lceil \vee \rceil$  die Option "Edit" aus.
- 3-2. Drücken Sie die Taste [>], um das nächste Display aufzurufen.

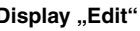

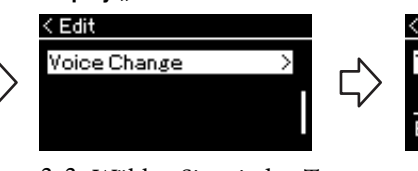

- 3-3. Wählen Sie mit den Tasten  $\lceil \Lambda \rceil / \lceil \lor \rceil$  die Option "Voice Change" aus.
- 3-4. Drücken Sie die Taste [>], um das nächste Display aufzurufen.

### **Display "Edit" Display "Voice Change"**

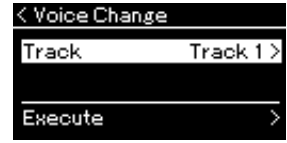

- 4. **Um das Einstellungs-Display aufzurufen, drücken Sie die [>]-Taste und wählen Sie über die Tasten [** $\land$ **]/[** $\lor$ **] die gewünschte Spur aus.**
- 5. **Weisen Sie dem aktuellen MIDI-Song die in Schritt 2 ausgewählte Voice für die in Schritt 4 ausgewählte Spur zu.**

Drücken Sie die [<]-Taste, um zum Display "Voice Change" zurückzukehren. Heben Sie mit [V] die Option "Execute" hervor und drücken Sie dann die [>]-Taste, um dem aktuellen MIDI-Song die neue Voice zuzuweisen.

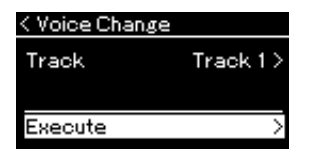

Ist der Vorgang abgeschlossen, zeigt das Display "Completed" an und nach kurzer Zeit wird wieder das Display "Voice Change" angezeigt.

6. **Drücken Sie die Taste [EXIT], um die Menü-Anzeige "Song" zu verlassen.**

## <span id="page-62-0"></span>**Umgang mit Song-Dateien**

Im "File"-Menü in der Menü-Anzeige "Song" [\(seite 88](#page-87-2)) können Sie verschiedene Vorgänge für Song-Dateien ausführen – auf diesem Instrument aufgenommene oder im Handel erhältliche Songs. Lesen Sie bitte vor dem Anschließen eines USB-Flash-Laufwerks den Abschnitt "Vorsichtsmaßnahmen bei Verwendung der USB-Buchse [TO DEVICE]" auf [seite 72](#page-71-0).

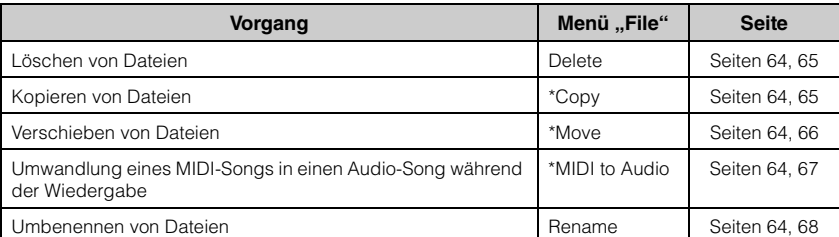

#### **Datei**

Eine Datei enthält eine Gruppe von Daten. Auf diesem Instrument besteht eine Song-Datei aus Song-Daten und einem Song-Namen.

Mit einem "\*" gekennzeichnete Einstellungen sind nur bei Auswahl eines MIDI-Songs wirksam.

### <span id="page-62-1"></span>**Song-Typen und eingeschränkte Dateivorgänge**

Der Song-Typ wird mittels des Kategorienamens und -symbols im Song-Display angezeigt. In der folgenden Tabelle sind die Song-Typen und die Einschränkungen der Dateivorgänge aufgelistet.

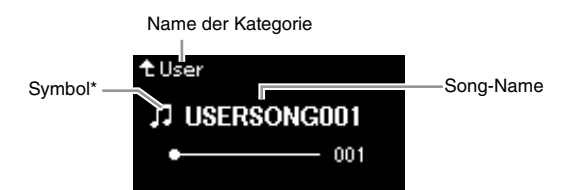

**Einschränkungen für geschützte Songs**

Im Handel erhältliche Song-Daten können kopiergeschützt sein, um illegales Kopieren oder versehentliches Löschen zu vermeiden.

\* Das Symbol wird nur angezeigt, wenn Sie in der Kategorie "User" oder "USB" einen Song auswählen.

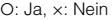

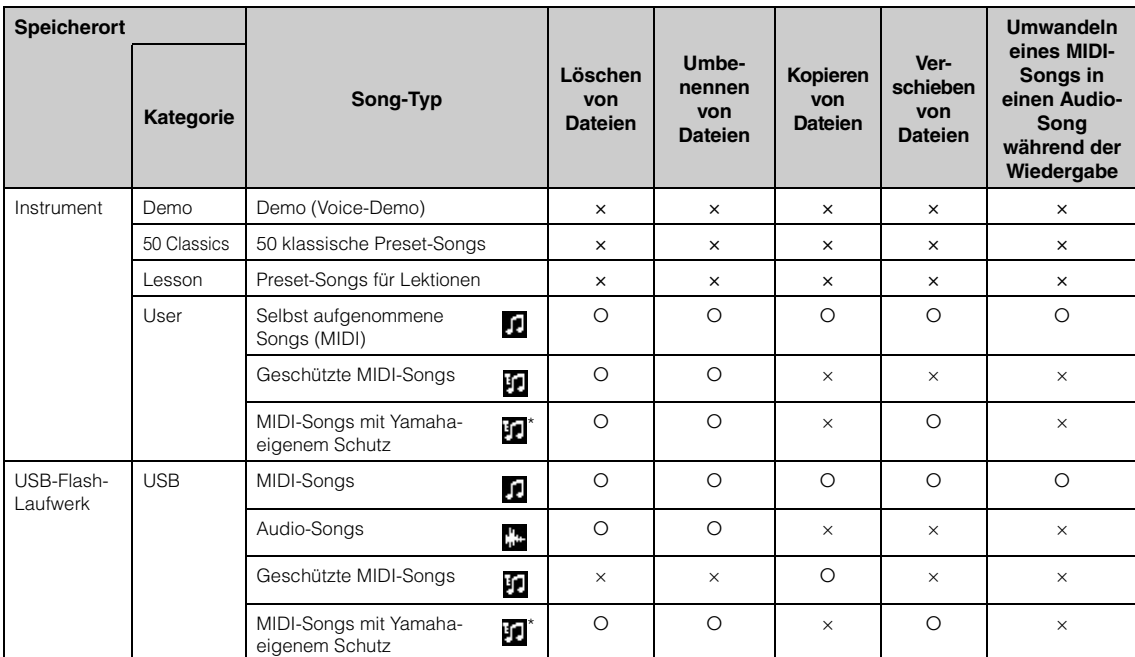

\* Es gibt zwei Arten von Songs: Originale und Bearbeitungen. Originale und Bearbeitungen müssen im selben Ordner gespeichert werden. Anderenfalls ist keine Wiedergabe möglich.

### <span id="page-63-0"></span>**Grundlegende Vorgänge für Song-Dateien**

Song-Dateien können nach den im folgenden angegebenen Anweisungen bearbeitet werden.

1. **Schließen Sie das entsprechende USB-Flash-Laufwerk mit der gewünschten Datei an die USB-Buchse [TO DEVICE] an.**

### 2. **Wählen Sie einen Song für die Bearbeitung aus.**

Informationen zum Auswählen eines Songs finden Sie auf [seite 41.](#page-40-2)

### 3. **Rufen Sie den Dateimodus auf.**

3-1. **Drücken Sie mehrmals die [FUNCTION]-Taste, bis die Menü-Anzeige** "Song" erscheint. Wählen Sie mit den Tasten  $\lceil \wedge \rceil / |\vee \rceil$ das Menü "File" aus und drücken Sie [>].

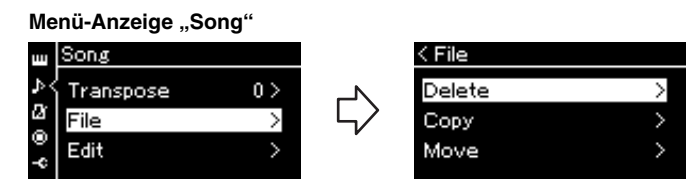

3-2. Wählen Sie den gewünschten Vorgang aus: "Delete", "Copy", "Move", "MIDI to Audio" oder "Rename".

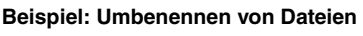

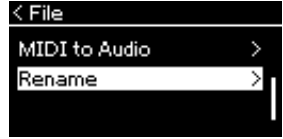

Wenn Sie den Dateimodus schließen möchten, drücken Sie von hier aus die Taste [EXIT] ein oder zwei Mal.

### 4. **Führen Sie den ausgewählten Vorgang aus.**

Detailliertere Anweisungen finden Sie in den entsprechenden Abschnitten.

- **Delete**....................................[seite 65](#page-64-0)
- **Copy**......................................[seite 65](#page-64-1)
- **Move** .....................................[seite 66](#page-65-0)
- **MIDI to Audio**...................[seite 67](#page-66-1)
- **Rename** ................................[seite 68](#page-67-1)

Während des Vorgangs können Meldungen (Informationen, Bestätigung usw.) auf dem Display angezeigt werden. Weitere Erklärungen und Details finden Sie unter "Liste der Meldungen" auf [seite 106](#page-105-0).

5. **Drücken Sie die [EXIT]-Taste, um den Dateimodus zu schließen.**

### *ACHTUNG*

Ziehen Sie das USB-Flash-Laufwerk nicht heraus, während ein Dateivorgang läuft oder während er im System als Speichergerät aktiv ist. Dies könnte alle Daten im USB-Flash-Laufwerk und im Instrument löschen.

### <span id="page-64-0"></span>Löschen von Dateien — "Delete"

Informationen über Song-Typen, die gelöscht werden können, finden Sie auf [seite 63.](#page-62-1)

Informationen zur allgemeinen Bedienung finden Sie auf [seite 64.](#page-63-0) Im Folgenden wird die Vorgehensweise für Schritt 4 auf dieser Seite ausführlich beschrieben.

### 4-1. Wenn "Delete" hervorgehoben ist, drücken Sie die **[>]-Taste, um das Einstellungsdisplay aufzurufen.**

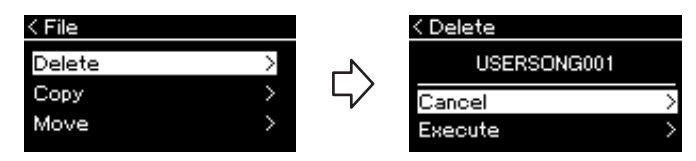

### 4-2. **Drücken Sie die [**d**]-Taste, um "Execute" hervorzuheben, und drücken Sie dann [>].**

Sobald der Song gelöscht ist, zeigt das Display wieder das Display "Song List" an.

### <span id="page-64-1"></span>Kopieren von Dateien — "Copy"

Informationen über Song-Typen, die kopiert werden können, finden Sie auf [seite 63.](#page-62-1)

### **Bereich des Kopier-/Verschiebevorgangs**

Auf dem Instrument gespeicherte MIDI-Songs der Kategorie "User" können Sie nur in den Ordner USER FILES auf einem USB-Flash-Laufwerk kopieren/verschieben. Wenn Sie einen MIDI-Song der Kategorie "User" für das Kopieren/Verschieben auswählen, wird automatisch der Ordner USER FILES als Ziel angegeben. Auf einem USB-Flash-Laufwerk gespeicherte MIDI-Songs können Sie nur in die Kategorie "User" des Instruments kopieren/verschieben.

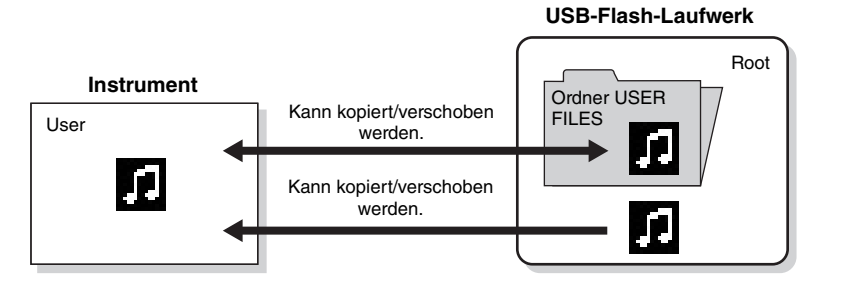

Informationen zur allgemeinen Bedienung finden Sie auf [seite 64.](#page-63-0) Im Folgenden wird die Vorgehensweise für Schritt 4 auf dieser Seite ausführlich beschrieben.

### *ACHTUNG*

Schalten Sie das Gerät nicht aus bzw. ziehen Sie das USB-Flash-Laufwerk nicht heraus, solange auf dem Display die Meldung "Executing" angezeigt wird.

#### **Ordner USER FILES**

Wenn das an das Instrument angeschlossene USB-Flash-Laufwerk keinen Ordner namens USER FILES enthält, wird automatisch einer angelegt, sobald Sie das Gerät formatieren oder einen Song darauf aufnehmen. Der aufgenommene Song wird dann in diesem Ordner abgelegt.

#### **HINWEIS**

Bitte beachten Sie, dass die Kopierfunktionen nur für Ihren persönlichen Gebrauch bestimmt sind.

#### **HINWEIS**

Ordner lassen sich nicht kopieren.

#### **Root:**

Die höchste Ebene einer hierarchischen Struktur. Diese zeigt einen Bereich an, der nicht zu einem Ordner gehört.

### 4-1. **Wenn "Copy" hervorgehoben ist, drücken Sie die [>]-Taste, um das Einstellungsdisplay aufzurufen.**

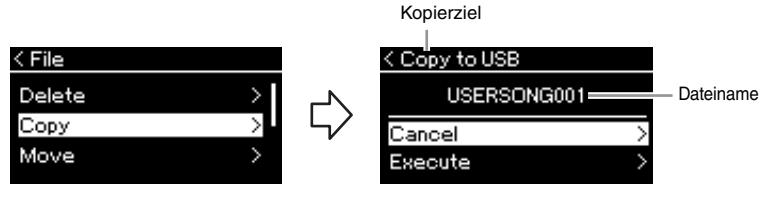

### 4-2. **Drücken Sie die [**d**]-Taste, um "Execute" hervorzuheben, und drücken Sie [>].**

Der ausgewählte Song wird mit unverändertem Dateinamen an den Zielort kopiert.

### <span id="page-65-0"></span>Verschieben von Dateien — "Move"

Informationen über Song-Typen, die verschoben werden können, finden Sie auf [seite 63.](#page-62-1)

Informationen zur allgemeinen Bedienung finden Sie auf [seite 64.](#page-63-0)

Im Folgenden wird die Vorgehensweise für Schritt 4 auf dieser Seite ausführlich beschrieben.

### 4-1. Wenn "Move" hervorgehoben ist, drücken Sie die **[>]-Taste, um das Einstellungsdisplay aufzurufen.**

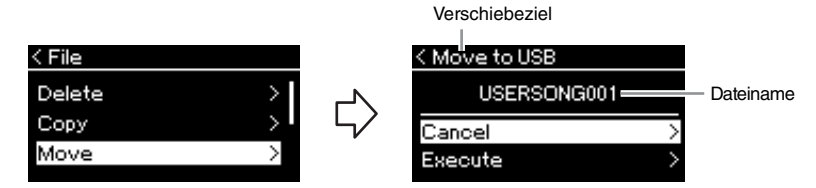

### 4−2. **Drücken Sie die** [∨]-Taste, um "Execute" hervorzuheben, **und drücken Sie [>].**

Der ausgewählte Song wird an den neuen Speicherort verschoben und das Display zeigt wieder die Song-Liste an.

#### **Kopierziel:**

Wenn ein USB-Flash-Laufwerk das Kopierziel ist, wird "USB" angezeigt. Wenn das Instrument das Kopierziel ist, wird "User' angezeigt. Eine auf ein USB-Flash-Laufwerk kopierte Datei wird im Ordner USER FILES des Laufwerks abgelegt.

#### **HINWEIS**

Sollte dort bereits eine gleichnamige Datei existieren, erhalten Sie eine Meldung. Um den ausgewählten Song zu überschreiben, wählen Sie "Overwrite" aus. Um den Vorgang abzubrechen, wählen Sie mit den Tasten  $[\wedge] / [\vee]$  "Cancel" aus und drücken Sie [>].

#### *ACHTUNG*

Beim Überschreiben werden die Daten der Datei am Kopierziel gelöscht und durch die Daten der kopierten Datei ersetzt.

#### *ACHTUNG*

Schalten Sie das Gerät nicht aus bzw. ziehen Sie das USB-Flash-Laufwerk nicht heraus, solange auf dem Display die Meldung "Executing" angezeigt wird.

#### **Verschiebeziel**

Wenn auf ein USB-Flash-Laufwerk verschoben werden soll, wird "USB" angezeigt. Wenn auf das Instrument verschoben werden soll, wird "User" angezeigt. Eine auf ein USB-Flash-Laufwerk verschobene Datei wird im Ordner USER FILES des Laufwerks abgelegt.

#### **HINWEIS**

Sollte dort bereits eine gleichnamige Datei existieren, erhalten Sie eine Meldung. Um den ausgewählten Song zu überschreiben, wählen Sie "Overwrite" aus. Um den Vorgang abzubrechen, wählen Sie mit den Tasten  $[\wedge] / [\vee]$  "Cancel" aus und drücken Sie [>].

#### *ACHTUNG*

Beim Überschreiben werden die Daten der Datei am Verschiebeziel gelöscht und durch die Daten der verschobenen Datei ersetzt.

#### *ACHTUNG*

Schalten Sie das Gerät nicht aus bzw. ziehen Sie das USB-Flash-Laufwerk nicht heraus, solange auf dem Display die Meldung "Executing" angezeigt wird.

### <span id="page-66-1"></span><span id="page-66-0"></span>**Umwandeln eines MIDI-Songs in einen Audio-Song während der Wiedergabe — MIDI in Audio**

Ein MIDI-Song, der im Instrument unter der Kategorie "User" oder auf einem USB-Flash-Laufwerk gespeichert ist, kann in einen Audio-Song umgewandelt und dann auf dem USB-Flash-Laufwerk im Ordner USER FILES gespeichert werden. Weitere Informationen dazu, welche Song-Typen konvertiert werden können, finden sie auf [seite 63.](#page-62-1)

Informationen zur allgemeinen Bedienung finden Sie auf [seite 64.](#page-63-0) Im Folgenden wird die Vorgehensweise für Schritt 4 auf dieser Seite ausführlich beschrieben.

### 4-1. **Wenn "MIDI to Audio" hervorgehoben ist, drücken Sie die [>]-Taste, um das Einstellungsdisplay aufzurufen.**

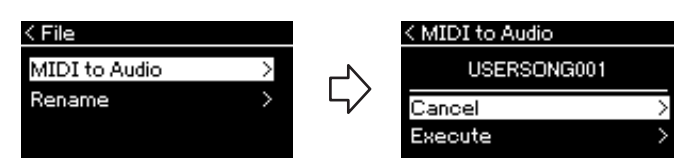

### 4-2. **Drücken Sie die [**d**]-Taste, um "Execute" hervorzuheben, und drücken Sie [>].**

Mit diesem Vorgang wird die Wiedergabe und die Umwandlung von MIDI in Audio gestartet. Dieser Vorgang ist im Grunde genommen derselbe wie beim Aufnehmen eines Audio-Songs (d. h. Aufnahme Ihres Spiels und anderer Audiosignale über die Buchse [AUX IN]). Nach Abschluss der Umwandlung wird die Meldung "Convert completed" angezeigt und das Display zeigt wieder die Song-Liste an.

#### **HINWEIS**

Nach der Umwandlung bleibt der MIDI-Song am ursprünglichen Speicherplatz.

#### *ACHTUNG*

Schalten Sie während dieses Vorgangs niemals das Instrument aus und ziehen Sie niemals das USB-Flash-Laufwerk heraus. Andernfalls gehen Daten verloren.

#### **HINWEIS**

Sollte dort bereits eine gleichnamige Datei existieren, erhalten Sie eine Meldung. Um den ausgewählten Song zu überschreiben, wählen Sie "Overwrite" aus. Verwenden Sie dazu die Tasten [ ^ ]/[ V ] und drücken Sie dann [>].

#### **HINWEIS**

Zum Abbrechen der Umwandlung drücken Sie die Taste [EXIT] während des Vorgangs. Wenn der Vorgang abgebrochen wird, wird der konvertierte Audio-Song nicht gespeichert.

### <span id="page-67-1"></span><span id="page-67-0"></span>**Umbenennen von Dateien — "Rename"**

Informationen über Song-Typen, die umbenannt werden können, finden Sie auf [seite 63.](#page-62-1)

Informationen zur allgemeinen Bedienung finden Sie auf [seite 64.](#page-63-0) Im Folgenden wird die Vorgehensweise für Schritt 4 auf dieser Seite ausführlich beschrieben.

### 4-1. Wenn "Rename" hervorgehoben ist, drücken Sie die **[>]-Taste, um das Einstellungsdisplay aufzurufen.**

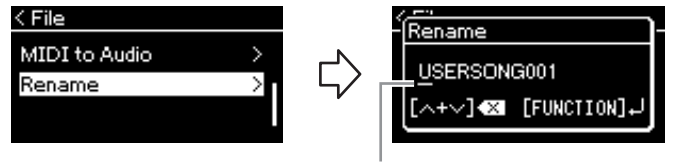

Cursor

### 4-2. **Benennen Sie den Song.**

Verschieben Sie den Cursor (Unterstrich).mit den Tasten [<]/[>]. Verwenden Sie die Tasten [A]/[V] zum Ändern des Zeichens an der aktuellen Cursor-Position. Durch gleichzeitiges Drücken der Tasten wird das Zeichen an der aktuellen Cursor-Position gelöscht. Der Song-Name kann aus bis zu 46 Zeichen bestehen. Überstehende und damit nicht angezeigte Zeichen können durch Verschieben des Cursors mit den Tasten [<]/[>] angezeigt werden.

### 4-3. **Drücken Sie die [FUNCTION]-Taste.**

Sobald der Song umbenannt ist, zeigt das Display wieder die Song-Liste an, in der der umbenannte Song ausgewählt werden kann.

#### **HINWEIS**

Weitere Informationen zu den gültigen Zeichentypen finden Sie im Abschnitt "Sprache" auf [seite 97](#page-96-0).

### *ACHTUNG*

Schalten Sie das Gerät nicht aus bzw. ziehen Sie das USB-Flash-Laufwerk nicht heraus, solange auf dem Display die Meldung "Executing" angezeigt wird.

# **Anschlüsse und Verbindungen**

### **Anschlüsse** *Anschlüsse* **VORSICHT**

Weitere Informationen zur Position dieser Anschlüsse finden Sie unter "Bedienelemente und Anschlüsse" auf [seite 13](#page-12-0).

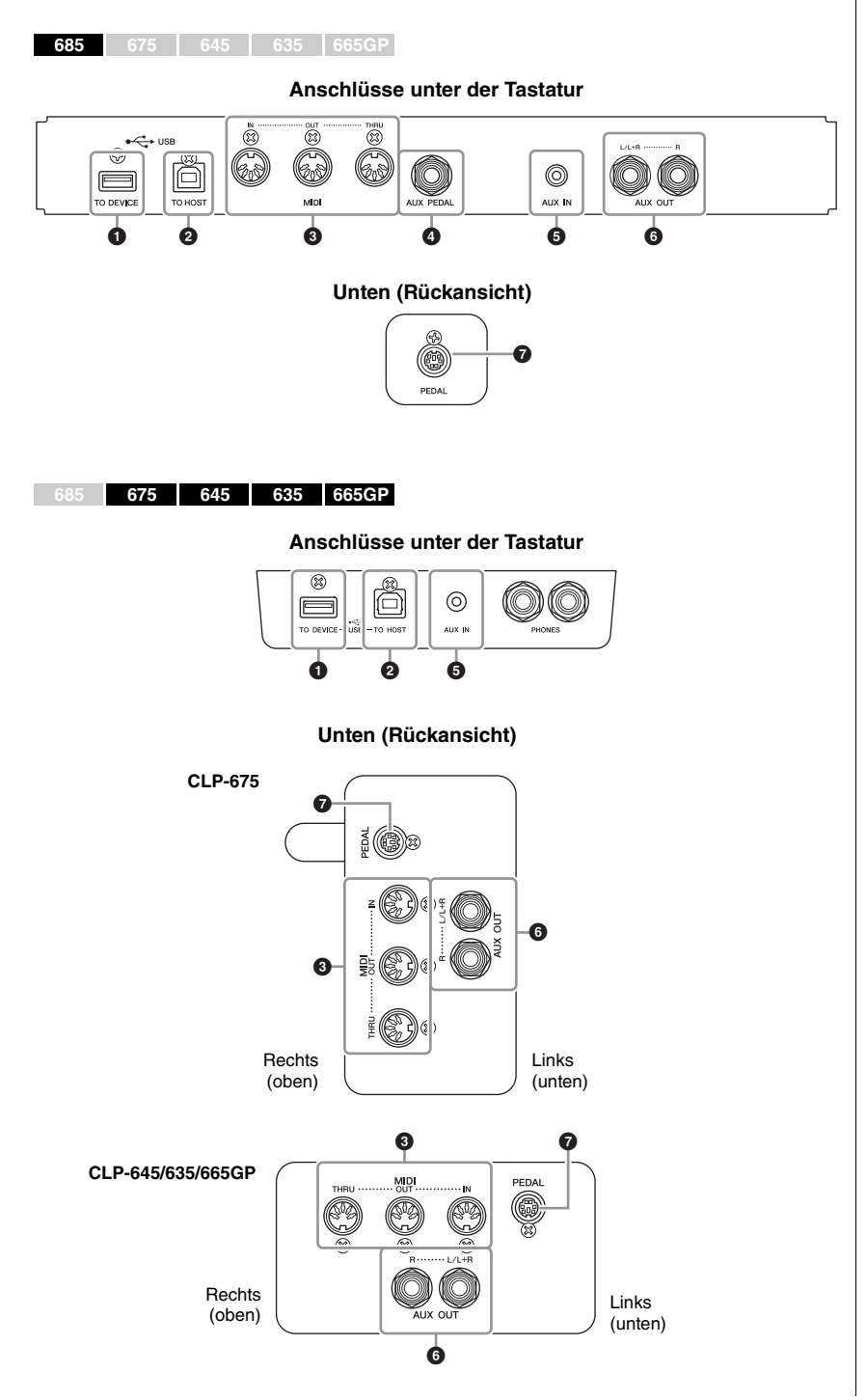

**Bevor Sie das Instrument mit anderen elektronischen Geräten verbinden, schalten Sie bitte alle Geräte aus. Achten Sie auch darauf, alle Lautstärkeregler auf Minimum (0) einzustellen, bevor Sie die Geräte ein- oder ausschalten. Anderenfalls können Stromschläge, die Beschädigung von Komponenten oder dauerhafte Gehörschädigungen die Folge sein.**

### 1 **USB-Buchse [TO DEVICE]**

Diese Buchse dient als Anschluss für ein USB-Flash-Laufwerk oder ein iPhone/ iPad über ein Zubehör, das separat erhältlich ist. Weitere Informationen dazu finden Sie in den Kapiteln "Anschließen von USB-Geräten (USB-Buchse [TO DEVICE])" auf [seite 72](#page-71-1) und "Anschließen von iPhone/iPad" auf [seite 74](#page-73-0).

### 2 **USB-Buchse [TO HOST]**

Diese Buchse dient als Anschluss für einen Computer oder ein iPhone/iPad über ein Zubehör, das separat erhältlich ist. Weitere Informationen dazu finden Sie in den Kapiteln "Anschließen an einen Computer" auf [seite 73](#page-72-0) und "Anschließen von iPhone/iPad" auf [seite 74](#page-73-0).

### 3 **MIDI-Buchsen [IN], [OUT], [THRU]**

Über diese Anschlüsse können Sie externe MIDI-Geräte mit einem MIDI-Kabel anschließen. Weitere Informationen finden Sie unter "Anschließen externer MIDI-Geräte" auf [seite 73](#page-72-1).

Sie können ein iPhone/iPad auch über ein Zubehör anschließen, das separat erhältlich ist. Weitere Informationen dazu finden Sie im Kapitel "Anschließen von iPhone/iPad" auf [seite 74](#page-73-0).

### 4 **[AUX PEDAL]-Buchse (CLP-685)**

An diese Buchse können Sie die gesondert erhältlichen Fußregler FC7 oder Fußschalter FC4A/FC5 von Yamaha anschließen.

Mit dem Fußregler FC7 können Sie die Lautstärke während der Wiedergabe steuern, um Ihrem Spiel einen entsprechenden Ausdruck zu verleihen, oder um andere Funktionen zu steuern. Mit den Fußschaltern FC4A/FC5 können Sie verschiedene Funktionen ein- und ausschalten. Zum Auswählen der zu steuernden Funktion verwenden Sie die Option "Aux Assign" ([seite 94](#page-93-0)) unter der Menü-Anzeige "System".

### 5 **[AUX IN]-Buchse**

Sie können die Kopfhörerbuchse eines tragbaren Audioplayers an die Buchse [AUX IN] des Instruments anschließen, um auf dem Player gespeicherte Dateien über die eingebauten Lautsprecher des Instruments wiederzugeben.

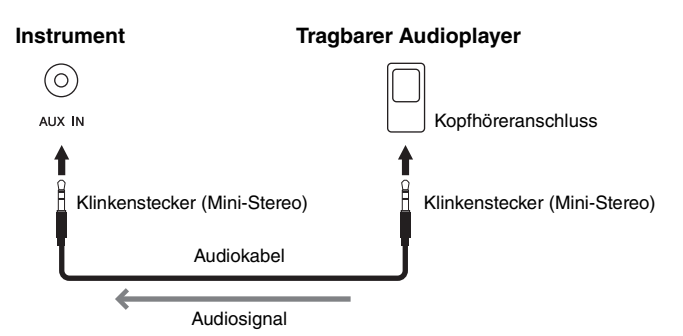

#### **HINWEIS**

Das Instrument besitzt zwei verschiedene Arten von USB-Buchsen: USB [TO DEVICE] und USB [TO HOST]. Achten Sie darauf, diese beiden Buchsen und die entsprechenden Kabelanschlüsse nicht zu verwechseln. Achten Sie darauf, die richtige Buchse und mit der richtigen Ausrichtung des Steckers anzuschließen.

### **HINWEIS**

- Schließen Sie das Pedal erst an, bzw. ziehen Sie es erst ab, nachdem Sie dieses Instrument abgeschaltet haben.
- Vermeiden Sie eine Betätigung des Fußschalters/ Pedals beim Einschalten. Hierdurch wird die erkannte Polarität des Fußschalters – und damit die Schaltfunktion – umgekehrt.

### *ACHTUNG*

Wenn die [AUX IN]-Buchse des Clavinova an ein externes Gerät angeschlossen ist, dann schalten Sie bitte zuerst das externe Gerät und danach das Clavinova ein. Schalten Sie die Geräte in umgekehrter Reihenfolge aus.

### **HINWEIS**

Die Einstellung des Reglers [MASTER VOLUME] beeinflusst das Eingangssignal der [AUX IN]-Buchse.

#### **HINWEIS**

Verwenden Sie Audiokabel und Adapterstecker mit einem Widerstand von annähernd 0 Ohm.

### 6 **AUX OUT [L/L+R] [R]-Buchsen (CLP-685) AUX-OUT-Buchsen [R] [L/L+R] (CLP-675/645/635/665GP)**

Über diese Buchsen können Sie das Clavinova an externe Aktivlautsprechersysteme anschließen, um bei größeren Veranstaltungen mit

hoher Lautstärke spielen zu können.

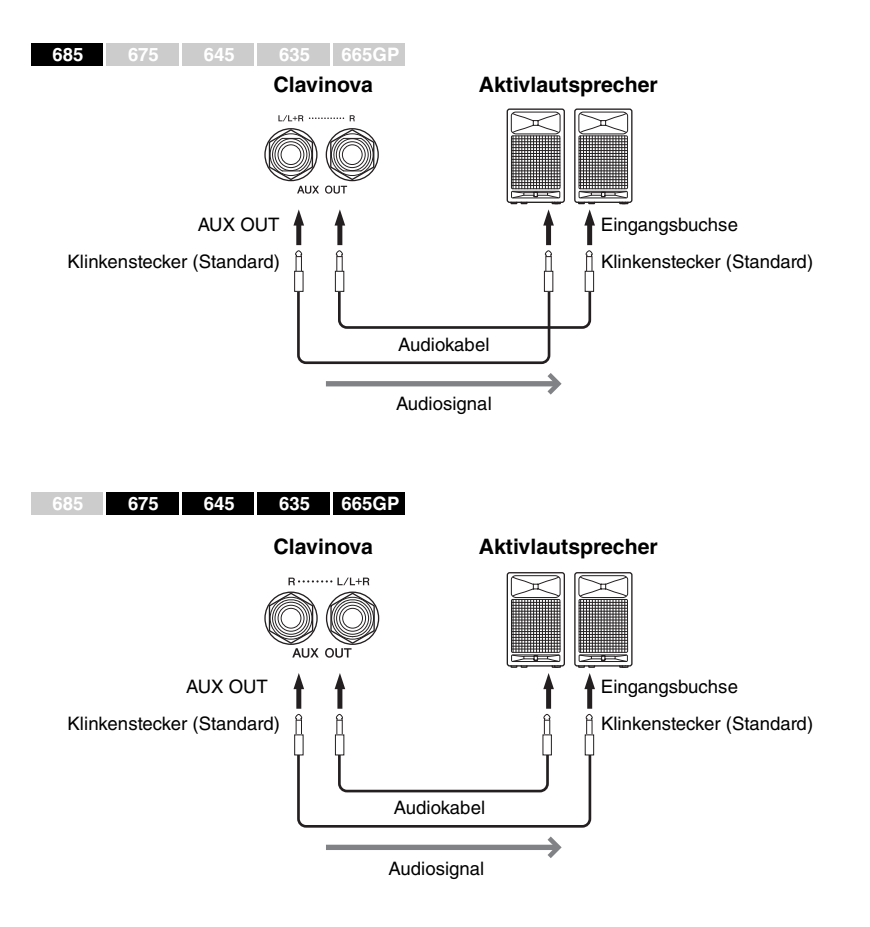

Die Einstellung [MASTER VOLUME] für die Gesamtlautstärke im Clavinova hat keinen Einfluss auf den Klang, der an der Buchse "AUX OUT" ausgegeben wird. Wenn die AUX-OUT-Buchsen des Clavinova an einen externen Lautsprecher angeschlossen sind und der Lautsprecherton des Clavinovas ausgeschaltet werden soll, schalten Sie den Lautsprecherparameter "Speaker" im Menü "System" aus: "Utility"  $\rightarrow$  "Speaker" ([seite 96](#page-95-2)).

### 7 **[PEDAL]-Buchse**

Über diese Buchse können Sie das Pedalkabel anschließen (CLP-685: [seite 113,](#page-112-0) CLP-675: [seite 117](#page-116-0), CLP-645/635: [seite 119,](#page-118-0) CLP-665GP: [seite 122](#page-121-0)).

#### **HINWEIS**

Verwenden Sie zum Anschließen an ein Mono-Gerät nur die Buchse [L/L+R].

#### *ACHTUNG*

- Um mögliche Schäden an dem Gerät zu vermeiden, schalten Sie bitte zuerst das Instrument und dann das externe Gerät ein. Wenn Sie das System ausschalten, schalten Sie zuerst das externe Gerät und dann das Instrument aus. Da das Instrument möglicherweise aufgrund der Auto-Power-Off-Funktion automatisch ausgeschaltet wird [\(seite 17](#page-16-0)), schalten Sie das externe Gerät aus, oder deaktivieren Sie die Auto-Power-Off-Funktion, wenn Sie das Instrument nicht benötigen.
- Leiten Sie das Signal von den AUX-OUT-Buchsen nicht zu der [AUX IN]-Buchse. Falls Sie diese Verbindung herstellen, wird das Signal von der [AUX IN]-Buchse vom Ausgang der AUX-OUT-Buchsen ausgegeben. Eine derartige Verbindung kann zu einer Rückkopplungsschleife führen, die einen extrem hochpegeligen Pfeifton erzeugt und die angeschlossenen Komponenten beschädigen kann.

#### **HINWEIS**

Verwenden Sie Audiokabel und Adapterstecker mit einem Widerstand von annähernd 0 Ohm.

#### **HINWEIS**

Wenn Sie die Klangausgabe über die AUX-OUT-Buchsen über an das Instrument angeschlossene Kopfhörer abhören, müssen Sie Binaurales Sampling und die Raumklangoptimierung ausschalten. Weitere Informationen finden Sie auf [seite 20](#page-19-0).

### <span id="page-71-1"></span><span id="page-71-0"></span>**Anschließen von USB-Geräten (USB-Buchse [TO DEVICE])**

An der USB-Buchse [TO DEVICE] können Sie ein USB-Flash-Laufwerk oder einen USB-Wireless-LAN-Adapter (separat erhältlich) anschließen. Sie können die auf dem Instrument erstellten Daten auf dem USB-Flash-Laufwerk ablegen (Seiten [63,](#page-62-0) [98](#page-97-1)), oder Sie können das Instrument über Wireless LAN mit einem Smart-Device verbinden, beispielsweise einem iPad [\(seite 74\)](#page-73-1).

### **Vorsichtsmaßnahmen bei Verwendung der Buchse USB [TO DEVICE]**

Dieses Instrument ist mit einer USB [TO DEVICE]- Buchse ausgestattet. Behandeln Sie das USB-Gerät mit Vorsicht, wenn Sie es an dieser Buchse anschließen. Beachten Sie die nachfolgenden wichtigen Vorsichtsmaßnahmen.

#### **HINWEIS**

Weitere Informationen zur Bedienung von USB-Geräten finden Sie in der Bedienungsanleitung des jeweiligen USB-Geräts.

#### **Kompatible USB-Geräte**

- USB-Speichergerät
- USB-Hub
- USB-Wireless-LAN-Adapter UD-WL01 (separat erhältlich; u. U. nicht überall verfügbar)

Andere USB-Geräte wie eine Computertastatur oder Maus können nicht benutzt werden.

Das Instrument unterstützt nicht notwendigerweise alle im Handel erhältlichen USB-Geräte. Yamaha übernimmt keine Garantie für die Betriebsfähigkeit der von Ihnen erworbenen USB-Geräte. Bevor Sie ein USB-Gerät für die Verwendung mit diesem Instrument kaufen, besuchen Sie bitte die folgende Webseite:

#### <http://download.yamaha.com/>

Mit diesem Instrument können USB-Geräte der Standards 2.0 bis 3.0 verwendet werden. Die Dauer zum Speichern und Laden von Daten auf dem bzw. vom USB-Gerät variiert dabei je nach Datentyp oder Status des Instruments. USB 1.1-Geräte können nicht mit diesem Instrument verwendet werden.

#### **HINWEIS**

Der USB [TO DEVICE]--Anschluss ist für maximal 5 V/500 mA ausgelegt. Schließen Sie keine USB-Geräte mit höherer Spannung/Stromstärke an, da dies eine Beschädigung des Instruments verursachen kann.

#### **Anschließen eines USB-Geräts**

Stellen Sie beim Anschließen eines USB-Geräts an der USB [TO DEVICE]-Buchse sicher, dass der Gerätestecker geeignet und richtig herum angeschlossen ist.

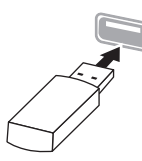

#### *ACHTUNG*

- Vermeiden Sie es während Wiedergabe, Aufnahme und Dateiverwaltung (zum Beispiel beim Speichern, Kopieren, Löschen und Formatieren), oder während des Zugriffs auf das USB-Gerät ein USB-Gerät anzuschließen oder vom Instrument zu trennen. Nichtbeachtung kann zum "Einfrieren" des Vorgangs am Instrument oder zur Beschädigung des USB-Geräts und der darauf befindlichen Daten führen.
- Wenn Sie das USB-Gerät anschließen und wieder abziehen (oder umgekehrt), achten Sie darauf, zwischen den beiden Vorgängen einige Sekunden zu warten.

#### **HINWEIS**

- Wenn Sie zwei oder drei Geräte gleichzeitig an einem Anschluss anschließen möchten, sollten Sie einen passiven USB-Hub (Bus-Power) verwenden. Es kann nur ein USB-Hub verwendet werden. Falls während der Verwendung des USB-Hubs eine Fehlermeldung erscheint, trennen Sie den Hub vom Instrument, schalten Sie dann das Instrument aus, und schließen Sie den USB-Hub wieder an.
- Verwenden Sie beim Anschließen eines USB-Geräts kein Verlängerungskabel.

### **Verwenden von USB-Flash-Laufwerken**

Wenn Sie am Instrument ein USB-Flash-Laufwerk anschließen, können Sie die von Ihnen erstellten Daten auf dem angeschlossenen Gerät speichern sowie die Daten von dem angeschlossenen USB-Flash-Laufwerk lesen oder abspielen.

#### **Anzahl der USB-Flash-Laufwerke, die verwendet werden können**

Es kann nur ein USB-Flash-Laufwerk an der USB [TO DEVICE]-Buchse angeschlossen werden. (Falls erforderlich, verwenden Sie einen USB-Hub. Auch bei Verwendung eines USB-Hubs kann nur ein USB-Flash-Speicher gleichzeitig mit dem Musikinstrument verwendet werden.

#### **Formatieren eines USB-Flash-Laufwerks**

Sie sollten das USB-Flash-Laufwerk nur mit diesem Instrument formatieren [\(seite 96\)](#page-95-3). Ein USB-Flash-Laufwerk, das auf einem anderen Gerät formatiert wurde, funktioniert eventuell nicht richtig.

#### *ACHTUNG*

Durch den Formatierungsvorgang werden alle vorher vorhandenen Daten überschrieben. Vergewissern Sie sich, dass das zu formatierende USB-Flash-Laufwerk keine wichtigen Daten enthält. Gehen Sie mit Vorsicht vor, vor allem beim Anschließen mehrerer USB-Flash-Laufwerke.

#### ■ So schützen Sie Ihre Daten (Schreibschutz)

Um das versehentliche Löschen wichtiger Daten zu verhindern, sollten Sie den Schreibschutz des USB-Flash-Laufwerks aktivieren. Wenn Sie Daten auf dem USB-Flash-Laufwerk speichern möchten, achten Sie darauf, den Schreibschutz auszuschalten.

#### **Ausschalten des Instruments**

Stellen Sie beim Ausschalten des Instruments sicher, dass es NICHT durch Wiedergabe/Aufnahme oder Datenverwaltung (zum Beispiel beim Speichern, Kopieren, Löschen und Formatieren) auf das USB-Flash-Laufwerk zugreift. Durch Nichtbeachtung können das USB-Flash-Laufwerk oder die darauf befindlichen Daten beschädigt werden.
## **Anschließen an einen Computer (USB-Buchse [TO HOST])**

Indem Sie einen Computer an der USB-Buchse [TO HOST] anschließen, können Sie Daten zwischen dem Instrument und dem Computer über MIDI austauschen. Anweisungen zur Verwendung eines Computers mit diesem Instrument erhalten Sie im Dokument "Computer-related Operations" (Funktionen und Bedienvorgänge bei Anschluss eines Computers) auf der Website [\(seite 9](#page-8-0)).

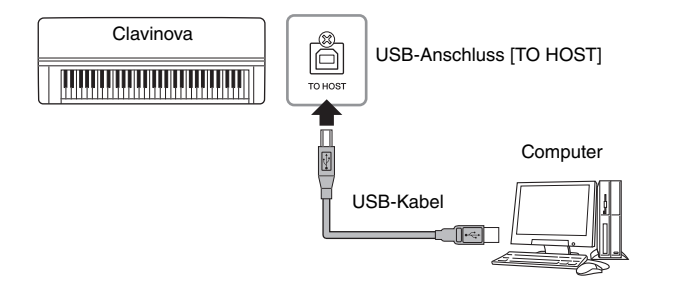

### **Dateien, die auf bzw. vom Computer übertragbar sind**

- Auf diesem Instrument aufgenommenen MIDI-Songs ([seite 52\)](#page-51-0): Dateierweiterung = .mid (SMF Format 0, Format 1)
- Sicherungsdateien [\(seite 98\)](#page-97-0)
- Externe Songs: Dateierweiterung = .mid (SMF Format 0, Format 1)

## **Anschließen externer MIDI-Geräte (MIDI-Buchsen)**

Mit den hochentwickelten MIDI-Funktionen verfügen Sie über leistungsstarke Werkzeuge zur Erweiterung Ihrer musikalischen, spielerischen und kreativen Möglichkeiten. Schließen Sie externe MIDI-Geräte (Tastatur, Sequenzer usw.) über die MIDI-Buchsen und Standard-MIDI-Kabel an.

- **MIDI [IN]**...........Empfängt MIDI-Meldungen von einem externen MIDI-Gerät.
- **MIDI [OUT]**......Überträgt vom Instrument generierte MIDI-Meldungen an ein anderes MIDI-Gerät.
- **MIDI [THRU]**...Leitet die am MIDI IN empfangenen MIDI-Daten unverändert weiter.

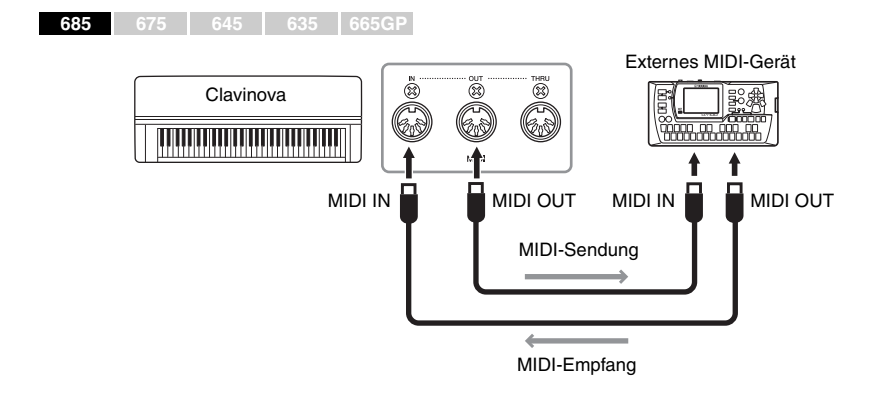

#### *ACHTUNG*

Verwenden Sie ein USB-Kabel des Typs AB mit einer Länge von weniger als 3 Metern. USB-3.0-Kabel können nicht verwendet werden.

#### **HINWEIS**

- Das Instrument beginnt die Übertragung mit einer kleinen Verzögerung, nachdem die USB-Verbindung aufgebaut wurde.
- Wenn Sie Ihren Computer über ein USB-Kabel mit dem Instrument verbinden, dann stellen Sie die Verbindung direkt her, und verwenden Sie keinen USB-Hub.
- Informationen zur Einrichtung Ihrer Sequenzer-Software finden Sie in der Bedienungsanleitung der entsprechenden Software.

## *VORSICHT*

**Bevor Sie das Instrument an andere MIDI-Geräte anschließen, schalten Sie bitte sämtliche Komponenten aus.**

#### **HINWEIS**

Weitere Informationen finden Sie in den "MIDI Basics" (MIDI-Grundlagen), die Sie von der Yamaha-Website herunterladen können ([seite 9\)](#page-8-1).

#### **HINWEIS**

Da es vom MIDI-Gerätetyp abhängt, welche MIDI-Daten übertragen oder empfangen werden können, prüfen Sie das MIDI-Datenformat, um zu ermitteln, welche MIDI-Daten und -Befehle Ihre Geräte übertragen oder empfangen können. Das MIDI-Datenformat ist in der "MIDI Reference" (MIDI-Referenz) enthalten, die Sie von der Yamaha-Website herunterladen können [\(seite 9\)](#page-8-1).

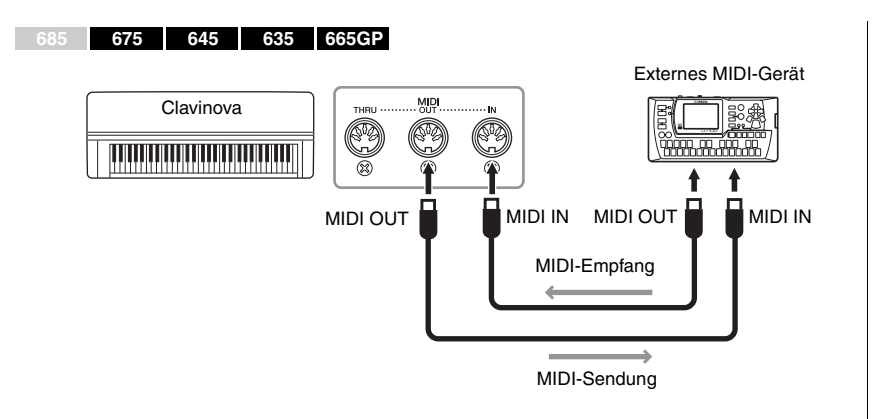

## **Anschließen von iPhone/iPad (USB-Buchsen [TO DEVICE]/[TO HOST] und MIDI-Buchsen)**

Sie können über einen USB-Wireless-LAN-Adapter UD-WL01 (separat erhältlich; u. U. nicht überall verfügbar) ein Smart-Gerät wie ein iPhone oder iPad an dieses Instrument anschließen. Durch die entsprechenden Apps auf Ihrem Smart-Gerät können Sie praktische Funktionen nutzen und die Möglichkeiten dieses Instruments noch besser ausschöpfen.

- Weitere Informationen über diese Anschlüsse finden Sie im "iPhone/iPad Connection Manual" (Handbuch für den Anschluss von iPhone/iPad) auf der Website ([seite 9](#page-8-2)).
- Informationen über die kompatiblen Smart-Geräte und Apps finden Sie auf der folgenden Seite:

http://www.yamaha.com/kbdapps/

## **Anschließen des USB-WLAN-Adapters (UD-WL01\*)**

\*UD-WL01 (separat erhältlich) ist in Ihrer Region unter Umständen nicht lieferbar.

Beginnen Sie mit der WLAN-Verbindung gemäß der Anleitung im "iPhone/ iPad Connection Manual" (Handbuch für den Anschluss von iPhone/iPad), das Sie auf der Website finden. Richten Sie dann die Verbindung gemäß folgender Kapitel ein: "Anzeigen der Netzwerke und Verbinden mit dem Zugangsknoten", "Automatische Einrichtung per WPS", "Manuelle Einrichtung" oder "Anschließen über den Modus "Accesspoint" (Zugangsknoten)". Folgen Sie der Anleitung auf den Seiten [77](#page-76-0) – [80](#page-79-0) in dieser Bedienungsanleitung und richten Sie die Verbindung dementsprechend ein.

#### **HINWEIS**

- Lesen Sie vor Verwendung der USB-Buchse [TO DEVICE] den Abschnitt "Vorsichtsmaßnahmen bei Verwendung der USB-Buchse [TO DEVICE]" auf [seite 72.](#page-71-0)
- Wenn Sie das Instrument zusammen mit einer iPhone-/ iPad-App verwenden, empfehlen wir Ihnen, zunächst den "Flugmodus" Ihres iPhone/iPad einzuschalten und dann die WLAN-Funktion auf Ihrem iPhone/iPad zu aktivieren, um durch Übertragungssignale verursachte Störungen zu vermeiden.

#### *ACHTUNG*

Stellen Sie Ihr iPhone/iPad niemals an einer unsicheren Position auf. Dadurch kann das Gerät zu Boden fallen und beschädigt werden.

## Das folgende Menü wird nur angezeigt, wenn Sie den USB-WLAN-Adapter an die USB-Buchse

[TO DEVICE] dieses Instruments anschließen.<br>Die WLAN-Parameter der Menüs, die mit einem "\*" markiert sind, unterscheiden sich zwischen den beiden Modi: "Infrastructure" (Infrastruktur) und<br>"Accesspoint" (Zugangsknoten). Di

<span id="page-74-0"></span>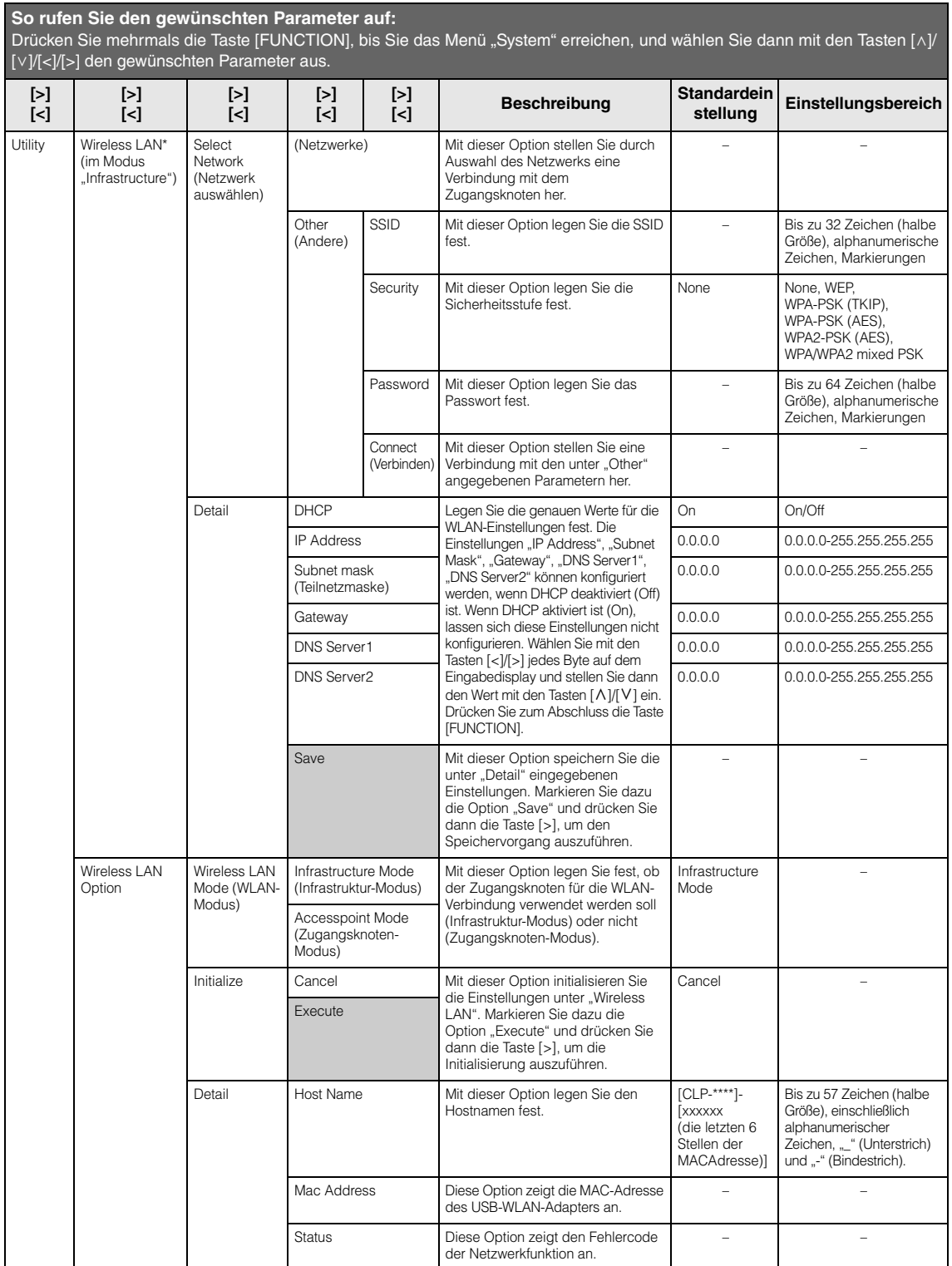

## **Wireless LAN im Modus "Accesspoint"**

**So rufen Sie den gewünschten Parameter auf:** Drücken Sie mehrmals die Taste [FUNCTION], bis Sie das Menü "System" erreichen, und wählen Sie dann mit den Tasten [^]/ [ $V$ ]/[<]/[>] den gewünschten Parameter aus.

<span id="page-75-0"></span>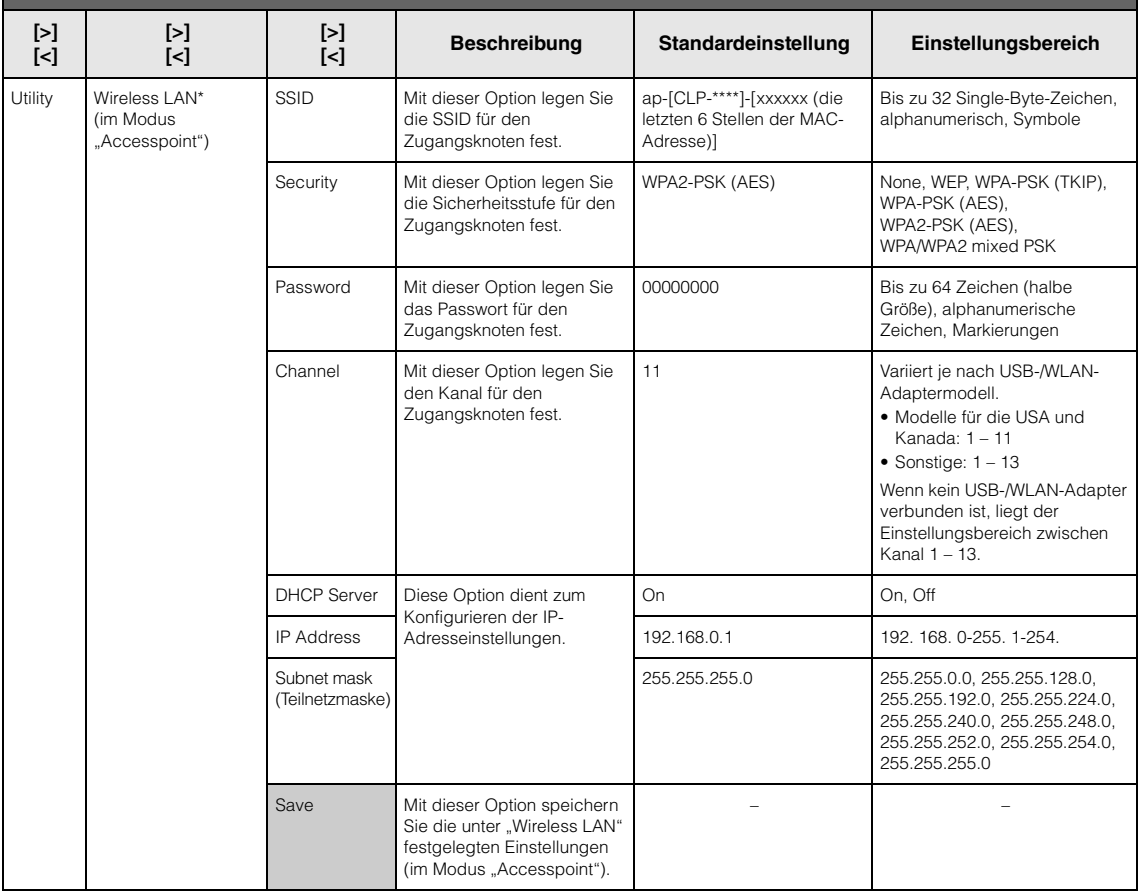

## <span id="page-76-0"></span>**Anzeigen der Netzwerke im WLAN und Verbinden mit dem Netzwerk**

Schließen Sie den USB-WLAN-Adapter (separat erhältlich) an die USB-Buchse [TO DEVICE] an, andernfalls wird der Setup-Bildschirm unten nicht angezeigt.

1. **Drücken Sie mehrmals die Taste [FUNCTION], bis die**  Menü-Anzeige "System" angezeigt wird. Wählen Sie dann **nacheinander die nachfolgend hervorgehobenen Optionen aus.**

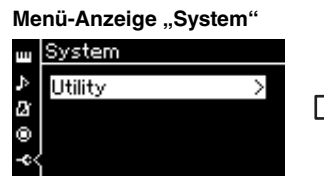

- 1-1. Wählen Sie mit den Tasten  $[\wedge]/[\vee]$  die Option "Utility" aus.
- 1-2. Drücken Sie die Taste [>], um das nächste Display aufzurufen.

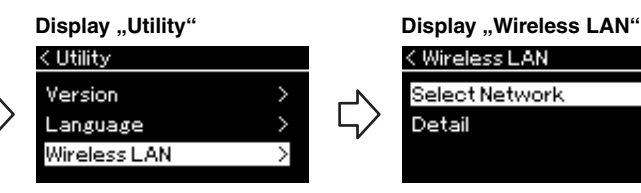

- 1-3. Wählen Sie mit den Tasten  $[\wedge]/[\vee]$  die Option "Wireless LAN" aus.
- 1-4. Drücken Sie die Taste [>], um das nächste Display aufzurufen.

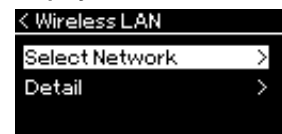

1-5. Wählen Sie mit den Tasten  $[\wedge]/[\vee]$  die Option "Select Network" aus.

#### **HINWEIS**

Wenn kein Signal von einem Zugangsknoten empfangen wird, kann dieser nicht aufgelistet werden. Auch geschlossene Zugangsknoten werden nicht aufgelistet.

2. **Drücken Sie die Taste [>], um die Netzwerkliste aufzurufen.**

Bei einem Netzwerk mit Schlosssymbol nüssen Sie das entsprechende Passwort eingeben.

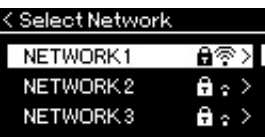

## 3. **Verbinden Sie das Instrument mit dem Netzwerk.**

### 3-1. **Wählen Sie das gewünschte Netzwerk und drücken Sie dann die Taste [>].**

Der Name des gewählten Netzwerks wird vollständig auf dem Display angezeigt; dort können Sie noch einmal das gewählte Netzwerk überprüfen.

### 3-2. **Drücken Sie die Taste [>].**

## **• Bei einem Netzwerk ohne Schlosssymbol:**

Die Verbindung wird aufgebaut.

### **• Bei einem Netzwerk mit Schlosssymbol:**

Sie müssen das Passwort eingeben. Weitere Informationen zum Eingeben der Zeichen finden Sie im Kapitel "Umbenennen von Dateien" auf [seite 68.](#page-67-0) Drücken Sie nach der Eingabe des Passworts die Taste [FUNCTION], um den Vorgang abzuschließen. Dieser Vorgang startet automatisch. Nach erfolgreicher Verbindung wird "Completed" (Fertig) auf dem Display angezeigt. Danach kehrt das System zum Display "Select Network" (Netzwerk wählen) zurück.

## 4. **Verbinden von iPhone/iPad mit dem Zugangsknoten**

Weitere Informationen dazu finden Sie im "iPhone/iPad Connection Manual" (Handbuch für den Anschluss von iPhone/iPad) auf der Website [\(seite 9](#page-8-2)).

## **Automatische Einrichtung per WPS**

Schließen Sie den USB-WLAN-Adapter (separat erhältlich) an die USB-Buchse [TO DEVICE] an, andernfalls wird der Setup-Bildschirm nicht angezeigt.

Wenn Ihr Zugangsknoten WPS unterstützt, können Sie das Instrument ganz einfach per WPS mit dem Zugangsknoten verbinden. Dazu sind keine weiteren Einstellungen wie Passworteingabe usw. nötig. Drücken Sie die WPS-Taste am USB-WLAN-Adapter drei Sekunden lang und drücken Sie innerhalb von zwei Minuten die WPS-Taste an Ihrem Zugangsknoten. Nach erfolgreicher Verbindung wird die Meldung "Completed" (Fertig) auf

dem Display angezeigt. Danach wird das Voice-Display angezeigt. Schließen Sie dann das iPhone/iPad so an den Zugangsknoten an, wie in "iPhone/iPad Connection Manual" (Handbuch für den Anschluss von iPhone/ iPad) auf der Website beschrieben ([seite 9\)](#page-8-2).

## **Manuelle Einrichtung**

Schließen Sie den USB-WLAN-Adapter (separat erhältlich) an die USB-Buchse [TO DEVICE] an, andernfalls wird der Setup-Bildschirm nicht angezeigt.

1. **Zum Aufrufen der Netzwerkliste führen Sie die Schritte 1 – 2**  im Kapitel "Anzeigen der Netzwerke im WLAN und **Verbinden mit dem Netzwerk" ([seite 77\)](#page-76-0) durch.**

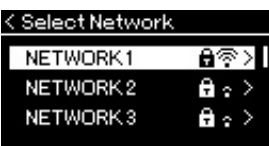

- 2. **Wählen Sie die unterste Option der Network-Liste ("Other") und drücken Sie dann die Taste [>].**
- 3. Stellen Sie für die Optionen "SSID", "Security" und **"Password" die gleichen Parameter ein wie auf dem Zugangsknoten.**

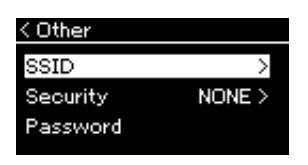

3-1. **Wählen Sie "SSID" und drücken Sie dann die Taste [>], um das SSID-Eingabedisplay aufzurufen. Geben Sie dann die SSID ein.**

Weitere Informationen zum Eingeben der Zeichen finden Sie im Kapitel "Umbenennen von Dateien" auf [seite 68.](#page-67-0) Drücken Sie nach der Eingabe der SSID die Taste [FUNCTION], um den Vorgang abzuschließen. Das System kehrt zum Display "Other" (Sonstige) zurück.

#### **HINWEIS**

Die WPS-Einrichtung steht nicht zur Verfügung, wenn das Instrument in einem der folgenden Modi ist:

- bei der Wiedergabe oder beim Anhalten der Wiedergabe eines Songs oder Demo-Songs oder im Song-Aufnahmemodus
- wenn für den Wireless-LAN-Modus im Menü "System" der "Accesspoint Mode" (Zugangsknoten) aktiviert ist
- 3-2. **Wählen Sie "Security" und drücken Sie die Taste [>], um die Liste der Sicherheitsstufen aufzurufen. Wählen Sie die gewünschte Sicherheitsstufe und drücken Sie dann die Taste**  [<], um zum Display "Other" zurückzukehren.
- 3-3. Wählen Sie "Password" und richten Sie das Passwort dann **gemäß den Schritten für die SSID-Einrichtung ein.**
- 4. Wählen Sie "Connect >" unten am Display (siehe Schritt 3) **und drücken Sie dann die Taste [>], um den Verbindungsaufbau zu starten.**

Nach erfolgreicher Verbindung wird "Completed" (Fertig) auf dem Display angezeigt. Danach kehrt das System zum Display "Select Network" (Netzwerk wählen) zurück.

5. **Verbinden von iPhone/iPad mit dem Zugangsknoten.** Weitere Informationen dazu finden Sie im "iPhone/iPad Connection Manual" (Handbuch für den Anschluss von iPhone/iPad) auf der Website [\(seite 9](#page-8-2)).

## Anschließen über den "Accesspoint Mode" **(Zugangsknoten)**

Schließen Sie den USB-WLAN-Adapter (separat erhältlich) an die USB-Buchse [TO DEVICE] an, andernfalls wird der Setup-Bildschirm nicht angezeigt.

Schalten Sie das Instrument in den "Accesspoint Mode". Drücken Sie mehrmals die Taste [FUNCTION], bis die Menü-Anzeige "System" angezeigt wird. Wählen Sie dann nacheinander die nachfolgend

hervorgehobenen Optionen aus.

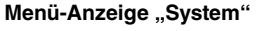

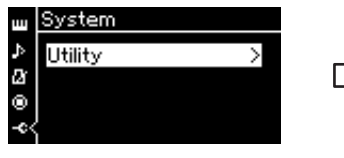

- 1-1. Wählen Sie mit den Tasten  $\lceil \wedge \rceil$ / [V] die Option "Utility" aus.
- 1-2. Drücken Sie die Taste [>], um das nächste Display aufzurufen.

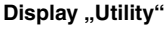

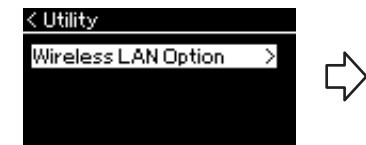

- 1-3. Wählen Sie mit den Tasten  $\lceil \wedge \rceil / \lceil \vee \rceil$  den Eintrag "Wireless LAN Option" aus.
- 1-4. Drücken Sie die Taste [>], um das nächste Display aufzurufen.

#### **Display "Wireless LAN Option"**

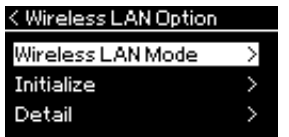

- 1-5. Wählen Sie mit den Tasten  $[\wedge]$ / [V] die Option "Wireless LAN Mode<sup>"</sup> aus
- 1-6. Drücken Sie die Taste [>], um das nächste Display aufzurufen.

#### **Display "Wireless LAN Mode"**

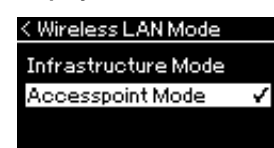

1-7. Wählen Sie mit den Tasten  $[\wedge]$ / [V] die Option "Accesspoint Mode" aus.

Nach erfolgreicher Verbindung wird "Completed" (Fertig) auf dem Display angezeigt. Danach wird das Display "Wireless LAN Mode" angezeigt.

**HINWEIS** Wenn Sie bei der Sicherheitsstufe die Option "None" auswählen, können Sie

kein Passwort einrichten.

#### **HINWEIS**

Diese Option kann nicht für die Verbindung mit dem Internet oder einem anderen WLAN-Gerät verwendet werden.

## 2. Stellen Sie die Optionen "SSID", "Security", "Password" **und "Channel" ein.**

2-1. Wählen Sie in der Menü-Anzeige "System" nacheinander die **nachfolgend abgebildeten Optionen aus.**

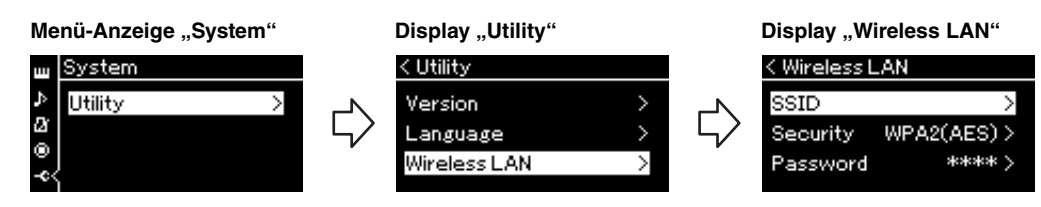

2-2. Stellen Sie die Optionen "SSID", "Security", "Password" und **"Channel" ein.**

Gehen Sie zur Einstellung der einzelnen Werte gemäß Schritt 3 des Kapitels "Manuelle Einrichtung" vor. Die zulässigen Eingabewerte für jeden Parameter können Sie der Tabelle auf [seite 76](#page-75-0) entnehmen.

## <span id="page-79-0"></span>3. **Speichern Sie die Einstellungen.**

Wählen Sie "Save >" unten am Display "Wireless LAN" und drücken Sie dann die Taste [>], um den Speichervorgang zu starten. Nach erfolgreichem Speichern wird "Completed" (Fertig) auf dem Display angezeigt. Danach wird das Display "Utility" angezeigt.

## 4. **Verbinden Sie das iPhone/iPad mit dem Instrument (als Zugangsknoten).**

Weitere Informationen dazu finden Sie im "iPhone/iPad Connection Manual" (Handbuch für den Anschluss von iPhone/iPad) auf der Website [\(seite 9](#page-8-2)).

## <span id="page-80-0"></span>**Verwenden der** *Bluetooth***-Audiofunktion**

#### **685 675 645 635 665GP**

#### *Bluetooth***-Verfügbarkeit**

Die Modelle CLP-685, CLP-675, CLP-645 und CLP-665GP verfügen über eine *Bluetooth*-Funktion. Diese Modelle unterstützen je nach dem Land, in dem Sie das Produkt gekauft haben, dennoch kein *Bluetooth*. Wenn auf der

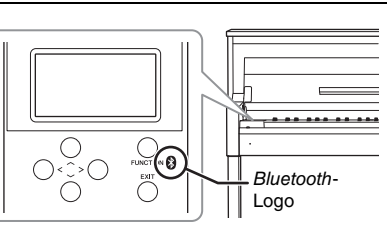

Bedienfeldsteuerung das *Bluetooth*-Logo abgebildet ist, verfügt das Produkt über die *Bluetooth*-Funktionalität.

Lesen Sie vor der Verwendung der *Bluetooth*-Funktion unbedingt den Abschnitt "Informationen zu *Bluetooth*" auf [seite 129](#page-128-0).

Wenn Ihr Smart-Gerät *Bluetooth* unterstützt, können Sie den Audiosignal der auf dem Smart-Gerät gespeicherten Audiodaten auf diesem Instrument über die eingebauten Lautsprecher wiedergeben und hören. Sie können die Audiodaten am Eingang auch als Audio-Song aufnehmen [\(seite 58](#page-57-0)).

## <span id="page-80-1"></span>**Koppeln (Pairing) mit Smart-Geräten**

Wenn Sie Ihr Smart-Gerät über *Bluetooth* mit dem Instrument verbinden möchten, muss das Gerät zuerst mit dem Instrument gekoppelt werden. Wenn das Smart-Gerät einmal mit dem Instrument gekoppelt wurde, muss das Gerät nicht mehr erneut gekoppelt werden.

## 1. **Halten Sie die Taste [FUNCTION] drei Sekunden lang gedrückt.**

In einem Einblendfenster wird angezeigt, dass das Instrument gekoppelt wird.

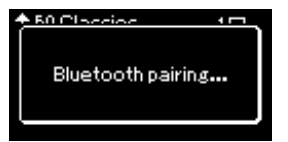

Um die Kopplung abzubrechen, drücken Sie die [EXIT]-Taste.

## 2. **Schalten Sie auf dem Smart-Gerät die** *Bluetooth***-Funktion ein und wählen Sie "CLPxxx" in der Verbindungsliste.**

Einzelheiten finden Sie in der Bedienungsanleitung zum Smart-Gerät. Nach dem Koppeln wird das Einblendfenster geschlossen und das *Bluetooth*-Symbol auf dem Display "Voice" und "Song" angezeigt.

## **Display** "Voice" **t**PIANO Bluetooth-Symbol**CFX Grand**

#### **Koppeln (Pairing)**

Beim Koppeln werden Smart-Geräte mit Bluetooth-Funktion auf dem Gerät registriert. Dabei wird das jeweils andere Gerät für die drahtlose Kommunikation erkannt.

#### **HINWEIS**

Es kann immer jeweils nur ein Smart-Gerät mit dem Instrument verbunden werden (obwohl bis zu acht Smart-Geräte mit dem Instrument gekoppelt werden können). Wenn das neunte Smart-Gerät gekoppelt wird, werden die Pairing-Daten des Gerätes mit dem ältesten Verbindungsdatum gelöscht.

#### **HINWEIS**

Wenn die Bluetooth-Funktion des Instruments ausgeschaltet ist, wird das Instrument nicht gekoppelt, wenn die Taste [FUNCTION] drei Sekunden lang gedrückt wird. Schalten Sie in diesem Fall die Bluetooth-Funktion ein [\(seite 82\)](#page-81-0) und beginnen Sie den Koppelvorgang.

#### **HINWEIS**

Achten Sie darauf, die Einstellungen auf dem Smart-Gerät innerhalb von fünf Minuten abzuschließen.

#### **HINWEIS**

Wenn Sie einen Hauptschlüssel eingeben müssen, geben Sie die Ziffern "0000" ein.

## 3. **Geben Sie die Audiodaten vom Smart-Gerät wieder, um zu überprüfen, ob das Audiosignal über die eingebauten Lautsprecher des Instruments ausgegeben wird.**

Wenn Sie das Instrument das nächste Mal einschalten, wird das zuletzt verbundene Smart-Gerät automatisch mit dem Instrument verbunden, wenn die *Bluetooth*-Funktionen des Smart-Geräts und des Instrument aktiviert sind. Wird es nicht automatisch verbunden, wählen Sie den Modellnamen des Instruments aus der Verbindungsliste auf dem Smart-Gerät aus.

## <span id="page-81-1"></span><span id="page-81-0"></span>**Ein- und Ausschalten der** *Bluetooth***-Funktion**

Die *Bluetooth*-Funktion ist standardmäßig direkt nach dem Einschalten des Instruments eingeschaltet. Sie können jedoch die Funktion ausschalten.

1. **Drücken Sie mehrmals die Taste [FUNCTION], bis die Menü-Anzeige "System" angezeigt wird. Wählen Sie dann nacheinander die nachfolgend hervorgehobenen Optionen aus.** 

#### **Menü-Anzeige "System"**

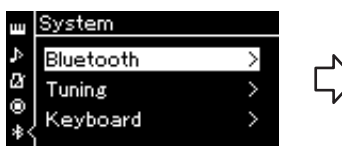

- 1-1. Überprüfen Sie, ob "*Bluetooth*" ausgewählt ist.
- 1-2. Drücken Sie die Taste [>], um das nächste Display aufzurufen.

## *Bluetooth***-Display** < Bluetooth

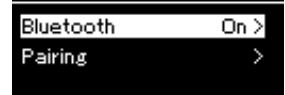

1-3. Überprüfen Sie, ob "*Bluetooth*" ausgewählt ist.

## 2. **Drücken Sie zum Ein/Aus-Schalten die Taste [>].**

Um die Menü-Anzeige "System" zu verlassen, drücken Sie die Taste [EXIT].

#### **HINWEIS**

Sie können die Lautstärke des Audio-Eingangssignals mithilfe des Schiebereglers [MASTER VOLUME] über Bluetooth einstellen. Um das Lautstärkeverhältnis zwischen dem Spiel auf der Tastatur und dem Eingangssignal über Bluetooth einzustellen, regeln Sie die Lautstärke auf dem Smart-Gerät.

#### **HINWEIS**

Sie können den Koppelvorgang über die Menü-Anzeige "System" starten. Drücken Sie mehrmals die Taste [FUNCTION], um die Menü-Anzeige "System" >  $B$ luetooth  $\rightarrow$   $P^2$  airing", und drücken Sie dann die Taste [>]. Drücken Sie die [FUNCTION]-Taste, um auf eine Vielzahl an wichtigen Einstellungen für Voices, die Song-Wiedergabe und -Aufnahme, das Metronom sowie das gesamte Instrument zuzugreifen.

## **Bedienung der Grundfunktionen**

- 1. **Stellen Sie die Voice(s) wie gewünscht ein oder wählen Sie einen Song aus.**
	- Um Voice-Parameter im Menü "Voice" zu bearbeiten, wählen Sie eine Voice aus. Um Parameter wie das Lautstärkeverhältnis für die Voices R1, R2 und L zu bearbeiten, aktivieren Sie den Dual-/Split-/ Duo-Modus und wählen Sie die gewünschten Voices aus.
	- Um Parameter wie "Repeat" (Wiederholung) für die Song-Wiedergabe festzulegen, wählen Sie einen Song aus.
	- Um einen aufgezeichneten MIDI-Song unter "Edit" im Menü "Song" zu bearbeiten, wählen Sie den entsprechenden MIDI-Song aus.

## 2. **Drücken Sie die [FUNCTION]-Taste mehrmals, bis das gewünschte Menü angezeigt wird.**

Das mehrmalige Drücken der [FUNCTION]-Taste ruft die folgenden Menü-Anzeigen nacheinander so auf, wie sie links im Display aufgeführt sind.

- щ **"Voice"-Menü ([seite 84\)](#page-83-0)**
- **I** T **"Song"-Menü [\(seite 88](#page-87-0))**
- IМ **"Metronome/Rhythm"-Menü [\(seite 91](#page-90-0))**
- l©. **"Recording"-Menü ([seite 92\)](#page-91-0)**
- **/ "System"-Menü ([seite 93\)](#page-92-0)**

## $\widehat{3}$ . Wählen Sie mit den Tasten  $\lfloor \wedge \rfloor / [\vee] / [\wedge] / [\wedge]$ **den gewünschten Parameter aus.**

Die in Schritt 2 angegebenen Abschnitte enthalten die jeweiligen Parameter. Nutzen Sie diese Listen, während Sie mit den Tasten  $\lceil \Lambda \rceil / \lceil V \rceil$  im Display nach oben oder nach unten scrollen und mit den Tasten [<]/[>] nach links und rechts gehen.

4. **Wählen Sie auf dem in Schritt 3 aufgerufenen Display einen Wert oder eine Aktion aus.**

> Mit den Tasten  $[\wedge]/[\vee]$  können Sie in den meisten Displays einen Wert auswählen. Allerdings erlauben manche Displays, z. B. "Edit" unter Menü "Song" und "Backup" im Menü "System", das Ausführen von Aktionen. Wenn ein Einblendfenster geöffnet wird, legen Sie den Wert mit den Tasten [<]/[>] fest und verlassen Sie es mit der Taste [EXIT].

Wenn der ausgewählte Parameter nur zwei Optionen

bietet (beispielsweise "on"/ein und "off"/aus), wechseln Sie mit der Taste [>] zwischen den beiden Optionen.

## 5. **Um die Menü-Anzeige zu verlassen, drücken Sie die Taste [EXIT].**

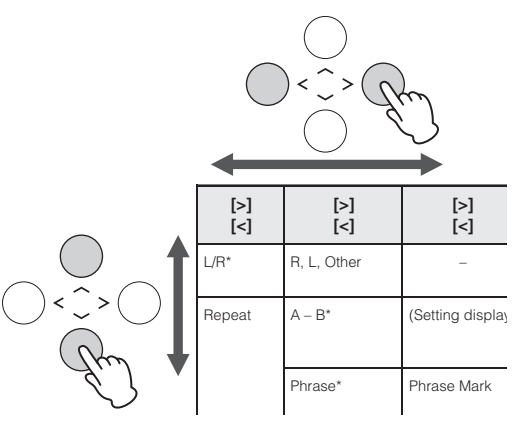

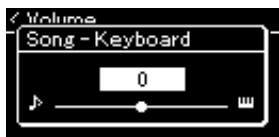

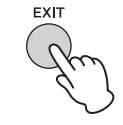

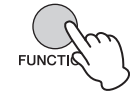

# <span id="page-83-0"></span>**Voice Menu (Voice-Menü)**

In diesem Menü können Sie diverse Parameter für das Spiel auf der Tastatur festlegen, zum Beispiel die Voice-Parameter. Aktivieren Sie den Dual-/Split-/Duo-Modus, um die Einstellungen für jede Voice oder jede Voice-Kombination festzulegen. Spielen Sie und hören Sie genau hin. Nehmen Sie dann die Feinabstimmung über die Parameterwerte vor, um den gewünschten Klang zu erhalten. Hinweis: Aktivieren Sie den Dual-/Split-/Duo-Modus, bevor Sie die Menü-Anzeige "Voice" aufrufen.

#### **HINWEIS**

Mit \* ausgezeichnete Parameter werden nur im Dual-/Split-/Duo-Modus angezeigt.

#### **So rufen Sie den gewünschten Parameter auf:**

Aktivieren Sie nötigenfalls den Dual-/Split-/Duo-Modus, wählen Sie die gewünschten Voices aus, drücken Sie mehrmals auf die Taste [FUNCTION], bis Sie das Menü "Voice" erreichen, und wählen Sie dann mit den Tasten [^]/[v]/[<]/[>] den gewünschten Parameter aus.

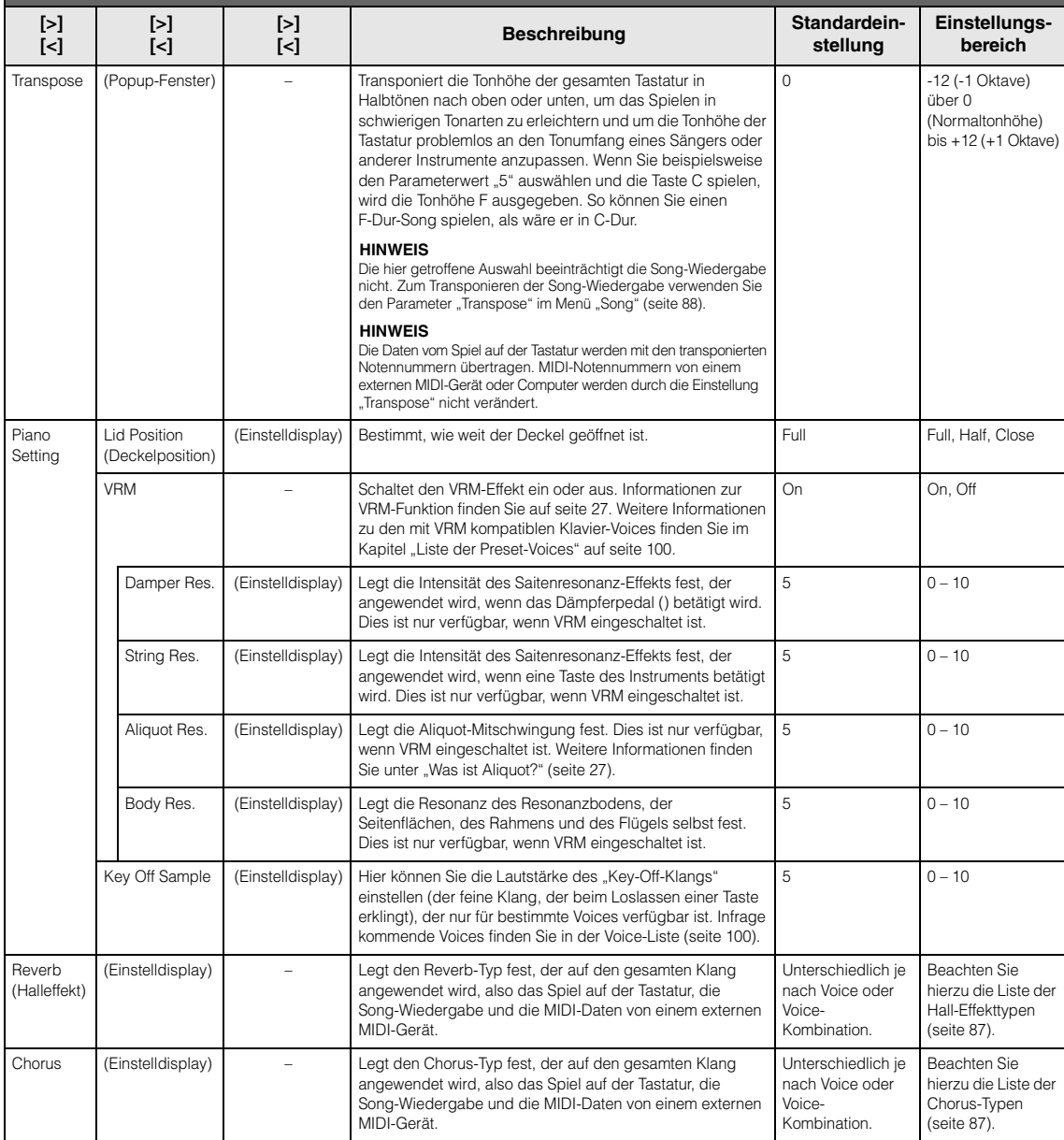

#### **So rufen Sie den gewünschten Parameter auf:**

Aktivieren Sie nötigenfalls den Dual-/Split-/Duo-Modus, wählen Sie die gewünschten Voices aus, drücken Sie mehrmals auf die Taste [FUNCTION], bis Sie das Menü "Voice" erreichen, und wählen Sie dann mit den Tasten [ʌ]/[∨]/[<]/[>] den gewünschten Parameter aus.

<span id="page-84-0"></span>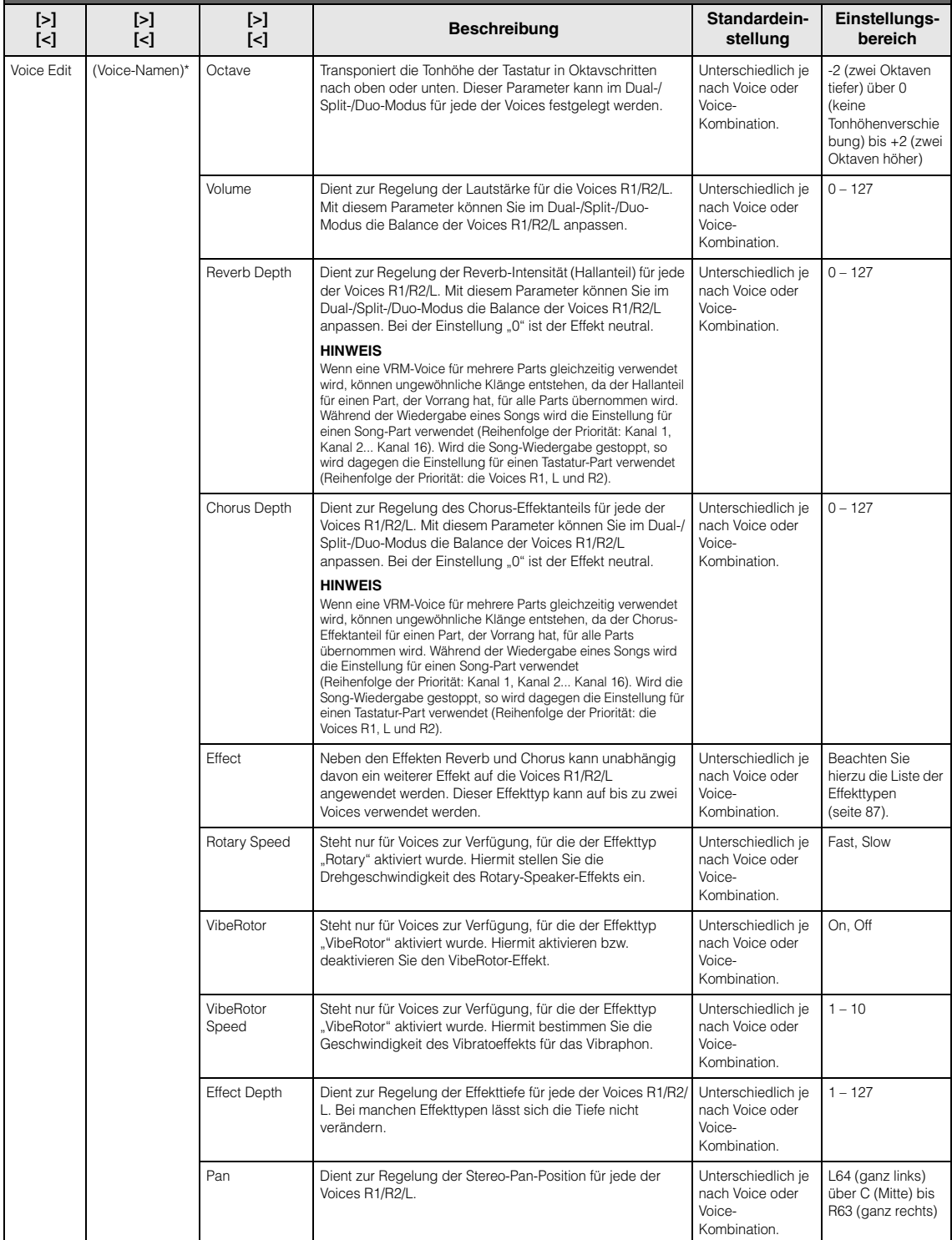

#### **So rufen Sie den gewünschten Parameter auf:**

Aktivieren Sie nötigenfalls den Dual-/Split-/Duo-Modus, wählen Sie die gewünschten Voices aus, drücken Sie mehrmals auf die Taste [FUNCTION], bis Sie das Menü "Voice" erreichen, und wählen Sie dann mit den Tasten [ʌ]/[∨]/[<]/[>] den gewünschten Parameter aus.

<span id="page-85-2"></span><span id="page-85-1"></span><span id="page-85-0"></span>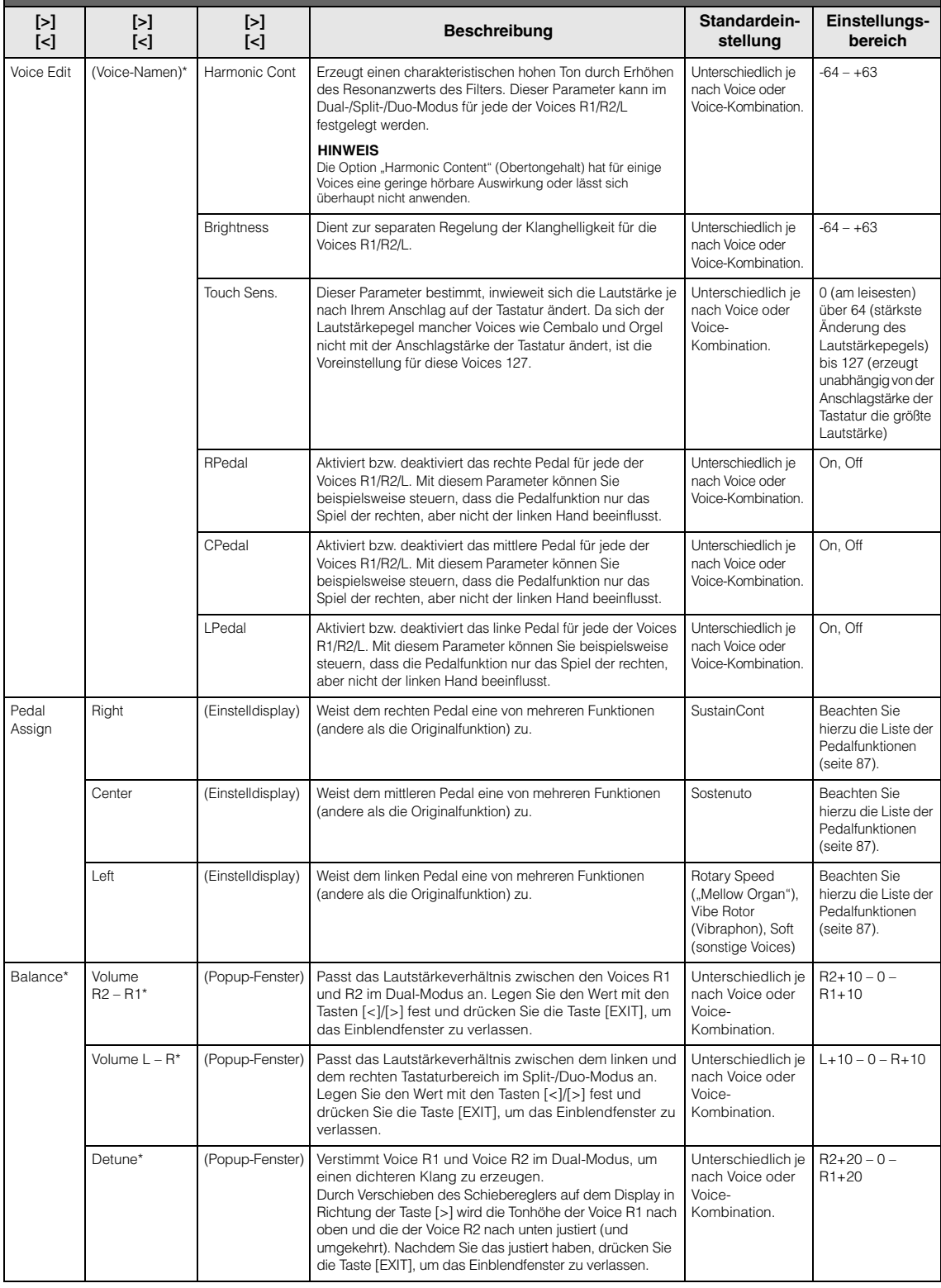

## <span id="page-86-0"></span>**Liste der Hall-Effekttypen**

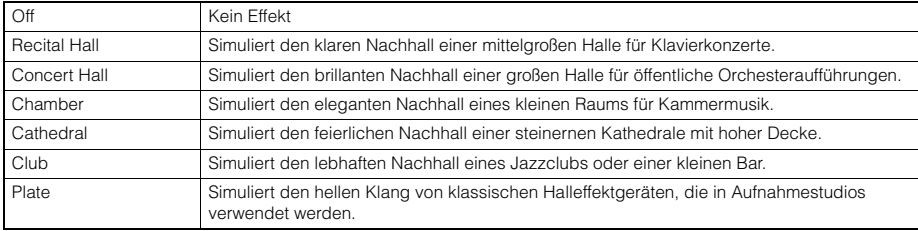

## <span id="page-86-1"></span>**Liste der Chorus-Typen**

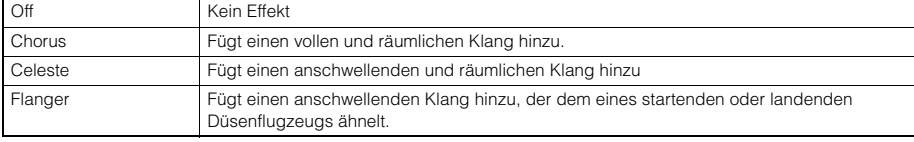

## <span id="page-86-2"></span>**Liste der Effekttypen**

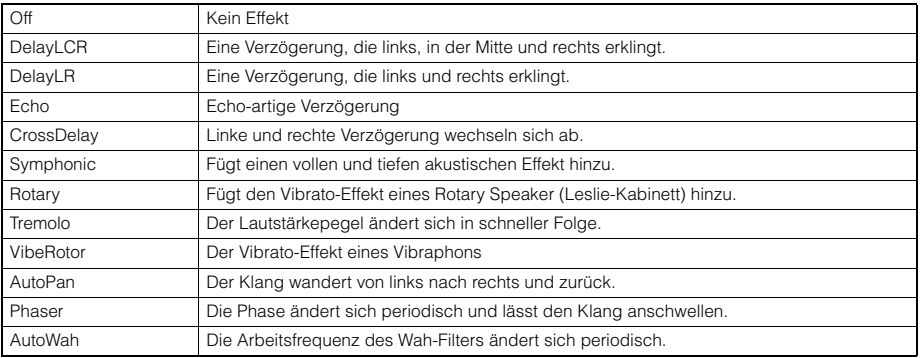

## <span id="page-86-3"></span>**Liste der Pedalfunktionen**

<span id="page-86-4"></span>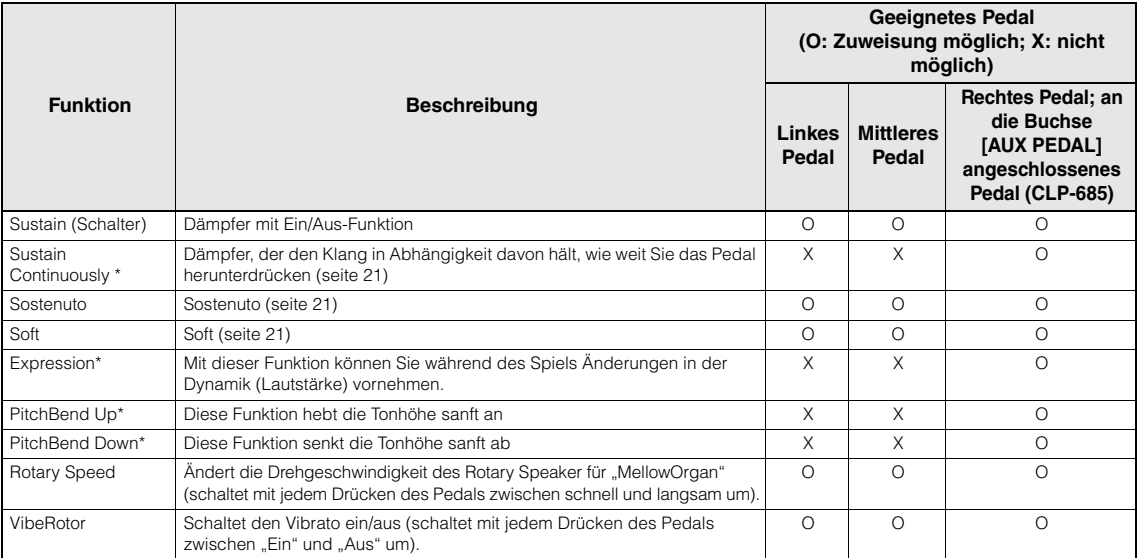

<span id="page-86-6"></span><span id="page-86-5"></span>Wenn Sie dem an der [AUX PEDAL]-Buchse (CLP-685), angeschlossenen Pedal eine mit "\*" markierte Funktion zuweisen möchten, verwenden Sie einen Fußregler [\(seite 70\)](#page-69-0). Verwenden Sie für die anderen Funktionen einen Fußschalter [\(seite 70](#page-69-0)).

## <span id="page-87-0"></span>**Song-Menü**

In diesem Menü können Sie diverse Parameter für die Song-Wiedergabe festlegen und Song-Daten mit einem Tastendruck bearbeiten.

#### **HINWEIS**

- Mit "\*" gekennzeichnete Parameter sind nur bei Auswahl eines MIDI-Songs verfügbar. Sie werden nicht angezeigt, wenn ein Audio-Song ausgewählt ist.
- Mit "\*\*" gekennzeichnete Parameter sind nur bei Auswahl eines Audio-Songs verfügbar.
- Wählen Sie im "Edit"-Menü einen anderen MIDI-Song als den voreingestellten Song.
- Mit der Funktion "Execute" lassen sich aktuelle Song-Daten bearbeiten oder ein anderer Song auswählen. Wenn Sie hier die Taste [>] drücken, werden die eigentlichen Song-Daten verändert.
- Der Inhalt des Song-Menüs variiert je nach aktuell ausgewähltem Songtyp (MIDI/Audio).

**So rufen Sie den gewünschten Parameter auf:**  Wählen Sie den gewünschten Song aus, drücken Sie mehrmals die Taste [FUNCTION], bis Sie das Menü "Song" erreichen, und wählen Sie dann mit den Tasten  $[\wedge]/[\vee]/[\wedge]/[$  den gewünschten Parameter aus.

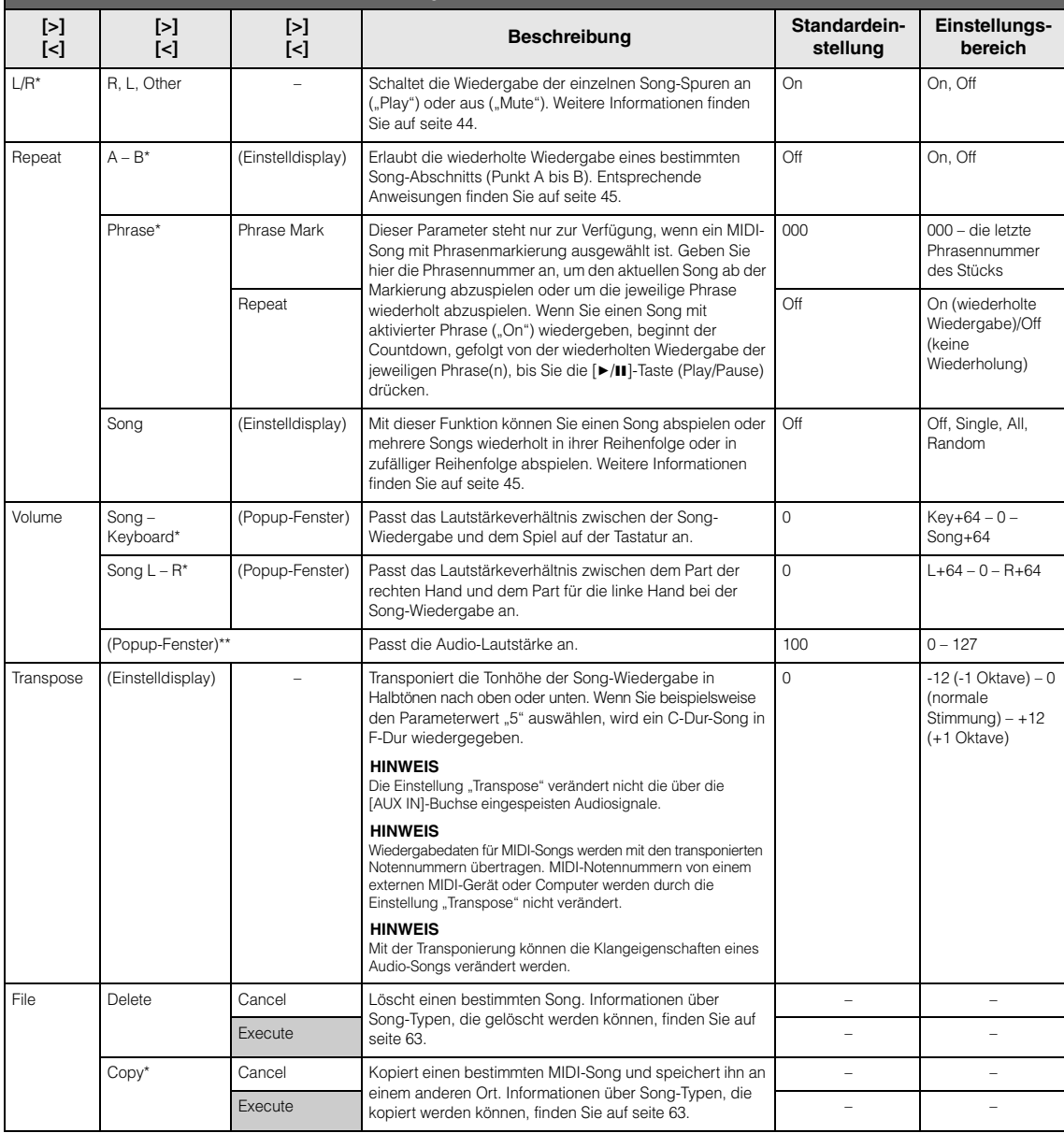

#### **So rufen Sie den gewünschten Parameter auf:**

Wählen Sie den gewünschten Song aus, drücken Sie mehrmals die Taste [FUNCTION], bis Sie das Menü "Song" erreichen, und wählen Sie dann mit den Tasten [^]/[v]/[<]/[>] den gewünschten Parameter aus.

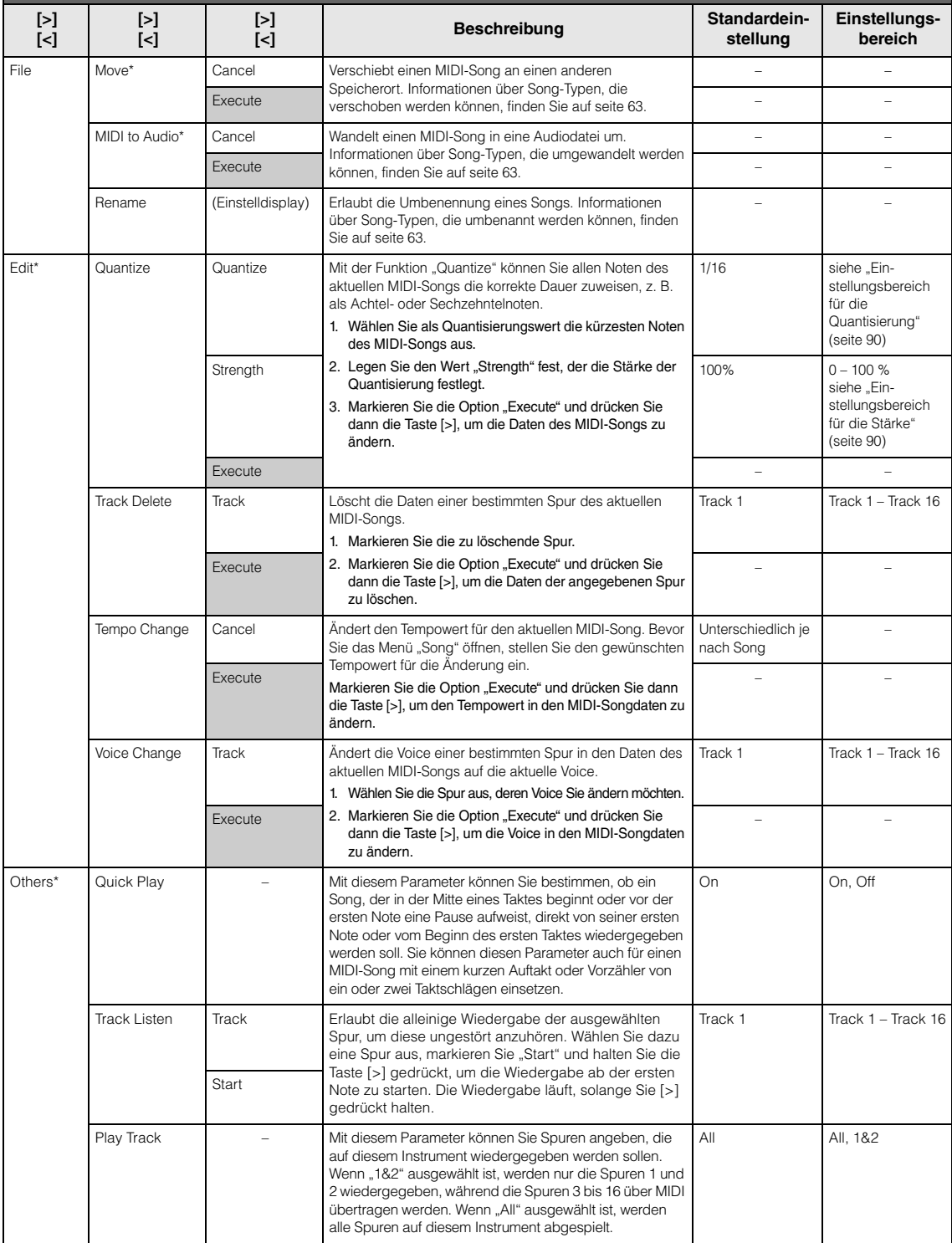

#### **HINWEIS**

Das Tempo einer Song-Wiedergabe kann in dem Menü eingestellt werden, das über die Taste [TEMPO] geöffnet wird. Entsprechende Anweisungen finden Sie auf [seite 43.](#page-42-0)

## **Ergänzende Informationen zur Quantisierung**

### <span id="page-89-0"></span>**Einstellungsbereich für die Quantisierung**

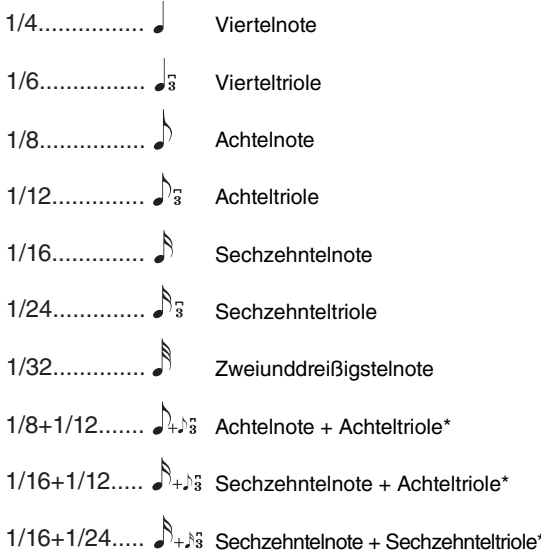

Die drei mit Sternchen (\*) markierten Quantize-Einstellungen sind besonders praktisch, da hierdurch zwei verschiedene Notenwerte gleichzeitig quantisiert werden können. Wenn zum Beispiel im selben Part Achtelnoten und Achteltriolen vorkommen, werden bei Quantisierung nur der Achtelnoten alle Noten im Part gleichmäßig zu Achtelnoten quantisiert, wodurch der Trioleneffekt völlig eliminiert würde. Wenn Sie jedoch den Quantisierungswert Achtelnote + Achteltriole verwenden, werden beide Notenwerte korrekt quantisiert.

### <span id="page-89-1"></span>**Einstellungsbereich für die Stärke**

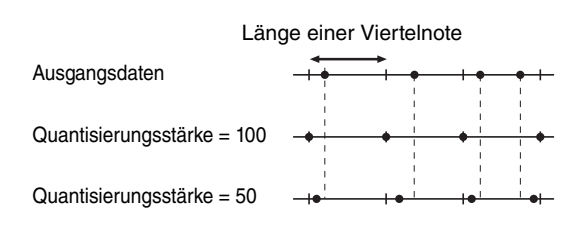

# <span id="page-90-0"></span>**Metronome/Rhythm-Menü**

In diesem Menü können Sie die Lautstärke und das Format der Temposignalisierung des Metronoms ([seite 36](#page-35-0)) oder Rhythmus [\(seite 51\)](#page-50-0) festlegen. Außerdem können Sie festlegen, dass der Glockenklang des Metronoms beim ersten Schlag abgespielt wird, und Parameter für die Rhythmuswiedergabe-Variation anpassen.

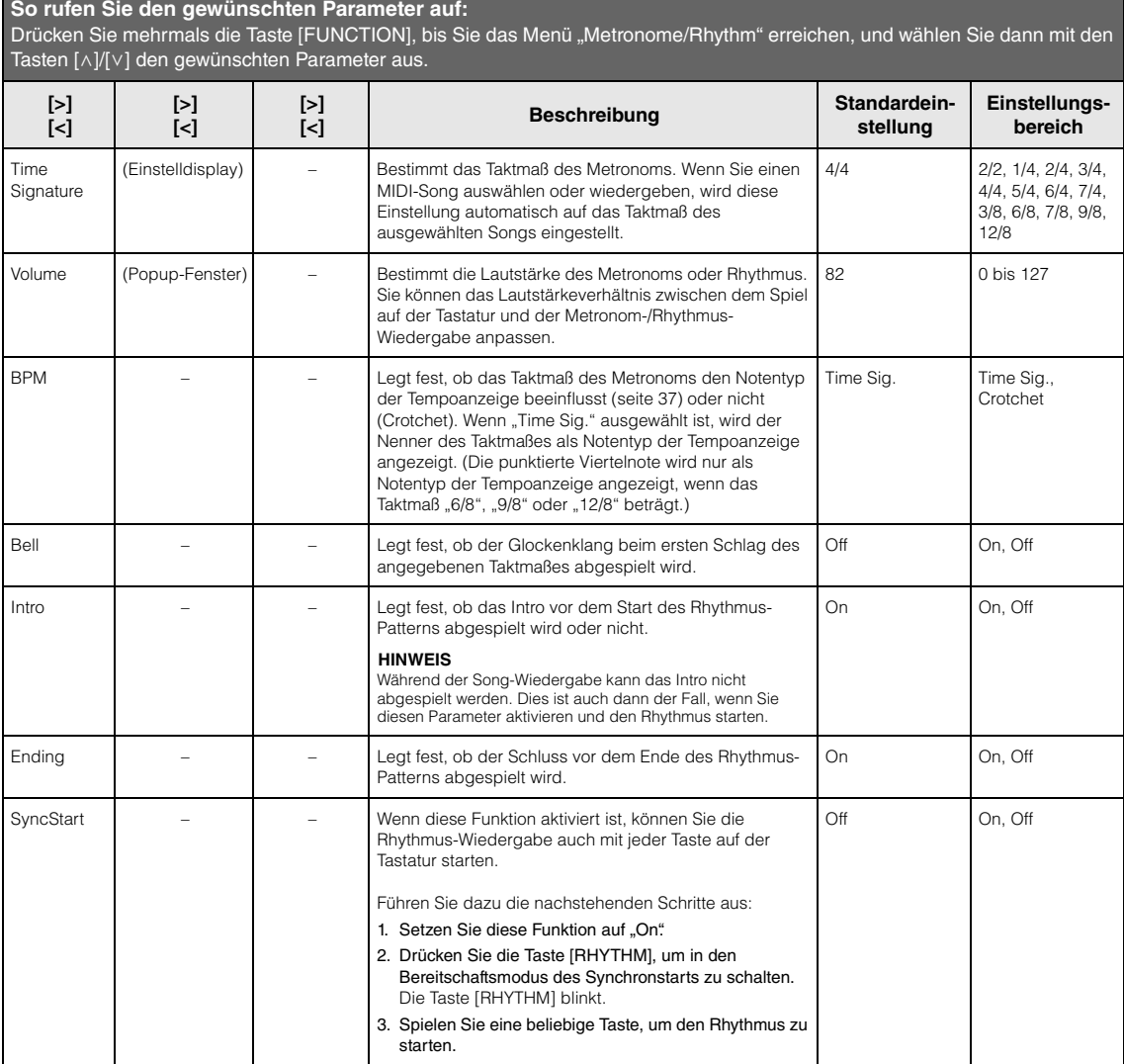

## **Einstellen des Tempos**

Das Tempo des Metronoms/Rhythmus kann in dem Menü eingestellt werden, das über die Taste [TEMPO] geöffnet wird. Weitere Informationen zum Einstellen des Metronom- oder Rhythmustempos finden Sie auf [seite 36.](#page-35-1)

## <span id="page-91-0"></span>**Recording-Menü**

In diesem Menü können Sie detaillierte Einstellungen für die MIDI-Aufnahme ([seite 52](#page-51-1)) festlegen.

#### **HINWEIS**

Die hier getroffene Auswahl hat keine Auswirkungen auf Audioaufnahmen.

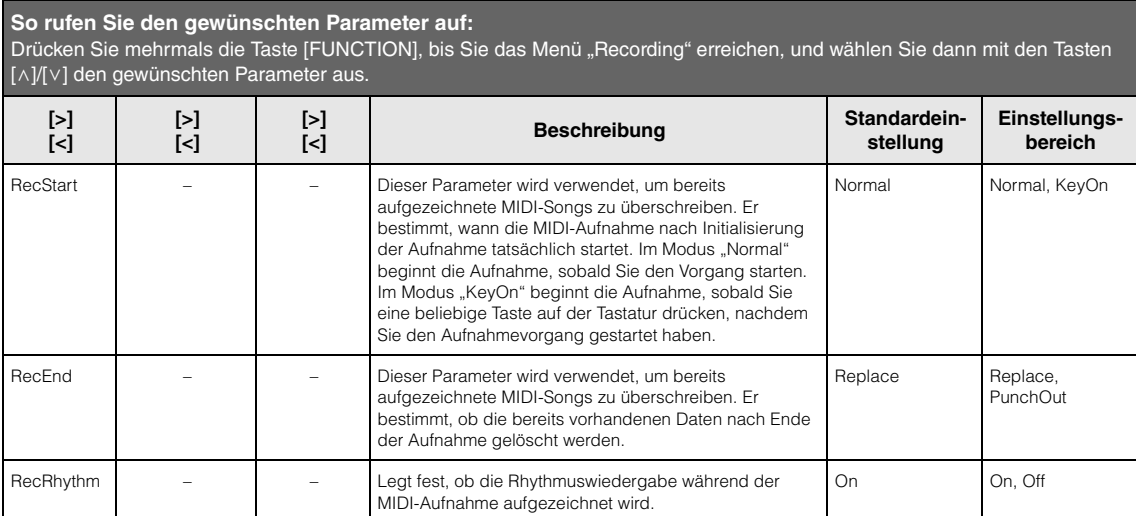

## <span id="page-92-0"></span>**System-Menü**

In diesem Menü können Sie die allgemeinen Instrumenteneinstellungen festlegen.

Die *Bluetooth*-Kompatibilität wird mit den folgenden Symbolen angezeigt. (Weitere Informationen zur *Bluetooth*-Kompatibilität finden Sie auf [seite 129](#page-128-0).)

- : Modelle mit *Bluetooth*-Funktion
- : Modelle ohne *Bluetooth*-Funktion

#### **HINWEIS**

Mit einem Sternchen (\*) markierten Parameter sind nur bei einem Instrument mit Bluetooth-Funktion verfügbar.

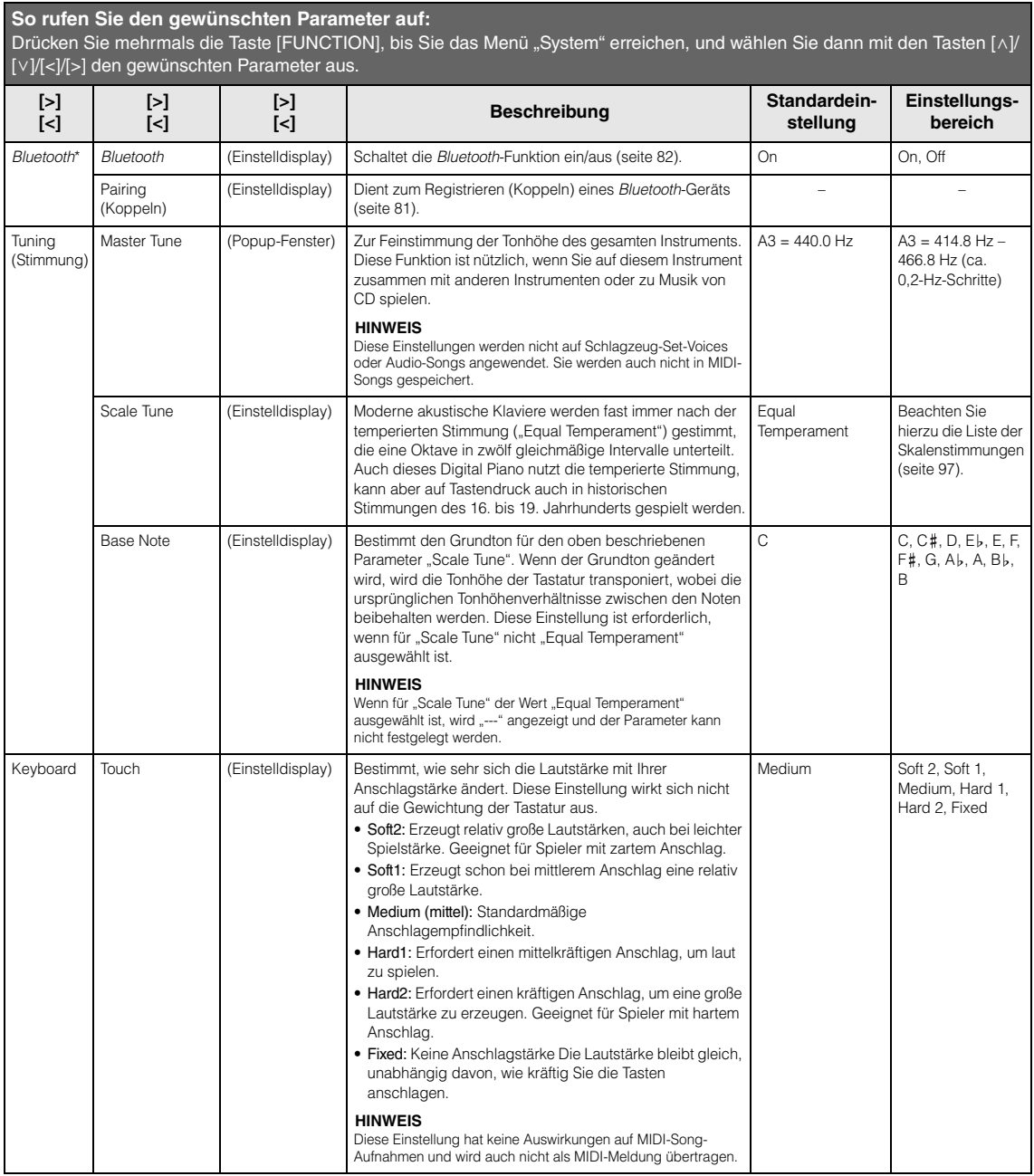

#### Keyboard Fixed Velocity (fixer Anschlag) (Popup-Fenster) Bestimmt die Geschwindigkeit, mit der Sie die Tasten spielen, wenn "Fixed" für die Funktion "Touch" aktiviert ist. **HINWEIS** Diese Einstellung hat keine Auswirkungen auf MIDI-Song-Aufnahmen und wird auch nicht als MIDI-Meldung übertragen. 64 1 – 127 Duo (Einstelldisplay) Teilt die Tastatur in zwei Bereiche ein, sodass Sie im gleichen Oktavbereich Duette spielen können [\(seite 35\)](#page-34-0). Off On, Off Split Point (Einstelldisplay) Bestimmt den Split-Punkt (die Taste, die die Grenze zwischen dem Tastaturbereich für die rechte und für die F#2 (Split), A-1 – C7 **So rufen Sie den gewünschten Parameter auf:** Drücken Sie mehrmals die Taste [FUNCTION], bis Sie das Menü "System" erreichen, und wählen Sie dann mit den Tasten [u]/ [ $V$ ]/[<]/[>] den gewünschten Parameter aus. **[>] [<] [>] [<] [>] Example 3 Beschreibung Standardeinstellung Einstellungsbereich**

<span id="page-93-1"></span><span id="page-93-0"></span>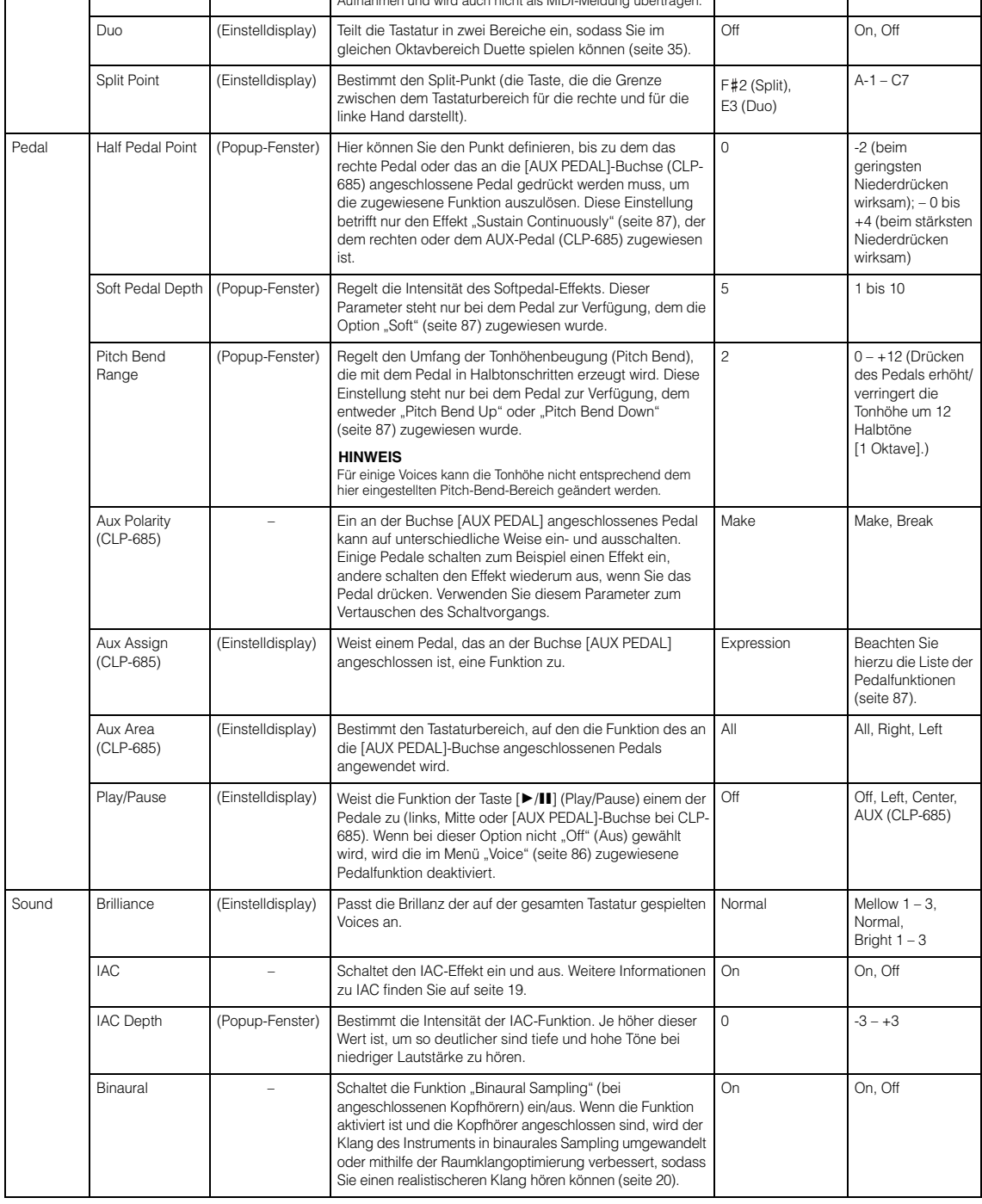

#### **So rufen Sie den gewünschten Parameter auf:**

Drücken Sie mehrmals die Taste [FUNCTION], bis Sie das Menü "System" erreichen, und wählen Sie dann mit den Tasten [u]/ [ $V$ ]/[<]/[>] den gewünschten Parameter aus.

<span id="page-94-0"></span>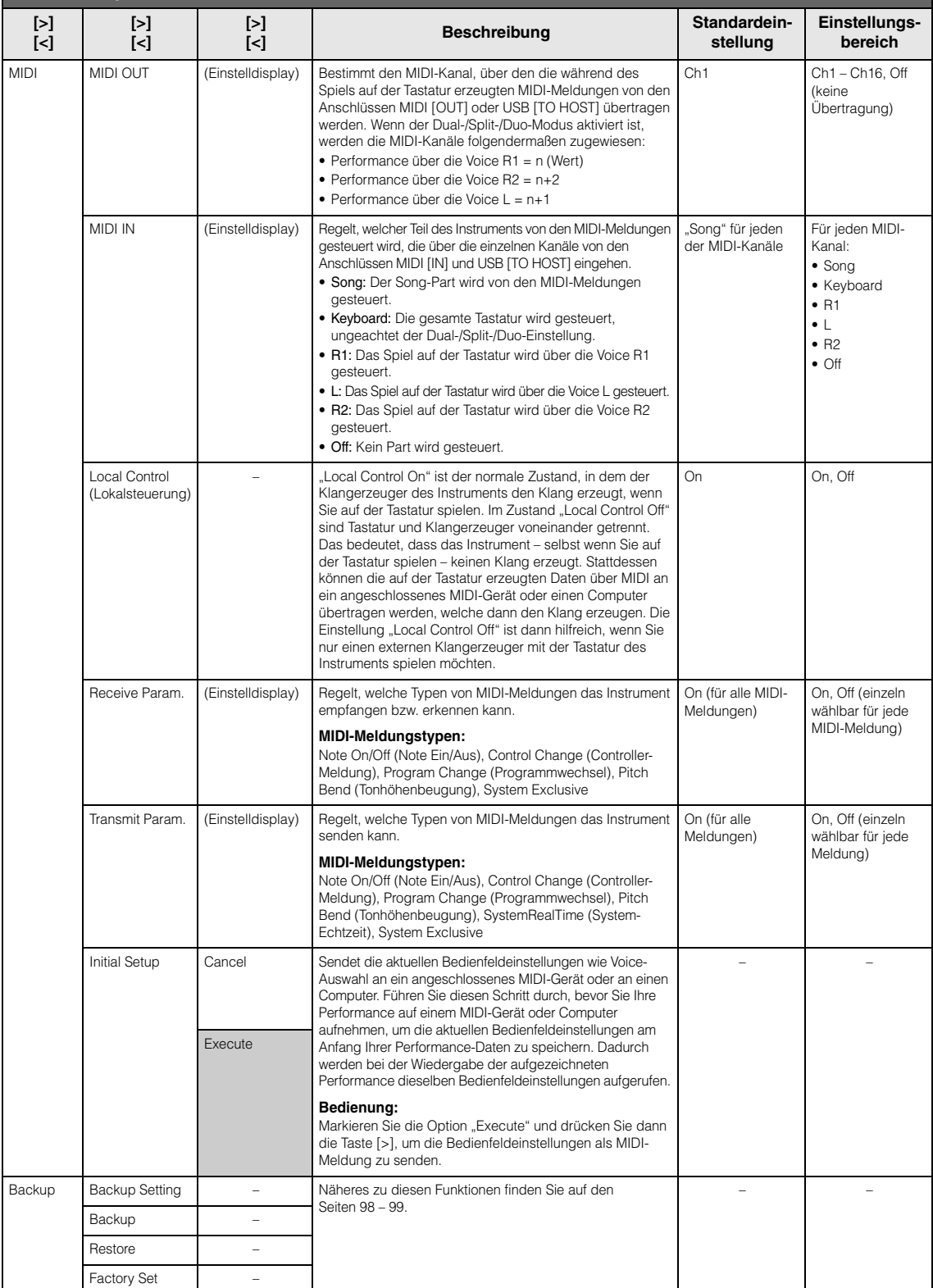

<span id="page-95-2"></span><span id="page-95-1"></span><span id="page-95-0"></span>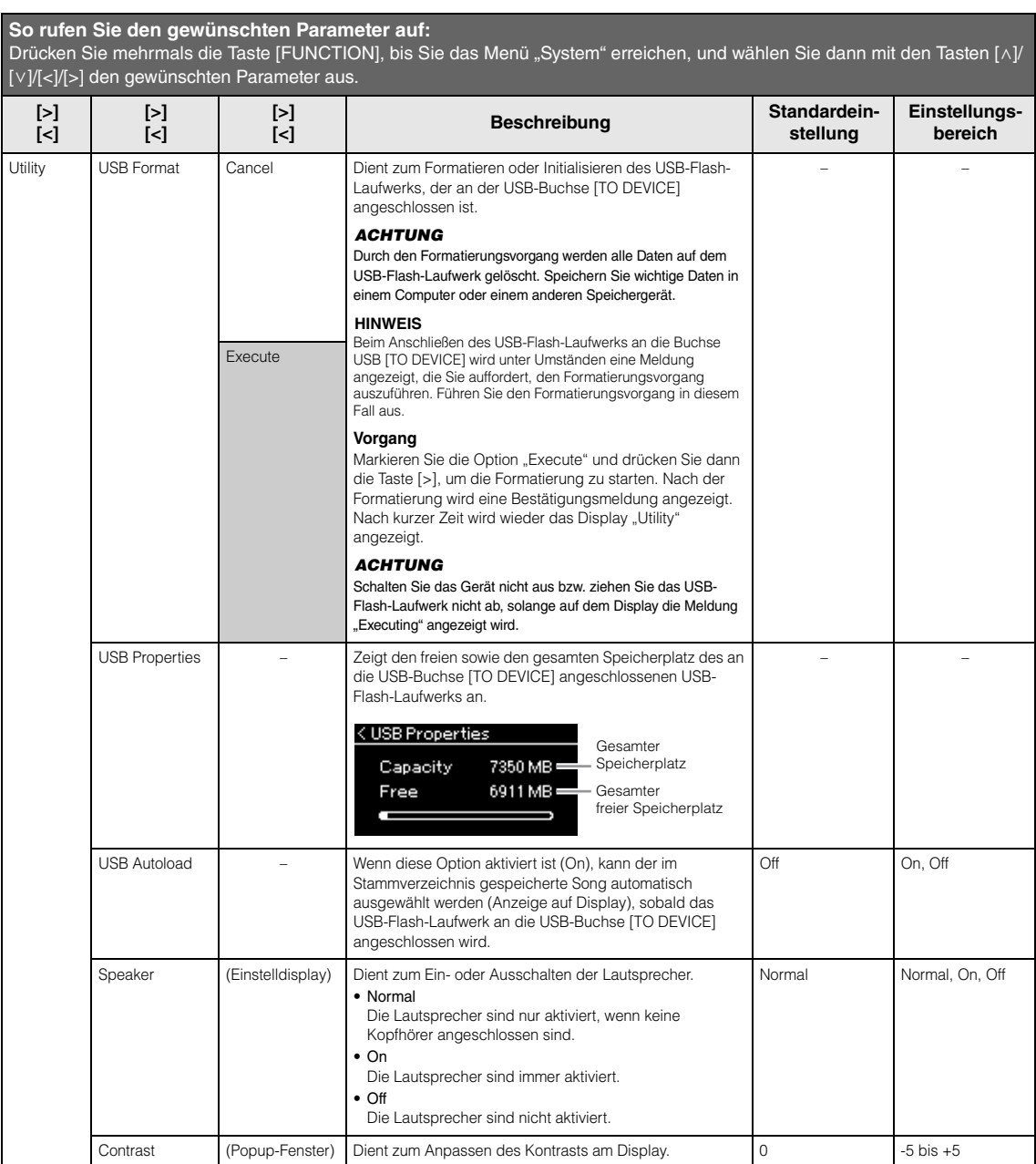

<span id="page-96-1"></span>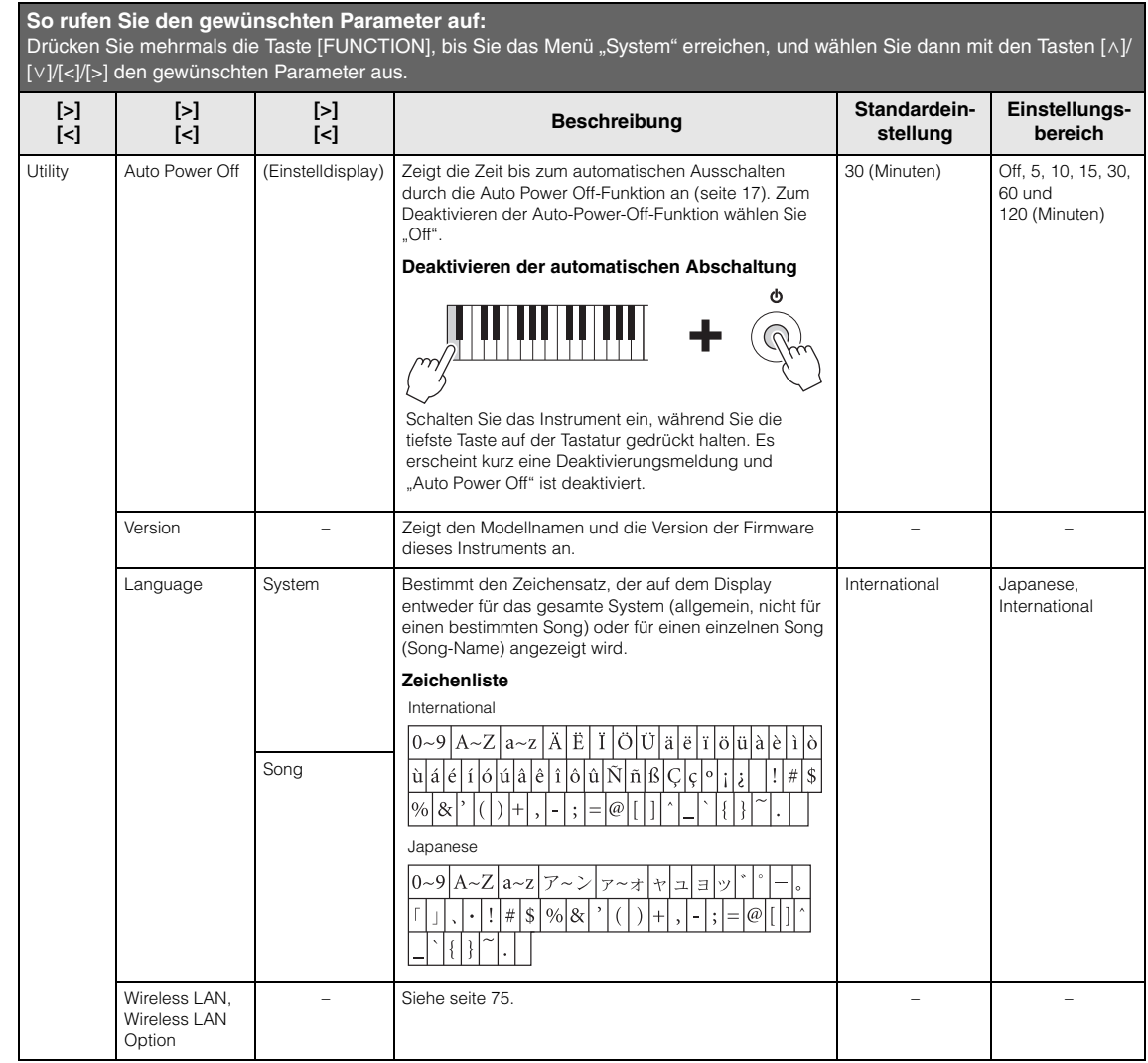

## <span id="page-96-0"></span>**Liste der Skalenstimmungen (Temperierung)**

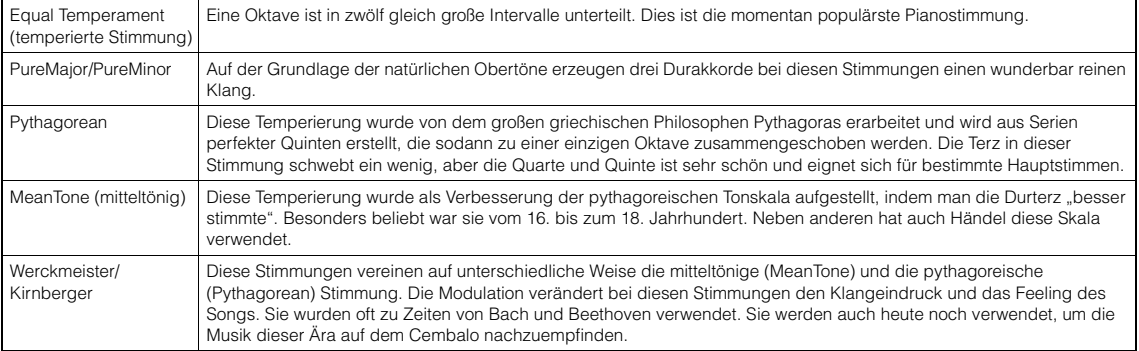

### <span id="page-97-3"></span><span id="page-97-1"></span>■ Backup Setting **(Sicherungseinstellungen)**

(Die ausgewählten Parameter bleiben auch im ausgeschalteten Zustand erhalten.)

Hier können Sie festlegen, ob einige der Sicherungseinstellungen (siehe unten) auch nach dem Ausschalten erhalten bleiben sollen oder nicht. Die Sicherungseinstellungen bestehen aus zwei Gruppen: "Voice" (mit diesbezüglichen Einstellungen wie Voice-Auswahl) und "Other" (mit verschiedenen Einstellungen wie Song-Wiederholung und Stimmung). Beide Gruppen lassen sich separat konfigurieren.

#### **Daten und Einstellungen bleiben auch nach dem Ausschalten des Instruments erhalten.**

- MIDI-Song des Anwenders (gespeichert im "User"-Speicher des Instruments)
- *Bluetooth*\* (Menü "System")
- Utility (Menü "System")
- Sicherungseinstellung (in diesem Abschnitt beschrieben)

\* Informationen zur Verfügbarkeit der *Bluetooth*-Funktion auf einem Instrument finden Sie auf [seite 129.](#page-128-0)

- 1. **Drücken Sie die [FUNCTION]-Taste**  mehrmals, bis Menü "System" angezeigt wird.
- 2. Wählen Sie mit den Tasten  $[\wedge] / [\vee]$  die **Option "Backup" aus. Rufen Sie mit der Taste [>] das nächste Display auf und wählen Sie mit den Tasten**  $[\wedge]$ / $[\vee]$  dann die Option **"Backup Setting" (Sicherungseinstellung).**
- 3. **Drücken Sie zunächst die Taste [>] und wählen Sie dann mit**  $[\wedge]/[\vee]$  die Option **"Voice" aus. Aktivieren Sie danach mit der**  Taste [>] die Option "On" oder "Off".

#### Jede "Voice" umfasst folgende Einstellungen:

- Voice-Auswahl für R1, R2 und L
- Alle sonstigen Parameter außer "Transpose" unter Menü "Voice"
- 4. Wählen Sie mit den Tasten [ $\wedge$ ]/[ $\vee$ ] die **Option "Other" aus. Aktivieren Sie danach**  mit der Taste [>] die Option "On" oder "Off". Für die Option "Other" stehen folgende<br>Einstellungen zur Auswahl:
	- Im Menü "Song": Song Repeat (Song-Wiederholung), Song-Keyboard (Song – Tastatur), Audio Volume (Audio-Lautstärke), Quick Play (schnelle Wiedergabe), Play Track (Spur abspielen)
	- Im Menü "Metronom/Rhythm": Volume (Lautstärke), BPM, Bell On/Off (Glocke ein/aus), Intro, Ending (Schluss)
	- Im Menü "System": Tuning (Stimmung), Keyboard (außer "Duett"), Pedal, Sound, MIDI
- 5. **Drücken Sie die Taste [EXIT], um die Menü-**Anzeige "System" zu verlassen.

## <span id="page-97-2"></span><span id="page-97-0"></span>■ Backup

(Speichern der Sicherungsdatei für interne Daten)

Mit dieser Funktion können Sie Daten des internen Speichers auf dem angeschlossenen USB-Flash-Laufwerk als Sicherungsdatei (unter "clp-\*\*\*.bup") speichern. Diese Sicherungsdatei kann später über die Funktion "Restore" (Wiederherstellen, [seite 99\)](#page-98-1) auf dem Instrument geladen werden.

#### *ACHTUNG*

- Es dauert ein bis zwei Minuten, bis der Vorgang abgeschlossen ist. Schalten Sie niemals das Gerät aus, solange die Meldung "Executing" angezeigt wird. Dadurch könnte es zu einer Beschädigung der Daten kommen.
- Wenn die Sicherungsdatei (clp-\*\*\*.bup) bereits auf dem USB-Flash-Laufwerk gespeichert ist, wird diese Datei durch den Speichervorgang mit der neuen Datei überschrieben bzw. durch diese ersetzt.
- 1. **Schließen Sie das USB-Flash-Laufwerk an der USB-Buchse [TO-DEVICE] an.**
- 2. **Drücken Sie die [FUNCTION]-Taste**  mehrmals, bis Menü "System" angezeigt **wird.**
- 3. Wählen Sie mit den Tasten [ $\land$ ]/[ $\lor$ ] die **Option "Backup" aus. Rufen Sie mit der Taste [>] das nächste Display auf und wählen Sie dann mit den Tasten**  $[\wedge]/[\vee]$  die Option **"Backup".**
- 4. **Rufen Sie mit der Taste [>] das nächste Display auf und wählen Sie dann mit den**  Tasten  $\lceil \wedge \rceil / \lceil \vee \rceil$  die Option "Execute".
- 5. **Drücken Sie [>], um die Sicherung auszuführen.**
- 6. **Drücken Sie die Taste [EXIT], um die Menü-**Anzeige "System" zu verlassen.

#### **HINWEIS**

Wenn Sie die Einstellungen der Sicherungsdatei wiederherstellen möchten, führen Sie die Wiederherstellungsfunktion (Restore) aus.

#### **HINWEIS**

Geschützte Songs können nicht gesichert werden.

### <span id="page-98-1"></span>**Restore (Wiederherstellen)**

(Neustart des Instruments mit der geladenen Sicherungsdatei)

Mit dieser Funktion können Sie die Sicherungsdatei (clp-\*\*\*.bup) auf dem Instrument laden, die Sie zuvor mit der Backup-Funktion [\(seite 98\)](#page-97-2) erstellt haben.

#### *ACHTUNG*

- Es dauert ein bis zwei Minuten, bis der Vorgang abgeschlossen ist. Schalten Sie niemals das Gerät aus, solange die Meldung "Executing" angezeigt wird. Dadurch könnte es zu einer Beschädigung der Daten kommen.
- Wenn sich noch geschützte Songs oder Aufnahmen im User-Speicher befinden, verschieben Sie diese auf das USB-Flash-Laufwerk (siehe [seite 66\)](#page-65-0), bevor Sie die Wiederherstellung durchführen. Andernfalls werden die Songs bei diesem Vorgang gelöscht.
- 1. **Schließen Sie das USB-Flash-Laufwerk mit der Sicherungsdatei an die USB-Buchse [TO DEVICE] an.**
- 2. **Drücken Sie die [FUNCTION]-Taste**  mehrmals, bis Menü "System" angezeigt wird.
- 3. Wählen Sie mit den Tasten  $\lceil \wedge \rceil / \lceil \vee \rceil$  die Option **"Backup" aus. Rufen Sie mit der Taste [>] das nächste Display auf und wählen Sie dann mit den Tasten**  $\lceil \wedge \rceil / |\vee|$  **die Option** "Restore".
- 4. **Rufen Sie mit der Taste [>] das nächste Display auf und wählen Sie dann mit den**  Tasten  $[\wedge] / [\vee]$  die Option "Execute".
- 5. **Drücken Sie [>], um die Wiederherstellung auszuführen.**

Eine Meldung über den erfolgreichen Abschluss des Vorgangs wird angezeigt. Nach kurzer Zeit startet das Instrument dann neu.

### <span id="page-98-2"></span><span id="page-98-0"></span>**Factory Set (Werkseinstellung)**

(Neustart des Instruments mit den werkseitigen Standardeinstellungen)

Mit dieser Funktion setzen Sie das Instrument auf die werksseitigen Standardeinstellungen zurück, die beim erstmaligen Einschalten des Instruments aufgerufen werden.

#### **Beachten Sie bitte die folgenden Punkte:**

- Dieser Vorgang setzt die Sicherungseinstellung ([seite 98\)](#page-97-1) auf die Standardeinstellung zurück.
- Bei diesem Vorgang werden die im User-Ordner gespeicherten Songs nicht gelöscht.
- Durch diesen Vorgang werden die *Bluetooth*\*- Kopplungsinformationen nicht gelöscht ([seite 81\)](#page-80-1).
- \* Informationen zur Verfügbarkeit der Bluetooth-Funktion auf einem Instrument finden Sie auf [seite 129.](#page-128-0)

#### *ACHTUNG*

Schalten Sie niemals das Gerät aus, solange die Meldung "Factory set executing" angezeigt wird. Dadurch könnte es zu einer Beschädigung der Daten kommen.

- 1. **Drücken Sie die [FUNCTION]-Taste**  mehrmals, bis Menü "System" angezeigt **wird.**
- 2. Wählen Sie mit den Tasten  $[\wedge]/[\vee]$  die **Option "Backup" aus. Rufen Sie mit der Taste [>] das nächste Display auf und wählen Sie mit den Tasten**  $[\wedge]/[\vee]$  dann die Option **"Factory Set".**
- 3. **Rufen Sie mit der Taste [>] das nächste Display auf und wählen Sie dann mit den**  Tasten  $[\wedge] / [\vee]$  die Option "Execute".
- 4. **Drücken Sie [>], um die Wiederherstellung auszuführen.**

Eine Meldung über den erfolgreichen Abschluss des Vorgangs wird angezeigt. Nach kurzer Zeit startet das Instrument dann neu.

#### **Alternative Methode zum Wiederherstellen der Voreinstellungen**

Halten Sie die weiße Taste am rechten Ende der Tastatur (C7) gedrückt, und drücken Sie den Schalter  $\left[\Phi\right]$  (Standby/On), um das Instrument einzuschalten. Bei diesem Vorgang werden die im User-Ordner gespeicherten Songs nicht gelöscht.

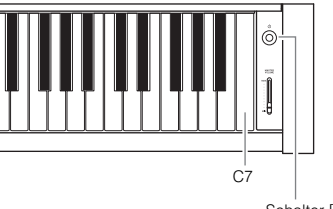

Schalter [ $\Phi$ ] (Standby/On)

## <span id="page-99-0"></span>**Liste der Preset-Voices**

## **CLP-685**

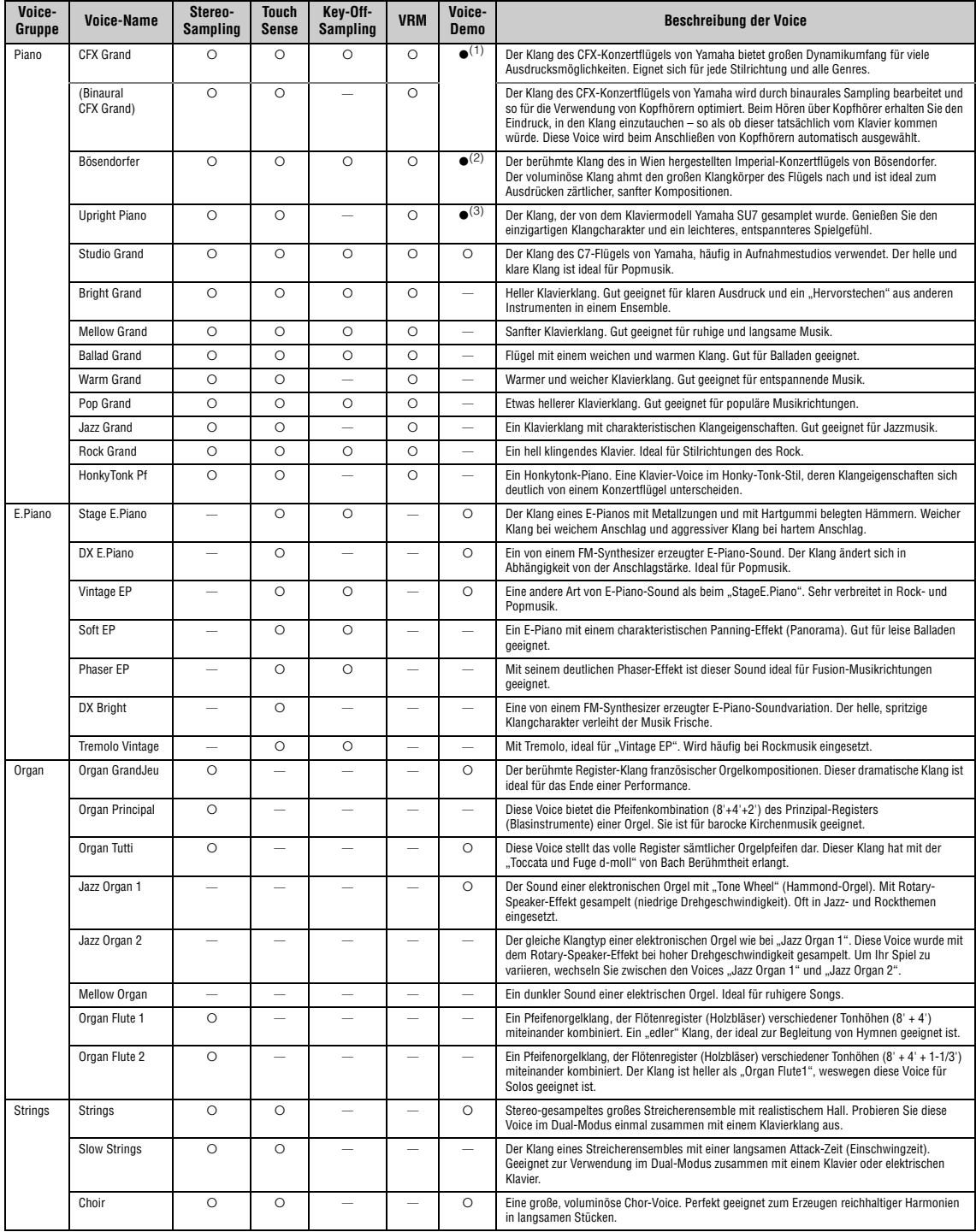

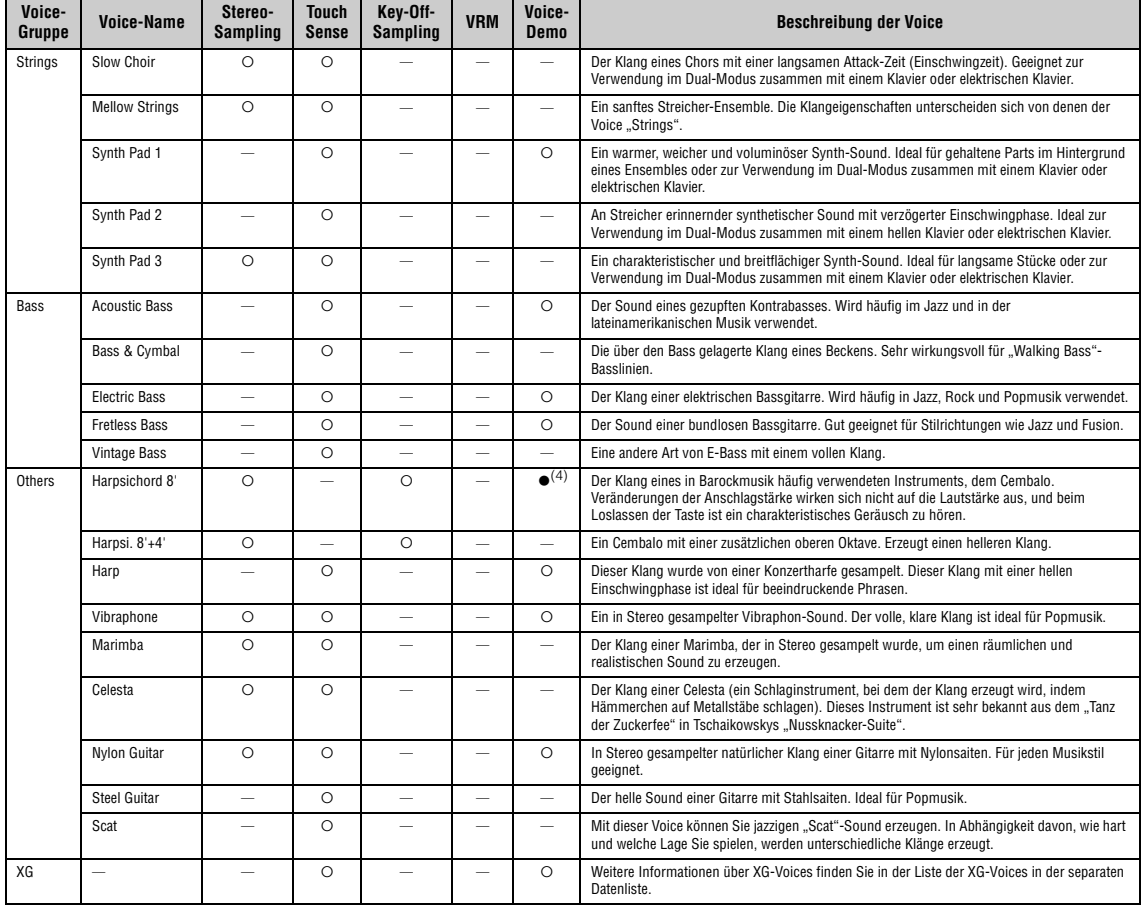

#### **VRM**

Simulation der Saitenresonanz mit Physical Modeling, wenn das Dämpferpedal oder Tasten gedrückt bzw. angespielt werden.

#### **Key-Off-Sampling**

Samples der sehr feinen Geräusche, die beim Loslassen der Tasten erzeugt werden.

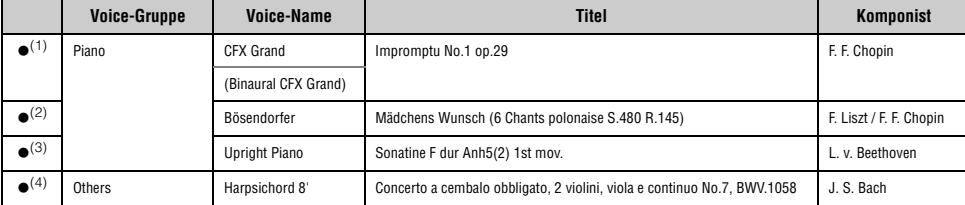

Bei den oben mit (●) markierten Voice-Demos handelt es sich um kurze, neu arrangierte Auszüge der Originalkompositionen. Alle anderen Demo-Songs sind Originalsongs von Yamaha<br>(© Yamaha Corporation).

## **CLP-675, CLP-645, CLP-635, CLP-665GP**

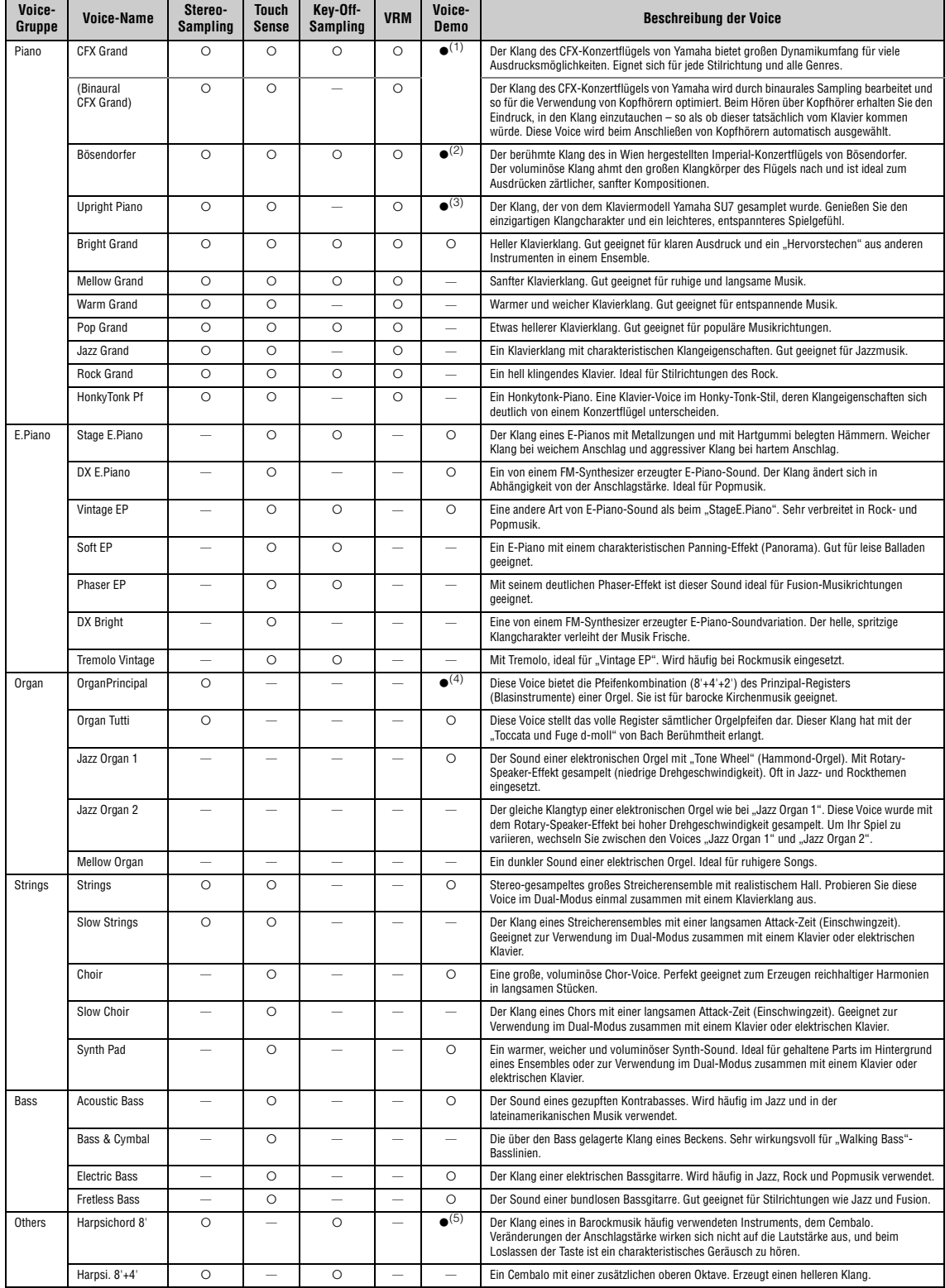

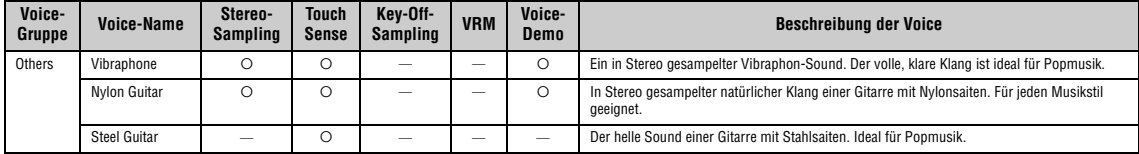

#### **VRM**

Simulation der Saitenresonanz mit Physical Modeling, wenn das Dämpferpedal oder Tasten gedrückt bzw. angespielt werden.

#### **Key-Off-Sampling**

Samples der sehr feinen Geräusche, die beim Loslassen der Tasten erzeugt werden.

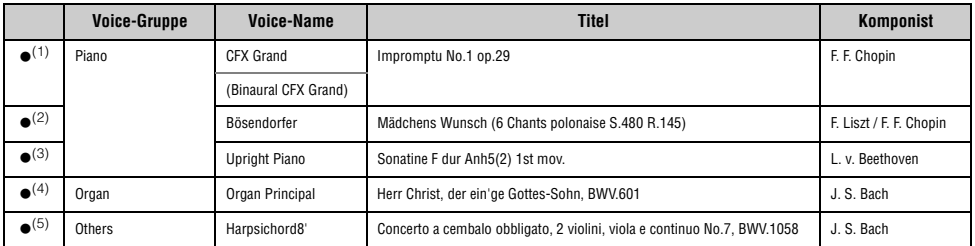

Bei den oben mit (●) markierten Voice-Demos handelt es sich um kurze, neu arrangierte Auszüge der Originalkompositionen. Alle anderen Demo-Songs sind Originalsongs von Yamaha<br>(© Yamaha Corporation).

## **Song-Liste**

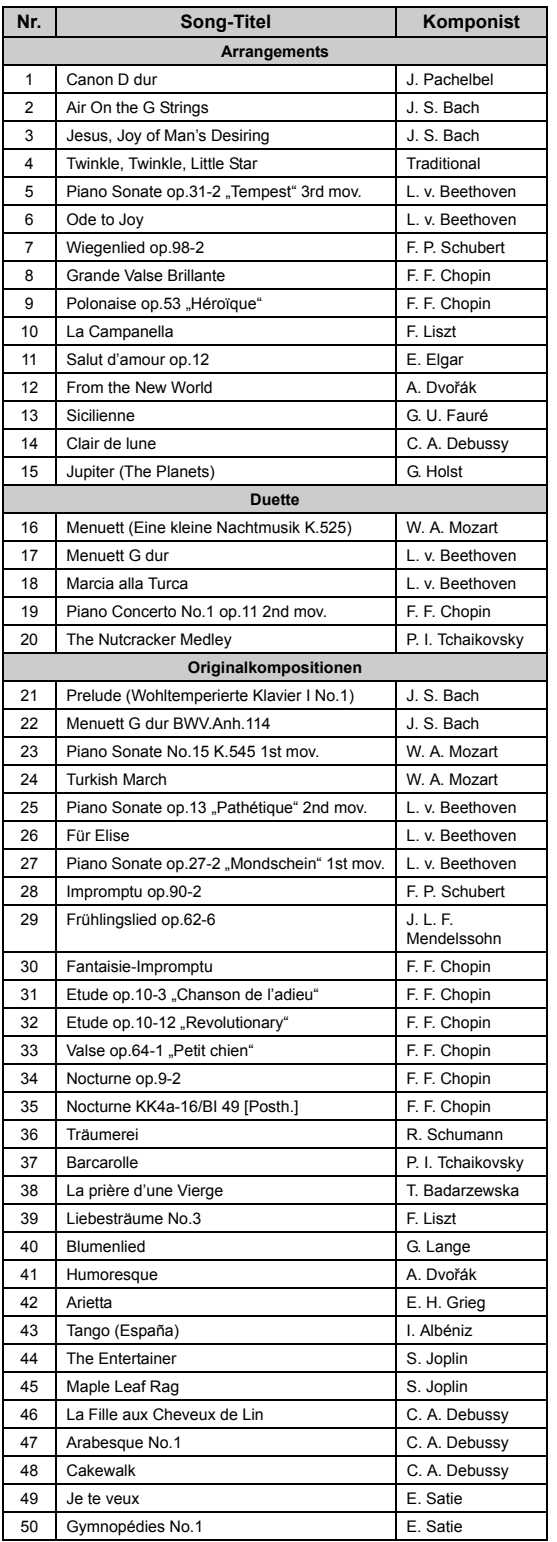

## **50 Classics Lesson-Songs**

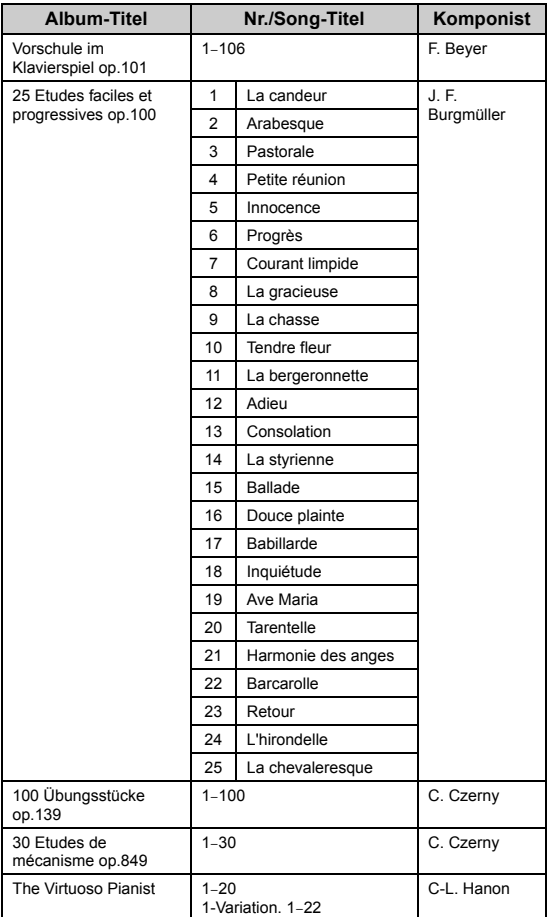

#### **Duett-Songs**

Die nachstehend aufgeführten Songs sind Duette.

- Nr.16-20 aus "50 Classics"
- Nr. 1-11 aus "Vorschule im Klavierspiel op.101" aus "Lesson"-Songs sowie 32-34, 41-44, 63-64 und 86–87

Der Part der rechten Hand ist für die rechte Hand des ersten Spielers. Der Part für die linke Hand ist für die linke Hand des ersten Spielers. Der Extra-Part ist für beide Hände des zweiten Spielers vorgesehen.

# **Rhythmusliste**

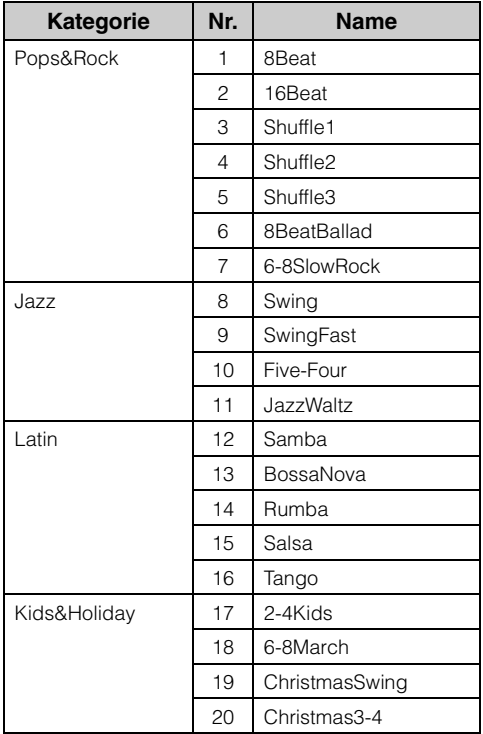

## <span id="page-105-0"></span>**Liste der Meldungen**

Manche Meldungen schließen sich nicht automatisch. Drücken Sie dann die [EXIT]-Taste, um sie zu schließen.

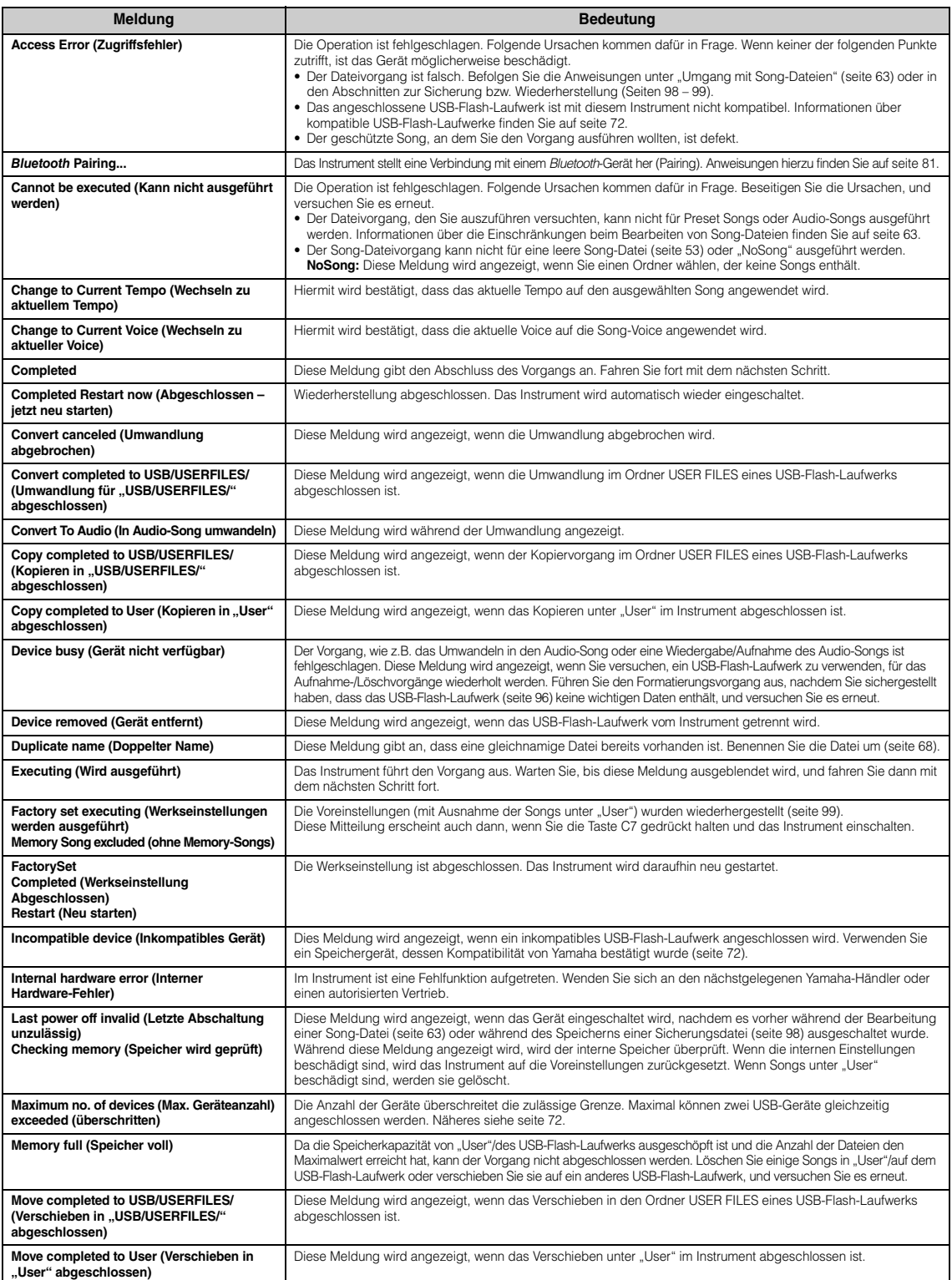

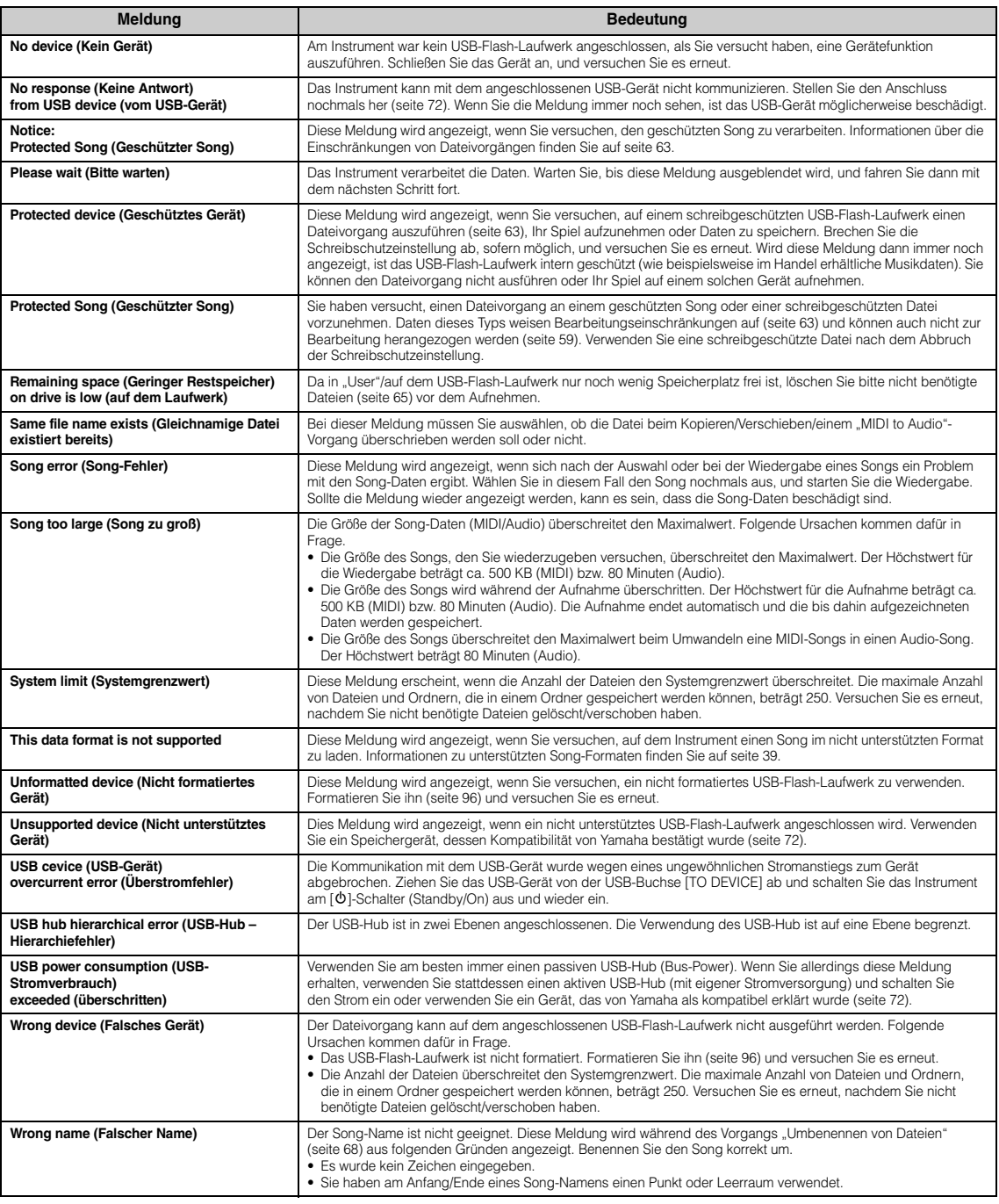

## **Fehlerbehebung**

Hilfe zur Problemlösung im Fall von Meldungsanzeigen finden Sie unter "Liste der Meldungen" [\(seite 106\)](#page-105-0).

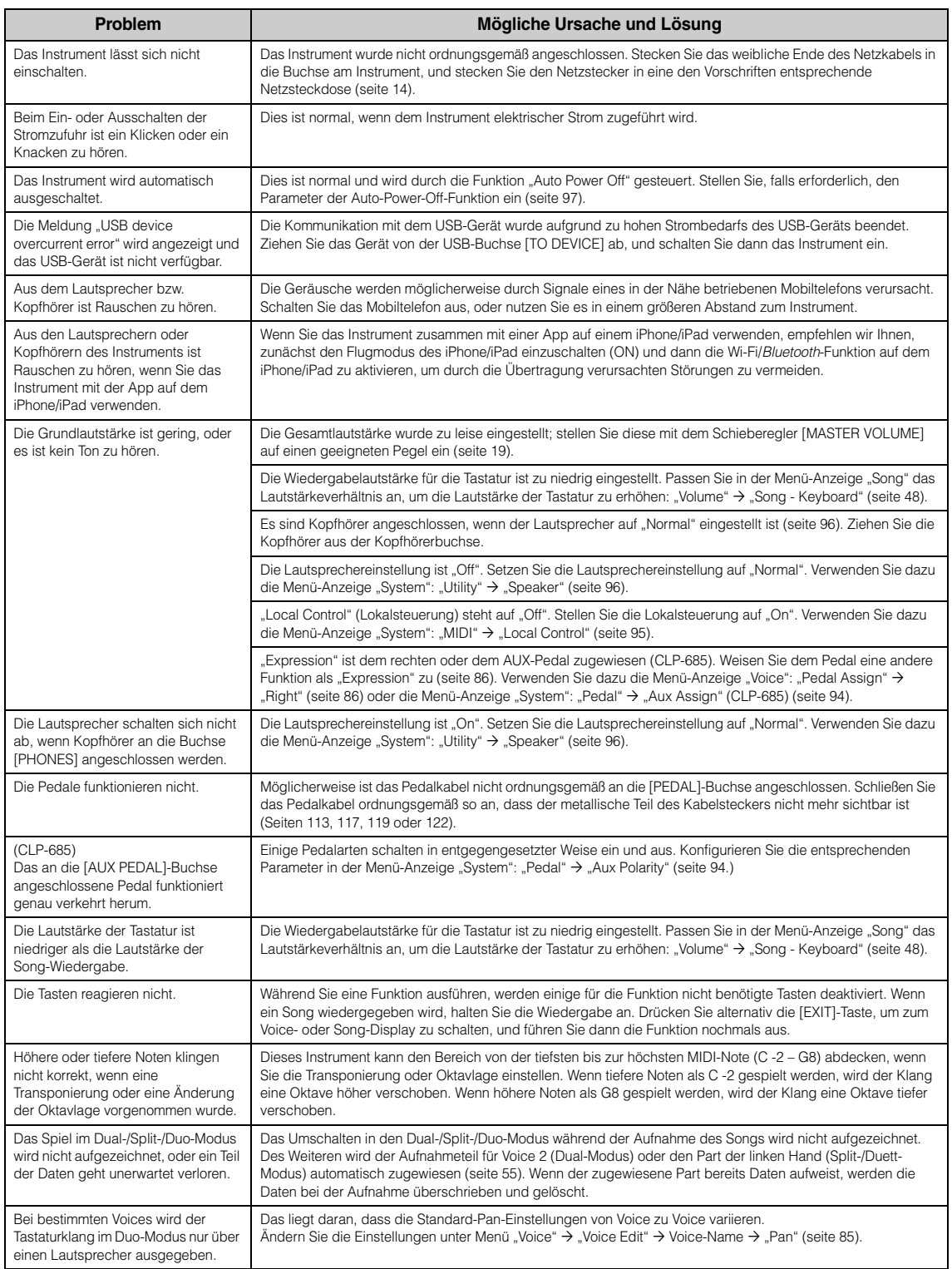
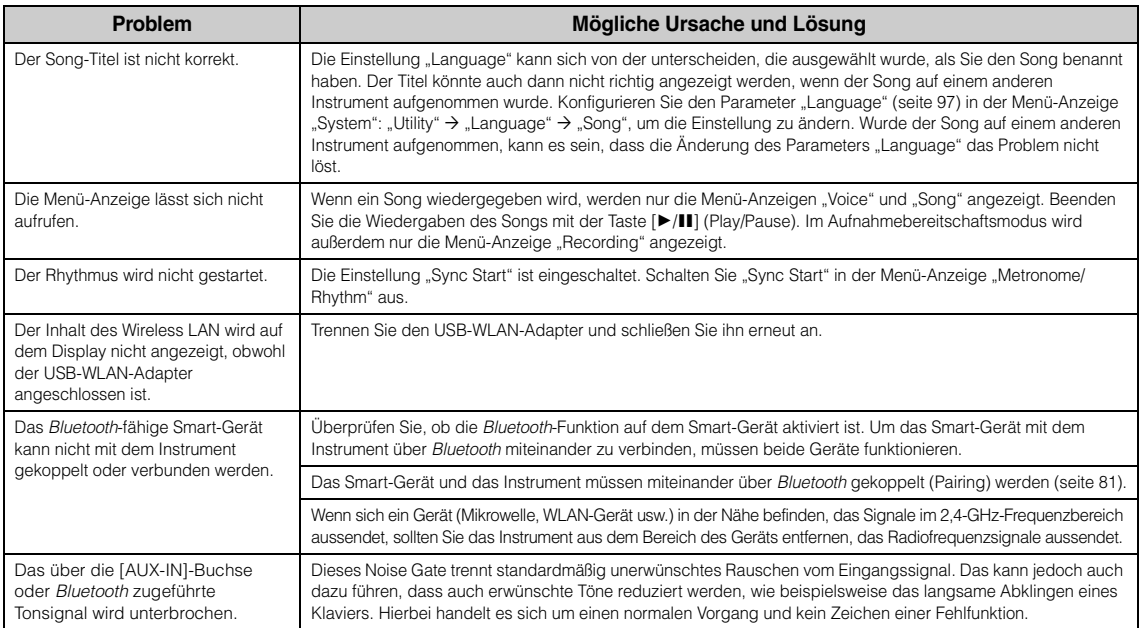

\*Informationen, ob die *Bluetooth*-Funktion eingeschlossen ist, finden Sie auf [seite 129.](#page-128-0)

# **Montage des Clavinova**

# <span id="page-109-0"></span>**Vorsichtsmaßnahmen bei der Montage**

#### *VORSICHT*

- **Montieren Sie das Gerät auf einer harten und ebenen Bodenfläche mit ausreichend Platz.**
- **Achten Sie darauf, dass Sie keine Teile verwechseln und dass Sie alle Teile richtig herum anbringen. Führen Sie die Montage des Instruments in der unten angegebenen Reihenfolge aus.**
- **Die Montage sollte von mindestens zwei Personen durchgeführt werden.**
- **Verwenden Sie nur die mitgelieferten Schrauben der angegebenen Größen. Verwenden Sie keine anderen Schrauben. Die Verwendung falscher Schrauben kann zu einer Beschädigung oder Fehlfunktion des Produkts führen.**
- **Achten Sie darauf, nach der Montage des Instruments alle Schrauben nochmals nachzuziehen.**
- **Zum Demontieren des Instruments führen Sie die im Folgenden erläuterten Montageschritte in umgekehrter Reihenfolge aus.**

Halten Sie einen Kreuzschlitz-Schraubendreher (+) der richtigen Größe bereit.

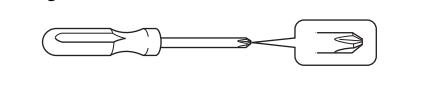

# **Montage des Clavinova**

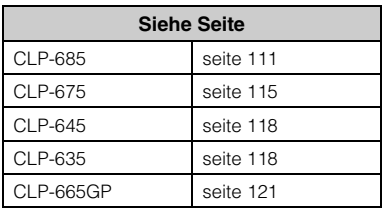

#### **Überprüfen Sie nach der Montage folgende Punkte.**

- **Sind Bauteile übrig geblieben?** Gehen Sie die Montageanleitung nochmals durch und korrigieren Sie eventuelle Fehler.
- **Steht das Instrument in genügendem Abstand von Türen und anderen beweglichen Objekten?** Stellen Sie das Instrument an einem geeigneten Ort auf.
- **Klappert das Instrument, wenn Sie daran rütteln?** Ziehen Sie alle Schrauben fest.
- **Klappert der Pedalkasten oder gibt er nach, wenn Sie auf die Pedale treten?** Drehen Sie den Feststellfuß, bis er fest auf dem Fußboden aufsitzt.
- **Sind Pedalkabel und Netzkabel fest in die Buchsen eingesteckt?** Überprüfen Sie die Verbindung.

# **Bewegen des Instruments nach der Montage**

#### *VORSICHT*

- **Wenn Sie das Instrument nach der Montage bewegen, fassen Sie es immer am Boden der Hauptbaugruppe an.**
- **Heben Sie das Instrument nicht an der Tastaturabdeckung oder am oberen Teil an. Ein unsachgemäßer Umgang kann zu Schäden am Instrument oder zu Verletzungen führen.**

#### *HINWEIS*

Drehen Sie den Feststellfuß unter dem Pedal, bis er keinen Kontakt zum Boden mehr hat. Der Feststellfuß kann den Boden beschädigen.

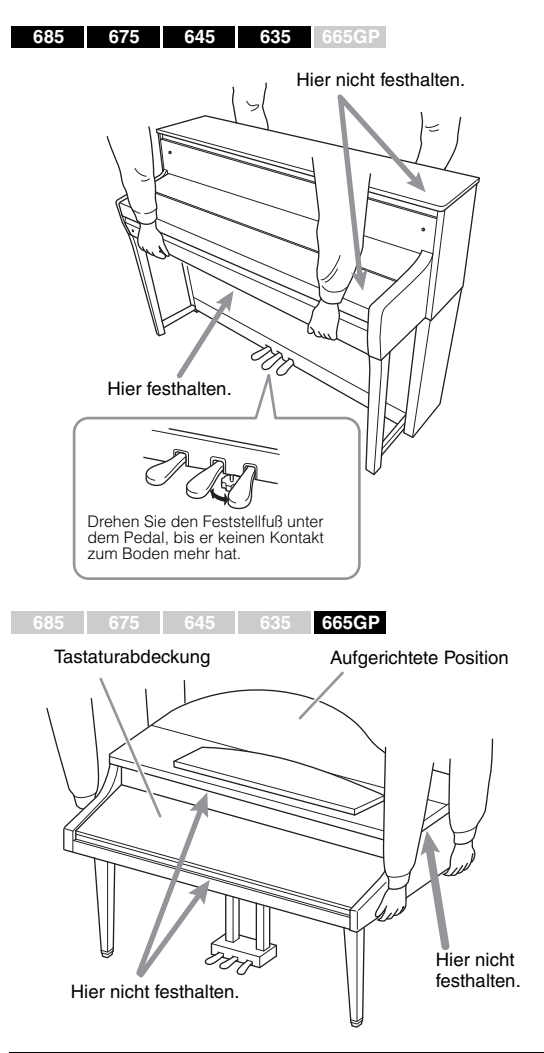

#### *VORSICHT*

**Falls die Haupteinheit beim Spielen auf der Tastatur knarrt oder anderweitig instabil ist, schauen Sie sich nochmals die Montagebilder an, und ziehen Sie sämtliche Schrauben nach.**

#### **Transportieren**

Wenn Sie das Instrument an einen anderen Ort stellen möchten, lesen Sie "Transportieren" auf [seite 123](#page-122-0).

#### <span id="page-110-0"></span>**CLP-685 – Montage**

Entnehmen Sie alle Teile aus der Verpackung, und vergewissern Sie sich, dass alles vorhanden ist.

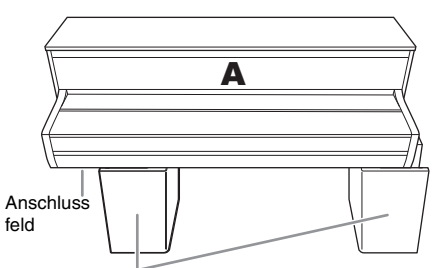

**Styroporpolster** 

Entnehmen Sie die Styroporpolster aus der Packung, legen Sie sie auf den Boden, und legen Sie dann Teil A darauf. Ordnen Sie die Polster so an, dass sie das Anschlussfeld an der Unterseite von A nicht verdecken.

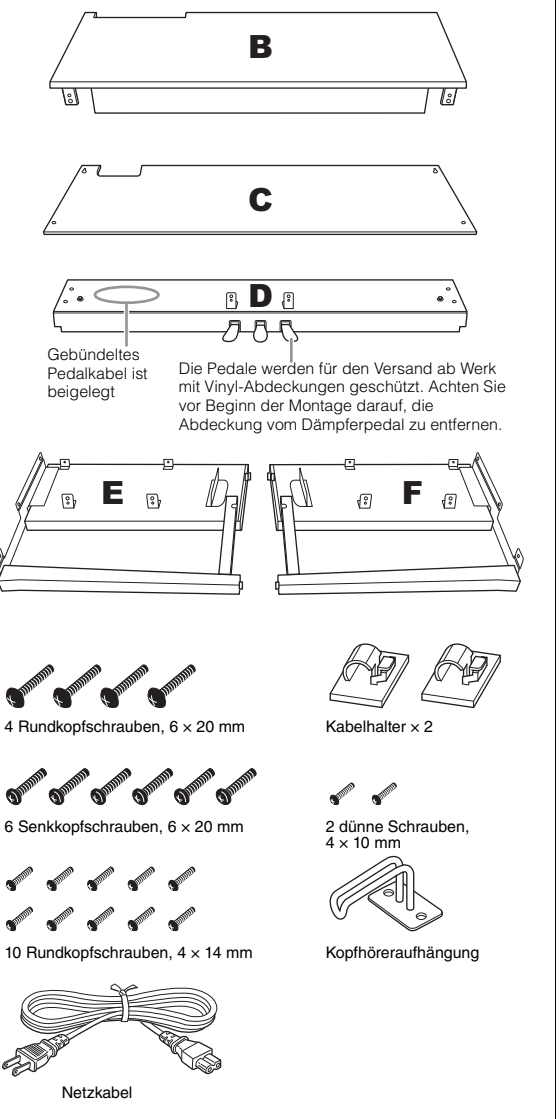

**1. Befestigen Sie E und F an D.**

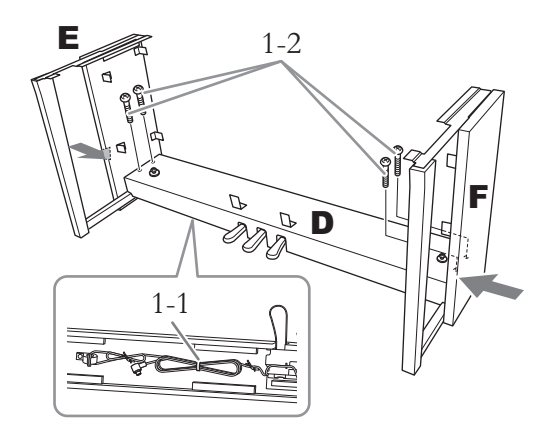

- 1-1. **Entfernen Sie den Kabelbinder vom aufgewickelten Pedalkabel.** Werfen Sie den Kabelbinder nicht weg. Sie werden ihn in Schritt 6 brauchen.
- 1-2. **Befestigen Sie D mithilfe der Rundkopfschrauben, 6 × 20 mm, während Sie den unteren Teil von E und F von außen dagegendrücken.**

#### **2. Befestigen Sie B.**

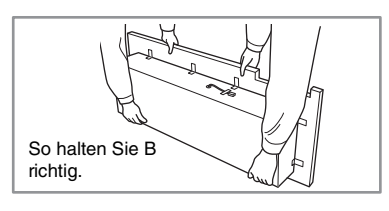

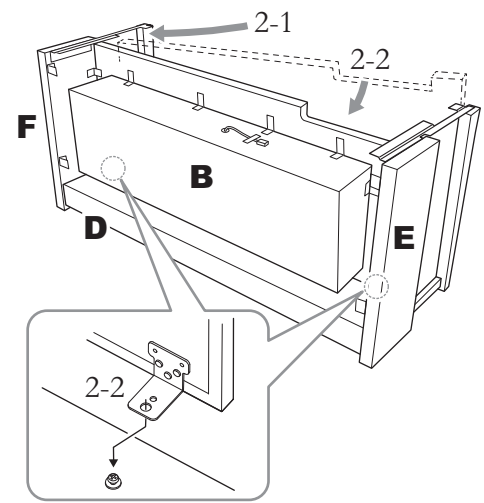

2-1. **Setzen Sie Teil B zwischen E und F ein, wie in der Abbildung gezeigt.**

2-2. **Richten Sie Teil B an den Frontseiten von D, E und F aus und befestigen Sie es an diesen. Platzieren Sie dann die größeren Bohrungen auf den Beschlägen von B auf die Schrauben von D.**

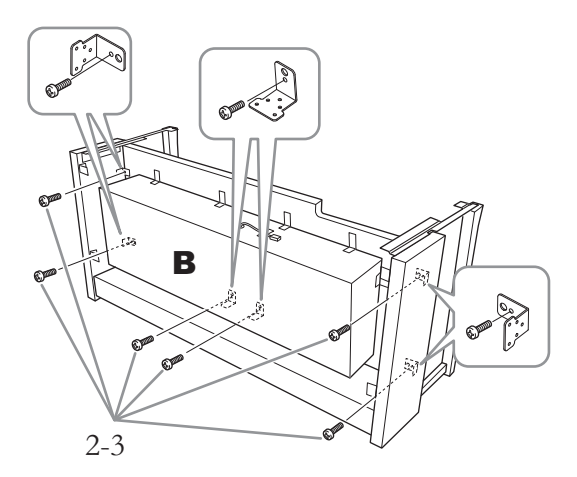

2-3. **Befestigen Sie sie vorübergehend mit den Rundkopfschrauben, 4 × 14 mm.** Stecken Sie sechs Schrauben in die kleineren Bohrungen an den Beschlägen.

# **3. Bringen Sie A an.**

Achten Sie darauf, die Haupteinheit beim Auflegen auf den Unterbau mindestens 15 cm von den seitlichen Enden entfernt zu greifen.

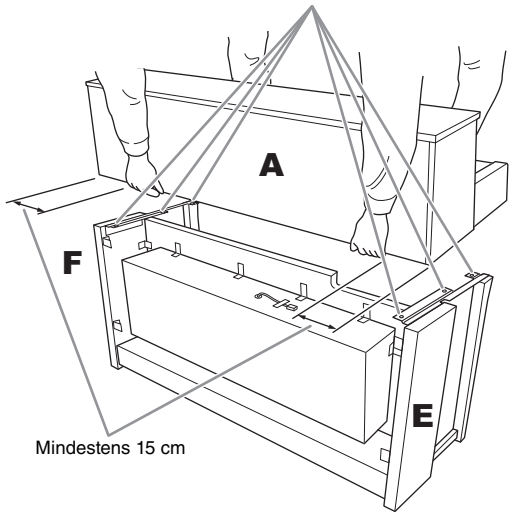

# Richten Sie die Schraubenlöcher aus.

#### *VORSICHT*

**• Achten Sie besonders darauf, die Haupteinheit nicht fallen zu lassen und sich nicht die Finger einzuklemmen.**

**• Halten Sie die Haupteinheit immer so wie oben angegeben.**

**4. Montieren Sie A.**

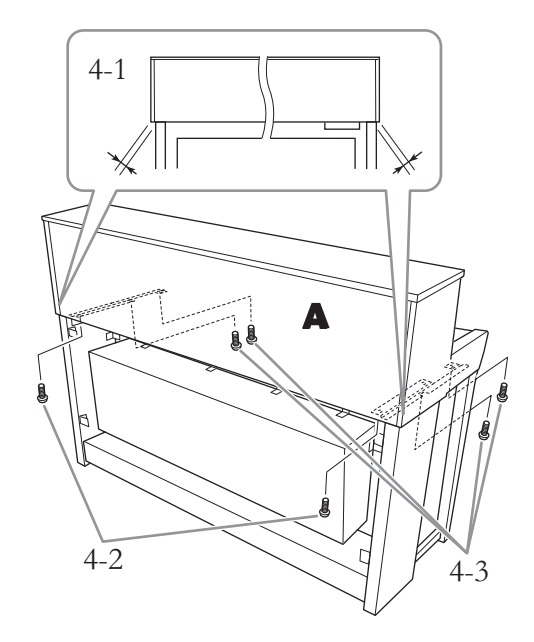

- 4-1. **Justieren Sie die Position von A, sodass das linke und das rechte Ende von A von hinten betrachtet an E und F gleich weit überstehen.**
- 4-2. **Befestigen Sie A von hinten mit zwei Senkkopfschrauben (6 × 20 mm).**
- 4-3. **Befestigen Sie A von vorne mit vier Senkkopfschrauben (6 × 20 mm).**

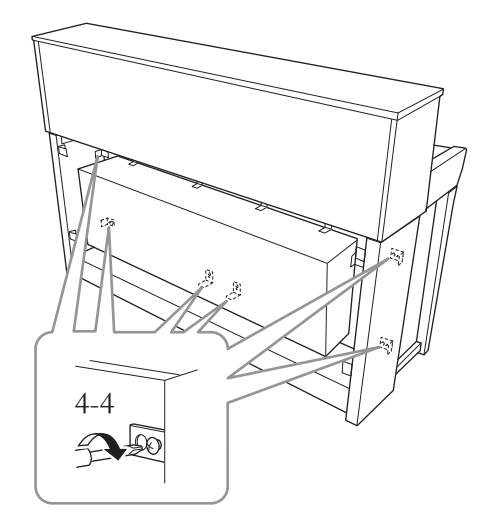

4-4. **Ziehen Sie die Schrauben vom oberen Teil, die Sie in Schritt 2-3 oben vorübergehend befestigt haben (Montage B), fest an.**

**5. Schließen Sie das Lautsprecherkabel an.**

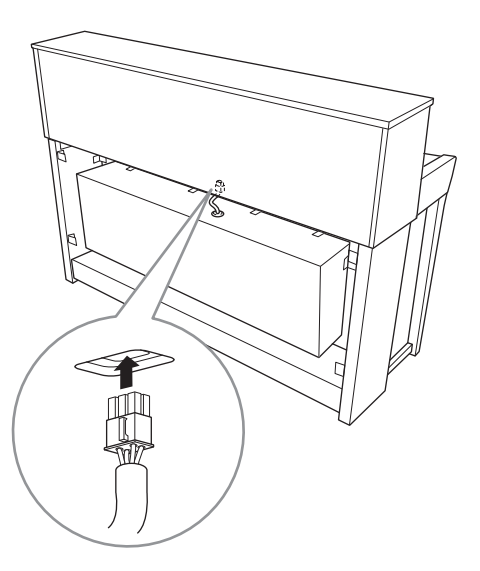

- 5-1. **Entfernen Sie den Kabelbinder vom Lautsprecherkabel.**
- 5-2. **Stecken Sie den Stecker des Lautsprecherkabels in die Buchse, sodass die Stekkerzunge von hinten gesehen nach vorn zeigt.**
- **6. Schließen Sie das Pedalkabel an.**

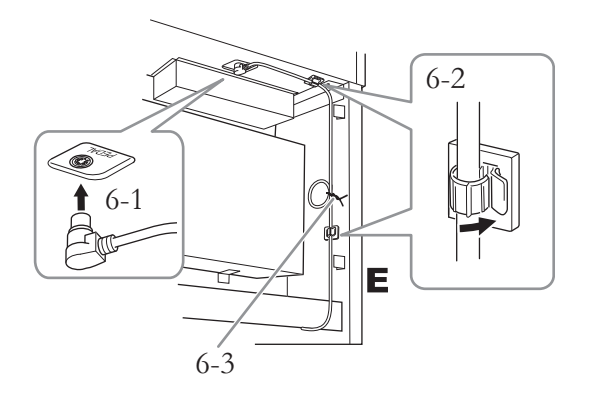

6-1. **Stecken Sie den Stecker des Pedalkabels in die Buchse [PEDAL].**

Bringen Sie das Pedalkabel sicher so an, dass der metallische Teil des Kabelsteckers nicht mehr sichtbar ist. Anderenfalls funktioniert das Pedal möglicherweise nicht richtig.

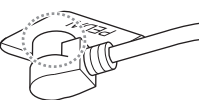

- 6-2. **Befestigen Sie die Kabelhalter am Instrument und klemmen Sie das Kabel in die Halter ein. Achten Sie an dieser Stelle darauf, dass das Pedalkabel zwischen dem Stecker und Kabelhalter nicht locker ist.**
- 6-3. **Verwenden Sie einen Kabelbinder, um das Pedalkabel zusammenzubinden.**
- **7. Stecken Sie das Netzkabel in die entsprechende Buchse [AC IN].**

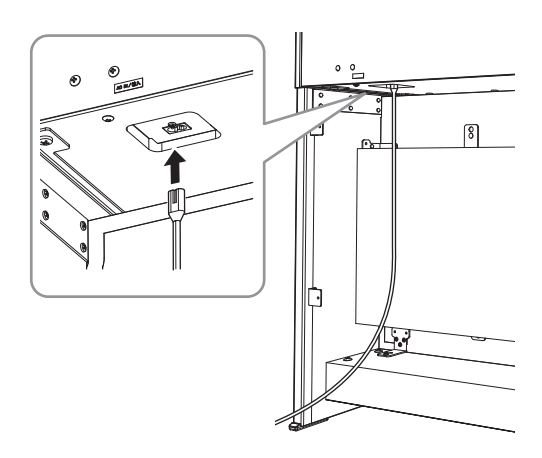

**8. Montieren Sie C.**

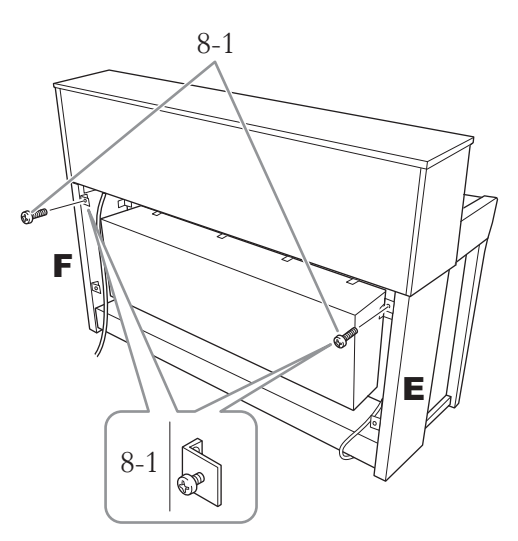

8-1. **Befestigen Sie an den Beschlägen auf der oberen Seite von E und F die Rundkopfschrauben (4 × 14 mm).**

Achten Sie darauf, einen kleinen Spalt zu lassen, indem Sie die Schrauben nicht bis zum Anschlag festziehen.

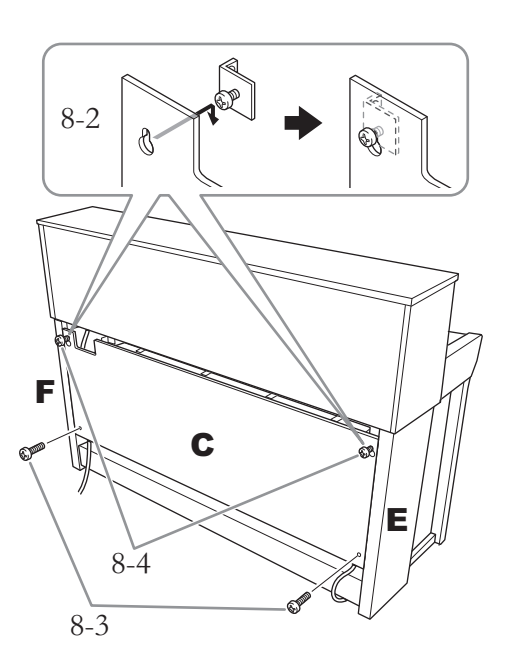

- 8-2. **Hängen Sie C an den Bohrungen auf die Schrauben auf, die in Schritt 8-1 befestigt wurden.**
- 8-3. **Fixieren Sie den unteren Teil von C mit zwei Rundkopfschrauben (4 × 14 mm).**
- 8-4. **Ziehen Sie die Schrauben am oberen Teil von C fest.**
- **9. Stellen Sie den Feststellfuß ein.** Drehen Sie den Feststellfuß, bis er festen Kontakt zum Boden hat.

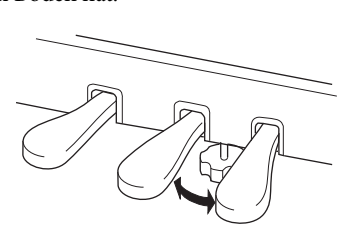

# **10. Montieren Sie den Kopfhörerbügel.**

Verwenden Sie die zwei dünnen Schrauben (4 × 10 mm), um den Bügel wie in der Abbildung gezeigt zu montieren.

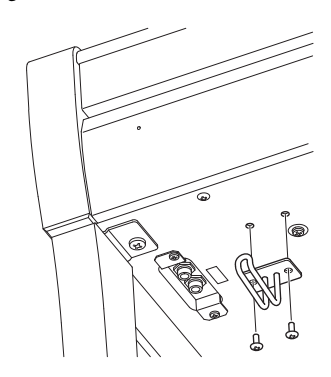

#### <span id="page-114-0"></span>**CLP-675 – Montage**

Entnehmen Sie alle Teile aus der Verpackung, und vergewissern Sie sich, dass alles vorhanden ist.

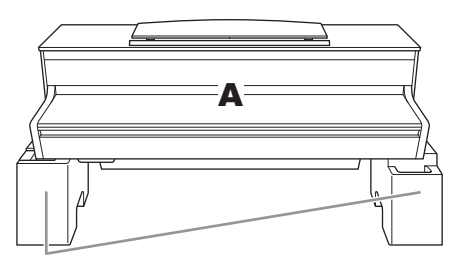

Styroporpolster

Entnehmen Sie die Styroporpolster aus der Packung, legen Sie sie auf den Boden, und legen Sie dann Teil A darauf. Ordnen Sie die Polster so an, dass sie die Lautsprecherbox an der Unterseite von A nicht verdecken.

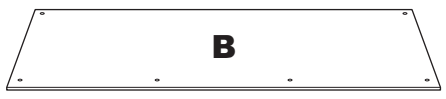

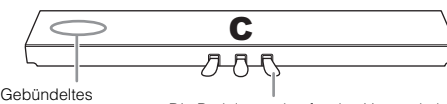

Pedalkabel ist beigelegt

Die Pedale werden für den Versand ab Werk mit Vinyl-Abdeckungen geschützt. Achten Sie vor Beginn der Montage darauf, die Abdeckung vom Dämpferpedal zu entfernen.

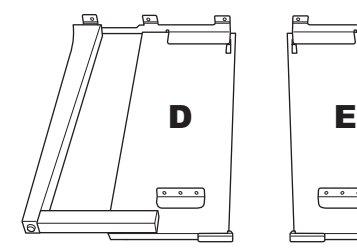

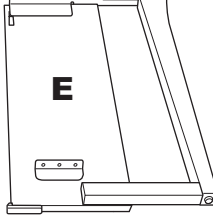

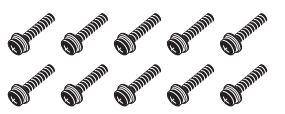

10 dicke Schrauben, 6 × 20 mm

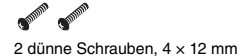

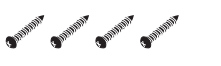

4 Schneidschrauben, 4 × 20 mm

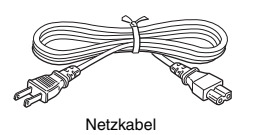

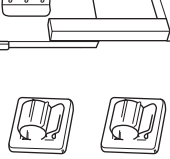

Kabelhalter  $\times$  2

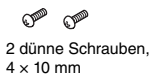

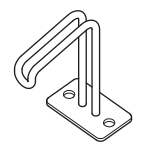

Kopfhöreraufhängung

#### **1. Bringen Sie C an D und E an.**

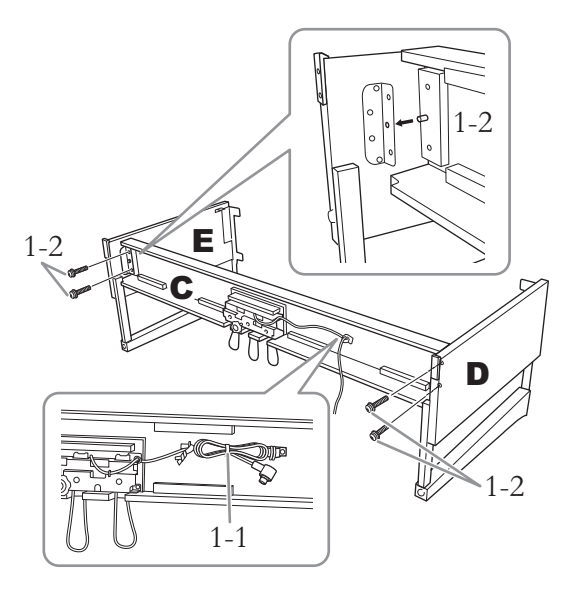

- 1-1. **Lösen Sie das Pedalkabelbündel, und ziehen Sie es vorsichtig gerade. Werfen Sie den Kabelbinder nicht weg. Sie benötigen ihn später bei Schritt 5.**
- 1-2. **Stecken Sie die Ausbuchtungen in die Bohrungen der Beschläge. Befestigen Sie dann mithilfe der vier dicken Schrauben (6 × 20 mm) die Teile D und E an C.**

#### **2. Befestigen Sie B.**

Je nachdem, welches Digitalpiano-Modell Sie gekauft haben, kann die Oberflächenfarbe einer Seite von B anders sein als die Farbe der anderen Seite. Platzieren Sie B in diesem Fall so, dass diejenige Seite zum Spieler zeigt, deren Oberflächenfarbe D und E entspricht.

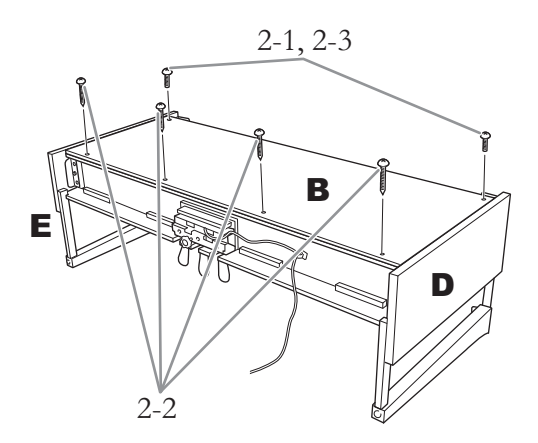

- 2-1. **Richten Sie die Schraubenlöcher an der Oberseite von B mit den Löchern in D und E aus, und montieren Sie dann die oberen Ecken von B an D und E, indem Sie zwei dünne Schrauben (4 × 12 mm) mit den Fingern festdrehen.**
- 2-2. **Befestigen Sie die Unterseite von B mit vier Schneidschrauben (4 × 20 mm).**
- 2-3. **Ziehen Sie die in Schritt 2-1 an der Oberseite von B eingedrehten Schrauben fest an.**

#### **3. Bringen Sie A an.**

Achten Sie darauf, die Haupteinheit beim Auflegen auf den Unterbau mindestens 15 cm von den seitlichen Enden entfernt zu greifen.

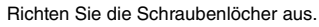

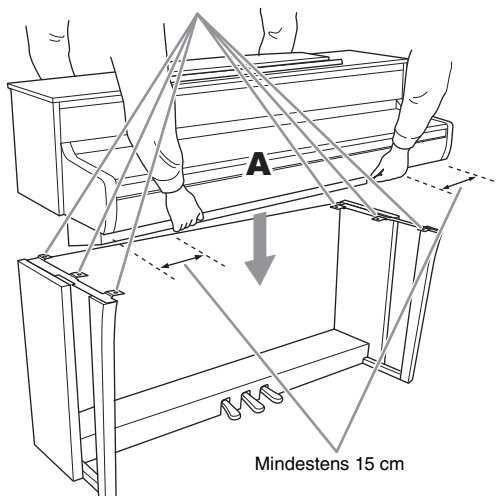

#### *VORSICHT*

- **Achten Sie besonders darauf, die Haupteinheit nicht fallen zu lassen und sich nicht die Finger einzuklemmen.**
- **Halten Sie die Haupteinheit immer so wie oben angegeben.**

**4. Befestigen Sie A.**

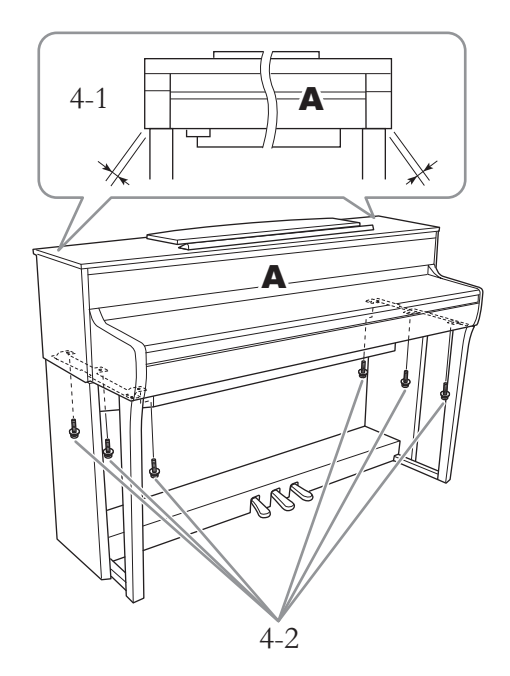

- 4-1. **Justieren Sie die Position von A so, dass das linke und das rechte Ende von A von vorn betrachtet an D und E gleich weit überstehen.**
- 4-2. **Befestigen Sie A, indem Sie sechs dicke Schrauben (6 × 20 mm) von vorne aus festziehen.**

**5. Schließen Sie das Pedalkabel und das Netzkabel an.**

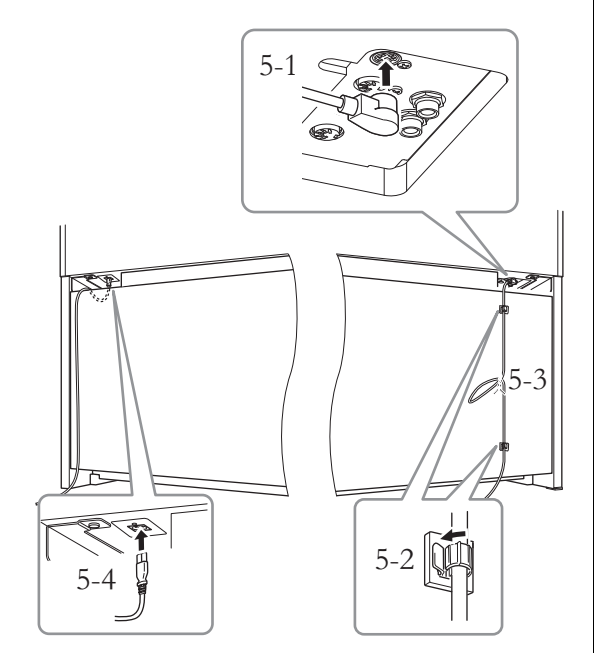

5-1. **Stecken Sie den Stecker des Pedalkabels in die entsprechende Buchse.**

Bringen Sie das Pedalkabel sicher so an, dass der metallische Teil des Kabelsteckers nicht mehr sichtbar ist. Anderenfalls

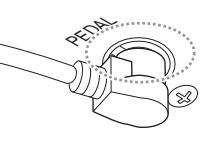

funktioniert das Pedal möglicherweise nicht richtig.

- 5-2. **Bringen Sie die Kabelhalter wie abgebildet an der Rückwand an, und klemmen Sie das Kabel dann in die Halter ein.**
- 5-3. **Fassen Sie eventuell lose Schlaufen des Pedalkabels mithilfe eines Kabelbinders zusammen.**
- 5-4. **Stecken Sie das Netzkabel in die entsprechende Buchse [AC IN].**

#### **6. Stellen Sie den Feststellfuß ein.**

Drehen Sie den Feststellfuß, bis er festen Kontakt zum Boden hat.

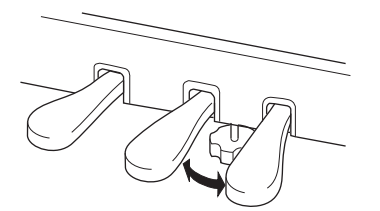

**7. Montieren Sie den Kopfhörerbügel.**

Verwenden Sie die zwei dünnen Schrauben (4 × 10 mm), um den Bügel wie in der Abbildung gezeigt zu montieren.

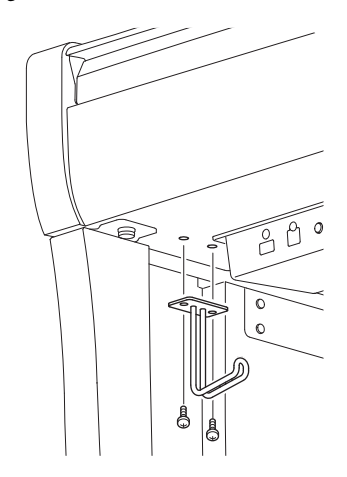

# <span id="page-117-0"></span>**CLP-645, CLP-635 – Montage**

Entnehmen Sie alle Teile aus der Verpackung, und vergewissern Sie sich, dass alles vorhanden ist.

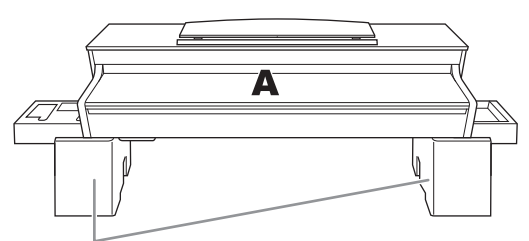

Styroporpolster

Entnehmen Sie die Styroporpolster aus der Packung, legen Sie sie auf den Boden, und legen Sie dann Teil A darauf. Ordnen Sie die Polster so an, dass sie die Anschlüsse an der Unterseite von A nicht verdecken.

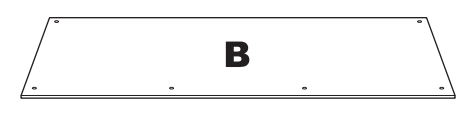

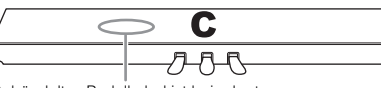

Gebündeltes Pedalkabel ist beigelegt

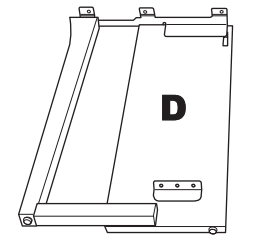

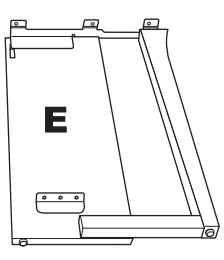

Kabelhalter  $\times 2$ 

O<sup>22</sup> O<sup>22</sup>

2 dünne Schrauben,  $4 \times 10$  mm

Kopfhöreraufhängung

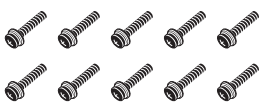

10 dicke Schrauben, 6 × 20 mm

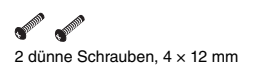

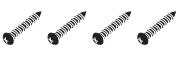

4 Schneidschrauben, 4 × 20 mm

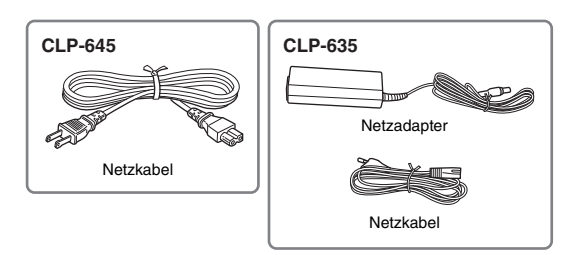

**1. Bringen Sie C an D und E an.**

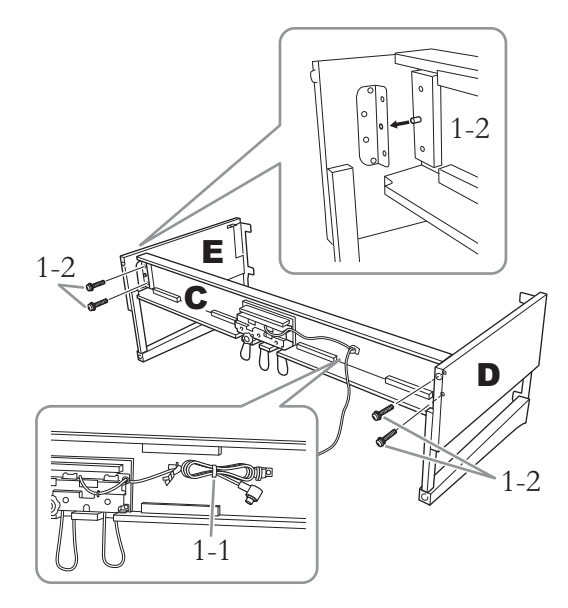

- 1-1. **Lösen Sie das Pedalkabelbündel, und ziehen Sie es vorsichtig gerade. Werfen Sie den Kabelbinder nicht weg. Sie benötigen ihn später bei Schritt 5.**
- 1-2. **Stecken Sie die Ausbuchtungen in die Bohrungen der Beschläge. Befestigen Sie dann mithilfe der vier dicken Schrauben (6 × 20 mm) die Teile D und E an C.**

#### **2. Befestigen Sie B.**

Je nachdem, welches Digitalpiano-Modell Sie gekauft haben, kann die Oberflächenfarbe einer Seite von B anders sein als die Farbe der anderen Seite. Platzieren Sie B in diesem Fall so, dass diejenige Seite zum Spieler zeigt, deren Oberflächenfarbe D und E entspricht.

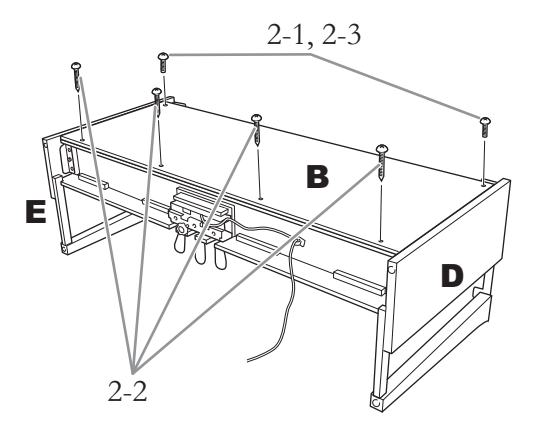

- 2-1. **Richten Sie die Schraubenlöcher an der Oberseite von B mit den Löchern in D und E aus, und montieren Sie dann die oberen Ecken von B an D und E, indem Sie zwei dünne Schrauben (4 × 12 mm) mit den Fingern festdrehen.**
- 2-2. **Befestigen Sie die Unterseite von B mit vier Schneidschrauben (4 × 20 mm).**
- 2-3. **Ziehen Sie die in Schritt 2-1 an der Oberseite von B eingedrehten Schrauben fest an.**

#### **3. Bringen Sie A an.**

Achten Sie darauf, die Haupteinheit beim Auflegen auf den Unterbau mindestens 15 cm von den seitlichen Enden entfernt zu greifen.

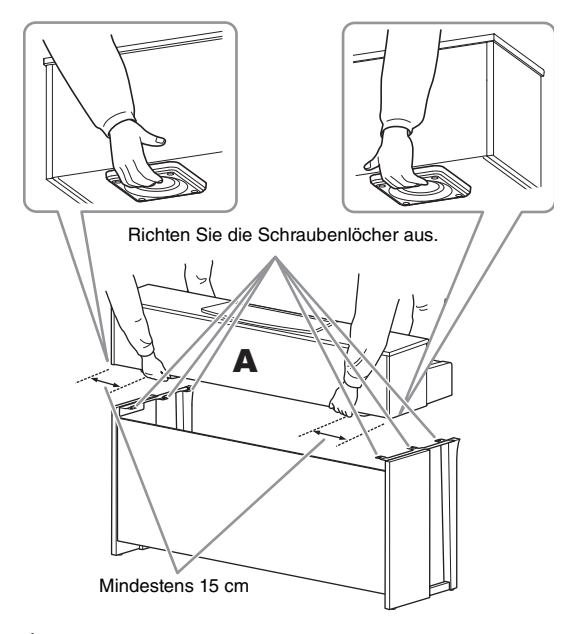

#### *VORSICHT*

- **Achten Sie besonders darauf, die Haupteinheit nicht fallen zu lassen und sich nicht die Finger einzuklemmen.**
- **Halten Sie die Haupteinheit immer so wie oben angegeben.**

**4. Befestigen Sie A.**

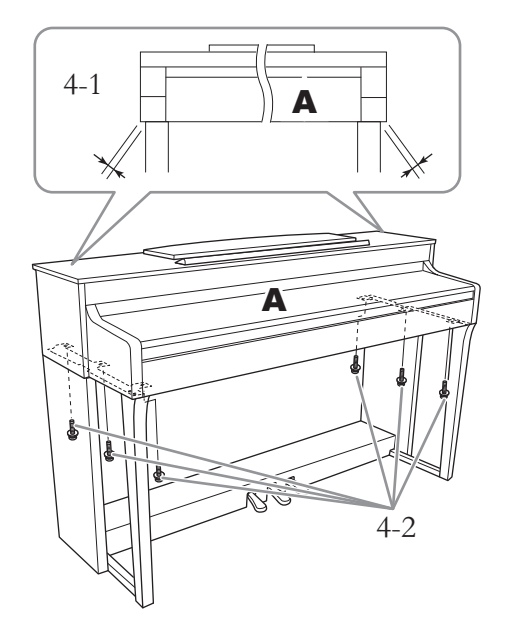

- 4-1. **Justieren Sie die Position von A so, dass das linke und das rechte Ende von A von vorn betrachtet an D und E gleich weit überstehen.**
- 4-2. **Befestigen Sie A, indem Sie sechs dicke Schrauben (6 × 20 mm) von vorne aus festziehen.**
- **5. Schließen Sie das Pedalkabel und das Netzkabel (CLP-645)/Netzteil (CLP-635) an.**

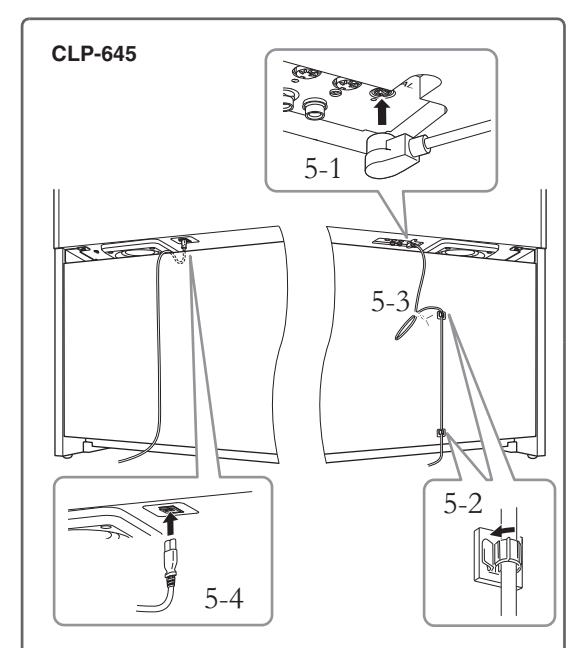

#### 5-1. **Stecken Sie den Stecker des Pedalkabels in die entsprechende Buchse.**

Bringen Sie das Pedalkabel sicher so an, dass der metallische Teil des Kabelsteckers nicht mehr sichtbar ist. Anderenfalls funktioniert das Pedal möglicherweise nicht richtig. PEDAL

- 5-2. **Bringen Sie die Kabelhalter wie abgebildet an der Rückwand an, und klemmen Sie das Kabel dann in die Halter ein.**
- 5-3. **Fassen Sie eventuell lose Schlaufen des Pedalkabels mithilfe eines Kabelbinders zusammen.**
- 5-4. **Stecken Sie das Netzkabel in die entsprechende Buchse [AC IN].**

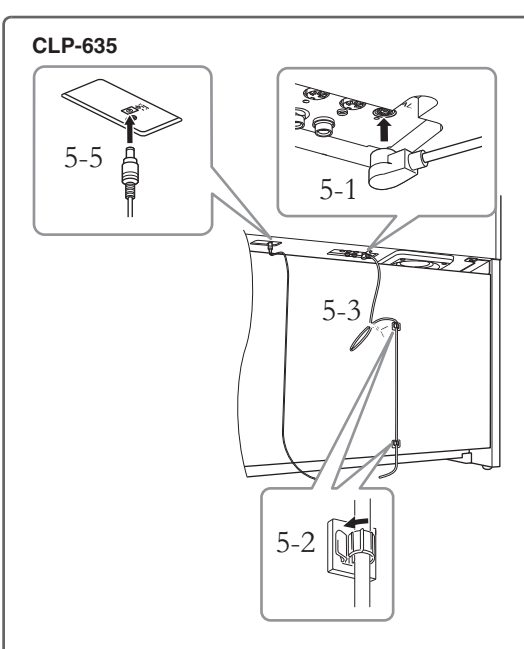

5-1. **Stecken Sie den Stecker des Pedalkabels in die entsprechende Buchse.**

Bringen Sie das Pedalkabel sicher so an, dass der metallische Teil des Kabelsteckers nicht mehr

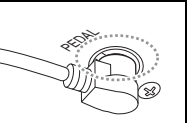

sichtbar ist. Anderenfalls funktioniert das Pedal möglicherweise nicht richtig.

5-2. **Bringen Sie die Kabelhalter wie abgebildet an der Rückwand an, und klemmen Sie das Kabel dann in die Halter ein.**

- 5-3. **Fassen Sie eventuell lose Schlaufen des Pedalkabels mithilfe eines Kabelbinders zusammen.**
- 5-4. **Schließen Sie das eine Ende des Netzkabels am Netzadapter an.**

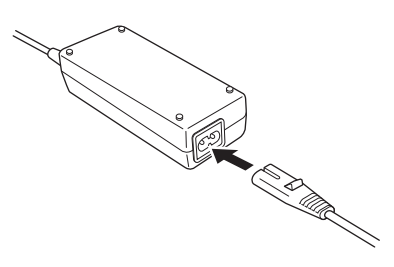

5-5. **Stecken Sie den Gleichstromstecker des Netzadapters in die [DC IN]-Buchse.**

# **6. Stellen Sie den Feststellfuß ein.**

Drehen Sie den Feststellfuß, bis er festen Kontakt zum Boden hat.

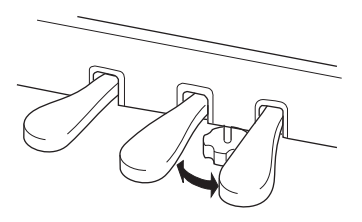

**7. Montieren Sie den Kopfhörerbügel.**

Verwenden Sie die zwei dünnen Schrauben (4 × 10 mm), um den Bügel wie in der Abbildung gezeigt zu montieren.

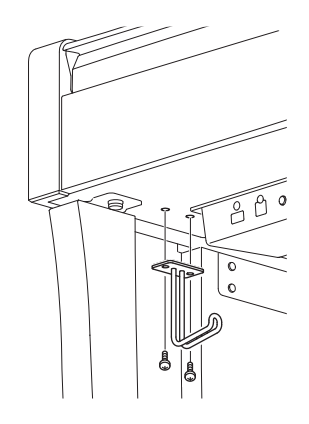

#### <span id="page-120-0"></span>**CLP-665GP – Montage**

Entnehmen Sie alle Teile aus der Verpackung, und vergewissern Sie sich, dass alles vorhanden ist.

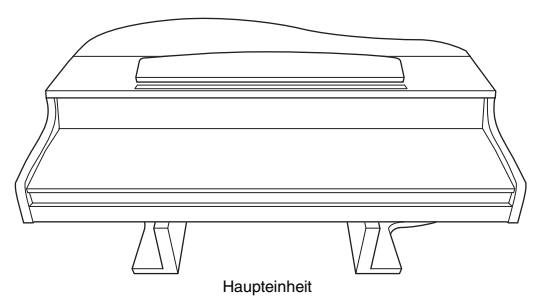

Um Schäden an der MIC-HPJ-Einheit zu vermeiden, die sich an der Unterseite der Haupteinheit befindet, stellen Sie sicher, die Haupteinheit auf den Styroporpolstern zu platzieren. Achten Sie auch darauf, dass die Polster das MIC-HPJ nicht berühren.

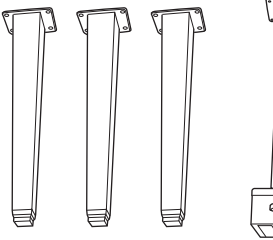

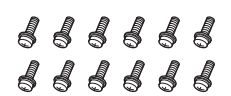

12 Befestigungsschrauben,  $6 \times 40$  mm

 $8888$ 

4 Befestigungsschrauben, Kabelhalter  $6 \times 20$  mm

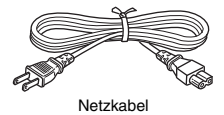

Beine Pedalkasten

Gebündeltes Pedalkabel ist beigelegt. Die Pedale werden für den Versand ab Werk mit Vinyl-Abdeckungen geschützt. Achten Sie vor Beginn der Montage darauf, die Abdeckung vom Dämpferpedal zu entfernen.

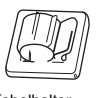

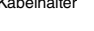

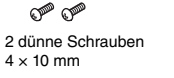

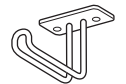

Kopfhöreraufhängung

#### **1. Lehnen Sie das Gerät an eine Wand, wie unten gezeigt.**

#### *VORSICHT*

**Klemmen Sie sich nicht Ihre Finger ein.**

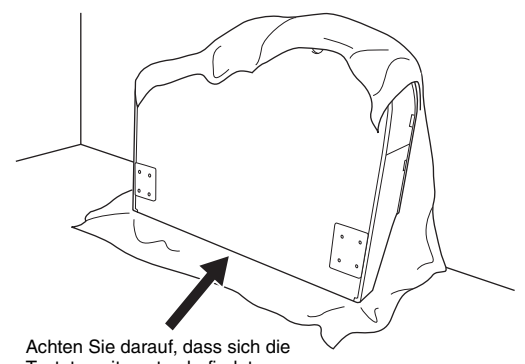

Tastaturseite unten befindet.

- 1-1. **Breiten Sie wie abgebildet ein großes weiches Tuch, z. B. eine Decke, aus, um Boden und Wandflächen zu schützen.**
- 1-2. **Lehnen Sie die Haupteinheit bei geschlossener Tastaturabdeckung mit der Tastaturseite nach unten an die Wand.**

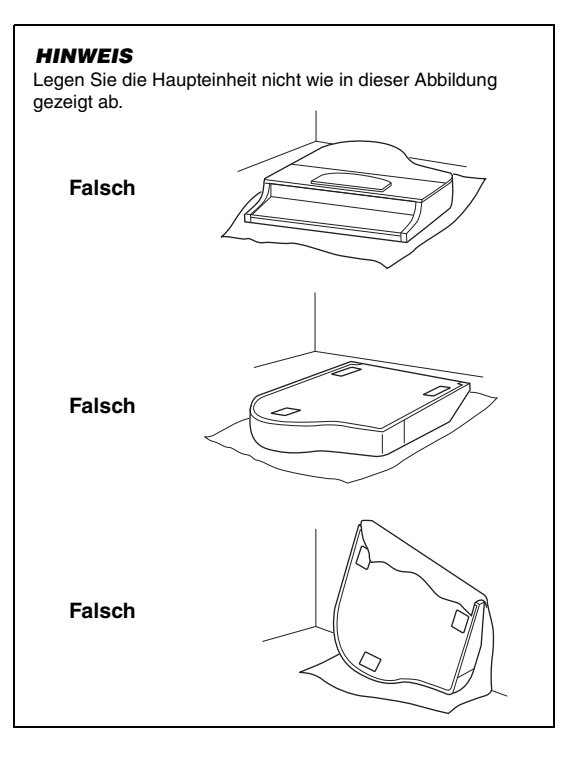

#### **2. Montieren Sie zwei Vorderbeine und ein Hinterbein.**

Benutzen Sie die folgende Abbildung, um die korrekte Ausrichtung der Beine zu prüfen.

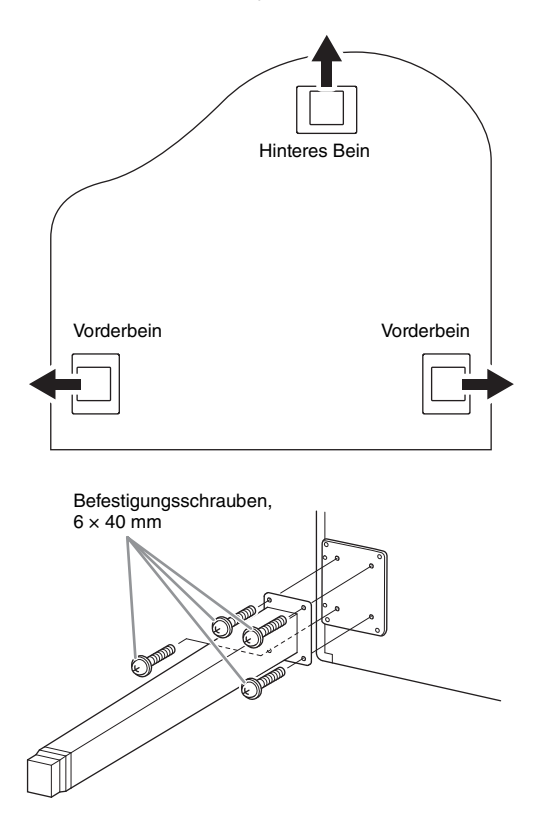

2-1. **Ziehen Sie an jedem Bein vier Schrauben fest, und beginnen Sie dabei mit einem Vorderbein.**

#### **3. Installieren Sie den Pedalkasten.**

3-1. **Entfernen Sie den Kabelbinder, der das Pedalkabel am oberen Teil des Pedalkastens fixiert.**

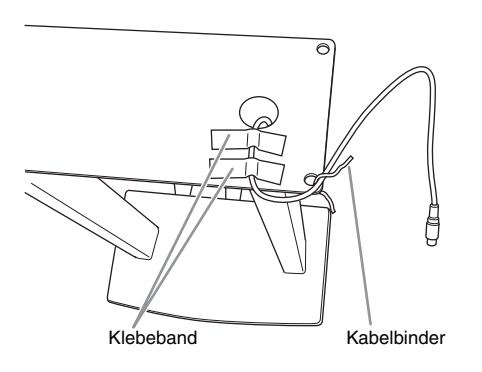

3-2. **Führen Sie das Kabel in der Rinne am Gerät, und montieren Sie den Pedalkasten mit vier Schrauben.**

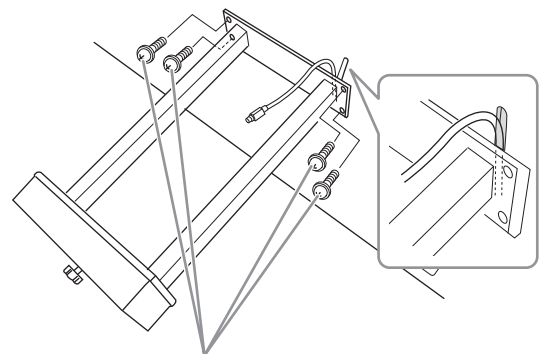

Befestigungsschrauben, 6 × 20 mm

3-3. **Stecken Sie den Stecker des Pedalkabels in die Pedalbuchse. Stecken Sie den Stecker so ein, dass die mit dem Pfeil bedruckte Seite nach vorne weist (zur Tastaturseite). Wenn sich der Stecker nicht leicht einstecken lässt, wenden Sie keine Gewalt an. Überprüfen Sie nochmals die Ausrichtung des Steckers, und versuchen Sie es dann erneut.**

Bringen Sie das Pedalkabel sicher so an, dass der metallische Teil des Kabelsteckers nicht mehr sichtbar ist. Anderenfalls funktioniert das Pedal möglicherweise nicht richtig.

3-4. **Bringen Sie die Kabelhalter wie abgebildet an der Rückwand an, und klemmen Sie das Kabel dann in die Halter ein.**

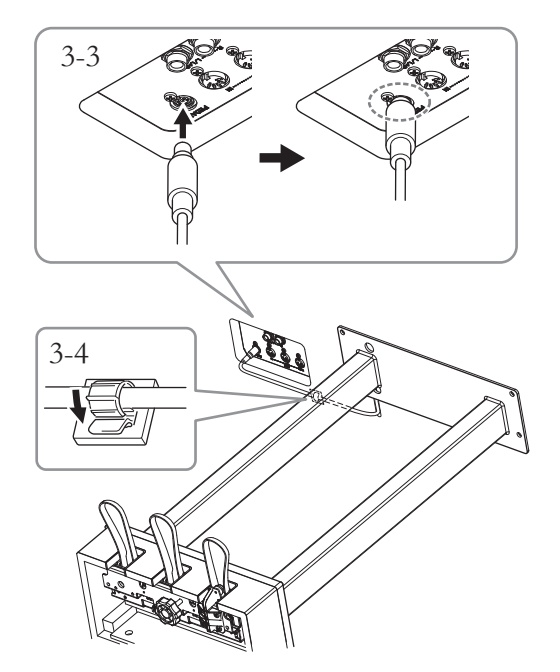

#### **4. Aufrichten des Instruments in Spielposition.**

Verwenden Sie die vorderen Beine beim Hochziehen des Instruments als Stütze.

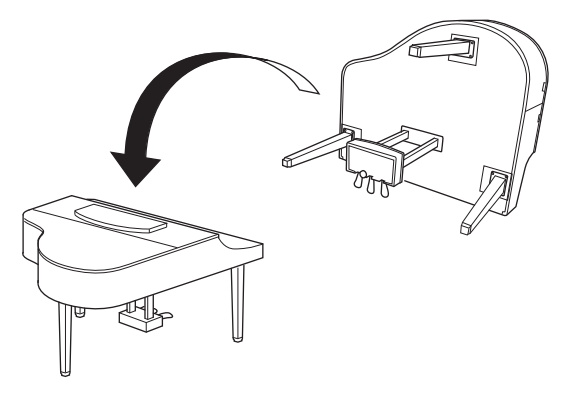

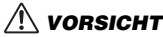

**Klemmen Sie sich nicht Ihre Finger ein. Halten Sie beim Hochziehen des Instruments nicht die Tastaturabdeckung fest.**

**5. Schließen Sie das Netzkabel an der Buchse [AC IN] an.**

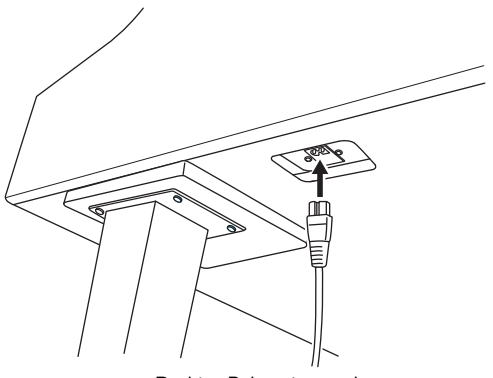

Rechtes Bein unten an der Haupteinheit, von vorn gesehen **Transportieren** 

**6. Drehen Sie den Feststellfuß, bis er festen Kontakt zum Boden hat.**

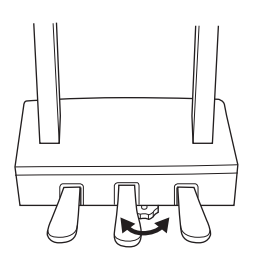

#### **7. Montieren Sie den Kopfhörerbügel.**

Bringen Sie die Kopfhöreraufhängung wie in der Abbildung gezeigt mithilfe von zwei dünnen Schrauben  $(4 \times 10 \text{ mm})$  an.

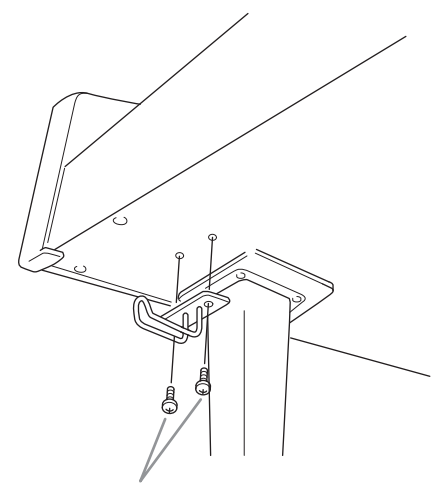

dünne Schrauben, 4 × 10 mm

<span id="page-122-0"></span>Bei einem Umzug können Sie das Instrument zusammen mit Ihrem sonstigen Hausrat transportieren. Sie können das Gerät zusammengebaut transportieren, oder Sie können es auseinandernehmen und in den Zustand versetzen, in dem das Instrument geliefert wurde. Transportieren Sie die Tastatur horizontal. Lehnen Sie sie nicht gegen eine Wand oder stellen sie auf eine der Seitenflächen. Setzen Sie das Instrument keiner übermäßigen Vibration oder starken Stößen aus. Achten Sie beim Transportieren des Instruments darauf, dass alle Schrauben fest angezogen sind und durch den Transport des Instruments nicht gelockert wurden.

# **Spezifikationen**

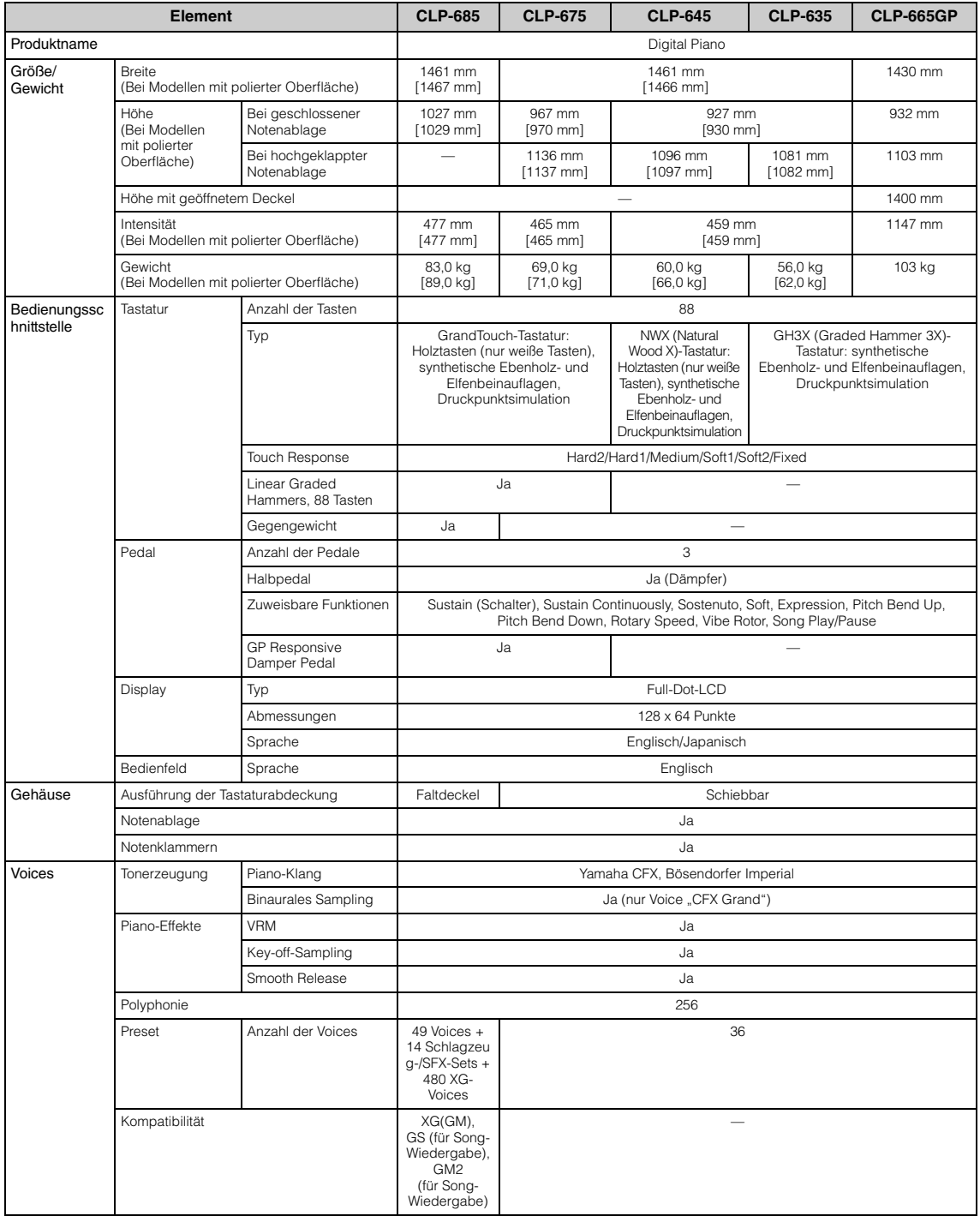

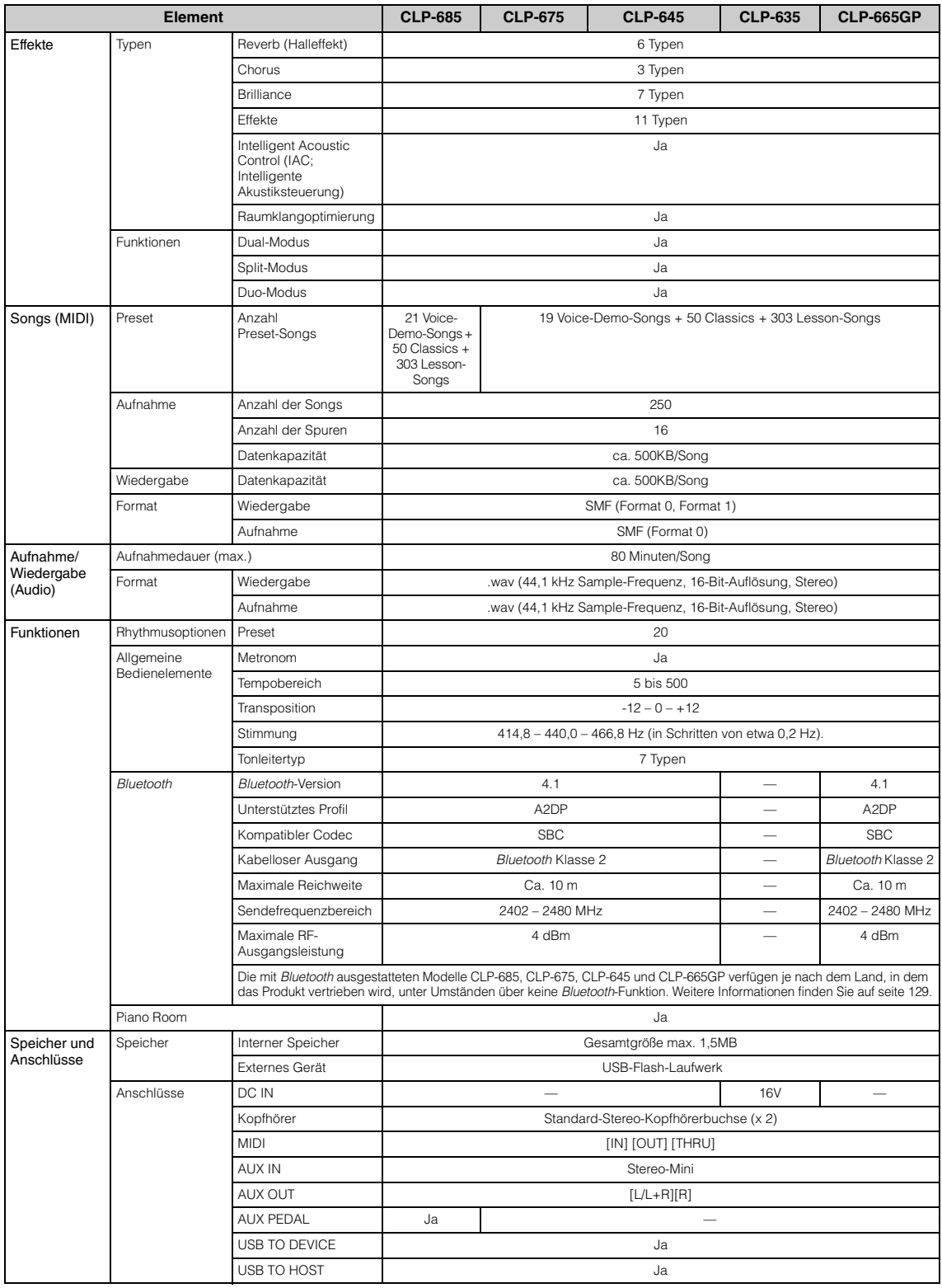

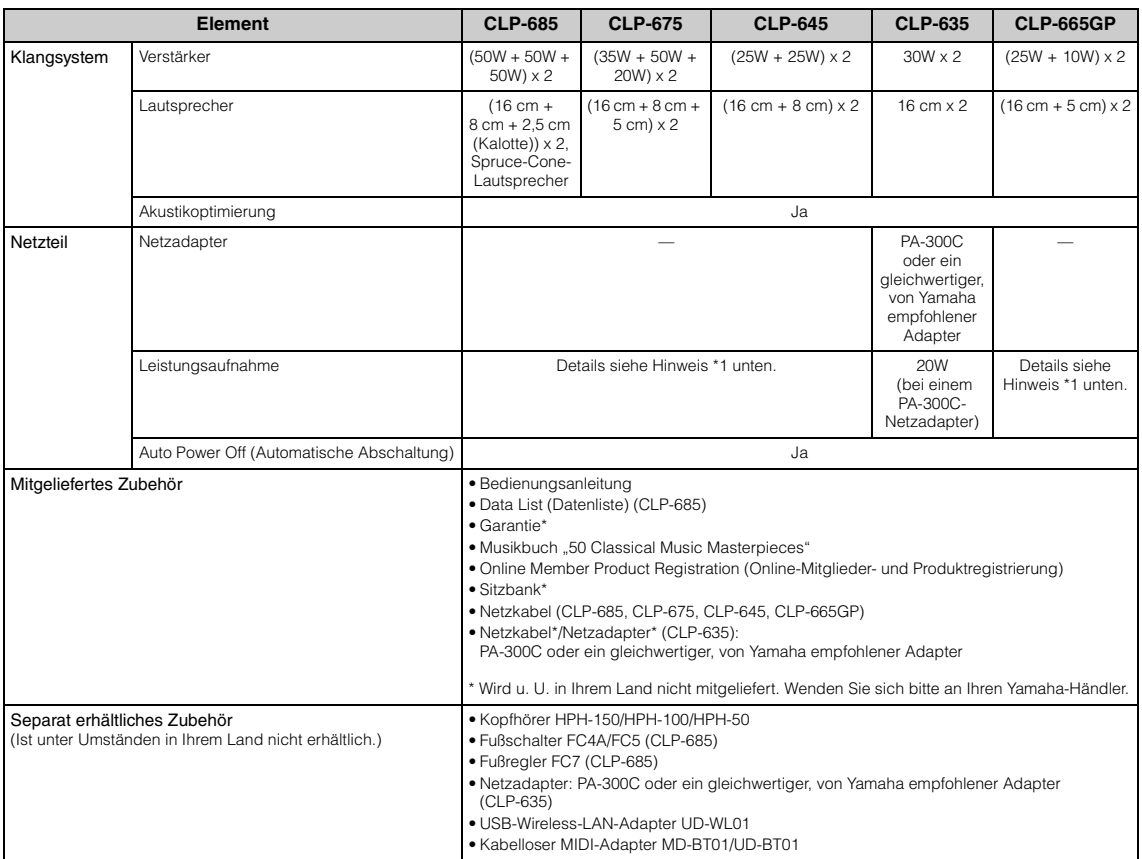

\* Der Inhalt dieser Bedienungsanleitung gilt für die neuesten technischen Daten zum Zeitpunkt der Veröffentlichung. Um die neueste Version der Anleitung zu<br>erhalten, rufen Sie die Website von Yamaha auf und laden Sie dann

\*1: Der Stromverbrauch wird auf oder neben dem Typenschild auf dem Boden der Einheit aufgeführt. Weitere Informationen zur Platzierung des Typenschilds finden Sie auf [seite 9](#page-8-0).

# Index

#### Zahlen

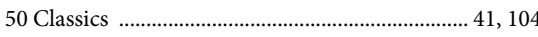

### $\mathbf A$

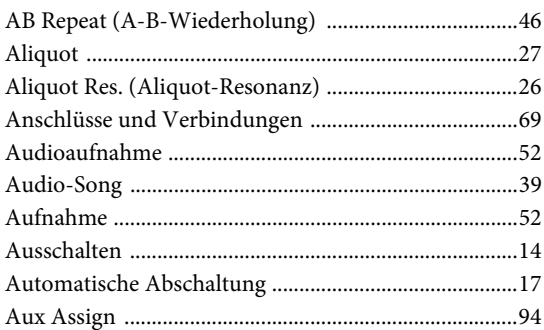

#### $\bf{B}$

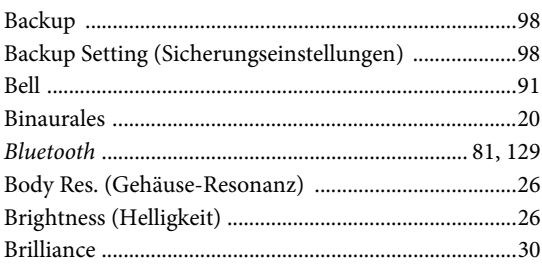

# $\mathbf C$

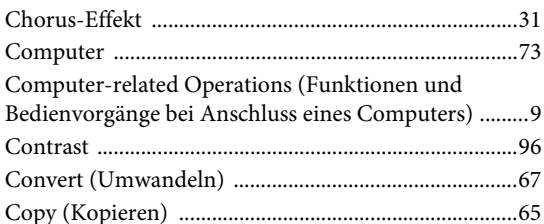

### $\mathbf{D}$

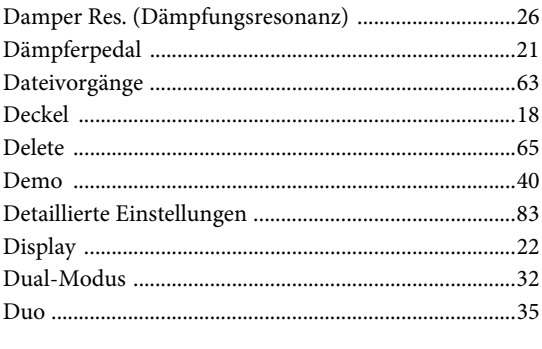

#### $\bf{E}$

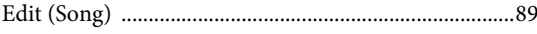

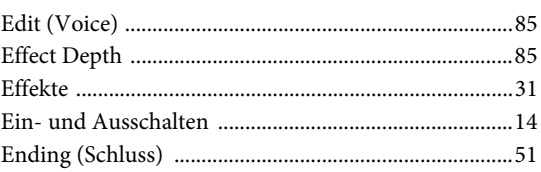

#### $\mathbf{F}$

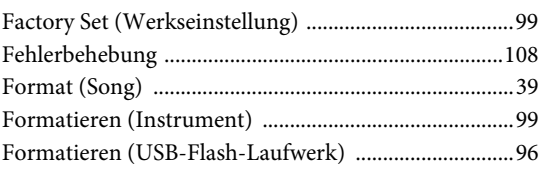

#### $\mathbf G$

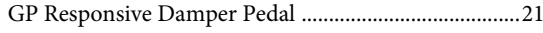

#### $\overline{\mathbf{H}}$

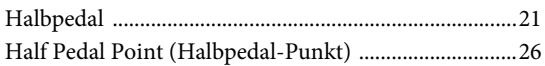

#### $\mathbf I$

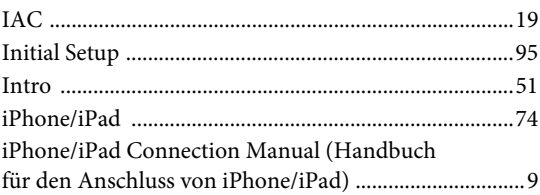

#### $\mathbf K$

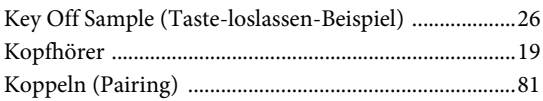

#### ${\bf L}$

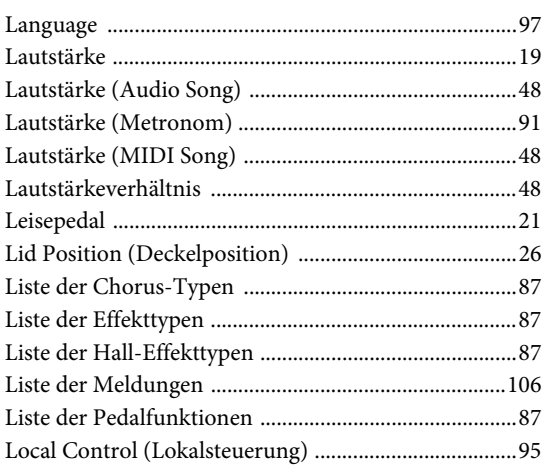

#### $\mathbf M$

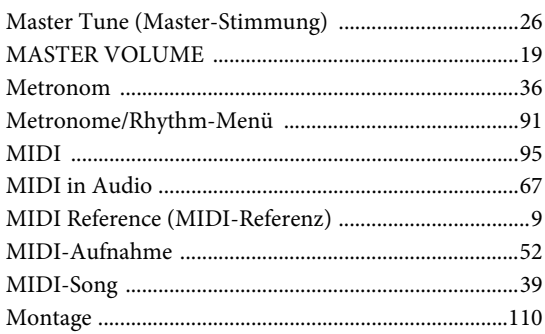

### $\mathbf N$

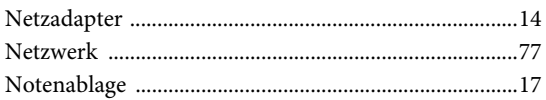

# $\mathbf O$

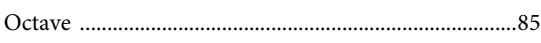

#### $\mathbf{P}$

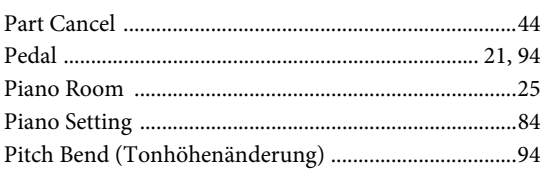

#### $\overline{\mathbf{R}}$

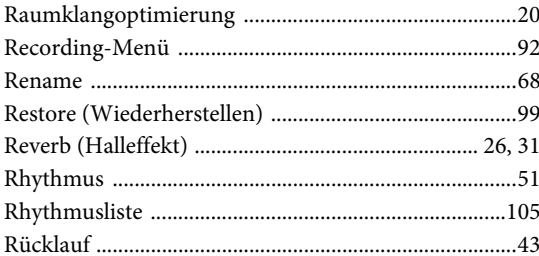

#### $\mathbf S$

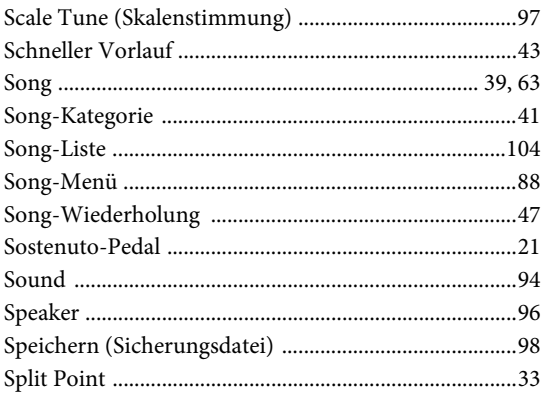

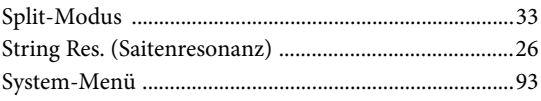

### $\mathbf T$

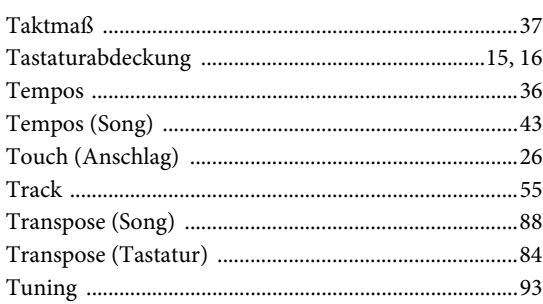

#### $\mathbf U$

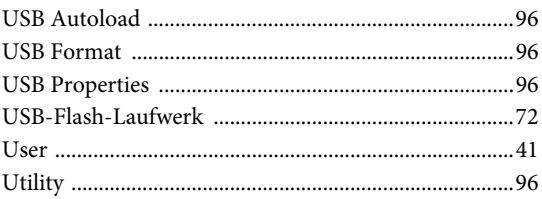

# $\mathbf{V}$

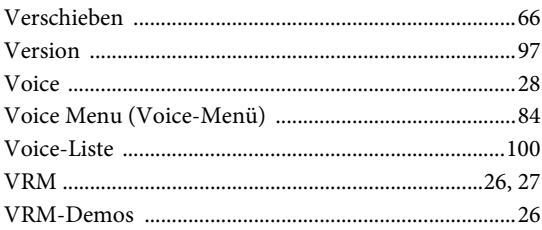

#### W

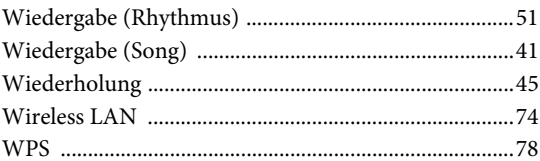

# $\mathbf X$

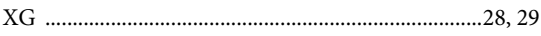

#### Z

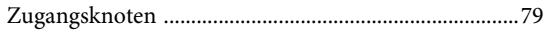

# <span id="page-128-1"></span><span id="page-128-0"></span>**Hinweise zu** *Bluetooth*

#### *Bluetooth***-Verfügbarkeit**

Die Modelle CLP-685, CLP-675, CLP-645 und CLP-665GP verfügen über eine *Bluetooth*-Funktion. Diese Modelle unterstützen je nach dem Land, in dem Sie das Produkt gekauft haben, dennoch kein *Bluetooth*. Wenn auf der Bedienfeldsteuerung das *Bluetooth*-Logo abgebildet ist, verfügt das Produkt über die *Bluetooth*-Funktionalität.

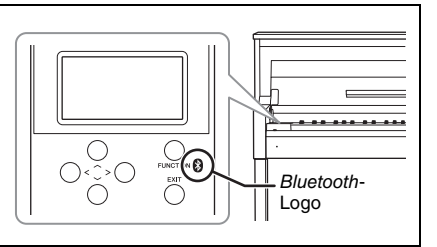

• *Bluetooth* ist eine kabellose Technologie zur Datenübertragung zwischen Geräten in einem Abstand von bis zu 10 m im Frequenzbereich 2,4 GHz.

### **83 Bluetooth**

• Die Wortmarke *Bluetooth*® und die entsprechenden Logos sind eingetragene Warenzeichen von *Bluetooth* SIG, Inc. und werden von Yamaha im Rahmen von Lizenzen verwendet.

#### *Bluetooth***-Datenübertragung**

- *Bluetooth*-kompatible Geräte nutzen den Frequenzbereich 2,4 GHz, ein für viele Geräte verwendeter Funkbereich. Bei *Bluetooth*-kompatiblen Geräten werden zwar Technologien eingesetzt, um Interferenzen mit anderen Komponenten im gleichen Funkbereich zu minimieren. Dennoch können diese Interferenzen die Verbindungsgeschwindigkeit oder -reichweite verringern und in manchen Fällen trennen.
- Die Geschwindigkeit der Datenübertragung und die Übertragungsreichweite hängen von der Entfernung zwischen den zwei verbundenen Geräten, von möglichen Hindernissen, von Radiowellen in der Umgebung und vom Gerätetyp ab.
- Yahama garantiert nicht, dass die kabellose Verbindung zwischen diesem Gerät und den *Bluetooth*fähigen Geräten immer aufgebaut werden kann.

# **Declaration of Conformity**

#### **For EU countries**

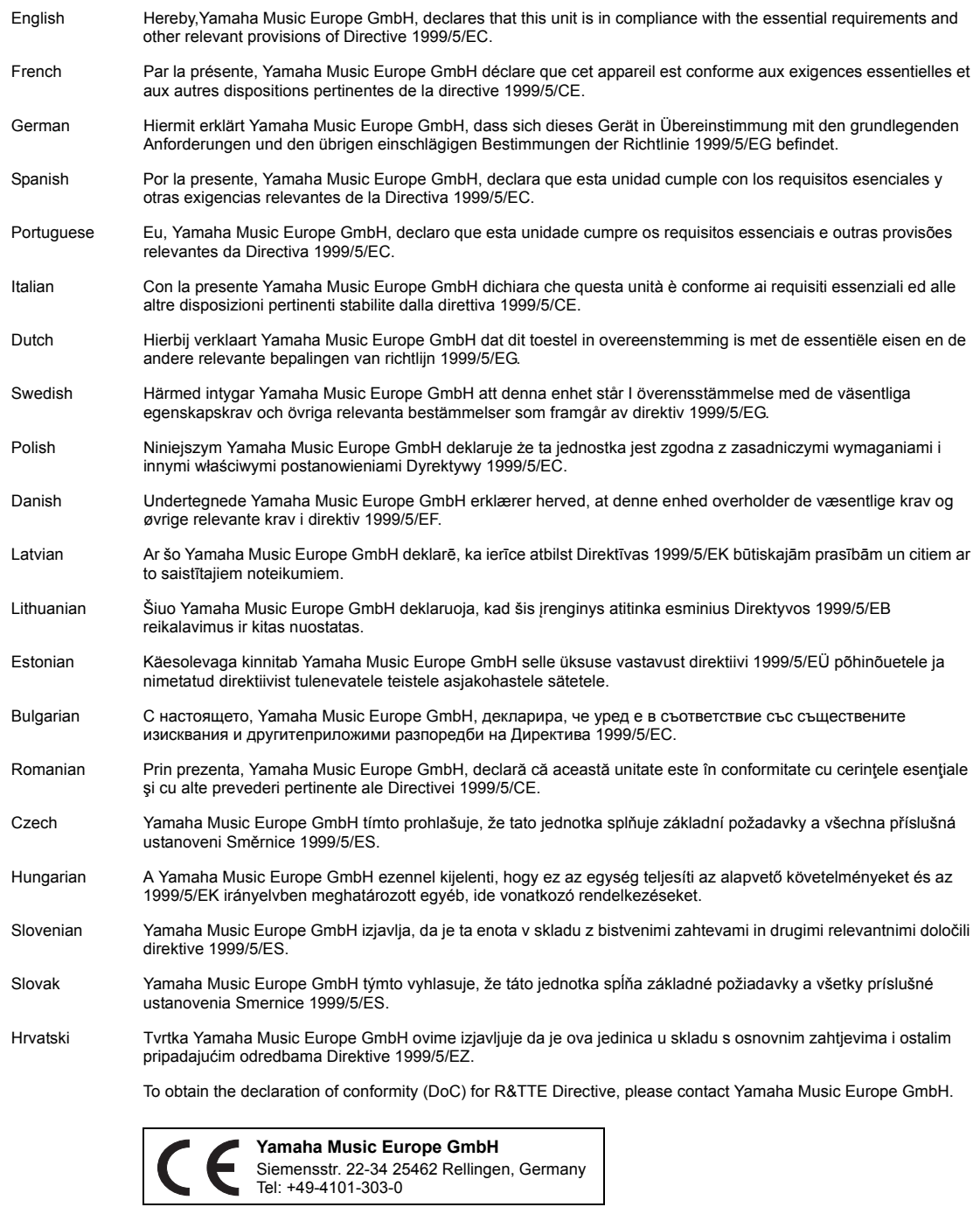

#### **Important Notice: Guarantee Information for customers in European Economic Area (EEA) and Switzerland**

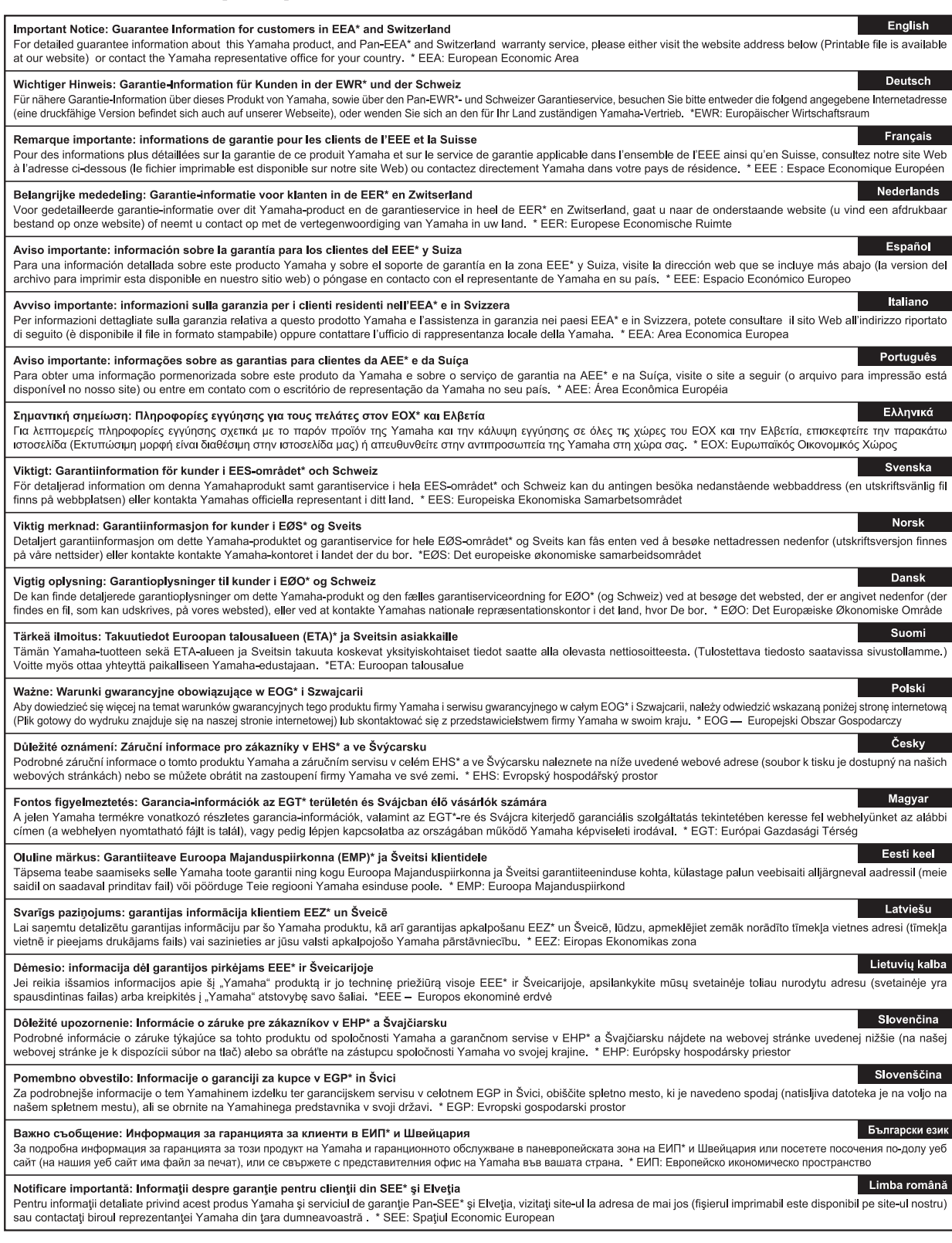

# http://europe.yamaha.com/warranty/

Die Einzelheiten zu Produkten sind bei Ihrer unten aufgeführten Niederlassung und bei Yamaha Vertragshändlern in den jeweiligen

#### Bestimmungsländern erhältlich. **NORTH AMERICA CANADA** Yamaha Canada Music Ltd. 135 Milner Avenue, Toronto, Ontario M1S 3R1, Canada Tel: +1-416-298-1311 U.S.A. Yamaha Corporation of America<br>6600 Orangethorpe Avenue, Buena Park, CA 90620,  $U.S.$ Tel:  $+1-714-522-9011$ **CENTRAL & SOUTH AMERICA MEXICO** Yamaha de México, S.A. de C.V. Av. Insurgentes Sur 1647 Piso 9, Col. San José Fr. Hougendes Dur 1011 The S. Co., San Fosco, International Insurgentes, Delegación Benito Juárez, México, D.F., C.P. 03900, México **BRAZIL** Yamaha Musical do Brasil Ltda. Rua Fidêncio Ramos, 302 – Cj 52 e 54 – Torre B –<br>Vila Olímpia – CEP 04551-010 – São Paulo/SP, **Brazil** Tel: +55-11-3704-1377 **ARGENTINA** Yamaha Music Latin America, S.A., Sucursal Argentina<br>Olga Cossettini 1553, Piso 4 Norte, Madero Este-C1107CEK, Buenos Aires, Argentina<br>Tel: +54-11-4119-7000 PANAMA AND OTHER LATIN **AMERICAN COUNTRIES CARIBBEAN COUNTRIES** Yamaha Music Latin America, S.A. Edif. Torre Banco General, F7, Urb. Marbella, Calle 47 y Aquilino de la Guardia, Panama,<br>P.O.Box 0823-05863, Panama, Rep.de Panama Tel: +507-269-5311 **EUROPE** THE UNITED KINGDOM/IRELAND Yamaha Music Europe GmbH (UK)<br>Sherbourne Drive, Tilbrook, Milton Keynes, MK7 8BL, U.K.<br>Tel: +44-1908-366700 **GERMANY** Yamaha Music Europe GmbH<br>Siemensstrasse 22-34, 25462 Rellingen, Germany<br>Tel: +49-4101-303-0 SWITZERLAND/LIECHTENSTEIN Yamaha Music Europe GmbH, Branch Famana *is* used to the Suite of Suitzerland<br>Switzerland in Thalwil<br>Seestrasse 18a, 8800 Thalwil, Switzerland<br>Tel: +41-44-3878080 **AUSTRIA/CZECH REPUBLIC/** HUNGARY/ROMANIA/SLOVAKIA/ **SLOVENIA** LOV ENTIMA<br>
Yamaha Music Europe GmbH, Branch Austria<br>
Schleiergasse 20, 1100 Wien, Austria<br>
Tel: +43-1-60203900 **POLAND** Yamaha Music Europe GmbH<br>Sp.z o.o. Oddział w Polsce<br>ul. Wielicka 52, 02-657 Warszawa, Poland Tel: +48-22-880-08-88 **BULGARIA** Dinacord Bulgaria LTD.<br>Bul.Iskarsko Schose 7 Targowski Zentar Ewropa 1528 Sofia, Bulgaria<br>Tel: +359-2-978-20-25 **MALTA Olimpus Music Ltd.**<br>Valletta Road, Mosta MST9010, Malta<br>Tel: +356-2133-2093 NETHERLANDS/BELGIUM/

#### **LUXEMBOURG**

Vamaha Music Europe, Branch Benelux<br>Clarissenhof 5b, 4133 AB Vianen, The Netherlands<br>Tel: +31-347-358040

**FRANCE** Yamaha Music Europe<br>7 rue Ambroise Croizat, Zone d'activités de Pariest, 77183 Croissy-Beaubourg, France<br>Tel: +33-1-6461-4000 **ITALY** Yamaha Music Europe GmbH, Branch Italy<br>Via Tinelli N.67/69 20855 Gerno di Lesmo (MB), Italy<br>Tel: +39-039-9065-1 **SPAIN/PORTUGAL** Yamaha Music Europe GmbH Ibérica, Sucursal en España Ctra. de la Coruna km. 17,200, 28231 Las Rozas de Madrid, Spain<br>Tel: +34-91-639-88-88 **GREECE** Philippos Nakas S.A. The Music House 19th klm. Leof. Lavriou 190 02 Peania - Attiki, Greece Tel: +30-210-6686260 **SWEDEN** Yamaha Music Europe GmbH Germany filial Scandinavia JA Wettergrensgata 1, 400 43 Göteborg, Sweden<br>Tel: +46-31-89-34-00 **DENMARK** Yamaha Music Denmark, Fillial of Yamaha Music Europe GmbH, Tyskland<br>Generatorvej 8C, ST. TH., 2860 Søborg, Denmark<br>Tel: +45-44-92-49-00 **FINLAND** F-Musiikki Oy Antaksentie 4<br>FI-01510 Vantaa, Finland<br>Tel: +358 (0)96185111 **NORWAY** Yamaha Music Europe GmbH Germany -Norwegian Branch N**orwegian Branch**<br>Grini Næringspark 1, 1332 Østerås, Norway<br>Tel: +47-6716-7800 **ICELAND Hljodfaerahusid Ehf.** Sidumula 20<br>Sidumula 20<br>IS-108 Reykjavik, Iceland<br>Tel: +354-525-5050 **CROATIA** Euro Unit D.O.O. Slakovec 73<br>40305 Nedelisce<br>Tel: +38540829400 **RUSSIA** Yamaha Music (Russia) LLC. Familian *issues* (*x*iassian *y* DeC.<br>Room 37, entrance 7, bld. 7, Kievskaya street,<br>Moscow, 121059, Russia<br>Tel: +7-495-626-5005 **OTHER EUROPEAN COUNTRIES** Yamaha Music Europe GmbH<br>Siemensstrasse 22-34, 25462 Rellingen, Germany<br>Tel: +49-4101-303-0 **AFRICA** Yamaha Music Gulf FZE JAFZA-16, Office 512, P.O.Box 17328,<br>Jebel Ali FZE, Dubai, UAE Tel: +971-4-801-1500

#### **MIDDLE EAST**

**TURKEY** 

Yamaha Music Europe GmbH **Famana Music Europe Gmot<br>Merkezi Almanya Türkiye İstanbul Şubesi**<br>Maslak Meydan Sodak, Spring Giz Plaza Bagimsiz<br>Böl, No:3, Sariyer Istanbul, Turkey<br>Təl: 100, 313, 900, 9010 Tel: +90-212-999-8010 **CYPRUS** Nakas Music Cyprus Ltd. Nikis Ave 2k<br>1086 Nicosia Tel:  $+357-22-511080$ **Major Music Center** Major Music Center<br>21 Ali Riza Ave. Ortakoy<br>P.O.Box 475 Nicosia, Cyprus Tel: (392) 227 9213

**OTHER COUNTRIES** Yamaha Music Gulf FZE<br>JAFZA-16, Office 512, P.O.Box 17328, Jebel Ali FZE, Dubai, UAE<br>Tel: +971-4-801-1500 **ASI** THE PEOPLE'S REPUBLIC OF CHINA Yamaha Music & Electronics (China) Co., Ltd. 2F, Yunhedasha, 1818 Xinzha-lu, Jingan-qu, Shanghai, China<br>Tel: +86-400-051-7700 **HONG KONG** Tom Lee Music Co., Ltd.<br>11/F., Silvercord Tower 1, 30 Canton Road, Tsimshatsui, Kowloon, Hong Kong Tel: +852-2737-7688 **INDIA** Yamaha Music India Private Limited F-401, JMD Megapolis, Sector-48, Sohna Road,<br>Gurgaon-122018, Haryana, India<br>Tel: +91-124-485-3300 **INDONESIA** PT. Yamaha Musik Indonesia (Distributor) 1.1. Animalie Nearly National Center Bldg. Jalan Jend. Gatot<br>Subroto Kav. 4, Jakarta 12930, Indonesia<br>Tel: +62-21-520-2577 **KOREA** Yamaha Music Korea Ltd. Famana Music Korea Lea.<br>
8F, Dongsung Bldg. 21, Teheran-ro 87-gil,<br>
Gangnam-gu, Seoul, 06169, Korea<br>
Tel: +82-2-3467-3300 **MALAYSIA** Yamaha Music (Malaysia) Sdn. Bhd. No.8, Jalan Perbandaran, Kelana Jaya, 47301<br>Petaling Jaya, Selangor, Malaysia<br>Tel: +60-3-78030900 **SINGAPORE** Yamaha Music (Asia) Private Limited Famana Nusua (Rasal) 1 Trutu Chine<br>
Block 202 Hougang Street 21, #02-00,<br>
Singapore 530202, Singapore<br>
Tel: +65-6740-9200 **TAIWAN** AI WAIN<br>Yamaha Music & Electronics Taiwan Co., Ltd.<br>2F., No.1, Yuandong Rd., Banqiao Dist.,<br>New Taipei City 22063, Taiwan (R.O.C.)<br>Tel: +886-2-7741-8888 **THAILAND** Siam Music Yamaha Co., Ltd.<br>3, 4, 15, 16th Fl., Siam Motors Building, 99. 1, 12, 10th 1 it, 5th in Noters Bunding<br>891/1 Rama 1 Road, Wangmai,<br>Pathumwan, Bangkok 10330, Thailand Tel: +66-2215-2622 **VIETNAM** Yamaha Music Vietnam Company Limited Family Contain Common Demand Company Came<br>
15th Floor, Nam A Bank Tower, 201-203 Cach<br>
Ho Chi Minh City, Vietnam<br>
Ho Chi Minh City, Vietnam<br>
Tel: +84-8-3818-1122 **OTHER ASIAN COUNTRIES** http://asia.yamaha.com **OCEANIA AUSTRALIA** Yamaha Music Australia Pty. Ltd. Level 1, 99 Queensbridge Street, Southbank,<br>VIC 3006, Australia<br>Tel: +61-3-9693-5111 **NEW ZEALAND Music Works LTD** P.O.BOX 6246 Wellesley, Auckland 4680, New Zealand Tel: +64-9-634-0099

**COUNTRIES AND TRUST TERRITORIES IN PACIFIC OCEAN** http://asia.yamaha.com

**DMI20** 

Head Office/Manufacturer: Yamaha Corporation 10-1, Nakazawa-cho, Naka-ku, Hamamatsu, 430-8650, Japan (For European Countries) Importer: Yamaha Music Europe GmbH Siemensstrasse 22-34, 25462 Rellingen, Germany

Yamaha Global Site **https://www.yamaha.com/**

Yamaha Downloads **http://downloadsmana.com/** Manual Development Group<br>http://download.yamaha.com/

© 2017 Yamaha Corporation

Published 02/2017 MVAP\*.\*- \*\*B0 Printed in Vietnam 2Y12740